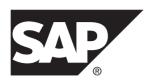

# **Customizing and Extending PowerDesigner**

SAP® Sybase® PowerDesigner® 16.5 SP02

DOCUMENT ID: DC38628-01-1652-01

LAST REVISED: May 2013

Copyright © 2013 by SAP AG or an SAP affiliate company. All rights reserved.

No part of this publication may be reproduced or transmitted in any form or for any purpose without the express permission of SAP AG. The information contained herein may be changed without prior notice.

Some software products marketed by SAP AG and its distributors contain proprietary software components of other software vendors. National product specifications may vary.

These materials are provided by SAP AG and its affiliated companies ("SAP Group") for informational purposes only, without representation or warranty of any kind, and SAP Group shall not be liable for errors or omissions with respect to the materials. The only warranties for SAP Group products and services are those that are set forth in the express warranty statements accompanying such products and services, if any. Nothing herein should be construed as constituting an additional warranty.

SAP and other SAP products and services mentioned herein as well as their respective logos are trademarks or registered trademarks of SAP AG in Germany and other countries. Please see <a href="http://www.sap.com/corporate-en/legal/copyright/index.epx#trademark">http://www.sap.com/corporate-en/legal/copyright/index.epx#trademark</a> for additional trademark information and notices.

## **Contents**

| CHAPTER 1: PowerDesigner Resource Files                           | 1    |
|-------------------------------------------------------------------|------|
| Opening Resource Files in the Editor                              | 3    |
| Navigating and Searching in Resource Files                        | 5    |
| Editing Resource Files                                            | 6    |
| Saving Changes                                                    |      |
| Sharing and Embedding Resource Files                              |      |
| Creating and Copying Resource Files                               |      |
| Comparing Resource Files                                          |      |
| Merging Resource Files                                            | 8    |
| CHAPTER 2: Extension Files                                        | 11   |
| Creating an Extension File                                        | 12   |
| Attaching Extensions to a Model                                   |      |
| Exporting an Embedded Extension File for Sharing                  |      |
| Extension File Properties                                         |      |
| Example: Adding a New Attribute from a Property SI                | neet |
|                                                                   | 15   |
| <b>Example: Creating Robustness Diagram Extension</b>             |      |
| Creating New Types of Objects with Stereotypes                    |      |
| Specifying Custom Symbols for Robustness Objection                |      |
| Example: Creating Custom Checks on Instance L                     |      |
|                                                                   |      |
| Example: Defining Templates to Extract Message                    |      |
| Descriptions                                                      |      |
| Example: Creating a Generated File for the Mess                   | •    |
| Information                                                       |      |
| Example: Testing the Robustness Extensions  Metaclasses (Profile) |      |
| Extended Objects, Sub-Objects, and Links (Profil                  |      |
|                                                                   | ~ ,  |

| Stereotypes (Profile)                            | 37 |
|--------------------------------------------------|----|
| Creating New Metaclasses with Stereotypes        | 39 |
| Criteria (Profile)                               | 40 |
| Extended Attributes (Profile)                    | 41 |
| Creating an Extended Attribute Type              | 46 |
| Specifying Icons for Attribute Values            | 47 |
| Linking Objects Through Extended Attributes      | 49 |
| Extended Collections and Compositions (Profile)  | 49 |
| Calculated Collections (Profile)                 | 51 |
| Dependency Matrices (Profile)                    | 53 |
| Specifying Advanced Dependencies                 | 55 |
| Forms (Profile)                                  | 56 |
| Adding Extended Attributes and Other Controls to |    |
| Your Form                                        | 58 |
| Example: Creating a Property Sheet Tab           |    |
| Example: Including a Form in a Form              | 65 |
| Example: Opening a Dialog from a Property Sheet  | 68 |
| Custom Symbols (Profile)                         |    |
| Custom Checks (Profile)                          |    |
| Example: PDM Custom Check                        |    |
| Example: PDM Autofix                             | 74 |
| Event Handlers (Profile)                         | 76 |
| Methods (Profile)                                | 80 |
| Menus (Profile)                                  |    |
| Example: Opening a Dialog Box from a Menu        |    |
| Templates (Profile)                              |    |
| Generated Files (Profile)                        |    |
| Example: JavaGenerated File and Templates        | 88 |
| Generating Your Files in a Standard or Extended  |    |
| Generation                                       |    |
| Transformations (Profile)                        |    |
| Transformation Profiles (Profile)                |    |
| Developing Transformation Scripts                |    |
| XML Imports (Profile)                            |    |
| XML Import Mappings                              | 98 |

| Metamodel Mapping Properties                                                                                                    | 101                                           |
|----------------------------------------------------------------------------------------------------|-----------------------------------------------|
| Metamodel Object Properties                                                                                                    | 102                                           |
| Object Generations (Profile)                                                                                                    | 103                                           |
| Model-to-Model Generation Mappings                                                                                                    | 104                                           |
| Global Script (Profile)                                                                                                    |                                               |
| ,                                                                                                    |                                               |
| CHAPTER 3: Object, Process, and XML Langua                                                                                                    | ane                                           |
| Definition Files                                                                                                    |                                               |
|                                                                                                    |                                               |
| Settings Category: Process Language                                                                                                    |                                               |
| Settings Category: Object Language                                                                                                    |                                               |
| Settings Category: XML Language                                                                                                    |                                               |
| Generation Category                                                                                                    |                                               |
| Example: Adding a Generation Option                                                                                                    |                                               |
| Example: Adding a Generation Command and                                                                                                    |                                               |
| Profile Category (Definition Files)                                                                                                    | 117                                           |
|                                                                                                    |                                               |
| CHAPTER 4: DBMS Definition Files                                                                                                    | 119                                           |
|                                                                                                    |                                               |
|                                                                                                    |                                               |
| Triggers Templates, Trigger Template Items, and                                                                                                    |                                               |
| Triggers Templates, Trigger Template Items, and Procedure Templates                                                                                                    | 120                                           |
| Triggers Templates, Trigger Template Items, and                                                                                                    | 120<br>120                                    |
| Triggers Templates, Trigger Template Items, and Procedure Templates  Database Generation and Reverse Engineering  Script Generation                                                                                                    | <b>120</b><br><b>120</b><br>121               |
| Triggers Templates, Trigger Template Items, and Procedure Templates  Database Generation and Reverse Engineering                                                                                                    | 120<br>120<br>121<br>ter                      |
| Triggers Templates, Trigger Template Items, and Procedure Templates  Database Generation and Reverse Engineering  Script Generation  Extending Generation with Before and Af Statements                                                                                                    | 120<br>120<br>121<br>ter<br>122               |
| Triggers Templates, Trigger Template Items, and Procedure Templates  Database Generation and Reverse Engineering  Script Generation  Extending Generation with Before and Af                                                                                                    | 120<br>120<br>121<br>ter<br>122               |
| Triggers Templates, Trigger Template Items, and Procedure Templates  Database Generation and Reverse Engineering  Script Generation  Extending Generation with Before and Af Statements  Script Reverse Engineering  Live Database Generation                                                                                                    | 120<br>120<br>121<br>ter<br>122<br>124        |
| Triggers Templates, Trigger Template Items, and Procedure Templates  Database Generation and Reverse Engineering  Script Generation  Extending Generation with Before and Af Statements  Script Reverse Engineering  Live Database Generation                                                                                                    | 120<br>120<br>121<br>ter<br>122<br>124        |
| Triggers Templates, Trigger Template Items, and Procedure Templates  Database Generation and Reverse Engineering  Script Generation  Extending Generation with Before and Af Statements  Script Reverse Engineering  Live Database Generation                                                                                                    | 120<br>121<br>ter<br>122<br>124<br>125        |
| Triggers Templates, Trigger Template Items, and Procedure Templates  Database Generation and Reverse Engineering  Script Generation  Extending Generation with Before and Af Statements  Script Reverse Engineering  Live Database Generation  Live Database Reverse Engineering  Creating Queries to Retrieve Additional                               | 120<br>121<br>ter<br>122<br>124<br>125<br>125 |
| Triggers Templates, Trigger Template Items, and Procedure Templates                                                                                                    | 120121 ter124125125128                        |
| Triggers Templates, Trigger Template Items, and Procedure Templates  Database Generation and Reverse Engineering  Script Generation with Before and Af Statements  Script Reverse Engineering  Live Database Generation  Live Database Reverse Engineering  Creating Queries to Retrieve Additional Attributes  Calling Sub-Queries with the EX Keyword | 120121 ter122124125125128 d128 sical          |
| Triggers Templates, Trigger Template Items, and Procedure Templates                                                                                                    | 120121 ter124125125128 d128 sical129          |
| Triggers Templates, Trigger Template Items, and Procedure Templates                                                                                                    | 120121 ter124125128 d128 sical129 ction-      |

| Defining Generation and Reverse-Engineering of | New |
|------------------------------------------------|-----|
| Metaclasses                                    | 133 |
| Adding Scripts Before or After Generation and  |     |
| Reverse Engineering                            | 133 |
| General Category (DBMS)                        | 134 |
| Script/Sql Category (DBMS)                     | 135 |
| Syntax Category (DBMS)                         |     |
| Format Category (DBMS)                         | 136 |
| File Category (DBMS)                           |     |
| Keywords Category (DBMS)                       |     |
| Script/Objects Category (DBMS)                 | 141 |
| Common Object Items                            | 143 |
| Table Category (DBMS)                          |     |
| Column Category (DBMS)                         | 151 |
| Working with Null Values                       |     |
| Index Category (DBMS)                          |     |
| Pkey Category (DBMS)                           |     |
| Key Category (DBMS)                            |     |
| Reference Category (DBMS)                      |     |
| View Category (DBMS)                           |     |
| Tablespace Category (DBMS)                     | 170 |
| Storage Category (DBMS)                        |     |
| Database Category (DBMS)                       | 171 |
| Domain Category (DBMS)                         |     |
| Abstract Data Type Category (DBMS)             | 173 |
| Abstract Data Type Attribute Category (DBMS)   |     |
| User Category (DBMS)                           |     |
| Rule Category (DBMS)                           |     |
| Procedure Category (DBMS)                      |     |
| Trigger Category (DBMS)                        |     |
| DBMS Trigger Category (DBMS)                   |     |
| Join Index Category (DBMS)                     |     |
| Qualifier Category (DBMS)                      |     |
| Sequence Category (DBMS)                       |     |
| Synonym Category (DBMS)                        | 186 |

| Group Category (DBMS)                           | 186 |
|-------------------------------------------------|-----|
| Role Category (DBMS)                            | 187 |
| DB Package Category (DBMS)                      | 188 |
| DB Package Sub-objects Category (DBMS)          | 189 |
| Parameter Category (DBMS)                       | 190 |
| Privilege Category (DBMS)                       | 190 |
| Permission Category (DBMS)                      | 191 |
| Default Category (DBMS)                         | 192 |
| Web Service and Web Operation Category (DBMS)   | 193 |
| Web Parameter Category (DBMS)                   | 194 |
| Result Column Category (DBMS)                   |     |
| Dimension Category (DBMS)                       | 195 |
| Extended Object Category (DBMS)                 | 196 |
| Script/Data Type Category (DBMS)                | 196 |
| Profile Category (DBMS)                         |     |
| Using Extended Attributes During Generation     |     |
| Modifying the Estimate Database Size Mechanism  |     |
| Calling the GetEstimatedSize Event Handler on   |     |
| Another Metaclass                               | 204 |
| Formatting the Database Size Estimation         |     |
| Output                                          |     |
| ODBC Category (DBMS)                            |     |
| Physical Options (DBMS)                         |     |
| Simple Physical Options                         |     |
| Composite Physical Options                      |     |
| Adding DBMS Physical Options to Your Forms      |     |
| PDM Variables and Macros                        |     |
| Testing Variable Values with the [] Operators   |     |
| Formatting Variable Values                      |     |
| Variables for Tables and Views                  |     |
| Variables for Columns, Domains, and Constraints |     |
| Variables for Keys                              |     |
| Variables for Indexes and Index Columns         |     |
| Variables for References and Reference Columns  |     |
| Variables for Triggers and Procedures           | 221 |

| Variables for Rules                                | 222  |
|----------------------------------------------------|------|
| Variables for Sequences                            | 223  |
| Variables for Synonyms                             | 223  |
| Variables for Tablespaces and Storages             | 223  |
| Variables for Abstract Data Types                  | 223  |
| Variables for Join Indexes (IQ)                    | 226  |
| Variables for ASE & SQL Server                     | 226  |
| Variables for Database Synchronization             | 226  |
| Variables for DB Packages and Their Child Objects. | 227  |
| Variables for Database Security                    | 229  |
| Variables for Defaults                             | 230  |
| Variables for Web Services                         | 230  |
| Variables for Dimensions                           | 231  |
| Variables for Extended Objects                     | 232  |
| Variables for Reverse Engineering                  | 233  |
| Variables for Database, Triggers, and Procedures   |      |
| Generation                                         | 233  |
| .AKCOLN, .FKCOLN, and .PKCOLN Macros               | 234  |
| .ALLCOL Macro                                      | 235  |
| .DEFINE Macro                                      | 235  |
| .DEFINEIF Macro                                    | 236  |
| .ERROR Macro                                       | 236  |
| .FOREACH_CHILD Macro                               | 237  |
| .FOREACH_COLUMN Macro                              | 238  |
| .FOREACH_PARENT Macro                              | 239  |
| .INCOLN Macro                                      | 239  |
| .JOIN Macro                                        | 240  |
| .NMFCOL Macro                                      | 241  |
| .CLIENTEXPRESSION and .SERVEREXPRESSIOI            | V    |
| Macros                                             | 241  |
| .SQLXML Macro                                      | 242  |
|                                                    |      |
| CHAPTER 5: Customizing Generation with GTL         | .245 |
| _                                                  |      |
| Creating a Template and a Generated File           | ∠45  |

| Extracting Object Properties                     | 246 |
|--------------------------------------------------|-----|
| Accessing Collections of Sub-Objects or Related  |     |
| Objects                                          | 247 |
| Formatting Your Output                           | 248 |
| Controlling Line Breaks in Head and Tail Strings | 250 |
| Conditional Blocks                               |     |
| Accessing Global Variables                       | 251 |
| GTL Operators                                    | 252 |
| Translation Scope                                | 255 |
| Shortcut Translation                             | 256 |
| Escape Sequences                                 | 256 |
| Calling Templates                                |     |
| Inheritance and Polymorphism                     | 257 |
| Passing Parameters to a Template                 | 260 |
| Recursive Templates                              | 262 |
| GTL-Specific Metamodel Extensions                | 262 |
| GTL Macro Reference                              | 264 |
| .abort_command Macro                             | 265 |
| .block Macro                                     | 265 |
| .bool Macro                                      | 266 |
| .break Macro                                     | 266 |
| .change_dir and .create_path Macros              | 266 |
| .comment and .// Macro                           | 267 |
| .convert_name and .convert_code Macros           | 267 |
| .delete and .replace Macros                      | 268 |
| .error and .warning Macros                       | 269 |
| .execute_command Macro                           | 269 |
| .execute_vbscript Macro                          | 270 |
| .foreach_item Macro                              | 271 |
| .foreach_line Macro                              | 273 |
| .foreach_part Macro                              | 274 |
| .if Macro                                        | 275 |
| .log Macro                                       | 277 |
| .lowercase and .uppercase Macros                 | 277 |
| .object and .collection Macros                   | 278 |

| .set_interactive_mode Macro                               | 278 |
|-----------------------------------------------------------|-----|
| .set_object, .set_value, and .unset Macros                | 279 |
| .unique Macro                                             |     |
| .vbscript Macro                                           |     |
| GTL Syntax and Translation Errors                         |     |
|                                                           |     |
| CUARTER 6: Translating Reports with Report                |     |
| CHAPTER 6: Translating Reports with Report Language Files | 287 |
|                                                           |     |
| Opening a Report Language File                            | 200 |
| Creating a Report Language File for a New Language        |     |
| Report Language File Properties                           |     |
| Values Mapping Category                                   | 291 |
| Example: Creating a Mapping Table, and                    |     |
| Attaching It to a Specific Model Object                   |     |
| Report Titles Category                                    |     |
| Example: Translating the HTML Report Previo               |     |
| Button                                                    | 295 |
| All Report Titles Tab                                     | 297 |
| Object Attributes Category                                | 298 |
| All Classes Tab                                           | 299 |
| All Attributes and Collections Tab                        | 300 |
| Profile/Linguistic Variables Category                     | 300 |
| Profile/Report Item Templates Category                    | 303 |
|                                                           |     |
| CHAPTER 7: Scripting PowerDesigner                        | 305 |
| Running Scripts in PowerDesigner                          |     |
| VBScript File Samples                                     |     |
| Manipulating Models, Collections, and Objects             | 000 |
| (Scripting)                                               | 312 |
| Creating and Opening Models (Scripting)                   |     |
| Browsing and Modifying Collections (Scripting)            |     |
| Accessing and Modifying Objects and Properties            |     |
| (Scripting)                                               | 316 |
| Creating Objects (Scripting)                              |     |
| Greating Objects (Scripting)                              | o10 |

| Displaying, Formatting, and Positioning Symbols |     |
|-------------------------------------------------|-----|
| (Scripting)                                     | 320 |
| Deleting Objects (Scripting)                    |     |
| Creating an Object Selection (Scripting)        | 321 |
| Controlling the Workspace (Scripting)           |     |
| Creating Shortcuts (Scripting)                  | 323 |
| Creating Mappings Between Objects (Scripting)   | 324 |
| Creating and Generating Reports (Scripting)     | 325 |
| Manipulating the Repository (Scripting)         | 325 |
| Generating a Database (Scripting)               | 326 |
| Reverse Engineering a Database (Scripting)      | 328 |
| Creating and Accessing Extensions (Scripting)   | 329 |
| Accessing Metadata (Scripting)                  | 330 |
| OLE Automation and Add-Ins                      | 332 |
| Creating an ActiveX Add-in                      | 334 |
| Creating an XML File Add-in                     | 335 |
| Launching Scripts and Add-Ins from Menus        | 338 |
| Adding Commands to the Tools Menu               | 339 |
| CHAPTER 8: The PowerDesigner Public Metamode    |     |
| Navigating in the Metamodel                     | 344 |
| Using the Metamodel Objects Help File           |     |
| PowerDesigner Model File Format                 |     |
| Example: Simple OOM XML File                    | 350 |
| ndex                                            | 353 |

#### Contents

## CHAPTER 1 PowerDesigner Resource Files

The SAP® Sybase® PowerDesigner® modeling environment is powered by XML-format resource files, which define the objects available in each model along with the methods for generating and reverse-engineering them. You can view, copy, and edit the provided resource files and create your own in order to customize and extend the behavior of the environment.

The following types of resource files, based on or extending the PowerDesigner public metamodel are provided:

- *Definition file*: customize the metamodel to define the objects available for a specific DBMS or language:
  - *DBMS definition files* (.xdb) define a specific DBMS in the PDM (see *Chapter 4, DBMS Definition Files* on page 119).
  - Process, object, and XML language definition files (.xpl, .xol, and .xsl) define a specific language in the BPM, OOM, or XSM (see *Chapter 3, Object, Process, and XML Language Definition Files* on page 107).
- Extension files (.xem) extend the standard definitions of target languages to, for example, specify a persistence framework or server in an OOM. You can create or attach one or more XEMs to a model (see *Chapter 2, Extension Files* on page 11).
- Report templates (.rtp) specify the structure of a report. Editable within the Report
  Template Editor (see Core Features Guide > Storing, Sharing and Reporting on Models >
  Reports).
- Report language files (.xrl) translate the headings and other standard text in a report (see *Chapter 6, Translating Reports with Report Language Files* on page 287).
- Impact and lineage analysis rule sets (.rul) specify the rules defined for generating impact and lineage analyses (see Core Features Guide > Linking and Synchronizing Models > Impact and Lineage Analysis).
- Object permission profiles (.ppf) customize the PowerDesigner interface to hide models, objects, and properties (see Core Features Guide > Administering PowerDesigner > Customizing the PowerDesigner Interface > Using Profiles to Control the PowerDesigner Interface).
- *User profiles* (.upf) store preferences for model options, general options, display preferences, etc (see *Core Features Guide > Modeling with PowerDesigner > Customizing Your Modeling Environment > User Profiles*).
- Model category sets (.mcc) customize the New Model dialog to guide model creation (see Core Features Guide > Administering PowerDesigner > Customizing the PowerDesigner Interface > Customizing the New Model Dialog).
- Conversion tables (.csv) define conversions between the name and code of an object (see Core Features Guide > Modeling with PowerDesigner > Objects > Naming Conventions).

You can review all the available resource files from the lists of resource files, available by selecting **Tools** > **Resources** > *type*.

Note: To comply with recent Microsoft recommendations, from version 16.5 onwards, PowerDesigner no longer allows you to save modifications to resource files inside the Program Files folder, and will propose an alternative location if you try to do so, adding the selected directory to the list of paths for that type of resource file. If you have previously created or modified resource files inside Program Files, your files may no longer be available, as Windows Vista or Windows 7 actually store them in a virtual mirror at, for example, C:\Users\username\AppData\Local\VirtualStore\Program Files\Sybase\PowerDesigner 16\Resource Files\DBMS. To restore these files to your lists, optionally move them to a more convenient path, and add their location to your list using the Path tool.

The following tools are available on each resource file list:

| Tool | Description                                                                                                    |
|------|----------------------------------------------------------------------------------------------------|
|      | Properties - Opens the resource file in the Resource Editor.                                                                                                    |
|      | New - Creates a new resource file using an existing file as a model (see <i>Creating and Copying Resource Files</i> on page 7).                                                                                                    |
|      | Save - Saves the selected resource file.                                                                                                    |
|      | Save All - Saves all the resource files in the list.                                                                                                    |
|      | Path - Specifies the directories that contain resource files to populate this list and other places in the PowerDesigner interface where resources of this type can be selected. By default, only the directory containing the resource files delivered in the PowerDesigner installation is specified, but you can add as many additional directories as necessary. The first directory in the list is the default, which is proposed whenever you save a you file. If you plan to modify the delivered resource files or create your own, we recommend that you store these files in a directory outside the PowerDesigner installation directory. The root of the library belonging to your most recent repository connection is implicitly included at the head of the list, and is scanned recursively (see <i>Core Features Guide &gt; Administering PowerDesigner &gt; Deploying an Enterprise Glossary and Library</i> ).  Note: In rare cases, when seeking resource files to resolve broken references in models, the directories in the list are scanned in order, and the first matching instance of the required resource is used. |
|      | Compare - Selects two resource files for comparison.                                                                                                    |
|      | Merge - Selects two resource files for merging.                                                                                                    |

| Tool     | Description                                                                                                    |
|----------|----------------------------------------------------------------------------------------------------|
|          | Check In - [if the repository is installed] Checks the selected resource file into the repository. For information about storing your resource files in the repository, see <i>Core Features Guide &gt; Administering PowerDesigner &gt; Deploying an Enterprise Glossary and Library.</i> |
| <b>9</b> | Update from Repository - [if the repository is installed] Checks out a version of the selected file from the repository to your local machine.                                                                                                    |
|          | Compare with Repository - [if the repository is installed] Compares the selected file with a resource file stored in the repository.                                                                                                    |

#### **Opening Resource Files in the Editor**

When working with a BPM, PDM, OOM, or XSM, you can open the definition file that controls the objects available in your model in the Resource Editor for viewing and editing. You can also open and edit any extension files currently attached to or embedded in your model or access the appropriate list of resource files and open any PowerDesigner resource file.

To open the definition file currently used by your model:

- In a PDM, select **Database** > **Edit Current DBMS**.
- In a BPM, select Language > Edit Current Process Language.
- In an OOM, select Language > Edit Current Object Language.
- In an XSM, select Language > Edit Current Language.

To open any extension file currently attached to your model, double-click its entry inside the **Extensions** category in the Browser.

To open any other resource file, select **Tools > Resources >** *Type* to open the relevant resource file list, select a file in the list, and then click the **Properties** tool.

In each case, the file opens in the Resource Editor, in which you can review and edit the structure of the resource. The left-hand pane shows a tree view of the entries contained within the resource file, and the right-hand pane displays the properties of the currently-selected element:

#### **CHAPTER 1: PowerDesigner Resource Files**

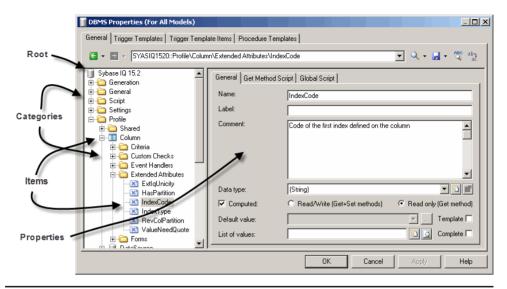

**Note:** You should never modify the resource files shipped with PowerDesigner. If you want to modify a file, create a copy using the **New** tool (see *Creating and Copying Resource Files* on page 7).

Each entry is a part of the definition of a resource file, and entries are organized into logical categories. For example, the Script category in a DBMS language file collects together all the entries relating to database generation and reverse engineering.

You can drag and drop categories or entries in the tree view of the resource editor and also between two resource editors of the same type (for example two XOL editors).

**Note:** Some resource files are delivered with "Not Certified" in their names. Sybase<sup>®</sup> will perform all possible validation checks, however we do not maintain specific environments to fully certify these resource files. We will support them by accepting bug reports and providing fixes as per standard policy, with the exception that there will be no final environmental validation of the fix. You are invited to assist us by testing fixes and reporting any continuing inconsistencies.

#### **Navigating and Searching in Resource Files**

The tools at the top of the Resource Editor help you to navigate through and search in the resource file.

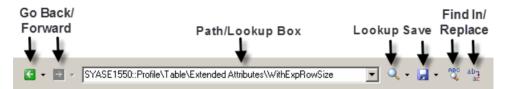

| Tool            | Description                                                                                                    |
|-----------------|----------------------------------------------------------------------------------------------------|
| € +             | Back (Alt+Left) - Go to the previous visited entry or category. Click the down arrow to directly select from your history.                                                                                                    |
| → ←             | Forward ( <b>Alt+Right</b> ) - Go to the next visited entry or category. Click the down arrow to directly select from your history.                                                                                                    |
| <u>Q</u>  -     | Lookup ( <b>Enter</b> ) - Go to the item named in the text box to the left of the tool. If more than one item is found, they are listed in a results dialog and you should double-click on the desired item or select it and click <b>OK</b> to go to it. |
|                 | Click the down arrow to set lookup options:                                                                                                    |
|                 | • [extension type] - select the type of extension to search, for example you can search only stereotypes                                                                                                    |
|                 | • Allow wildcard - Enables the use of the characters * to match any string and ? to match any single character. For example, type is* to retrieve all extensions called is                                                                                |
|                 | Match case - Search with case sensitivity.                                                                                                    |
| <b>-</b>        | Save (Ctrl+Shift+S) – Save the current resource file. Click the down arrow to save the current resource file under a new name.                                                                                                    |
| ABC             | Find In Items (Ctrl+Shift+F) - Search for text in entries.                                                                                                    |
| ab <sub>1</sub> | Replace In Items (Ctrl+Shift+H) - Search for and replace text in entries.                                                                                                    |

**Note:** To jump to the definition of a template from a reference in another template (see *Templates (Profile)* on page 85) or other extension, place your cursor between the percent signs and press **F12**. If an extension overrides another item, right-click it and select **Go to super-definition** to go to the overriden item.

#### **Editing Resource Files**

You can add items in the resource editor by right-click a category or an entry in the tree view.

The following editing options are available:

| Edit option     | Description                                                                                                    |
|-----------------|----------------------------------------------------------------------------------------------------|
| New             | Adds a user-defined entry or category .                                                                                                    |
| Add items       | Opens a selection dialog box to allow you select one or more of the predefined metamodel categories or entries to add to the present node. You cannot edit the names of these items but you can change their comments and values by selecting their node. |
| Remove          | Deletes the selected category or entry.                                                                                                    |
| Restore Comment | Restores the default comment for the selected category or entry.                                                                                                    |
| Restore value   | Restores the default value for the selected entry.                                                                                                    |

**Note:** You can rename a category or an entry directly from the resource file tree by selecting it and pressing the **F2** key.

## **Saving Changes**

If you make changes to a resource file and then click **OK** to close the resource editor without having clicked the **Save** tool, the changes are saved in memory, the editor is closed and you return to the list of resource files. When you click **Close** in the list of resource files, a confirmation box is displayed asking you if you really want to save the modified resource file. If you click **Yes**, the changes are saved in the resource file itself. If you click **No**, the changes are kept in memory until you close the PowerDesigner session.

The next time you open any model that uses the customized resource file, the model will take modifications into account. However, if you have previously modified the same options directly in the model, the values in the resource file do not change these options.

## **Sharing and Embedding Resource Files**

Resource files can be shared and referenced by multiple models or copied to and embedded in a single model. Any modifications that you make to a shared resource are available to all models using the resource, while modifications to an embedded resource are available only to the model in which it is embedded. Embedded resource files are saved as part of their model and not as a separate file.

**Note:** You should never modify the original extensions shipped with PowerDesigner. To create a copy of the file to modify, open the List of Extensions, click the **New** tool, specify a name for the new file, and then select the .xem that you want to modify in the **Copy from** field.

The **File Name** field displays the location of the resource file you are modifying is defined. This field is empty if the resource file is embedded.

## **Creating and Copying Resource Files**

You can create a new resource file in the appropriate resource file list. To create a copy of an existing resource file, select it in the **Copy from** field of the **New...** dialog.

**Warning!** Since each resource file has a unique id, you should only copy resource files within PowerDesigner, and not in Windows Explorer.

- 1. Select **Tools** > **Resources** > **Type** to open the appropriate resource file list.
- 2. Click the **New** tool, enter a name for the new file and select an existing file to copy. Select the <Default template> item to create a minimally completed resource file.
- **3.** Click **OK** to create the new resource file, and then specify a filename and click **Save** to open it in the Resource Editor.

**Note:** You can create an extension file directly in your model from the List of Extensions. For more information, see *Creating an Extension File* on page 12.

#### **Comparing Resource Files**

You can select two resource files and compare them to highlight the differences between them.

- 1. Select **Tools** > **Resources** > **Type** to open the appropriate resource file list.
- **2.** Select the first resource file you want to compare in the list, and then click the **Compare** tool to open a selection dialog.
  - The selected file is displayed in the second comparison field.
- **3.** Select the other resource file to compare in the first comparison field.
  - If the resource file you want to compare is not in the list, click the **Select Path** tool and browse to its directory.

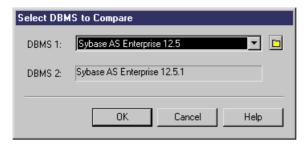

**4.** Click **OK** to open the **Compare...** dialog, which allows you to review all the differences between the files.

For detailed information about this window, see *Core Features Guide > Modeling with PowerDesigner > Comparing and Merging Models*.

5. Review the differences and then click **Close** to close the comparison window and return to the list.

#### **Merging Resource Files**

You can select two resource files of the same kind and merge them. Merge is performed from left to right, the resource file in the right pane is compared to the resource file in the left pane, differences are highlighted and merge actions are proposed in the right hand resource file.

- 1. Select **Tools** > **Resources** > *Type* to open the appropriate resource file list.
- 2. Select the resource file in which you want to make merge changes in the list, and then click the **Merge** tool to open a selection dialog.

The selected file is displayed in the **To** field.

3. Select the resource file from which you want to merge in the **From** field.

If the resource file you want to merge is not in the list, click the **Select Path** tool and browse to its directory.

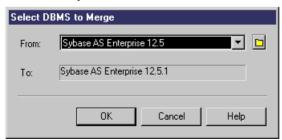

**4.** Click **OK** to open the **Merge...** dialog, which allows you to review all the merge actions before you complete them.

For detailed information about this window, see *Core Features Guide > Modeling with PowerDesigner > Comparing and Merging Models*.

| 5. | Select or reject the proposed merge actions as necessary, and then click $\mathbf{OK}$ to perform the merge. |
|----|----------------------------------------------------------------------------------------------------|
|    |                                                                                                    |
|    |                                                                                                    |
|    |                                                                                                    |
|    |                                                                                                    |
|    |                                                                                                    |
|    |                                                                                                    |
|    |                                                                                                    |
|    |                                                                                                    |
|    |                                                                                                    |
|    |                                                                                                    |
|    |                                                                                                    |
|    |                                                                                                    |
|    |                                                                                                    |
|    |                                                                                                    |
|    |                                                                                                    |
|    |                                                                                                    |
|    |                                                                                                    |

#### **CHAPTER 1: PowerDesigner Resource Files**

## CHAPTER 2 Extension Files

Extensions files (\* . xem) allow you to customize and extend the PowerDesigner metamodel to support your exact modeling needs. You can define additional properties for existing objects or specify entirely new types of objects, modify the PowerDesigner interface (reorganizing and adding property sheet tabs, Toolbox tools and menu items), and define additional generation targets and options.

Extension files have an .xem extension and are located in <code>install\_dir/Resource Files/Extende Model Definitions</code>. To view the list of extensions, select **Tools > Resources > Extensions > model type**. For information about the tools available in resource file lists, see <code>Chapter 1</code>, <code>PowerDesigner Resource Files</code> on page 1.

Each extension file contains two first-level categories:

- *Generation* used to develop or complement the default PowerDesigner object generation (for BPM, OOM, and XSM models) or for separate generation. For more information, see *Generation Category* on page 112.
- Profile used for extending the metaclasses in the PowerDesigner metamodel. You can:
  - Create or sub-classify new kinds of objects:
    - Metaclasses drawn from the metamodel as a basis for extension.
    - Stereotypes [for metaclasses and stereotypes only] sub-classify metaclasses by stereotype.
    - Criteria sub-classify metaclasses by evaluating conditions.
  - Add new properties and collections to objects and display them:
    - Extended attributes to add metadata.
    - Extended collections and compositions to enable manual linking between objects.
    - Calculated collections to automate linking between objects.
    - Dependency matrices to show dependencies between two types of objects.
    - Forms to modify property sheets and add custom dialogs.
    - Custom symbols to change the appearance of objects in diagrams.
  - Add constraints and validation rules to objects:
    - Custom checks to test the validity of your models on demand
    - Event handlers to perform validation or invoke methods automatically.
  - Execute commands on objects:
    - Methods VBScripts to be invoked by menus or form buttons.
    - Menus [for metaclasses and stereotypes only] to add commands to PowerDesigner menus.
  - Generate objects in new ways:

- Templates to extract text from object properties.
- Generated Files to assemble templates for preview and generation of files
- Transformations to automate changes to objects at generation or on demand.
- Map correspondences between different metamodels:
  - Object generations to define mappings between different modules in the PowerDesigner metamodel for model-to-model generation.
  - XML imports to define mappings between an XML schema and a PowerDesigner module to import XML files as models.

**Note:** Since you can attach several resource files to a model (for example, a target language and one or more extension files) you can create conflicts, where multiple extensions with identical names (for example, two different stereotype definitions) are defined on the same metaclass in separate resource files. In case of such conflicts, the extension file extension usually prevails. When two XEMs are in conflict, priority is given to the one highest in the List of Extensions.

#### **Creating an Extension File**

You can create an extension file from the list of extension files or directly embedded in your model.

**Note:** For information about creating an extension file from the list of extension files, see *Creating and Copying Resource Files* on page 7.

- 1. Open your model, and then select **Model > Extensions** to open the List of Extensions.
- 2. Click the Add a Row tool and enter a name for the new extension file.
- **3.** Click the **Properties** tool to open the new extension file in the Resource Editor, and create any appropriate extensions.
- **4.** When you have finished, click **OK** to save your changes and return to the List of Extensions.

The new XEM is initially embedded in your model, and cannot be shared with any other model. For information about exporting your extensions and making them available for sharing, see *Exporting an Embedded Extension File for Sharing* on page 14.

## **Attaching Extensions to a Model**

Extensions can be in independent \*.xem files that are attached to models or can be embedded in model files. Independent extension files can be referenced by multiple models, and any changes made to such a file are shared by all models that attach it. Changes made to extensions embedded in a model file affect only that model.

**Note:** You should never modify the original extensions shipped with PowerDesigner. To create a copy of the file to modify, open the List of Extensions, click the **New** tool, specify a

name for the new file, and then select the .xem that you want to modify in the **Copy from** field.

You can attach an extension file (.xem) to your model at the creation of the model by clicking the **Select Extensions** button on the New Model dialog. You can subsequently attach an extension file to your model at any time from the List of Extensions.

- 1. Select **Model > Extensions** to open the List of Extensions.
- 2. Click the Attach an Extension tool to open the Select Extensions dialog.
- Review the different sorts of extensions available by clicking the sub-tabs and select one or more to attach to your model.

By default, PowerDesigner creates a link in the model to the specified file. To copy the contents of the extension file and save it in your model file, click the **Embed Resource in Model** button in the toolbar. Embedding a file in this way enables you to make changes specific to your model without affecting any other models that reference the shared resource.

**4.** Click **OK** to return to the List of Extensions.

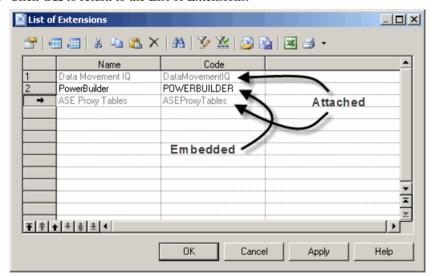

Extension files listed in grey are attached to the model, while those in black are embedded in the model.

**Note:** If you embed an extension file in the model, the name and code of the extension may be modified in order to make it respect the naming conventions of the Other Objects category in the Model Options dialog.

#### **Exporting an Embedded Extension File for Sharing**

If you export an XEM created in a model, it becomes available in the List of Extensions, and can be shared with other models. When you export an XEM, the original remains embedded in the model.

- 1. Select **Model > Extensions** to open the List of Extensions.
- 2. Select an extension in the list.
- 3. Click the Export an Extension tool.
- **4.** Type a name and select a directory for the extension file.
- 5. Click Save.

The extension can now be accessed by and attached to or embedded in other models.

#### **Extension File Properties**

All extension files have the same basic category structure.

The root node of each file contains the following properties:

| Property                | Description                                                                                                    |
|-------------------------|----------------------------------------------------------------------------------------------------|
| Name / Code             | Specify the name and code of the extension file, which must be unique in a model.                                                                                                    |
| File Name               | [read-only] Specifies the path to the extension file. If the XEM has been copied to your model, this field is empty.                                                                                                    |
| Family / Sub-<br>family | Restricts the availability of the XEM to a particular target family and subfamily. For example, when an XEM has the family Java, it is available only for use with targets in the Java object language family. EJB 2.0 is a sub-family of Java.                               |
| Auto-attach             | Specifies that the XEM will be automatically attached to new models with a target belonging to the specified family.                                                                                                    |
| Category                | Groups XEMs by type for generation and in the Select Extensions dialog. Extensions having the same category cannot be generated simultaneously. If you do not specify a category, the XEM is displayed in the General Purpose category and is treated as a generation target. |
| Enable Trace<br>Mode    | Lets you preview the templates used during generation (see <i>Templates (Profile)</i> on page 85). Before starting the generation, click the <b>Preview</b> page of the relevant object, and click the <b>Refresh</b> tool to display the templates.                          |
|                         | When you double-click on a trace line from the <b>Preview</b> page, the Resource Editor opens to the corresponding template definition.                                                                                                    |

| Property                               | Description                                                                                                    |
|----------------------------------------|----------------------------------------------------------------------------------------------------|
| Complement<br>language genera-<br>tion | Specifies that the XEM is used to complement the generation of an DBMS or language definition, so that items to be generated for the language are merged with those of the XEM before generation, and all generated files specified by both the language definition and the XEMs are generated (see <i>Generated Files (Profile)</i> on page 86). If two generated files have identical names, the file in the XEM overrides the one defined in the target.  Note: PowerBuilder <sup>®</sup> does not support XEMs for complementary generation. |
| Comment                                | Provides a descriptive comment for the XEM.                                                                                                    |

The following categories are also available:

- Generation Contains Generation commands, options, and tasks to define and activate a generation process (see *Generation Category* on page 112).
- Transformation Profile Groups transformations for application at model generation time or on demand (see *Transformations (Profile)* on page 93).

#### **Example: Adding a New Attribute from a Property Sheet**

In this example, we will quickly add a new attribute directly from the property sheet of an object. PowerDesigner will manage the creation of the extension file and creation of all the necessary extensions.

- 1. Click on the **Property Sheet Menu** button at the bottom-left of the property sheet, to the right of the **More/Less** button, and select **New Attribute**.
- 2. In the New Attribute dialog, enter Latency in the Name field, select String for the data type.
- **3.** Click the ellipsis button to the right of the **List of values** field, enter the following list of predefined values, and then click **OK**:
  - Batch
  - Real-Time
  - Scheduled
- 4. [optional] Select Scheduled in the Default value field.
- **5.** [optional] Click **Next** to specify the property sheet page where you want the new attribute to appear. Here, we'll leave the default, so its inserted on the **General** tab.

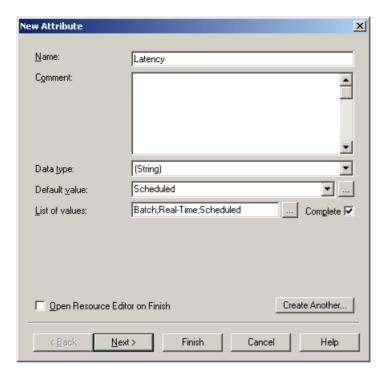

#### **Example: Creating Robustness Diagram Extensions**

In this example, we will recreate the Robustness extension file delivered with PowerDesigner to extend the OOM communication diagram to enable robustness analysis. Robustness diagrams sit between use case and sequence diagram analysis, and allow you to bridge the gap between what the system has to do, and how it is actually going to accomplish it.

In order to support the robustness diagram, we will need to define new objects by applying stereotypes to a metaclass, specify custom tools and symbols for them, as well as defining custom checks for instance links and producing a file to output a description of messages exchanged between objects.

Creating the robustness extensions will enable us to verify use cases like the following, which represents a basic Web transaction:

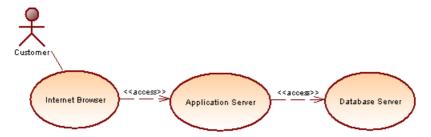

A customer wants to know the value of his stocks in order to decide to sell or not, and sends a stock value query from his Internet Browser, which is transferred from his browser to the database server via the application server.

The first step in defining extensions, is to create an extension file (.xem) to keep them in:

- Create or open an OOM and select Model > Extensions to open the list of extensions attached to the model.
- 2. Click the **Add a Row** tool to create a new extension file, and then click the **Properties** tool to open it in the Resource Editor.
- 3. Enter Robustness Analysis Extensions in the Name field, and clear the Complement language generation check box, as these extensions do not belong to any object language family and will not be used to complement any object language generation.
- **4.** Expand the Profile category, in which we will create the extensions:

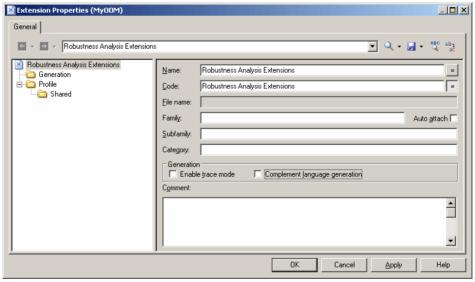

For detailed information about creating extension files, see *Creating an Extension File* on page 12.

#### **Creating New Types of Objects with Stereotypes**

To implement robustness analysis in PowerDesigner, we need to create three new types of objects (boundary, entity, and control objects), which we will define in the Profile category by extending the UMLObject metaclass through stereotypes.

- Right-click the Profile category and select Add Metaclasses to open the Metaclass Selection dialog.
- 2. Select UMLObject on the PdOOM tab and click **OK** to add this metaclass to the extension file.

Note: Click the Find in Metamodel Objects Help tool to the right of the Name field (or click Ctrl+F1) to obtain information about this metaclass and see where it is situated in the PowerDesigner metamodel.

- 3. Right-click the UMLObject category and select **New > Stereotype** to create a stereotype to extend this metaclass.
- **4.** Enter Boundary in the Name field, and Boundary objects are used by actors when communicating with the system; they can be windows, screens, dialog boxes or menus. in the Comment field.
- **5.** Select the **Use as metaclass** check box to promote the object type in the interface so that it has its own object list and Browser category.
- **6.** Click the **Select Icon** tool to open the PowerDesigner image library dialog, select the **Search Images** tab, enter boundary in the **Search for** field, and click the **Search** button.
- 7. Select the Boundary.cur image in the results, and click OK to assign it to represent boundary objects in the Browser and other interface elements. Click the Toolbox custom tool check box to create a tool with the same icon for creating the new object in the Toolbox.
- **8.** Repeat these steps to create the following stereotypes and icons:

| Stereo-<br>type | Comment                                                                                                    | Image file  |
|-----------------|----------------------------------------------------------------------------------------------------|-------------|
| Entity          | Entity objects represent stored data like a database, data-<br>base tables, or any kind of transient object such as a search<br>result. | entity.cur  |
| Control         | Control objects are used to control boundary and entity objects, and represent transfer of information.                                 | control.cur |

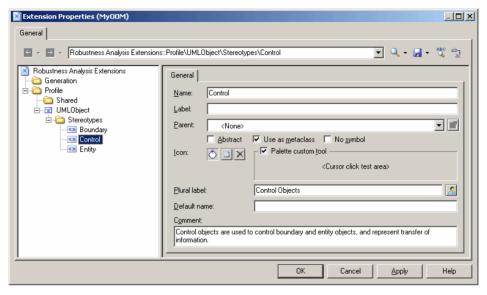

Click Apply to save your changes before continuing.
 For detailed information about creating stereotypes, see *Stereotypes (Profile)* on page 37.

#### **Specifying Custom Symbols for Robustness Objects**

We will specify diagram symbols for each of our new robustness diagram objects by adding custom symbols to our new stereotypes.

- 1. Right-click Boundary stereotype and select New > Custom Symbol to create a custom symbol under the stereotype.
- Click the Modify button to open the Symbol Format dialog, and select the Custom Shape tab.
- Select the Enable custom shape check box, and select Boundary Object in the Shape name list.

#### CHAPTER 2: Extension Files

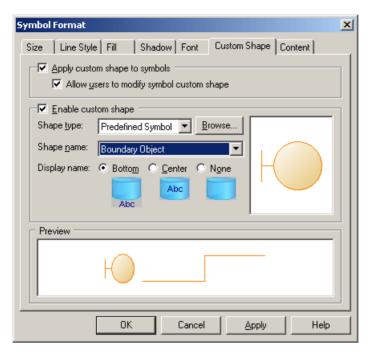

- **4.** Click **OK** to complete the definition of the custom symbol and return to the Resource Editor.
- **5.** Repeat these steps for the other stereotypes:

| Stereotype | Shape Name     |
|------------|----------------|
| Entity     | Entity Object  |
| Control    | Control Object |

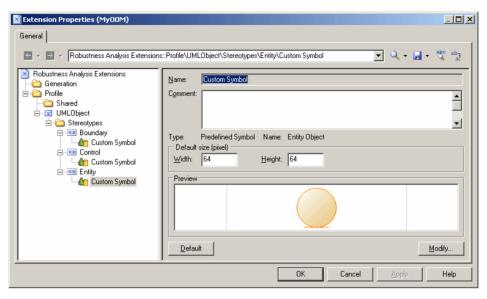

**6.** Click **Apply** to save your changes.

For detailed information about creating custom symbols, see *Custom Symbols (Profile)* on page 71.

#### **Example: Creating Custom Checks on Instance Links**

We will now create three custom checks on the instance links that will connect the various robustness objects. These checks, which are written in VB, do not prevent users from creating diagrams not supported by the robustness methodology, but define rules that will be verified when you check your model.

- Right-click the Profile category, select Add Metaclasses to open the Metaclass Selection dialog, select InstanceLink on the PdOOM tab and click OK to add it to the extension file.
- 2. Right-click the InstanceLink category and select New > Custom Check to create a check under the metaclass.
- 3. Enter the following values for the properties on the **General** tab:

| Field        | Value                                                                                                    |
|--------------|----------------------------------------------------------------------------------------------------|
| Name         | Incorrect Actor Collaboration                                                                                                    |
| Comment      | This check verifies if actors are linked to boundary objects. Linking actors to control or entity objects is not allowed in the robustness analysis. |
| Help message | This check ensures that actors only communicate with boundary objects.                                                                               |

| Field                        | Value                                       |
|------------------------------|---------------------------------------------|
| Output message               | The following instance links are incorrect: |
| Default severity             | Error                                       |
| Execute the check by default | [selected]                                  |

**4.** Select the **Check Script** tab and enter the following script in the text field:

```
Function %Check%(link)
   ' Default return is True
   %Check% = True
   ' The object must be an instance link
  If link is Nothing then
     Exit Function
  End if
  If not link.IsKindOf(PdOOM.cls InstanceLink) then
     Exit Function
  End If
   ' Retrieve the link extremities
  Dim src, dst
  Set src = link.ObjectA
  Set dst = link.ObjectB
   ' Source is an Actor
   ' Call CompareObjectKind() global function defined in Global
Script pane
   If CompareObjectKind(src, PdOOM.Cls Actor) Then
      ' Check if destination is an UML Object with "Boundary"
Stereotype
     If not CompareStereotype(dst, PdOOM.Cls UMLObject,
"Boundary") Then
         %Check% = False
  ElseIf CompareObjectKind(dst, PdOOM.Cls Actor) Then
     'Check if source is an UML Object with "Boundary" Stereotype
     If not CompareStereotype(src, PdOOM.Cls UMLObject,
"Boundary") Then
        %Check% = False
     End If
  End If
End Function
```

**Note:** For more information on VBS, see *Chapter 7, Scripting PowerDesigner* on page 305.

**5.** Select the **Global Script** tab (where you store functions and static attributes that may be reused among different functions) and enter the following script in the text field:

```
' This global function check if an object is of given kind
' or is a shortcut of an object of given kind
Function CompareObjectKind(Obj, Kind)
  ' Default return is false
  CompareObjectKind = False
   ' Check object
   If Obi is Nothing Then
     Exit Function
   End If
   ' Shortcut specific case, ask to it's target object
   If Obj.IsShortcut() Then
      CompareObjectKind = CompareObjectKind(Obj.TargetObject,
Kind)
      Exit Function
  End If
   If Obj. IsKindOf (Kind) Then
      ' Correct object kind
      CompareObjectKind = True
   End If
End Function
' This global function check if an object is of given kind
' and compare it's stereotype value
Function CompareStereotype (Obj, Kind, Value)
   ' Default return is false
  CompareStereotype = False
   ' Check object
   If Obj is Nothing then
      Exit Function
  End If
   if (not Obj.IsShortcut() and not
Obj. HasAttribute ("Stereotype")) Then
      Exit Function
   End If
   ' Shortcut specific case, ask to it's target object
   If Obj. Is Shortcut () Then
     CompareStereotype = CompareStereotype(Obj.TargetObject,
Kind, Value)
     Exit Function
  End If
   If Obj. IsKindOf (Kind) Then
      ' Correct object kind
      If Obj.Stereotype = Value Then
         ' Correct Stereotype value
         CompareStereotype = True
      End If
   End If
End Function
' This global function copy the standard attribute
' from source to target
Function Copy (src, trgt)
  trqt.name = src.name
trgt.code = src.code
```

#### **CHAPTER 2: Extension Files**

#### **6.** Repeat these steps to create a second check by entering the following values:

| Field                        | Value                                                                                 |
|------------------------------|---------------------------------------------------------------------------------------|
| Name                         | Incorrect Boundary to Boundary Link                                                   |
| Help message                 | This check ensures that an instance link is not defined between two boundary objects. |
| Output message               | The following links between boundary objects are incorrect:                           |
| Default severity             | Error                                                                                 |
| Execute the check by default | [selected]                                                                            |

| Field        | Value                                                                                                    |
|--------------|----------------------------------------------------------------------------------------------------|
| Check Script | Function %Check%(link) ' Default return is True %Check% = True                                                                                                    |
|              | ' The object must be an instance link If link is Nothing then Exit Function End if If not link.IsKindOf(PdOOM.cls_InstanceLink) then Exit Function End If                                                                    |
|              | ' Retrieve the link extremities Dim src, dst Set src = link.ObjectA Set dst = link.ObjectB                                                                                                    |
|              | 'Error if both extremities are 'Boundary' objects If CompareStereotype(src, PdOOM.Cls_UMLObject, "Boundary") Then If CompareStereotype(dst, PdOOM.Cls_UMLObject, "Boundary") Then %Check% = False End If End If End Function |

### 7. Repeat these steps to create a third check by entering the following values:

| Field                        | Value                                                                          |
|------------------------------|--------------------------------------------------------------------------------|
| Name                         | Incorrect Entity Access                                                        |
| Help Message                 | This check ensures that entity objects are accessed only from control objects. |
| Output Message               | The following links are incorrect:                                             |
| Default Severity             | Error                                                                          |
| Execute the check by default | [selected]                                                                     |

| Field        | Value                                                                                                    |
|--------------|----------------------------------------------------------------------------------------------------|
| Check Script | Function %Check%(link) ' Default return is True %Check% = True                                                                                                    |
|              | ' The object must be an instance link If link is Nothing then Exit Function End if If not link.IsKindOf(PdOOM.cls_InstanceLink) then Exit Function End If                                                                                                    |
|              | ' Retrieve the link extremities Dim src, dst Set src = link.ObjectA Set dst = link.ObjectB                                                                                                    |
|              | 'Source is and UML Object with "Entity" stereotype?  'Call CompareStereotype() global function defined in Global Script pane  If CompareStereotype(src, PdOOM.Cls_UMLObject, "Entity") Then  'Check if destination is an UML Object with "Control" Stereotype  If not CompareStereotype(dst, PdOOM.Cls_UMLObject, "Control") Then  %Check% = False  End If  ElseIf CompareStereotype(dst, PdOOM.Cls_UMLObject, "Entity") Then  'Check if source is an UML Object with "Control" Stereotype  If not CompareStereotype(src, PdOOM.Cls_UMLObject, "Control") Then |
|              | %Check% = False End If End If End Function                                                                                                    |

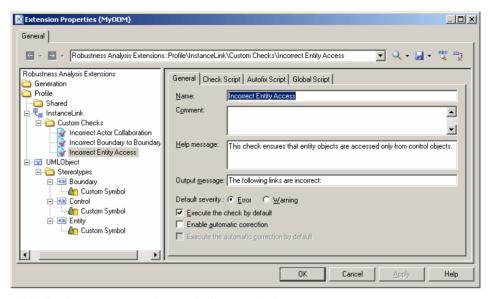

**8.** Click **Apply** to save your changes before continuing. For detailed information about creating custom checks, see *Custom Checks (Profile)* on page 72.

### **Example: Defining Templates to Extract Message Descriptions**

We are going to generate a textual description of the messages in the diagram, giving for each message, the names of the sender, message, and receiver. To do so, we will need to define PowerDesigner Generation Template Language (GTL) templates to extract the information and a generated file to contain and display the extracted information.

To generate this textual description, we will need to extract information from the Message metaclass (to extract the message sequence number, name, sender, and receiver) and the CommunicationDiagram (to gather all the messages from each diagram and sort them)

- Right-click the Profile category, select Add Metaclasses to open the Metaclass Selection dialog, select CommunicationDiagram and Message on the PdOOM tab and click OK to add them to the extension file.
- 2. Right-click the Message category and select **New > Template** to create a template under the metaclass.
- **3.** Enter description in the **Name** field, and then enter the following GTL code in the text area:

```
.set_value(_tabs, "", new)
.foreach_part(%SequenceNumber%, '.')
    .set_value(_tabs, " %_tabs%")
.next
%_tabs%%SequenceNumber%) %Sender.ShortDescription% sends message
"%Name%" to %Receiver.ShortDescription%
```

The first line of the template initializes the \_tabs variable, and the foreach\_part macro calculates an appropriate amount of indentation by looping through each sequence number, and adding 3 spaces whenever a dot is found. The last line uses this variable to indent, format, and display information extracted for each message.

- **4.** Right-click the CommunicationDiagram category and select **New > Template** to create a template under the metaclass.
- 5. Enter compareCbMsgSymbols in the Name field, and then enter the following GTL code in the text area:

```
.bool (%Item1.Object.SequenceNumber% >=
%Item2.Object.SequenceNumber%)
```

This template resolves to a boolean value to determine if one message number is greater than another, and the result will be used in a second template.

**6.** Right-click the CommunicationDiagram category and select **New > Template** to create a second template, enter description in the **Name** field, and then enter the following GTL code in the text area:

The first line of this template generate the title of the scenario from the name of the communication diagram. Then the .foreach\_item macro loops on each message symbol, and calls on the other templates to format and output the message information.

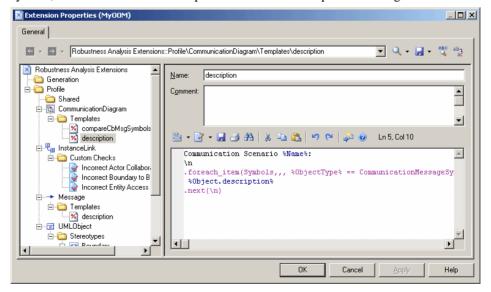

7. Click **Apply** to save your changes before continuing.

For detailed information about templates and GTL, see *Templates (Profile)* on page 85 and *Chapter 5, Customizing Generation with GTL* on page 245.

#### **Example: Creating a Generated File for the Message Information**

Having created templates to extract information about the messages in the model, we need to create a generated file to contain and display them on the **Preview** tab of the diagram property sheet. We will define the file on the BasePackage metaclass, which is the common class for all packages and models, and will have it loop through all the communication diagrams in the model to evaluate the template description defined on the CommunicationDiagram metaclass.

- 1. Right-click the Profile category, select Add Metaclasses to open the Metaclass Selection dialog, click the Modify Metaclass Filter tool, select Show Abstract Modeling Metaclasses, and click the PdCommon tab.
- 2. Select BasePackage and click **OK** to add it to the extension file.
- Right-click the BasePackage category and select New > Generated File to create a file under the metaclass.
- **4.** Enter the following values for the file properties:

| Field                                    | Value                                |
|------------------------------------------|--------------------------------------|
| Name                                     | Communications Textual Descriptions  |
| File name                                | %Name% Communication Description.txt |
| Encoding                                 | ANSI                                 |
| Use package<br>hierarchy as<br>file path | [unselected]                         |

**5.** Enter the following code in the text box:

```
.foreach_item(CollaborationDiagrams)
%description%
.next(\n\n)
```

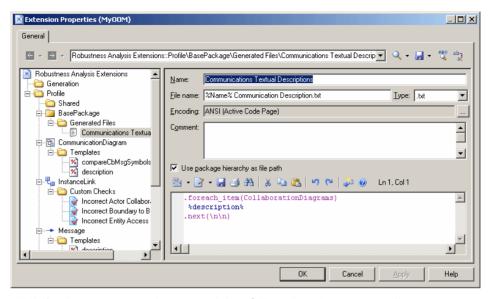

- **6.** Click **Apply** to save your changes, and then **OK** to close the resource editor.
- **7.** Click **OK** to close the List of Extensions.

For detailed information about creating generated files, see *Generated Files (Profile)* on page 86.

#### **Example: Testing the Robustness Extensions**

To test the extensions we have created, we will create a small robustness diagram to analyze our use case.

- Right-click your model node in the Browser, and select New > Communication Diagram.
  - In addition to the standard Toolbox, a custom toolbox is provided with tools you have defined to create boundary, control, and entity objects.
- 2. Drag the Customer actor from the Actors category in the Browser into the diagram to create a shortcut. Then create one each of the boundary, control and entity objects, and name them Internet Browser, Application Server, and Database Server respectively.
- 3. Use the Instance Link tool in the standard Toolbox to connect the Customer to the Internet Browser to the Application Server, to the Database Server.
- 4. Create the following messages on the **Messages** tabs of the instance links property sheets:

| Direction                             | Message name                 | Sequence<br>number |
|---------------------------------------|------------------------------|--------------------|
| Customer - Internet Browser           | Stock value query            | 1                  |
| Internet Browser - Application Server | Ask value to app server      | 2                  |
| Application Server - Database Server  | Ask value to db              | 3                  |
| Database Server - Application Server  | Return value from db         | 4                  |
| Application Server - Internet Browser | Return value from app server | 5                  |
| Internet Browser - Customer           | Return value                 | 6                  |

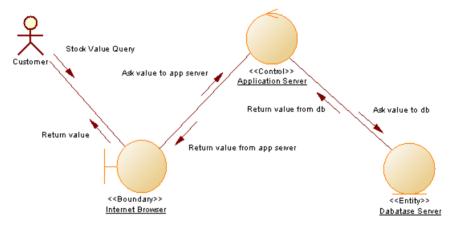

**5.** Select **Tools > Check Model** to display the Check Model Parameters dialog box, in which the custom checks we have created appear in the Instance Link category:

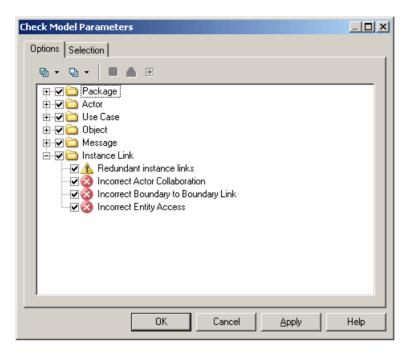

Click **OK** to test the validity of the instance links we have created.

**6.** Right-click the model node in the Browser and select **Properties** to open the model property sheet. Click the **Preview** tab to review messages sent for our use case:

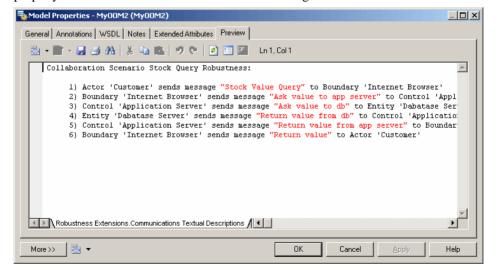

# Metaclasses (Profile)

Metaclasses are defined in the PowerDesigner metamodel and provide the basis for your extensions. You add a metaclass to the Profile category when you want to extend it in some way by modifying its behavior, adding new properties, changing its property sheet or symbol, or even excluding it from your models.

You can either make extensions to an existing type of object or create an entirely new kind of modeling object by adding the ExtendedObject, ExtendedSubObject or ExtendedLink metaclass (see *Extended Objects, Sub-Objects, and Links (Profile)* on page 36).

In the following example, the FederationController is an entirely new type of object created by adding the ExtendedObject metaclass and defining a stereotype on it. Various specializations of the Table metaclass are defined through criteria and stereotypes:

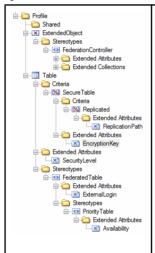

Extensions are inherited, so that any extensions made to a metaclass are available to its stereotyped children, and those that are subject to criteria. The various extended attributes defined under the table metaclass will be available to table instances according to the following rules:

- SecurityLevel All tables.
- EncryptionKey Tables for which the SecureTable criterion evaluates to true.
- ReplicationPath-Tables for which both the SecureTable and Replicated criteria evaluate to true.
- ExternalLogin Tables bearing either the FederatedTable or PriorityTable stereotype.
- Availability Tables bearing the PriorityTable stereotype.

For example, a table bearing the FederatedTable stereotype, and for which the SecureTable criteria evaluates to true, would display the SecurityLevel, EncryptionKey, and ExternalLogin attributes, while a table bearing the PriorityTable stereotype, and for which both the SecureTable and Replicated criteria evaluate to true, would display these attributes and, additionally, the ReplicationPath and Availability attributes.

1. Right-click the Profile category and select **Add Metaclasses**:

**2.** Select one or more metaclasses to add to the profile. The sub-tabs list metaclasses belonging to the present module (for example, the OOM), and standard metaclasses belonging to the PdCommon module.

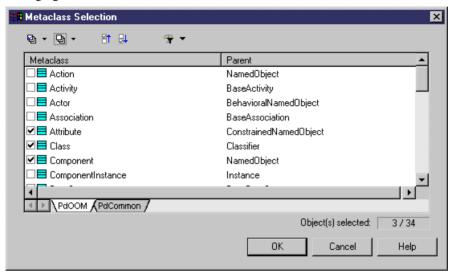

[optional] Use the **Modify Metaclass Filter** tool to display:

- All metaclasses
- Concrete metaclasses for object types that can be created in a model, such as Class or Interface.
- Abstract metaclasses -which are never instantiated but are used to define common extensions. For example, add the Classifier metaclass to your profile to define extensions that will be inherited by both classes and interfaces.

**Note:** For information about viewing and navigating among metaclasses in the metamodel, see *Chapter 8, The PowerDesigner Public Metamodel* on page 343.

**3.** Click **OK** to add the selected metaclasses to your profile:

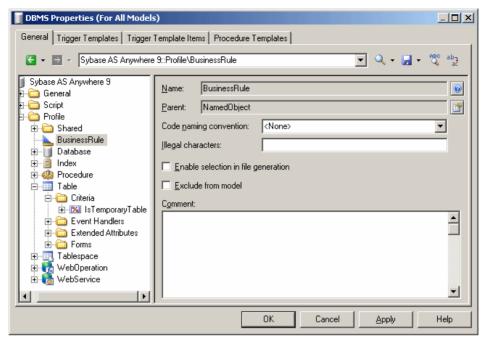

**4.** [optional] Enter the following properties as appropriate:

| Property               | Description                                                                                                    |
|------------------------|----------------------------------------------------------------------------------------------------|
| Name                   | [read-only] Specifies the name of the metaclass. Click the button to the right of this field to open the Metamodel Objects Help for the metaclass.                                                                                                    |
| Parent                 | [read-only] Specifies the parent of the metaclass. Click the button to the right of this field to go to the parent. If the parent is not present in the profile, a message invites you to add it.                                                                                                    |
| Code naming convention | <ul> <li>[concrete metaclasses in target files] Specifies the default format to initialize the name to code conversion script for instances of the metaclass. The following formats are available:         <ul> <li>firstLowerWord-First word in lowercase, then other first letters of other words in uppercase</li> <li>FirstUpperChar - First character of all words in uppercase</li> <li>lower_case - All words in lowercase and separated by an underscore</li> <li>UPPER_CASE - All words in uppercase and separated by an underscore</li> </ul> </li> <li>For more information on conversion scripts and naming conventions, see Core Features Guide &gt; Modeling with PowerDesigner &gt; Objects &gt; Naming Conventions.</li> </ul> |

| Property                            | Description                                                                                                    |
|-------------------------------------|----------------------------------------------------------------------------------------------------|
| Illegal characters                  | [concrete metaclasses in target files] Specifies a list of illegal characters that may not be used in code generation for the metaclass. The list must be placed between double quotes, for example:                                                                                                    |
|                                     | "/!=<>""'()"                                                                                                    |
|                                     | When working with an OOM, this object-specific list overrides any values specified in the IllegalChar property for the object language (see <i>Settings Category: Object Language</i> on page 110).                                                                                                    |
| Enable selection in file generation | Specifies that instances of the metaclass will appear in the <b>Selection</b> tab of the extended generation dialog box.                                                                                                    |
| Exclude from model                  | [concrete metaclasses only] Prevents the creation of instances of the metaclass and removes all references to the metaclass from the menus, Toolbox, property sheets and so on, to simplify the interface. For example, if you do not use business rules, select this check box for the BusinessRule metaclass to hide them in your models. |
|                                     | When several resource files are attached to a model, the metaclass is excluded if at least one file excludes it and the others do not explicitly enable it. For models that already have instances of this metaclass, the objects will be preserved but it will not be possible to create new ones.                                         |
| Comment                             | Documents the reason for the presence of the metaclass in this profile.                                                                                                    |

### **Extended Objects, Sub-Objects, and Links (Profile)**

Extended objects, sub-objects, and links are special metaclasses that are designed to allow you to add completely new types of objects to your models, rather than basing them on existing PowerDesigner objects. These objects do not appear, by default, in models other than the free model unless you add them to an extension or other resource file.

- Extended objects define new types of objects that can be created anywhere.
- Extended sub-objects define new types of child objects that can only be created in the property sheet of their parent via an extended composition (see *Extended Collections and Compositions (Profile)* on page 49).
- Extended links define new types of links between objects.
- 1. Right-click the **Profile** category, select **Add Metaclasses**, and click the **PdCommon** subtab in the dialog to display the list of objects common to all models.
- 2. Select one or more of ExtendedLink, ExtendedSubObject, and ExtendedObject and click **OK** to add them to your profile.

**Note:** To make the tools for creating extended objects and extended links available in the Toolbox of models other than the free model, you must add them via the customization dialog available at **Tools > Customize Menus and Tools**.

- **3.** [optional] To create your own object add a stereotype (see *Stereotypes (Profile)* on page 37 and define appropriate extensions under the stereotype. To have your object appear in the PowerDesigner interface as a standard metaclass, with its own tool, Browser category and model list, select **Use as metaclass** in the stereotype definition (see *Creating New Metaclasses with Stereotypes* on page 39).
- **4.** Click **Apply** to save the changes.

# **Stereotypes (Profile)**

Stereotypes subclassify metaclasses so that extensions are applied to objects only if they bear the stereotype. Stereotypes can be promoted to the status of metaclasses with a specific list, Browser category and custom symbol and Toolbox tool.

**Note:** You can define more than one stereotype for a given metaclass, but you can only apply a single stereotype to each instance. Like other extensions, stereotypes support *inheritance*, so extensions to a parent stereotype are inherited by child stereotypes.

- 1. Right-click a metaclass, criterion, or stereotype, and select New > Stereotype.
- **2.** Enter the following properties as appropriate:

| Property              | Description                                                                                                    |
|-----------------------|----------------------------------------------------------------------------------------------------|
| Name                  | Specifies the internal name of the stereotype, which is used for scripting.                                                                                                    |
| Label                 | Specifies the display name of the stereotype, which will appear in the PowerDesigner interface.                                                                                                    |
| Parent                | Specifies a parent stereotype of the stereotype. You can select a stereotype defined in the same metaclass or in a parent metaclass. Click the <b>Properties</b> button to go to the parent stereotype in the tree and display its properties.                                                     |
| Abstract              | Specifies that the stereotype cannot be applied to metaclass instances. The stereotype will not appear in the stereotype list in the object property sheet, and can only be used as a parent of other child stereotypes. Disables the <b>Use as metaclass</b> property.                            |
| Use as meta-<br>class | Promotes the stereotype to the same status as standard PowerDesigner meta-<br>classes, to give it its own list of objects, Browser category, and its own tab in<br>multi-pane selection boxes such as those used for generation (see <i>Creating New Metaclasses with Stereotypes</i> on page 39). |
| No Symbol             | [available when <b>Use as metaclass</b> is selected] Specifies that instances of the stereotyped metaclass cannot be displayed in a diagram and are visible only in the Browser. Disables the <b>Toolbox custom tool</b> .                                                                         |

#### **CHAPTER 2: Extension Files**

| Property            | Description                                                                                                    |
|---------------------|----------------------------------------------------------------------------------------------------|
| Icon                | Specifies an icon for stereotyped instances of the metaclass. Click the tools to the right of this field in order to browse for .cur or .ico files.                                                                                                    |
|                     | <b>Note:</b> The icon is used to identify objects in the Browser and elsewhere in the interface, but not as a diagram symbol. To specify a custom diagram symbol, see <i>Custom Symbols (Profile)</i> on page 71.                                                                                                    |
| Toolbox custom tool | [available for objects supporting symbols] Specifies a Toolbox tool to enable you to create objects in a diagram. If you do not select this option, users are only able to create objects bearing the stereotype from the Browser or <b>Model</b> menu. Custom tools appear in a separate Toolbox group named after the resource file in which they are defined. |
|                     | Note: If you have not specified an icon, the tool will use a hammer icon by default.                                                                                                    |
| Plural label        | [available when <b>Use as metaclass</b> is selected] Specifies the plural form of the display name that will appear in the PowerDesigner interface.                                                                                                    |
| Default<br>name     | [available when <b>Use as metaclass</b> or <b>Toolbox Custom Tool</b> is selected] Specifies a default name for objects created. A counter will be automatically appended to the name specified to generate unique names.                                                                                                    |
|                     | A default name can be useful when designing for a target language or application with strict naming conventions. Note that the default name does not prevail over model naming conventions, so if a name is not correct it is automatically modified.                                                                                                    |
| Comment             | Provides a description or additional information about the stereotype.                                                                                                    |

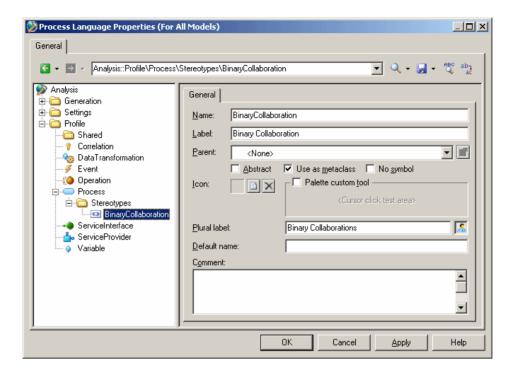

### **Creating New Metaclasses with Stereotypes**

You can use stereotypes to create new kinds of objects that behave like standard PowerDesigner metaclasses or to have objects with identical names but different stereotypes in the same namespace (a metaclass stereotype creates a sub-namespace in the current metaclass).

For examples, see Creating New Types of Objects with Stereotypes on page 18.

**Note:** Stereotypes defined on sub-objects (such as table columns or entity attributes), cannot be promoted to metaclass status.

1. Create a stereotype under the metaclass on which you want to base your new metaclass. If the new object type does not share characteristics with an existing metaclass, then use the ExtendedObject metaclass.

**Note:** If the ExtendedObject or other metaclass is not visible, add it by right-clicking the Profile category, and selecting **Add Metaclass** (see *Metaclasses (Profile)* on page 33).

- 2. In the stereotype property page, select Use as metaclass.
- **3.** [optional] Specify an icon and tool to create instances of the metaclass stereotype.
- **4.** Click **Apply** to save the changes and then add extended attributes and other appropriate extensions under the stereotype.

In your model, the stereotypes has:

- A separate list in the **Model** menu after the parent metaclass list (and the parent metaclass list will not display objects with the metaclass stereotype). Objects created in the new list bear the new metaclass stereotype by default. If you change the stereotype, the object will be removed from the list the next time it is opened.
- A separate Browser folder and command under **New**, when you right-click the model or a package.
- Property sheet titles based on the metaclass label.
- Its own tab in multi-pane selection boxes such as those used for generation.
- **5.** [optional: DBMS definition files] Add the new object to the Script/Objects and define appropriate SQL statements to enable its generation and reverse-engineering (see *Defining Generation and Reverse-Engineering of New Metaclasses* on page 133).

# **Criteria (Profile)**

Criteria subclassify metaclasses so that extensions are applied to objects only if they satisfy conditions. You can test an object instance against multiple criteria, and for sub-criteria, its condition and any conditions specified by its parents must be met for its extensions to be applied to the instance.

- 1. Right-click a metaclass and select New > Criterion.
- 2. Enter the following properties as appropriate:

| Property  | Description                                                                                                    |
|-----------|----------------------------------------------------------------------------------------------------|
| Name      | Specifies the name of the criterion.                                                                                                    |
| Condition | Specifies the condition which instances must meet in order to access the criterion extensions. You can use any expressions valid for the PowerDesigner GTL .if macro (see .if Macro on page 275). You can reference any extended attributes defined at the metaclass level in the condition, but not those defined under the criterion itself. |
|           | For example, in a PDM, you can customize the symbols of fact tables by creating a criterion that will test the type of the table using the following condition:                                                                                                    |
|           | (%DimensionalType% == "1")                                                                                                    |
|           | %DimensionalType% is an attribute of the BaseTable object, which has a set of defined values, including "1", which corresponds to "fact". For more information, select Help > Metamodel Objects Help, and navigate to Libraries > PdPDM > Abstract Classes > BaseTable.                                                                        |
| Parent    | Specifies the parent criterion of the criterion. To move the criterion to under another parent, select the parent in the list. Click the <b>Properties</b> tool to open the parent and view its properties.                                                                                                    |

| Property | Description                                           |
|----------|-------------------------------------------------------|
| Comment  | Specifies additional information about the criterion. |

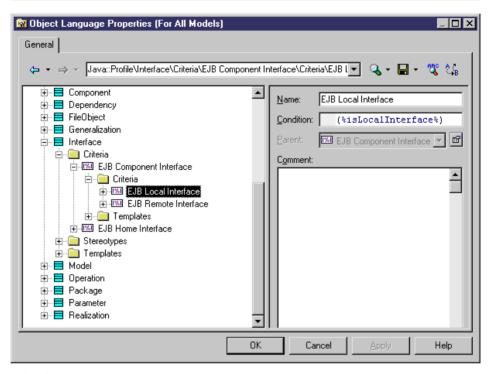

3. Click **Apply** to save your changes.

### **Extended Attributes (Profile)**

Extended attributes define additional metadata to capture for object instances. You can specify a default value, allow users to freely enter numeric, string, or other types of data (or select objects), provide an open or closed list of possible values, or calculate a value.

**Note:** Extended attributes are listed on a generic **Extended Attributes** tab in the object property sheet, unless you insert them into forms (see *Forms (Profile)* on page 56). If all the extended attributes are allocated to forms, the generic page will not be displayed.

- 1. Right-click a metaclass, stereotype, or criterion in the Profile category and select **New > Extended Attribute**.
- 2. Specify the following properties as appropriate:

| Property  | Description                                                                                                    |
|-----------|----------------------------------------------------------------------------------------------------|
| Name      | Specifies the internal name of the attribute, which can be used for scripting.                                                                                                    |
| Label     | Specifies the display name of the attribute, which will appear in the PowerDesigner interface.                                                                                                    |
| Comment   | Provides additional information about the extended attribute.                                                                                                    |
| Data type | <ul> <li>Specifies the form of the data to be held by the extended attribute. You can choose from:</li> <li>Boolean - TRUE or False.</li> <li>Color - xxx xxx xxx where x is an integer between 0-255.</li> <li>Date or Time - your local format as specified in your Windows regional settings</li> <li>File or Path - cannot contain /// or any of the following characters: ?"&lt;&gt;  .</li> <li>Integer or Float - the appropriate local format.</li> <li>Hex - a hexadecimal.</li> <li>Font - font name, font type, font size.</li> <li>Font Name or Font Style - a 1-50 character string.</li> <li>Font Size - an integer between 1-400.</li> <li>Object - an object of the correct type and, if appropriate, with the correct stereotype. When selecting this type you must specify an Object type and, if appropriate, an Object stereotype, and you can also specify an Inverse collection name (see Linking Objects Through Extended Attributes on page 49).</li> <li>Password - no restrictions.</li> <li>String (single line) or Text (multi-line) - no restrictions.</li> <li>Select the Validate check box to the right of the list to enforce validation of the values entered for the attribute.</li> <li>To create your own data type, click the Create Extended Attribute Type tool to the right of the field (see Creating an Extended Attribute Type on page 46).</li> </ul> |

| Property      | Description                                                                                                    |
|---------------|----------------------------------------------------------------------------------------------------|
| Computed      | Specifies that the extended attribute is calculated from other values using VBScript on the <b>Get Method Script</b> , <b>Set Method Script</b> , and <b>Global Script</b> tabs. When you select this checkbox, you must choose between:  Read/Write (Get+Set methods)  Read only (Get method)                                                                                                    |
|               | In the following example script, the FileGroup computed extended attribute gets its value from and sets the value of the filegroup physical option of the object:                                                                                                    |
|               | Function %Get% (obj) %Get% = obj.GetPhysicalOptionValue("on/ <filegroup>") End Function</filegroup>                                                                                                    |
|               | Sub %Set%(obj, value) obj.SetPhysicalOptionValue "on/ <filegroup>", value End Sub</filegroup>                                                                                                    |
| Default value | <ul> <li>[if not computed] Specifies a default value for the attribute. You can specify the value in any of the following ways:</li> <li>Enter the value directly in the list.</li> <li>[predefined data types] Click the Ellipsis button to open a dialog listing possible values. For example, if the data type is set to Color, the Ellipsis button opens a palette window.</li> <li>[user-defined data types] Select a value from the list.</li> </ul> |
| Template      | [if not computed] Specifies that the value of the attribute is to be evaluated as a GTL template at generation time. For example, if the value of the attribute is set to %Code%, it will be generated as the value of the code attribute of the relevant object.                                                                                                    |
|               | By default (when this checkbox is not selected), the attribute is evaluated literally, and a value of %Code% will be generated as the string %Code%.                                                                                                    |

| Property       | Description                                                                                                    |
|----------------|----------------------------------------------------------------------------------------------------|
| List of values | <ul> <li>Specifies a list of possible values for the attribute in one of the following ways:</li> <li>Enter a static list of semi-colon-delimited values directly in the field.</li> <li>Use the tools to the right of the list to create or select a GTL template to generate the list dynamically.  If the attribute type is Object, and you do not want to filter the list of available objects in any way, you can leave this field blank.  To perform a simple filter of the list of objects, use the .collection macro (see .object and .collection Macros on page 278). In the following example, only tables with the Generated attribute set to true will be available for selection:  .collection (Model.Tables, %Generated%==true)  For more complex filtering, use the foreach_item macro (see .foreach_item Macro on page 271):  .foreach_item (Model.Tables)  .if %Generated%  .// (or more complex criteria)  %ObjectID% .endif .next (\n)</li> </ul> |
|                | If the attribute is based on an extended attribute type (see <i>Creating an Extended Attribute Type</i> on page 46), this field is unavailable since the values of the extended attribute type will be used.                                                                                                    |
| Complete       | Specifies that all possible values for the attribute are defined in the <b>List of values</b> , and that the user may not enter any other value.                                                                                                    |

| Property               | Description                                                                                                    |  |
|------------------------|----------------------------------------------------------------------------------------------------|--|
| Edit method            | [if not Complete] Specifies a method to override the default action associated with the tool to the right of the field.                                                                                                    |  |
|                        | This method is often used to apply a filter defined in the <b>List of values</b> field in the object picker. In the following example, only tables with the Generated attribute set to true will be available for selection:                     |  |
|                        | Sub %Method%(obj)                                                                                                    |  |
|                        | Dim Mdl<br>Set Mdl = obj.Model                                                                                                    |  |
|                        | Dim Sel<br>Set Sel = Mdl.CreateSelection                                                                                                    |  |
|                        | If not (Sel is nothing) Then Dim table For Each table in Mdl.Tables if table.generated then Sel.Objects.Add table end if Next                                                                                                    |  |
|                        | ' Display the object picker on the selection Dim selObj set selObj = Sel.ShowObjectPicker If Not (selObj is Nothing) Then obj.SetExtendedAttribute "Storage-For-Each", selObj End If                                                             |  |
|                        | Sel.Delete<br>End If                                                                                                    |  |
|                        | End Sub                                                                                                    |  |
| Icon Set               | Specifies a set of icons to display on object symbols in place of extended attribute values (see <i>Specifying Icons for Attribute Values</i> on page 47).                                                                                       |  |
| Text format            | [for Text data types only] Specifies the language contained within the text attribute. If you select any value other than plain Text, then an editor toolbar and (where appropriate) syntax coloring are provided in the associated form fields. |  |
| Object type            | [for Object data types only] Specifies the type of the object that the attribute contains (for example, User, Table, Class).                                                                                                    |  |
| Object stereo-<br>type | [for Object data types only] Specifies the stereotype that objects of this type must bear to be selectable.                                                                                                    |  |

| Property                | Description                                                                                                    |
|-------------------------|----------------------------------------------------------------------------------------------------|
| Inverse collection name | [for Object data types only, if not computed] Specifies the name under which the links to the object will be listed on the <b>Dependencies</b> tab of the target object.                                                                                                    |
|                         | An extended collection with the same name as the extended attribute, which handles these links, is automatically created for all non-computed extended attributes of the Object type, and is deleted when you delete the extended attribute, change its type, or select the <b>Computed</b> checkbox. |
| Physical option         | [for [Physical Option] data types only] Specifies the physical option with which the attribute is associated. Click the ellipsis to the right of this field to select a physical option. For more information, see <i>Adding DBMS Physical Options to Your Forms</i> on page 209.                     |

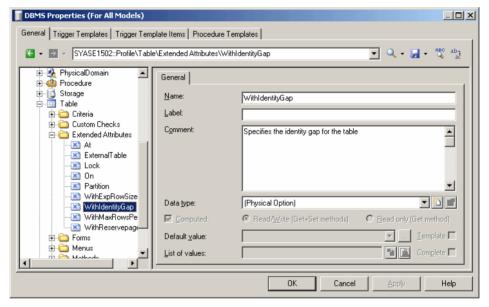

3. Click **Apply** to save your changes.

### **Creating an Extended Attribute Type**

You can create extended attribute types to define the data type and authorized values of extended attributes. Creating extended attribute types allows you to reuse the same list of values for several extended attributes without having to write code.

- Right-click the Profile\Shared category and select New > Extended Attribute
  Type.
- 2. Enter the appropriate properties, including a list of values and a default value.

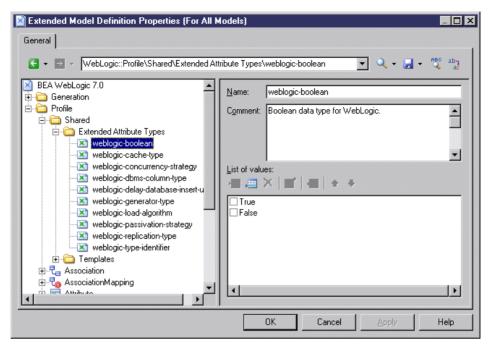

**3.** Click **Apply** to save your changes.

The new shared type is available to any extended attribute in the **Data Type** field. You can also define a list of values for a given extended attribute directly in this field (see *Extended Attributes (Profile)* on page 41).

### **Specifying Icons for Attribute Values**

You can specify icons to display on object symbols in place of extended attribute values by creating an attribute icon set with individual attribute value icons for each possible value.

- 1. Create an extended attribute (see *Extended Attributes (Profile)* on page 41).
- **2.** Select a standard data type or an extended attribute type (see *Creating an Extended Attribute Type* on page 46).
- 3. If appropriate, specify a list of possible values and a default value.
- **4.** Click the **Create** tool to the right of the **Icon set** list to create a new icon set A new icon set is created at **Profile > Shared > Attribute Icon Sets** initialized with the possible values and an empty icon which matches any value for which another icon has not been defined (=\*).
- **5.** For each value in the list, double-click it, and click the **Icon** tool to select an icon to represent this value on object symbols:

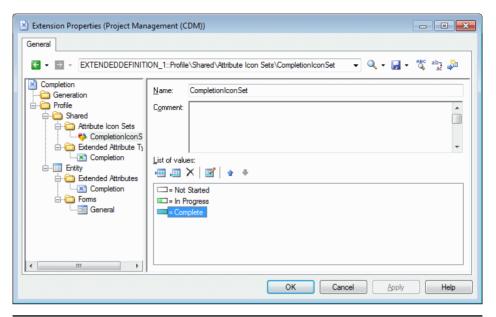

**Note:** By default, the **Filter operator** field is set to =, and each icon matches exactly one possible value. To have a single icon match multiple values, use the Between or another operator together with a suitable **Filter value**. For example, in an icon set paired with a progress attribute for which the user can enter any value between 0 and 100% progress, you could use three icons:

- Not Started = 0
- In Progress Between 1,99
- Completed = 100
- **6.** If appropriate, add the attribute to a form (see *Forms (Profile)* on page 56), to enable users to modify its value.
- 7. Click **OK** to save your changes and return to the model.
- 8. To enable the display of the icon on your object symbol, select **Tools > Display**Preferences, select your object type, and click the Advanced button to add your attribute to the symbol. For detailed information about working with display preferences, see Core Features Guide > Modeling with PowerDesigner > Diagrams, Matrices, and Symbols > Display Preferences.

Your attribute is now displayed on object symbols. In the following example, the Employee entity is In Progress, while the Customer entity is Completed:

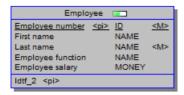

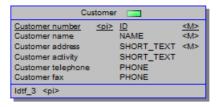

#### **Linking Objects Through Extended Attributes**

Specify the [Object] data type to allow users to select another object as the value of the attribute. You must specify an **Object type** (metaclass) to link to, and can optionally specify an **Object stereotype** to filter the objects available for selection and an **Inverse collection** name, which will be displayed on the **Dependencies** tab on the referenced object property sheet.

For example, under the Table metaclass, I create an extended attribute called Owner, select [Object] in the **Data type** field, and User in the **Object type** field. I name the inverse collection Tables owned. When I set the **Owner** property of a table, the table will be listed on the **Dependencies** tab of the user property sheet, under the inverse collection name of Tables owned.

# **Extended Collections and Compositions (Profile)**

Extended collections define the possibility to associate an object instance with a group of other objects of the specified type. Extended compositions define a parent-child connection between an object instance and a group of sub-objects derived from the ExtendedSubObject metaclass.

For extended collections, the association between the parent and child objects is relatively weak, so that if you copy or move the parent object, the related objects are not copied or moved, but the connection is maintained (using shortcuts if necessary). For example, you could associate documents containing use case specifications with the different packages of a model by creating an extended collection under the Package metaclass and specifying FileObject as the target metaclass.

For extended compositions, the association is stronger. Sub-objects can only be created within the parent object and are moved, copied, and/or deleted along with their parent.

The collection or composition is displayed as a new tab in the object instance property sheet. The property sheets of objects referenced in a collection show the object instance owning the collection on their **Dependencies** tab.

1. Right-click a metaclass, stereotype, or criterion and select **New > Extended Collection** or **Extended Composition**.

**Note:** If you define the collection or composition under a stereotype or criterion, its tab is displayed only if the metaclass instance bears the stereotype or meets the criterion.

**2.** Enter the following properties as appropriate:

| Property               | Description                                                                                                    |  |
|------------------------|----------------------------------------------------------------------------------------------------|--|
| Name                   | Specifies the name of the extended collection or composition.                                                                                                    |  |
| Label                  | Specifies the display name of the collection, which will appear as the name of the tab associated with the collection in the parent object property sheet.                                                                                                    |  |
| Comment                | [optional] Describes the extended collection.                                                                                                    |  |
| Inverse<br>Name        | [extended collection only] Specifies the name to appear in the <b>Dependencies</b> tab of the target metaclass. If you do not enter a value, an inverse name is automatically generated.                                                                                                    |  |
| Target Type            | Specifies the metaclass whose instances will appear in the collection.                                                                                                    |  |
|                        | For extended collections, the list displays only metaclasses that can be directly instantiated in the current model or package, such as classes or tables, and not sub-objects such as class attributes or table columns. Click the <b>Select a Metaclass</b> tool to the right of this field to choose a metaclass from another type of model. |  |
|                        | For extended compositions, only the ExtendedSubObject is available, and you must specify a stereotype for it.                                                                                                    |  |
| Target Ster-<br>eotype | [required for extended compositions] Specifies a stereotype to filter the target type. You can select an existing stereotype from the list or click the <b>Create</b> tool to the right of this field to create a new one.                                                                                                    |  |
| List Col-<br>umns      | Specifies the property columns that will be displayed by default in the parent object property sheet tab associated with the collection. Click the <b>Customize Default Columns</b> tool to the right of this field to add or remove columns.                                                                                                   |  |

3. Click **Apply** to save your changes.

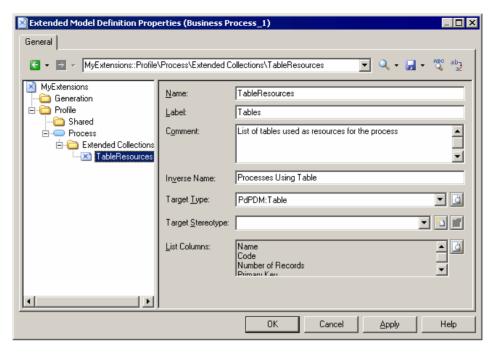

You can view the tab associated with the collection by opening the property sheet of a metaclass instance. The tab contains an **Add Objects** (and, if the metaclass belongs to the same type of model, **Create an Object**) tool, to populate the collection.

**Note:** When you open a model containing extended collections or compositions and associate it with a resource file that does not support them, the collections are still visible in the different property sheets in order to let you delete objects in the collections no longer supported.

# **Calculated Collections (Profile)**

Calculated collections define a read-only connection between an object instance and a group of other objects of the specified type. The collection displays as a sub-tab on the **Dependencies** tab of the object property sheet. The logic of the collection is defined using VBScript.

For example, in an OOM, you may need to create a list of sequence diagrams using an operation, and can create a calculated collection on the operation metaclass that retrieves this information. In a BPM, you could create a calculated collection on the process metaclass that lists the CDM entities created from data associated with the process.

You can loop on calculated collections with GTL (see *Accessing Collections of Sub-Objects or Related Objects* on page 247) You can use calculated collections to fine-tune impact

analysis to better evaluate the impact of a change. For example, in a model where columns and domains can diverge, you can create a calculated collection on the domain metaclass that lists all the columns that use the domain and have the same data type.

**Note:** Calculated collections, unlike extended collections (see *Extended Collections and Compositions (Profile)* on page 49) cannot be modified by the user.

- Right-click a metaclass, stereotype, or criterion and select New > Calculated Collection.
- 2. Enter the following properties as appropriate:

| Property               | Description                                                                                                    |
|------------------------|----------------------------------------------------------------------------------------------------|
| Name                   | Specifies the name of the calculated collection for use in scripts.                                                                                                    |
| Label                  | Specifies the display name of the collection, which will appear as the name of the tab associated with the collection in the parent object property sheet.                                                                                                    |
| Comment                | [optional] Describes the calculated collection.                                                                                                    |
| Target Type            | Specifies the metaclass whose instances will appear in the collection. The list displays only metaclasses that can be directly instantiated in the current model or package, such as classes or tables, and not sub-objects such as class attributes or table columns.  Click the <b>Select a Metaclass</b> tool to the right of this field to choose a metaclass from another type of model. |
| Target Stereo-<br>type | [optional] Specifies a stereotype to filter the target type. You can select an existing stereotype from the list or enter a new one.                                                                                                    |
| List Columns           | Specifies the columns displayed by default on the collection property sheet tab.                                                                                                    |

**3.** Click the **Calculated Collection Script** tab and enter a script that will calculate which objects will form the collection.

The following script recreates the list on the **Outgoing References** sub-tab on a table's **Dependencies** tab:

**Note:** You can reuse functions on the **Global Script** tab (see *Global Script (Profile)* on page 106) but you should be aware that if you declare *global variables* they will not be reinitialized each time the collection is calculated, and will keep their value until you modify the resource file, or the PowerDesigner session ends. This may cause errors,

especially when variables reference objects that can be modified or deleted. Make sure you reinitialize the global variable if you do not want to keep the value from a previous run.

**4.** Click **Apply** to save your changes.

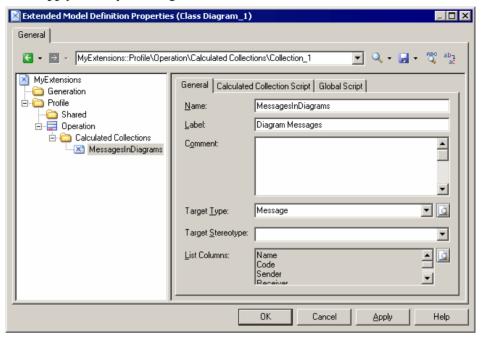

- **5.** To view the collection, open the property sheet of a metaclass instance to the **Dependencies** tab and select the appropriate sub-tab.
- **6.** [optional] Add the collection to your model reports. Calculated collections are automatically available in the new Report Editor as lists under the appropriate metaclass book. You can add calculated collections to a legacy report, by changing the collection of the appropriate metaclass book or list (see *Core Features Guide > Storing, Sharing and Reporting on Models > Reports > The Legacy Report Editor > Modifying the Collection of an Item*).

# **Dependency Matrices (Profile)**

Dependency matrices allow you to review and create links between any kind of objects. You specify one metaclass for the matrix rows, and the same or another metaclass for the columns. The contents of the cells are then calculated from a collection or link object.

For example, you could create dependency matrices that show links between:

- OOM Classes and Classes connected by Association link objects
- PDM Tables and Users connected by the Owner collection

#### **CHAPTER 2: Extension Files**

|             | DBA Materials | DBA Sales | DBA Staff |
|-------------|---------------|-----------|-----------|
| Customers   |               | 1         |           |
| Divisions   |               |           | 1         |
| Employees   |               |           | 1         |
| Groups      |               |           | 1         |
| Order Lines |               | 1         |           |

- PDM Tables and OOM Classes connected by extended dependencies
- 1. Right-click the **Profile** category and select **Add Dependency Matrix** to add the DependencyMatrix metaclass to the profile and create a stereotype under it, in which you will define the matrix properties.
- 2. On the General tab, enter a name for the matrix (for example Table Owners Matrix) along with a label and plural label for use in the PowerDesigner interface, as well as a default name for the matrices that users will create based on this definition.
- **3.** Click the **Definition** tab to specify the rows and columns of your matrix and how they are associated using the following properties.

| Property     | Description                                                                                                    |
|--------------|----------------------------------------------------------------------------------------------------|
| Rows         | Specifies the object type with which to populate your matrix rows.                                                                                                    |
| Columns      | Specifies the object type with which to populate your matrix columns. Click the <b>Select Metaclass</b> button to the right of the list to select a metaclass from another model type.                                                                                                    |
| Matrix Cells | Specifies how the rows and columns of your matrix will be associated. You must specify a <b>Dependency</b> from the list, which includes all the collections and links available to the object.                                                                                                    |
|              | Click the <b>Create</b> button to the right of the list to create a new extended collection (see <i>Extended Collections and Compositions (Profile)</i> on page 49) connecting your objects, or the <b>Advanced</b> button to specify a complex dependency path (see <i>Specifying Advanced Dependencies</i> on page 55). |
|              | For certain dependencies, the <b>Object type</b> on which the dependency is based will be displayed, and you can select an <b>Object attribute</b> to display in the matrix cells along with the <b>No value</b> symbol, which is displayed if that attribute is not set in any particular instance.                      |

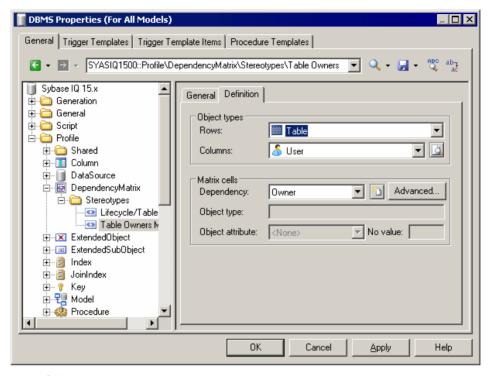

**4.** Click **OK** to save your matrix and close the resource editor.

You can now create instances of the matrix in your model as follows:

- Select View > Diagram > New Diagram > Matrix Name.
- Right-click a diagram background and select Diagram > New Diagram > Matrix Name.
- Right-click the model in the browser and select **New > Matrix Name**.

**Note:** For information about using dependency matrices, see *Core Features Guide > Modeling with PowerDesigner > Diagrams, Matrices, and Symbols > Dependency Matrices.* 

#### **Specifying Advanced Dependencies**

You can examine dependencies between two types of objects that are not directly associated with each other, using the Dependency Path Definition dialog, which is accessible by clicking the Advanced button on the Definition tab, and which allows you to specify a path passing through as many intermediate linking objects as necessary.

Each line in this dialog represents one step in a dependency path:

| Property    | Description                                                                                                    |
|-------------|----------------------------------------------------------------------------------------------------|
| Name        | Specifies a name for the dependency path. By default, this field is populated with the origin and destination object types.                                                                                 |
| Dependency  | Specifies the dependency for this step in the path. The list is populated with all the possible dependencies for the previous object type.                                                                  |
| Object Type | Specifies the specific object type that is linked to the previous object type by the selected dependency. This field is autopopulated if only one object type is available through the selected dependency. |

In the following example, a path is identified between business functions and roles, by passing from the business function through the processes it contains, to the role linked to it by a role association:

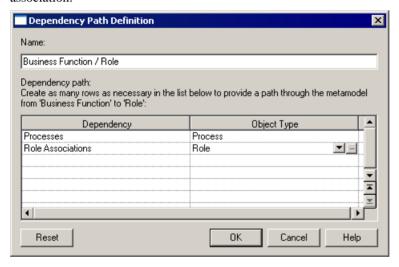

# Forms (Profile)

Forms present standard and extended attributes and collections as property sheet tabs or can be used to create dialog boxes launched from menus or property sheet buttons.

**Note:** Unless you add them to a form, extended attributes are listed alphabetically on the **Extended Attributes** tab of the object's property sheet. By creating your own form, you can make these attributes more visible and easy to use, by organizing them logically, grouping related ones, and emphasizing those that are most important. If you associate all of your extended attributes with a form, the **Extended Attributes** tab is not displayed.

 Right-click a metaclass, stereotype or criterion and select New > Form to create an empty form. **Note:** If you define a property tab under a stereotype or criterion, it is displayed only when the metaclass instance bears the stereotype or meets the criterion.

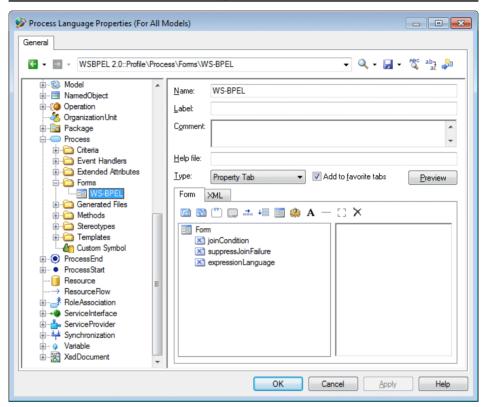

**2.** Enter the appropriate following properties:

| Proper-<br>ty | Description                                                                                                    |
|---------------|----------------------------------------------------------------------------------------------------|
| Name          | Specifies the internal name of the form, which can be used for scripting.                                                        |
| Label         | Specifies the display name of the form, which will display in the tab of the property tab or in the title bar of the dialog box. |
| Comment       | Provides additional information about the form.                                                                                  |

| Proper-<br>ty        | Description                                                                                                    |
|----------------------|----------------------------------------------------------------------------------------------------|
| Help file            | Enables the display of a Help button and specifies an action that will be performed when the button is clicked or F1 is pressed when in the context of the form.                                                                                                    |
|                      | The action can be the display of a help file (.hlp, .chm or .html), and can specify a specific topic. For instance:                                                                                                    |
|                      | C:\PD1500\pddoc15.chm 26204                                                                                                    |
|                      | If no help file extension is found, the string will be treated as a shell command to execute. For instance, you could instruct PowerDesigner to open a simple text file:                                                                                                    |
|                      | notepad.exe C:\Temp\Readme.txt                                                                                                    |
| Туре                 | <ul> <li>Specifies the kind of form. You can choose from the following:         <ul> <li>Dialog Box – creates a dialog box that can be launched from a menu or via a form button</li> </ul> </li> <li>Property Tab – creates a new tab in the property sheet of the metaclass, stereotype or criterion</li> <li>Replace <i><standard></standard></i> Tab – replaces a standard tab in the property sheet of the metaclass, stereotype or criterion. If your form is empty, it will be filled with the standard controls from the tab that you are replacing.</li> </ul> |
| Add to favorite tabs | [property tabs only] Specifies that the tab is displayed by default in the object property sheet.                                                                                                    |

- **3.** Insert controls as necessary in your form using the toolbar on the **Form** tab (see *Adding Extended Attributes and Other Controls to Your Form* on page 58).
- **4.** Click the **Preview** button to review the layout of your form and, when satisfied, click **Apply** to save your changes.

#### Adding Extended Attributes and Other Controls to Your Form

You insert controls into your form using the tools in the Form tab toolbar. You can reorder controls in the form control tree by dragging and dropping them. To place a control inside a container control (group box or horizontal or vertical layout), drop it onto the container. For example, if you want the extended attributes GUID, InputGUID, and OutputGUID to be displayed in a GUI group box, you should create a group box, name it GUI and drag and drop all three extended attributes under the GUI group box.

The following tools are available:

| Tool     | Description                                                                                                    |
|----------|----------------------------------------------------------------------------------------------------|
|          | Add Attribute / Collection – opens a selection box in which you select standard or extended attributes or collections belonging to the metaclass to insert into the form. If you do not enter a label, the attribute or collection name is used as its form label. If you have entered a comment, it is displayed as a tooltip.                                      |
|          | The type of control associated with an attribute depends on its type: booleans are associated with check boxes, lists with combo boxes, text fields with multi-line edit boxes, and so on. Collections are displayed as standard grids with all the appropriate tools.                                                                                               |
| (xv)     | <b>Add Group Box</b> - inserts a group box, intended to contain other controls within a named box.                                                                                                    |
|          | <b>Add Tab Window</b> - inserts a sub-tab layout, in which each child control appears, by default, in its own sub-tab. To place multiple controls on a single sub-tab, use a horizontal or vertical layout.                                                                                                    |
| <b>+</b> | Add Horizontal / Vertical Layout - inserts a horizontal or vertical layout. To arrange controls to display side by side, drag them onto a horizontal layout in the list. To arrange attributes to display one under the other, drag them onto a vertical layout in the list. Vertical and horizontal layouts are often used together to provide columns of controls. |
|          | <b>Include Another Form</b> - inserts a form defined on this or another metaclass in the present form (see <i>Example: Including a Form in a Form</i> on page 65).                                                                                                    |
|          | Add Method Push Button - opens a selection box in which you select one or more methods belonging to the metaclass to associate with the form via buttons. Clicking the button invokes the method. If you do not enter a label, the method name is used as the button label. If you have entered a comment, it is displayed as a tooltip.                             |
| эьс эь,  | Add Edit / Multi-Line Edit Field [dialog boxes only] inserts an edit or multi-line edit field.                                                                                                    |
|          | Add Combo Box / List Box / Check Box [dialog boxes only] - inserts a combo box, list box, or check box.                                                                                                    |
| <b>A</b> | Add Text / Separator Line / Spacer - inserts the appropriate decorative control. The separator line is vertical when its parent control is a vertical layout.                                                                                                    |
| ×        | <b>Delete</b> – deletes the currently selected control.                                                                                                    |

Select a control to specify properties to control its format and contents:

| Property | Definition                                                                                                    |
|----------|----------------------------------------------------------------------------------------------------|
| Name     | Internal name of the control. This name must be unique within the form. The name can be used in scripts to get and set dialog box control values (see <i>Example: Opening a Dialog Box from a Menu</i> on page 83). |

#### **CHAPTER 2: Extension Files**

| Property    | Definition                                                                                                    |
|-------------|----------------------------------------------------------------------------------------------------|
| Label       | Specifies a label for the control on the form. If this field is left blank, the name of the control is used. If you enter a space, then no label is displayed. You can insert line breaks with \n.                                                                                                    |
|             | To create keyboard shortcuts to navigate among controls, prefix the letter that will serve as the shortcut with an ampersand. If you do not specify a shortcut key, PowerDesigner will choose one by default. To display an ampersand in a label, you must escape it with a second ampersand (for example: &Johnson && Son will display as Johnson & Son.                                                                               |
| Attribute   | [included forms] Specifies the object on which the form to be included is defined. The list is populated with all attributes of type object and the following objects:                                                                                                    |
|             | <ul> <li><none> - the present metaclass</none></li> <li>Generation Origin - for example, the CDM entity from which a PDM table was generated</li> <li>Model - the parent model</li> <li>Parent - the immediate parent object for sub-objects (for example, the table containing a column</li> <li>Parent Folder - the immediate parent object for composite objects (for example BPM processes that contain other processes)</li> </ul> |
|             | Parent Package - the immediate parent package                                                                                                    |
| Form name   | <ul> <li>[included forms] Specifies the name of the form that will be included. You can:</li> <li>Select a standard property sheet tab name from the list.</li> <li>Enter the name of a custom form defined in the extension file.</li> <li>Enter the name of a GTL template to generate XML to define the form.</li> </ul>                                                                                                    |
| Indentation | [container controls] Specifies the space in pixels between the left margin of the container (form, group box, or horizontal or vertical layout) and the beginning of the labels of its child controls.                                                                                                    |

| Property                 | Definition                                                                                                    |                        |                                |  |
|--------------------------|----------------------------------------------------------------------------------------------------|------------------------|--------------------------------|--|
| Label space              | [container controls] Specifies the space in pixels reserved for displaying the labels of child controls between the indentation of the container and the control fields.  To align controls with the controls in a previous container, enter a negative value. For example, if you have two group boxes, and want all controls in both to be aligned identically, set an appropriate indentation in the first group box and set the indentation of the second group box to -1.  If a child control label is larger than the specified value, the label space property is ignored; to display this label, you need to type a number of pixels greater than 50. |                        |                                |  |
|                          |                                                                                                    |                        |                                |  |
|                          |                                                                                                    |                        |                                |  |
|                          |                                                                                                    | Advanced Teradata Attr | ibutesX                        |  |
|                          |                                                                                                    | Startup:               | Default value (preview mode)   |  |
|                          |                                                                                                    | Fallback:              | Default value (preview mode)   |  |
|                          | Group box label                                                                                                    | Default Database:      | Default value (preview mode)   |  |
|                          | Indentation ——                                                                                                    | Journal  Journal:      | Default value (preview mode)   |  |
|                          | macmadon —                                                                                                    | Default Journal Table: | Default value (preview mode)   |  |
|                          | Label space —                                                                                                    | After Journal:         | Default value (preview mode) ▼ |  |
|                          |                                                                                                    |                        | OK Cancel                      |  |
| Show control as label    | [group boxes] Use the first control contained within the group box as its label.                                                                                                    |                        |                                |  |
| Show Hidden<br>Attribute | [extended attributes] Displays controls that are not valid for a particular form (because they do not bear the relevant stereotype, or do not meet the criteria) as greyed. If this option is not set, irrelevant options are hidden.                                                                                                    |                        |                                |  |
| Value                    | [dialog box entry fields] Specifies a default value for the control. For extended attributes, default values must be specified in the attribute's properties (see <i>Extended Attributes (Profile)</i> on page 41).                                                                                                    |                        |                                |  |
| List of Values           | [combo and list boxes] Specifies a list of possible values for the control. For extended attributes, lists of values must be specified in the attribute's properties (see <i>Extended Attributes (Profile)</i> on page 41).                                                                                                    |                        |                                |  |
| Exclusive                | [combo boxes] Specifies that only the values defined in the <b>List of values</b> can be entered in the combo box.                                                                                                    |                        |                                |  |

| Property                        | Definition                                                                                                    |  |
|---------------------------------|----------------------------------------------------------------------------------------------------|--|
| Minimum Size (chars)            | Specifies the minimum width (in characters) to which the control may be reduced when the window is resized.                                                                                                    |  |
| Minimum<br>Line Number          | Specifies the minimum number of lines to which a multiline control may be reduced when the window is resized.                                                                                                    |  |
| Horizontal /<br>Vertical Resize | Specifies that the control may be resized horizontally or, for multiline controls, vertically, when the property sheet or dialog is resized.                                                                                                    |  |
| Read-Only                       | [included forms and dialog box entry fields] Specifies that the control is read-only, and will be greyed in the form.                                                                                                    |  |
| Left Text                       | [booleans] Places the label text to the left of the checkbox.                                                                                                    |  |
| Display                         | [booleans and methods] Specifies the form in which the boolean options or method button are displayed.                                                                                                    |  |
|                                 | For booleans, you can choose between a check box or vertical or horizontal radio buttons, while for methods, you can choose from a range of standard icons or <b>Text</b> , which prints the text specified in the <b>Label</b> field on the button. |  |
| Width/ Height                   | [spacers] Specify the width and height, in pixels, of the spacer.                                                                                                    |  |

## **Example: Creating a Property Sheet Tab**

In this example, we will create a new property tab for the EAM Person metaclass to display extended attributes we define to store personal information.

1. Create a new extension file (see *Creating an Extension File* on page 12) in an EAM, add the Person metaclass (see *Metaclasses (Profile)* on page 33), and define five extended attributes (see *Extended Attributes (Profile)* on page 41) to contain home contact details:

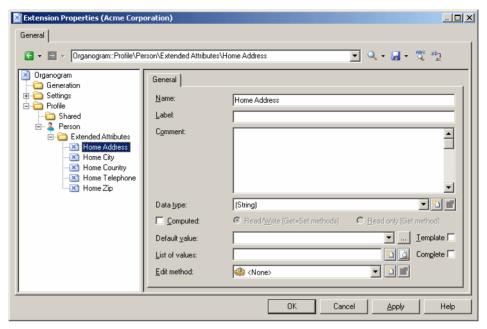

2. Right-click the Person metaclass and select **New > Form**, enter Personal Details in the **Name** field, select Property Tab in the **Type** list, and click the **Add Attribute** tool to select all the new extended attributes for inclusion in the form:

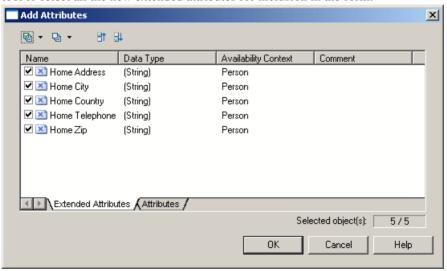

**3.** Click **OK** to add the attributes to the form, and arrange them in a group box, using horizontal layouts to align them neatly. Here, I'm using the **Label** field to overide the default name of the attribute in the form for brevity:

#### **CHAPTER 2: Extension Files**

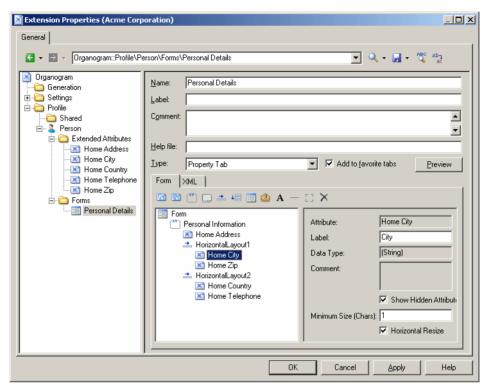

**4.** Click **OK** to save your changes and return to the model. When you next open the property sheet of a person, a new **Personal Details** tab is available containing the extended attributes:

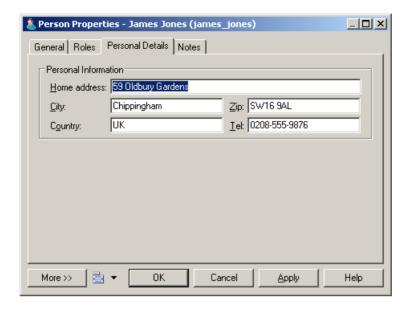

#### **Example: Including a Form in a Form**

In this example, we will replace the General tab of the EAM Person metaclass by a form which includes properties from the person and from the site to which she is assigned by including a form defined on the Site metaclass as a read-only control in a form defined on the Person metaclass.

This example builds on the extension file created in *Example: Creating a Property Sheet Tab* on page 62.

- 1. Add the Site metaclass and create a form called Site Address. Select Property Tab from the **Type** list and unselect the **Add to favorite tabs** option (as we do not want this form, which duplicates standard site properties displayed in site property sheets).
- 2. Populate the form with standard attributes to display the complete address of the site:

#### **CHAPTER 2: Extension Files**

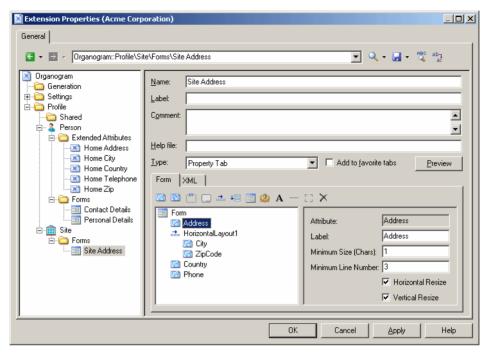

- 3. Create a form under the Person metaclass, select Replace General tab from the **Type** list, and change the name to Contact Details.
- **4.** Delete unwanted attributes from the list, and arrange the remaining attributes you want to display, including the Site attribute (which is of type Object, and which will enable us to pull in the appropriate properties from the associated site form) using horizontal and vertical layouts.
- 5. Click the Include Another Form tool, select Site in the Attribute field, and enter Site Address in the Form name field. Select the Read-Only check box to prevent editing of the included form from the person's property sheet:

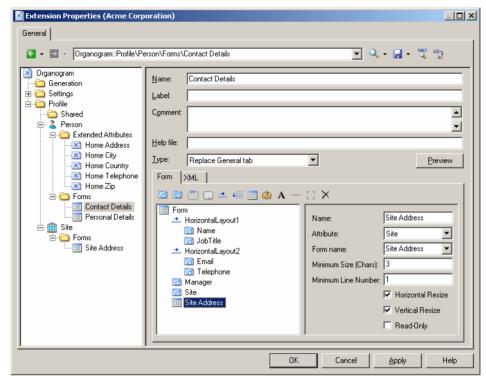

**6.** Click **OK** to save the extensions, and return to your model. When you next open the property sheet of a person, the **General** tab is replaced by the custom **Contact Details** tab, and when the person is assigned to a site, the site's address details are displayed as readonly in the lower part of the form:

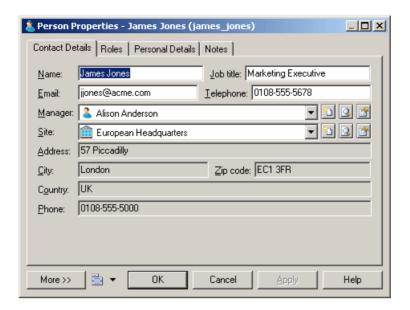

#### **Example: Opening a Dialog from a Property Sheet**

In this example, we will add a button to a property sheet tab, to open a dialog box, allowing you to enter additional personal details for a person.

This example builds on the extension file developed in *Example: Including a Form in a Form* on page 65.

1. Open the Personal Details form under the Person metaclass, and select Dialog Box in the **Type** field, to transform it from a property sheet tab into an independent dialog:

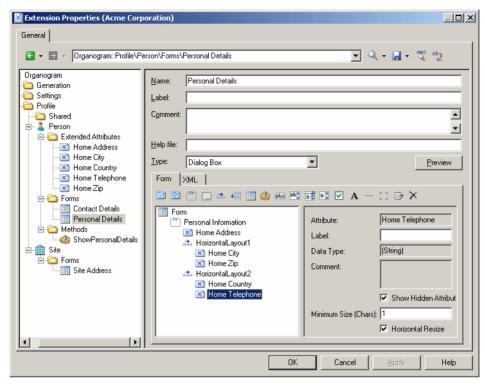

2. Right-click the Person metaclass and select New > Method. Enter the name ShowPersonalDetails, and then click the Method Script tab and enter the following script:

```
Sub %Method%(obj)
' Show custom dialog for advanced extended attributes
Dim dlg
Set dlg = obj.CreateCustomDialog("%CurrentTargetCode%.Personal
Details")
If not dlg is Nothing Then
   dlg.ShowDialog()
End If
End Sub
```

3. Select the Contact Details form, and click the Add Method Push Button tool, select the ShowPersonalDetails method, and then click OK to add it to the form. Here, I use a horizontal layout and spacer to align the button with the right edge of the form:

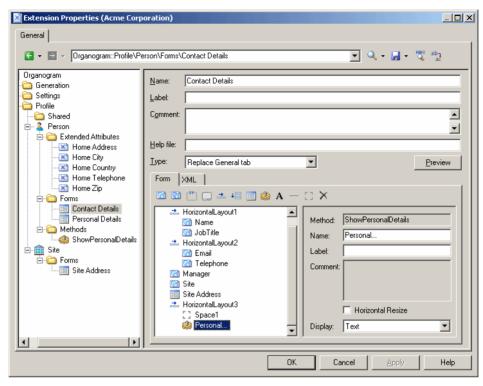

**4.** Enter Personal... in the **Label** field, and then click **OK** to save your changes and return to the model. Now when you open the property sheet of a person, the **Contact Details** tab contains a **Personal...** button which opens the **Personal Information** dialog:

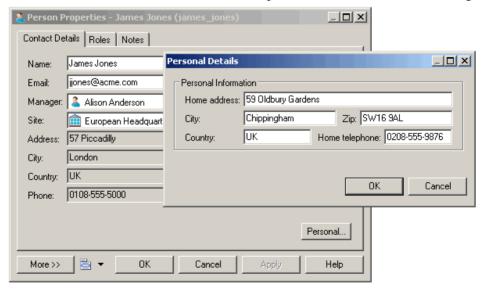

# **Custom Symbols (Profile)**

Custom symbols modify the appearance of object symbols in diagrams along with the content displayed on them. You can choose to enforce certain aspects of the symbol format and content, while allowing users some liberty to change others.

1. Right-click a metaclass, stereotype, or criterion and select New > Custom Symbol.

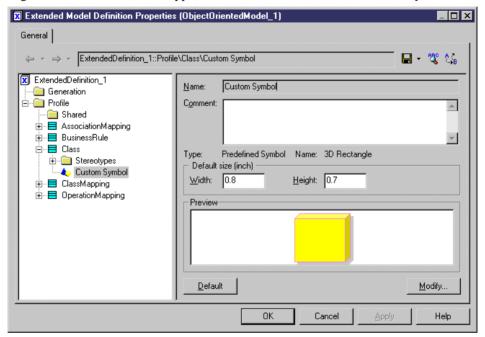

**2.** Specify a default **Width** and **Height** for the symbol and then click the **Modify** button to open the Symbol Format dialog, and set appropriate properties on the various tabs.

**Note:** If you customize the line style and arrows of a link symbol (such as a PDM reference), your styles will override those selected in the Display Preferences dialog, and may cause confusion and inconsistency in the model. To ensure coherence in a model governed by a notation, select Notation for the **Style** and **Arrows** properties on the **Line Style** tab.

For more information on the Symbol Format dialog (including the custom symbol options that let you control the default format options for the symbol, and whether users can edit them, on a per-tab basis) see *Core Features Guide > Modeling with PowerDesigner > Diagrams, Matrices, and Symbols > Symbols > Symbol Format Properties.* 

3. Click **OK** to return to the resource editor and view your changes in the **Preview** field.

4. Click **Apply** to save your changes.

# **Custom Checks (Profile)**

Custom checks define additional rules to validate the content of your models. The logic of the check is defined using VBScript. Custom checks appear alongside standard checks in the **Check Model** dialog.

Custom checks appear with standard model checks in the **Check Model Parameters** dialog (see *Core Features Guide > Modeling with PowerDesigner > Objects > Checking Models*).

- 1. Right-click a metaclass, stereotype, or criterion, and select New > Custom Check.
- **2.** Enter the following properties as appropriate:

| Parameter                                                                                           | Description                                                                                                    |  |  |
|----------------------------------------------------------------------------------------------------|----------------------------------------------------------------------------------------------------|--|--|
| Name                                                                                                | Specifies the name of the custom check, which is displayed under the selected object category in the <b>Check Model Parameters</b> dialog. This name is also used (concatenated) in the check function name to uniquely identify it. |  |  |
| Comment                                                                                             | Provides a description of the custom check.                                                                                                    |  |  |
| Help Message                                                                                        | Specifies text to display in the message box that opens when the user right-clicks the check and selects <b>Help</b> .                                                                                                    |  |  |
| Output message                                                                                      | Specifies text to display in the <b>Output</b> window during check execution.                                                                                                    |  |  |
| Default severity                                                                                    | Specifies whether the check is designated by default as an error (major problem that stops generation) or a warning (minor problem or just recommendation).                                                                          |  |  |
| Execute the check by default                                                                        | Specifies that the check is selected by default in the <b>Check Model Parameters</b> dialog.                                                                                                    |  |  |
| Enable automatic correction  Specifies that an autofix is available for the check (see Example 74). |                                                                                                    |  |  |
| Execute the automatic correction by default                                                         | Specifies that the autofix is executed by default.                                                                                                    |  |  |

**3.** Click the **Check Script** tab and enter your script (see *Example: PDM Custom Check* on page 73. You can access shared library functions and static attributes defined for reuse in the resource file from the **Global Script** tab (see *Global Script (Profile)* on page 106).

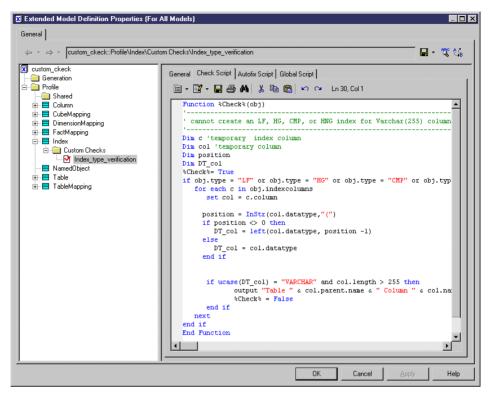

- **4.** If you want to define an autofix, click the **Autofix Script** tab and enter your script (see *Example: PDM Autofix* on page 74.
- **5.** Click **Apply** to save your changes.

All custom checks defined in any resource files attached to the model are merged and all the functions for all the custom checks are appended to build one single script. You custom checks are displayed in the **Check Model Parameters** dialog box alongside the standard model checks. If there are errors in your custom check scripts, the user will be prompted with the following options:

- Ignore- Skip the problematic script and continue with the other checks.
- Ignore All Skip this and any future scripts with problems and continue with the other checks.
- Abort Stop the model checking.
- Debug Stop the model checking and open the Resource Editor on the script line with the problem.

#### **Example: PDM Custom Check**

You enter the script of the custom check in the **Check Script** tab using VBScript. In this example, we will write a script to verify that SAP® Sybase® IQ indexes of type HG, HNG,

CMP, or LF are not linked with columns with a data type of VARCHAR with a length higher than 255.

The script is initialized with the following line, which must not be altered:

```
Function %Check%(obj)
```

At run-time the variable %Check% is replaced by concatenating the names of the resource file, metaclass, any stereotypes or criteria, and the name of the check itself from the **General** tab, with any spaces replaced by an underscore. The parameter obj contains the object being checked.

We begin by defining a certain number of variables after the default function definition:

```
Dim c 'temporary index column
Dim col 'temporary column
Dim position
Dim DT_col
```

Next, we enter the function body, which starts by setting the %Check% to true (meaning that the object passes the test) and then iterates over each of the columns associated with the index and tests their datatype. If a column has a varchar longer than 255, the script outputs a message and sets the check to false (the object fails the test:

```
%Check%= True
if obj.type = "LF" or obj.type = "HG" or obj.type = "CMP" or obj.type
="HNG" then
for each c in obj.indexcolumns
 set col = c.column
  position = InStr(col.datatype, "(")
  if position <> 0 then
   DT col = left(col.datatype, position -1)
  else
   DT col = col.datatype
  end if
if ucase(DT col) = "VARCHAR" and col.length > 255 then
    output "Table " & col.parent.name & " Column " & col.name & " :
Data type is not compatible with Index " & obj.name & " type " &
obj.type
     %Check% = False
end if
```

For more information about using VBScript in PowerDesigner, see *Chapter 7, Scripting PowerDesigner* on page 305.

### **Example: PDM Autofix**

If the custom check you have defined supports an automatic correction, you enter its script on the **Autofix Script** tab using VBScript. In this example, we will write a script to fix a Sybase IQ index linked with columns with an invalid data type.

The script is initialized with the following line, which must not be altered:

```
Function %Fix% (obj, outmsg)
```

At run-time the variable %Fix% is replaced by the name of the fix. The parameter obj contains the object being checked and outmsg, the message to be output.

We begin by defining a certain number of variables after the default function definition:

```
Dim c 'temporary index column
Dim col 'temporary column
Dim position
Dim DT_col
```

Next, we enter the function body, which starts by setting the %Fix% to false (meaning that it does nothing) and then iterates over each of the columns associated with the index and tests their datatype. If a column has a varchar longer than 255, the script outputs a message, deletes the column from the collection of columns associated with the index, and sets the fix to true (it has made a correction):

```
%Fix% = False
If obj.type = "LF" or obj.type = "HG" or obj.type = "CMP" or obj.type
="HNG" Then
  For Each c In obj.IndexColumns
  Set col = c.column
  position = InStr(col.datatype, "(")
  If position <> 0 Then
   DT col = Left(col.datatype, position -1)
  Else
   DT col = col.datatype
  End If
  If (Ucase(DT col) = "VARCHAR") And (col.length > 255) Then
   outmsq = "Automatic correction has removed column " & col.Name & "
from index."
   c.Delete
   %Fix% = True
  End If
 Next
End If
```

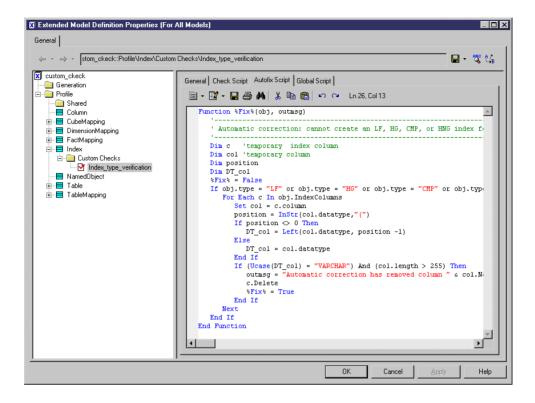

# **Event Handlers (Profile)**

Event handlers define validation rules or other scripts to run when an event occurs on an object. The logic of the event handler is defined using VBScript. Criteria do not support event handlers.

1. Right-click a metaclass or a stereotype and select **New > Event Handler** to open a selection box, listing the available types of event handlers:

| Event handler | Description                                                                                                    |  |
|---------------|----------------------------------------------------------------------------------------------------|--|
| CanCreate     | Implements a validation rule to prevent objects from being created in an invalid context. For example, in a BPM for ebXML, a process with a Business Transactions stereotype can only be created under a process with a Binary Collaboration stereotype. The script of the CanCreate event handler associated with the Business Transaction process stereotype is the following: |  |
|               | <pre>Function %CanCreate% (parent)   if parent is Nothing or   parent.IsKindOf (PdBpm.Cls_Process) then   %CanCreate% = False   else   %CanCreate% = True   end if End Function</pre>                                                                                                    |  |
|               | If the event handler returns True on a stereotype, then you can use the custom tool to create the stereotyped object and the stereotype is available in the Stereotype list on the object property sheet. If it returns True on a metaclass, then you can create the object from the Toolbox, from the Browser or in a list.                                                     |  |
|               | Note: CanCreate event handlers are ignored during model import or reverse-engineering, since they could modify the model and make it diverge from the source.                                                                                                    |  |

| Event handler | Description                                                                                                    |
|---------------|----------------------------------------------------------------------------------------------------|
| Initialize    | Instantiates objects with a predefined template. For example, in a BPM, a Business Transaction must be a composite process with a predefined subgraph. The script of the Initialize event handler associated with the Business Transaction process stereotype contains all the functions needed to create the sub-graph. The following script fragment is from the Initialize event handler for a Business Transaction.                                                                                                    |
|               | <pre>'Search for an existing requesting activity</pre>                                                                                                    |
|               | If the event handler returns True on a stereotype, then the initialization script will be launched whenever the stereotype is assigned, either with a custom tool in the Toolbox, or from the object property sheet. If it returns True on a metaclass, then it will be launched when you create a new object from the Toolbox, from the Browser, in a list or in a property sheet. If it returns true on a model, then it will be launched when you assign a target (DBMS or object, process, or schema language) to the model at creation time, when you change the target of the model, or when you attach an extension to the model. |

| Event handler                                                       | Description                                                                                                    |  |
|---------------------------------------------------------------------|----------------------------------------------------------------------------------------------------|--|
| Validate                                                            | Validates changes to object properties or triggers cascade updates when you change tabs or click <b>OK</b> or <b>Apply</b> in an object property sheet. You can define an error message to appear when the condition is not satisfied by filling the message variable and setting the %Validate% variable to False.                                                                                                    |  |
|                                                                     | In this example, the event handler verifies that a comment is added to the definition of an object:                                                                                                    |  |
|                                                                     | <pre>Function %Validate%(obj, ByRef message) if obj.comment = "" then</pre>                                                                                                    |  |
| CanLinkKind                                                         | [link objects] Validates the kind and stereotype of the objects that can be linked together as the source and destination extremities when you create a link with a Toolbox tool or modify link ends in a property sheet. The sourceStereotype and destinationStereotype parameters are optional.                                                                                                    |  |
|                                                                     | In this example, the source of the extended link must be a start object:                                                                                                    |  |
|                                                                     | Function %CanLinkKind%(sourceKind, sourceStereotype,  destinationKind, destinationStareotype)                                                                                                    |  |
|                                                                     | <pre>tionStereotype)   if sourceKind = cls_Start Then   %CanLinkKind% = True   end if End Function</pre>                                                                                                    |  |
| OnModelOpen, On-<br>ModelSave, and<br>OnModelClose                  | delSave, and                                                                                                    |  |
| OnLanguageChangeRequest, OnLanguageChanging, and OnLanguage-Changed | <ul> <li>[models] Run immediately:</li> <li>Before the model's DBMS or language definition file is changed. If the event handler returns false, then the language change is canceled.</li> <li>After the language change, but before any transformations are applied to objects to make them conform with the new language definition.</li> <li>After the model's DBMS or language definition file is changed and the object transformations are applied.</li> </ul> |  |
| OnNewFromTem-<br>plate                                              | ewFromTem- [models] Runs immediately after a model or a project is created from a model or project template.                                                                                                    |  |

| Event handler                                                                                                    | Description                                                                                                    |
|----------------------------------------------------------------------------------------------------|----------------------------------------------------------------------------------------------------|
| BeforeDatabase-<br>Generate, AfterDa-<br>tabaseGenerate, Be-<br>foreDatabaseRever-<br>seEngineer, and Af-<br>terDatabaseRever-<br>seEngineer | [PDM models] Run immediately before or after generating or reverse-<br>engineering a database (see <i>Adding Scripts Before or After Generation and Reverse Engineering</i> on page 133). |
| GetEstimatedSize                                                                                                    | [PDM only] Runs when the Estimate Database Size mechanic is called (see <i>Modifying the Estimate Database Size Mechanism</i> on page 201).                                               |

- 2. Select one or more event handlers and click **OK** to add them.
- 3. Enter a name and comment to identify and document the event handler.
- **4.** Click the **Event Handler Script** tab and enter a script to define the event handler. You can access shared library functions and static attributes defined for reuse in the resource file from the **Global Script** tab (see *Global Script (Profile)* on page 106).

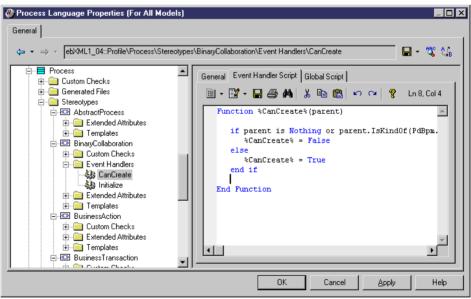

5. Click **Apply** to save your changes.

## Methods (Profile)

Methods are written in VBScript and perform actions on objects when they are invoked by other extensions, such as menu items or form buttons.

1. Right-click a metaclass, stereotype, or criterion and select New > Method.

2. Enter the following properties as appropriate:

| Property | Description                                       |  |
|----------|---------------------------------------------------|--|
| Name     | Specifies the name of the method.                 |  |
| Comment  | Provides additional information about the method. |  |

**3.** Click the **Method Script** tab, and enter the VBscript. If appropriate, you can reuse functions on the **Global Script** tab.

For more information on defining a script and using the **Global Script** tab, see *Example: PDM Custom Check* on page 73 and *Global Script (Profile)* on page 106.

The following example, created under the Class metaclass, converts classes into interfaces by copying basic class properties and operations, deleting the class (to avoid namespace problems), and creating the new interface.

```
Sub %Mthd% (obj)
 ' Convert class to interface
 ' Copy class basic properties
 Dim Folder, Intf, ClassName, ClassCode
 Set Folder = obj.Parent
 Set Intf = Folder.Interfaces.CreateNew
 ClassName = obi.Name
ClassCode = obj.Code
 Intf.Comment = obj.Comment
 ' Copy class operations
 Dim Op
 For Each Op In obj.Operations
 Output Op.Name
 Next
 ' Destroy class
 obj.Delete
 ' Rename interface to saved name
 Intf.Name = ClassName
Intf.Code = ClassCode
End Sub
```

**Note:** This script does not deal with other class properties, or with interface display, but a method can be used to launch a custom dialog box to ask for end-user input before performing its action (see *Example: Opening a Dialog Box from a Menu* on page 83).

4. Click **Apply** to save your changes.

# Menus (Profile)

Menus specify commands to appear in the standard PowerDesigner File, Tools, and Help menus or in contextual menus.

- 1. Right-click a metaclass, stereotype, or criterion and select New > Menu.
- **2.** Enter the following properties as appropriate:

| Property | Description                                                                                                    |  |  |
|----------|----------------------------------------------------------------------------------------------------|--|--|
| Name     | Specifies the internal name of the menu. This name will not appear in the menu                                                                                                    |  |  |
| Comment  | Provides a description of the menu.                                                                                                    |  |  |
| Location | [model and diagram only] Specifies where the menu will be displayed. You can choose between:  • File > Export menu  • Help menu  • Object Contextual Menu  • Tools menu  Menus created on other metaclasses are only available on the contextual menu, and do not display a <b>Location</b> field. |  |  |

**3.** Use the tools on the **Menu** sub-tab to create the items in your menu:

| Tool | Function                                                                                                    |  |  |  |  |
|------|----------------------------------------------------------------------------------------------------|--|--|--|--|
|      | Add Command - Opens a selection dialog listing methods (see <i>Methods (Profile)</i> on page 80) and transformations (see <i>Transformations (Profile)</i> on page 93) defined in the current metaclass and its parents to add to the menu as commands. Select one or more and click <b>OK</b> . |  |  |  |  |
|      | The items are added to your menu in the format:                                                                                                    |  |  |  |  |
|      | MenuEntry (Method/TransformationName)                                                                                                    |  |  |  |  |
|      | You can modify the <b>MenuEntry</b> (and define a shortcut key by adding an ampersand before the shortkey letter) but you must not edit the <b>Method/TransformationName</b> .                                                                                                    |  |  |  |  |
|      | <b>Note:</b> If you modify the name of a method or transformation, you must update any commands using the method or transformation by hand, because the name is not automatically synchronized. You can use the <b>Replace in Items</b> tool to locate and update these commands.                |  |  |  |  |
|      | Add Separator -Creates a menu separator under the selected item.                                                                                                    |  |  |  |  |
|      | Add Submenu - Creates a submenu under the selected item.                                                                                                    |  |  |  |  |
| ×    | Delete - Deletes the selected item.                                                                                                    |  |  |  |  |

You can reorder items in the menu tree by dragging and dropping them. To place an item inside a submenu item, drop it onto the submenu.

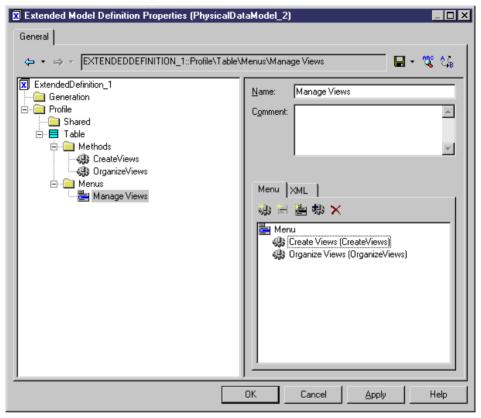

- **4.** [optional] Click the **XML** sub-tab to review the XML generated from the **Menu** sub-tab.
- **5.** Click **Apply** to save your changes.

### **Example: Opening a Dialog Box from a Menu**

In this example, we will create a menu command to export object properties to an XML file via a dialog box.

- 1. Create a new extension file (see *Creating an Extension File* on page 12) in a PDM and add the Table metaclass (see *Metaclasses (Profile)* on page 33).
- 2. Right-click the Table metaclass and select **New > Form**. Enter Export in the **Name** field, and select Dialog Box from the **Type** list.
- 3. Click the **Edit Field** tool to add an edit field control, and call it Filename.
- **4.** Right-click the Table metaclass and select **New > Method**. Enter Export in the **Name** field, click the **Method Script** tab and enter the following code:

```
Sub %Method%(obj)
'Exports an object to a file
```

```
' Create a dialog to input the export file name
Dim dla
Set dlg = obj.CreateCustomDialog("%CurrentTargetCode%.Export")
    If not dlg is Nothing Then
    ' Initialize filename control value
    dlg.SetValue "Filename", "c:\temp\MyFile.xml"
    ' Show dialog
    If dlg.ShowDialog() Then
        ' Retrieve customer value for filename control
        Dim filename
        filename = dlg.GetValue("Filename")
        ' Process the export algorithm...
        ' (Actual export code not included in this example)
        Output "Exporting object " + obj.Name + " to file " +
filename
    End If
    ' Free dialog object
    dlq.Delete
    Set dlg = Nothing
End If
End Sub
```

**5.** Right-click the Table metaclass and select **New > Menu**. Enter Export in the **Name** field, and then click the **Add Command** tool and select the Export method:

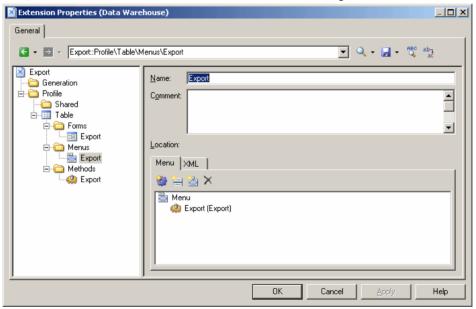

**6.** Click **OK** to save your changes and return to your model. When you next right-click a table in a diagram or the browser, the **Export** command is available in the contextual menu.

# **Templates (Profile)**

GTL templates extract text from PowerDesigner property values for use in generated files or other contexts.

- 1. Right-click a metaclass, a stereotype, or a criterion (or the Shared category, if the template applies to all metaclasses) and select **New > Template** to create a template.
- **2.** Enter a name for the template. You should not use spaces in the name and, by convention, templates are named in headless camelcase (for example myTemplate).
- **3.** [optional] Enter a comment to explain the use of the template.
- **4.** Enter GTL code (see *Chapter 5, Customizing Generation with GTL* on page 245) in the text box.

In this example, myTemplate is defined on the Class metaclass, and will generate the name of the class followed by a list of its attributes:

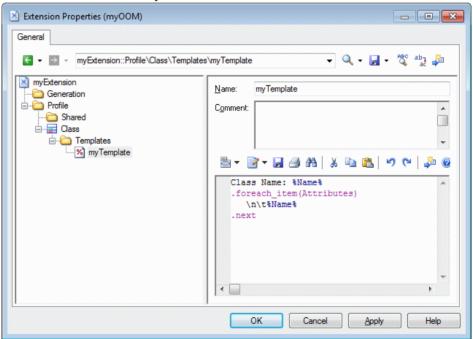

# **Generated Files (Profile)**

Generated files assemble GTL templates for generation as files or for previewing on the object property sheet **Preview** tab.

- Right-click a metaclass, stereotype, or criterion, and select New > Generated File.
   Only objects, such as tables or classes, support file generation. However, you can still create generated files for sub-objects, such as columns and attributes, to preview code generated for them on their property sheet Preview tab.
- 2. Enter the following properties as appropriate:

| Property                           | Description                                                                                                    |  |
|------------------------------------|----------------------------------------------------------------------------------------------------|--|
| Name                               | Specifies a name for the generated file item in the resource editor.                                                                                                    |  |
|                                    | If an extension attached to the model contains a generated file name identical to one defined in the main resource file, then only the extension generated file will be generated.                                                                                                    |  |
| File Name                          | Specifies the name of the file that will be generated. This field can contain GTL variables. For example, to generate an XML file with the code of the object for its name, you would enter %code%.xml.                                                                                                    |  |
|                                    | If you leave this field empty, then no file will be generated, but you can view the code produced in the object's <b>Preview</b> tab.                                                                                                    |  |
|                                    | If this field contains a recognized extension, the code is displayed with the corresponding language editor and syntactic coloring.                                                                                                    |  |
| Туре                               | Specifies the type of file to provide appropriate syntax coloring in the Preview window.                                                                                                    |  |
| Encoding                           | Specifies the encoding format for the file. Click the ellipsis tool to the right of the field to choose an alternate encoding from the Text Output Encoding Format dialog, where you can specify the following options:  • Encoding - Encoding format of the generated file  • Abort on character loss - Specifies to stop generation if characters cannot be identified and are to be lost in current encoding |  |
| Comment                            | Specifies additional information about the generated file.                                                                                                    |  |
| Use package hierarchy as file path | Specifies that the package hierarchy should be used to generate a hierarchy of file directories.                                                                                                    |  |

**3.** Enter GTL code (see *Chapter 5, Customizing Generation with GTL* on page 245) or the name of a template to populate the file in the text zone.

In the following example, a generated file is defined for OOM classes. A file will be generated for each class in the model with a name derived from the class %Name%, and

containing the contents generated from the myTemplate% template (see *Templates (Profile)* on page 85):

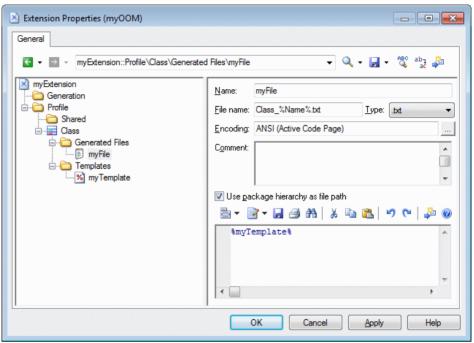

**4.** Click  $\mathbf{OK}$  to save your changes and close the resource editor.

The file is immediately available as a sub-tab on the **Preview** tab of the object property sheet:

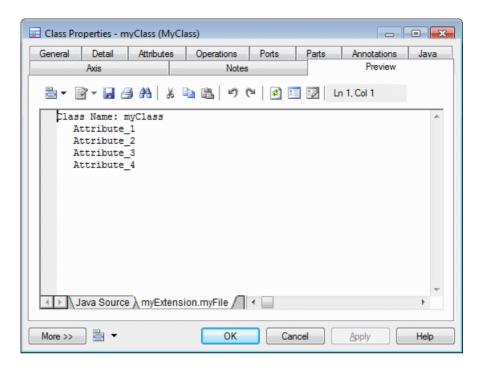

## **Example: JavaGenerated File and Templates**

Templates contain GTL code used to generate text fragments from PowerDesigner property values, while generated files are used to assemble templates for generation as files or for previewing on the object property sheet **Preview** tab.

In this example, a generated file called Java Source is defined for classifiers. A file will be generated for each classifier in the model with a name derived from the <code>%sourceFilename</code> <code>%</code> template specified in the **File name** field, and containing the contents generated from the <code>%source%</code> template:

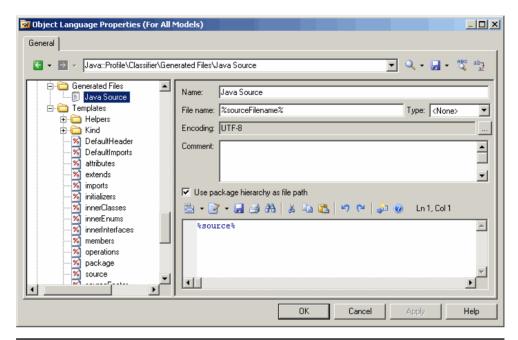

**Note:** If you position your cursor between the percent signs surrounding this or any other template name and press F12, you will either jump directly to the referenced template or, if several templates share the same name, to a **Results** dialog in which you select the template to navigate to.

The referenced template, source, contains GTL code, including references to further templates called %isSourceGenerated%, %sourceHeader%, %package%, and %imports%:

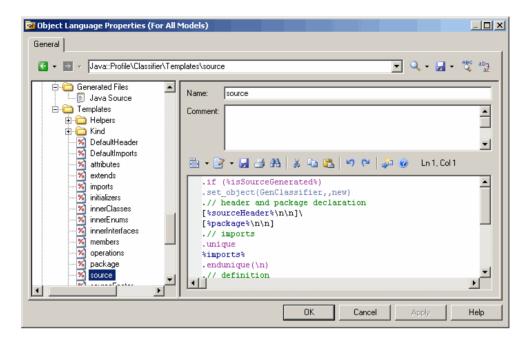

### Generating Your Files in a Standard or Extended Generation

You can use generated files to extend the standard generation for objects from OOMs, BPMs, and XSMs or to create a separate extended generation for any type of model. For extended generations, you can define a custom menu command.

To extend the standard BPM, OOM, or XSM generation from the Resource Editor:

- 1. Select the **Complement language generation** property in the root of the extension file (see *Extension File Properties* on page 14) to have the extension file appear for selection on the **Generation** dialog **Targets** tab.
- 2. Define generated files as appropriate.
- **3.** [optional] Define options in Generation\Options (see *Example: Adding a Generation Option* on page 113) to have them appear on the **Generation** dialog **Options** tab.
- **4.** [optional] Define commands in Generation\Commands and reference these commands in tasks (see *Example: Adding a Generation Command and Task* on page 114) to have them appear on the **Generation** dialog **Tasks** tab.

Alternatively, to define separate file generations apart from the standard language generation for a PDM or any type of model and make them available via the **Tools > Extended**Generation command

**1.** [OOM, BPM, and XSM only] Deselect the **Complement language generation** property in the root of the extension file (see *Extension File Properties* on page 14).

- 2. Define generated files as appropriate.
  - The generation is immediately available on the **Targets** tab of the **Generation** dialog when you select **Tools > Extended Generation**.
- **3.** [optional] Create a command in the **Tools** menu to directly access your extended generation in its own dialog:
  - **a.** Create a method in Profile\Model with the name you want to give to your command, and enter the following code (where extension is the code of the extension file):

```
Sub %Method%(obj)
Dim selection ' as ObjectSelection
' Create a new selection
set selection = obj.CreateSelection
' Add object of the active selection in the created selection selection.AddActiveSelectionObjects
' Generate scripts for specific target InteractiveMode = im_Dialog obj.GenerateFiles "", selection, "extension"
End Sub
```

For more information about methods, see Methods (Profile) on page 80.

- **b.** Create a menu in Profile\Model and select the Tools menu in the **Location** list (see *Menus (Profile)* on page 82).
- **c.** Add the method to the menu using the **Add Command** tool:

#### **CHAPTER 2: Extension Files**

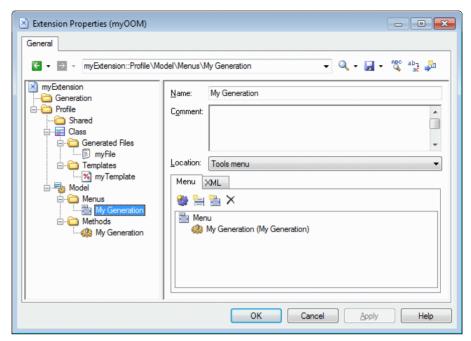

**d.** Select the command specified (for example, **Tools > My Generation**) to open a custom **Generation** dialog, which does not have a **Targets** tab:

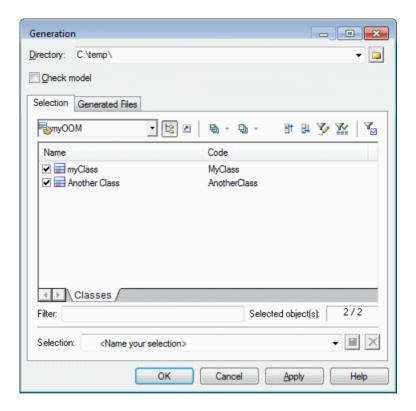

# **Transformations (Profile)**

Transformations define sets of actions to modify objects either before or after a model generation or on request. Transformations are commonly grouped together in transformation profiles.

Transformations can be used to:

- Implement *Model Driven Architecture (MDA)*, which uses UML modeling to describe an application at different levels of detail. PowerDesigner allows you to create an initial *platform-independent model (PIM)* (modeling the basic business logic and functionality) and refine it progressively in different models containing increasing levels of implementation and technology-dependent information through to a *platform-specific model* (PSM). You can define transformations that will generate a more refined version of a model, based on the desired target platform, and changes made to the PIM can be cascaded down to the generated models.
- Apply design patterns to your model objects.
- Modify objects for a special purpose. For example, you can create a transformation in an OOM that converts <<control>> classes into components.

Modify objects in a reversible way for round-trip engineering. For example, if you
generate a PDM from an OOM in order to create O/R mappings, and the source OOM
contains components, you can pre-transform components into classes for easy mapping to
PDM tables. When you update the source OOM from the generated PDM, you can use a
post-transformation to recreate the components from the classes.

Transformations can be invoked:

- On demand, by selecting **Tools > Apply Transformations**.
- Before or after model generation (see *Core Features Guide > Linking and Synchronizing Models > Generating Models and Model Objects*).
- Via a user-defined menu command (see *Menus (Profile)* on page 82).
- 1. Right-click a metaclass or stereotype, and select **New > Transformation**.
- 2. Enter an appropriate Name and, optionally, a Comment to explain its purpose.
- **3.** On the **Transformation Script** tab, enter a VBscript to perform the transformation.

In this example, which is created in an extension attached to a CDM under the DataItem metaclass, the script tests to see whether the data item has a list of values defined and, if this is the case (and a domain with this same list of values does not already exist in the CDM), creates a new domain with the list of values:

```
Sub %Transformation% (obj, trfm)
   Dim list
   list = obj.ListOfValues
   if not list = "" then
     output "transforming " & cstr(obj)
      ' Check if such a domain already exist
      Dim domn, found
      found = false
      for each domn in obj.Model.Domains
         if domn.ListOfValues = list then
           found = true
        end if
      next
      ' Create a new domain
      if not found then
         set domn = obj.Model.Domains.CreateNew()
         domn.SetNameAndCode obj.Name, obj.Code
        domn.ListOfValues = list
      end if
   end if
End Sub
```

This transformation can be added to a transformation profile as a:

- Pre-generation transformation The transformation is called from the Generation Options dialog. The domains are created temporarily in the CDM before generation and then are generated to the target model (for example, to a PDM).
- Post-generation transformation The transformation can be called from the Generation Options dialog (for a CDM-CDM generation). The domains are created in the target CDM after generation. Alternatively, the transformation can be called at any time by selecting **Tools > Apply Transformations** to create the domains in the existing model.
- **4.** [optional] Review the **Global Script** tab (see *Global Script (Profile)* on page 106), which provides access to definitions shared by all VBscript functions defined in the profile, and the **Dependencies** tab, which lists the transformation profiles in which the transformation is used.

### **Transformation Profiles (Profile)**

A transformation profile groups transformations together, and makes them available during model generation or by selecting **Tools > Apply Transformations**.

- 1. [if the Transformation Profiles category is not present] Right-click the root node, select Add Items, select Transformation Profiles, and click **OK** to create this folder.
- **2.** Right click the Transformation Profiles folder, and select **New** to create a transformation profile.

| 3. | Enter the foll | lowing | properties as | appropriate: |
|----|----------------|--------|---------------|--------------|
| •• |                |        | properties as | appropriate. |

| Property                                | Description                                                                                                    |
|-----------------------------------------|----------------------------------------------------------------------------------------------------|
| Name / Com-<br>ment                     | Specify the name of the transformation profile and provide an explanation of what it is intended to do.                                                                                                    |
| Model Type /<br>Family / Sub-<br>family | [optional] Specify the type of model with which the transformation profile can be used during generation and (if the type supports a language definition file) the family and subfamily. If one or more of these fields is completed, the profile will only be displayed if the model to be generated conforms to them. For example, if you define the transformation in a PDM or PDM extension and specify Object-Oriented Model and Java, then the profile will only be available when you select to generate the PDM into a Java OOM. |

**4.** Click the **Pre-generation** tab and click the **Add Transformations** tool to add transformations to perform prior to generation.

These transformations are executed before generation on the objects in your source model. If objects are created by these transformations then they are automatically added to the list of objects to be generated. Any changes to existing objects or new objects created by these transformations are reversed after generation, so that your model returns to its previous state.

**5.** Click the **Post-generation** tab and click the **Add Transformations** tool to add transformations to perform after generation. Transformations added on this tab are also

made available to apply outside of the context of a generation by selecting **Tools > Apply Transformations**.

These transformations are executed on the objects generated in your target model.

**6.** Click **Apply** to save your changes.

#### **Developing Transformation Scripts**

Transformation scripts are written in VBScript using a certain number of special methods. Transformation scripts do not require as many checks as standard scripts, because they are always implemented in a new, empty, temporary model, which is merged with the generation target model.

Since a source object can be transformed and have several targets, you may have problems identifying the origin of an object, especially in the merge dialog box. The following mechanism is used to help identify the origin of an object:

- If the source object is transformed into a single object, the transformation is used as an internal identifier of the target object.
- If the source object is transformed into several objects, you can define a specific *tag* to identify the result of transformation. You should use only alphanumeric characters, and we recommend that you use a "stable" value such as a stereotype, which will not be modified during repetitive generations.

The following methods are available when writing a transformation script:

• CopyObject(source [,tag])

Duplicates an existing object, sets a source for the duplicated object, and returns a copy of the new object.

• SetSource(source, target [,tag])

Sets the source object of a generated object. It is recommended to always set the source object to keep track of the origin of a generated object.

• GetSource(target [,tag])

Retrieves the source object of a generated object.

• GetTarget(source [,tag])

Retrieves the target object of a source object.

Internal transformation objects are preserved when the transformations are used via the **Apply Transformations** or a custom menu command, so that they can be re-executed if you subsequently update (regenerate) the model. For example, you generate a CDM entity  $\mathbb A$  to an OOM class  $\mathbb B$  and then apply a transformation to class  $\mathbb B$  in order to create class  $\mathbb C$ . If you make changes to entity  $\mathbb A$  and repeat the generation to update the OOM, class  $\mathbb B$  is updated and the transformation is automatically reapplied to update class  $\mathbb C$ .

## XML Imports (Profile)

XML imports allow you to define mappings between an XML schema and the PowerDesigner metamodel (and any extensions) to enable the import of XML files complying with the schema. You can specify initialization and post-processing scripts to manage complexities in the import.

For an overview of creating, deploying, and using XML imports, see *Core Features Guide > Modeling with PowerDesigner > Objects > Importing Objects from XML Files.* 

- 1. [if the XML Imports category is not present] Right-click the root node, select **Add**Items, select XML Imports, and click **OK** to create this folder.
- 2. Right click the XML Imports folder, and select New to create an XML import.
- **3.** Enter the following properties as appropriate:

| Property               | Description                                                                                                    |  |
|------------------------|----------------------------------------------------------------------------------------------------|--|
| Name                   | Specifies the name of the import, which will be used as the name of the import command under <b>File &gt; Import</b> . |  |
| First diagram          | Specifies the first diagram that should be initialized in the model created from the imported file.                    |  |
| Create default symbols | Specifies to create symbols for the imported objects in the diagram.                                                   |  |
| File extension         | Specifies the file extension that identifies XML documents that conform to the schema.                                 |  |
| Comment                | Provides an explanation of the import or other additional information.                                                 |  |

**4.** Click the **Schema** tab and click the **Import** tool to copy the schema, with any imports and includes resolved, to the extension file for mapping.

**Warning!** If the selected schema is too permissive and allows for too many possible object hierarchies it may not be possible to display it fully in the Mapping Editor. If you have an example XML data file to import, you can import this in place of the schema by clicking the **Import from Sample** tool and PowerDesigner will deduce a partial schema from it. Note that while a schema obtained in this way may successfully import the sample data file, other documents based on the same schema may not be complete if they contain other types of objects (or attributes or collections) that, though valid for the schema, were not in the first document.

You can click the **View as Model** tool to open the schema as an XML schema model.

**5.** [optional] Click the **Extensions** tab and select extension files containing extensions to the standard PowerDesigner metamodel to provide additional metaclasses (see *Extended Objects, Sub-Objects, and Links (Profile)* on page 36), attributes (see *Extended Attributes* 

(*Profile*) on page 41), and collections (see *Extended Collections and Compositions* (*Profile*) on page 49) to map your XML schema to.

Attaching extension files in this way allow you to reuse previously defined extensions in your imports or to share extensions between imports. You can also define extensions under the Profile category in the resource file containing the XML import definition, or create them dynamically when creating your import mappings.

- **6.** [optional] Click the **Initialization** tab and enter VBScript to run at model creation time before the importing of any objects. You can access shared library functions and static attributes defined for reuse in the resource file from the **Global Script** tab (see *Global Script* (*Profile*) on page 106).
- 7. [optional] Click the **Post-Process** tab and enter VBScript to run after all the objects have been imported.
- **8.** Click the **General** tab and click the **Mappings** button to define mappings from the metaclasses identified in your XML schema to those in the PowerDesigner metamodel in the Mapping Editor (see *XML Import Mappings* on page 98).
- 9. Click Apply to save your changes.

#### **XML Import Mappings**

You control how elements defined in an XML schema are imported by mapping them and their attributes, compositions, and aggregations to objects in the PowerDesigner metamodel. The XML schema is analyzed and presented as a list of metaclasses on the left side of the Mapping Editor and the PowerDesigner metamodel (and any extensions) are displayed on the right side.

**Note:** It is not necessary to map all metaclasses (or all their contents), but only those with which you want to work. If the PowerDesigner metamodel does not contain appropriate metaclasses, attributes, compositions, or aggregations to map against, you can create them dynamically here or save any existing mappings, close the Mapping Editor, define or attach appropriate extensions, and then reopen the Mapping Editor to map to them.

1. Drag and drop an external metaclass to a PowerDesigner metaclass to create an import mapping. Any external attributes and collections are automatically mapped to PowerDesigner attributes with which they share a name:

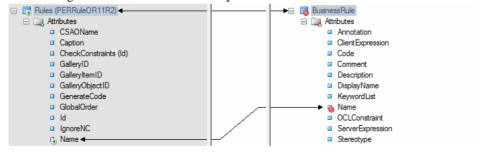

By default, the Mapping Editor lists the standard attributes and collections of metaclasses, which are normally displayed in object property sheets. To display all available properties,

click the **Filter Properties** tool, and select Show All Properties. You can also filter the tree by using the **Filter Mappings** and **Filter Objects** tools.

**Note:** If no suitable metaclass exists, to create and map to a new extended metaclass based on the ExtendedObject metaclass, drag and drop the external metaclass onto the PowerDesigner metamodel root.

2. Drag and drop additional attributes under the metaclass to PowerDesigner attributes with compatible data types to create mappings for them. Attributes are contained in a folder under the metaclass and represent individual properties such as Name, Size, DimensionalType, which have boolean, textual, numeric, or object ID values:

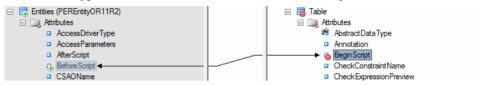

PowerDesigner identifies sub-object metaclasses in the schema that are limited to a single instance and displays a 1 overlay on their icons. Attributes under such metaclasses are treated as belonging to the parent metaclass and can be mapped to attributes under the PowerDesigner object with which the parent is mapped:

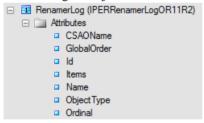

**Note:** If no suitable attribute exists, to create and map to a new extended attribute, drag and drop the external attribute onto the PowerDesigner metaclass to which its parent is mapped.

**3.** Drag and drop external sub-object metaclasses (compositions) under the metaclass to PowerDesigner compositions to create mappings between them:

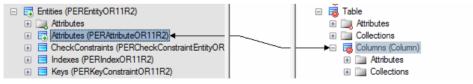

Any attributes under the sub-object metaclass are automatically mapped to PowerDesigner attributes with which they share a name. Map other sub-object attributes as necessary.

**Note:** In certain circumstances, it may be appropriate to map an external sub-object metaclass to a PowerDesigner object metaclass, and so such mappings are also permitted.

**4.** Drag and drop external collections (aggregations) under the metaclass to PowerDesigner collections to create mappings between them:

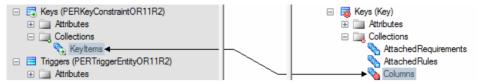

- **5.** In certain schemas, it may be necessary to identify attributes as references and identifiers to link one metaclass to another through aggregation:
  - a) Right-click an attribute and select **Declare as Object Reference** to specify that it acts as a pointer to another object. Such attributes often have a type of GUID, Token, or NCName (PowerDesigner automatically identifies attributes of type IDRef as references). A rounded arrow overlay is added to the attribute icon:

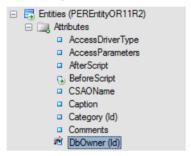

b) Open the metaclass that the object reference points to, select its identifying attribute, right-click it, and select **Declare as Unique Identifier**. A key overlay is added to the attribute icon:

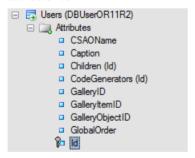

c) The object reference attribute can now be mapped to a PowerDesigner attribute of type object (which also bears a rounded arrow overlay):

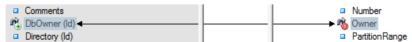

**6.** [optional] Select a metaclass and enter an initialization or post-processing script to modify the objects at or after creation (see *Metamodel Mapping Properties* on page 101).

7. [optional] Click the target model (root node) to display the global list of mappings in the **Mappings** pane at the bottom of the dialog and use the arrows at the bottom of the list to change the order in which objects are imported to ensure that dependencies are respected.

**Note:** To control the order in which attributes, compositions, and aggregations are imported within objects, select the target metaclass to display its mappings in the **Mappings** pane, and use the arrows at the bottom of the lists on the **Attribute Mappings**, **Collection Mappings**, and **Sub-Object Mappings** sub-tabs.

**8.** Click **Apply** to save your changes.

## **Metamodel Mapping Properties**

Metamodel mappings are mappings between metamodel objects, which control how objects are imported or generated. Metamodel mappings are sub-objects of the PowerDesigner metamodel object on which they are defined.

To open a metamodel mapping property sheet, select the mapping from the list at the top of the Mapping Editor **Mappings** pane or parent object property sheet **Mapping** tab and click the **Properties** tool.

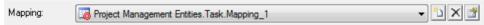

The tabs available on a particular mapping property sheet depend on the objects being mapped. The **General** tab contains the following properties:

| Property      | Description                                                                                                    |  |
|---------------|----------------------------------------------------------------------------------------------------|--|
| Source object | Specifies the metamodel object being mapped to the target object.                                                    |  |
| Target object | Specifies the metamodel object being mapped from the source object. This object is the parent of the mapping itself. |  |

| Property                   | Description                                                                                                    |
|----------------------------|----------------------------------------------------------------------------------------------------|
| Transforma-<br>tion script | [metaattribute mappings] Specifies a script to set the value of the attribute. In the following example, from an XML import, the notnullable attribute is imported to the Mandatory attribute and, because the sense of the attributes is reversed, the boolean value imported is set to the opposite of the source value:  Sub %Set%(obj, sourceValue) obj.SetAttribute "Mandatory", not sourceValue |
|                            | In the following example, from an object generation, the NumberID attribute is generated to the Comment attribute and a text string is prepended to make clear the origin of the value:                                                                                                    |
|                            | <pre>Function %AdjustValue%(sourceValue, sourceObject, tar- getObject)     Dim targetValue     targetValue = "The original process NumberID is " +cstr(sourceValue)     %AdjustValue% = targetValue End Function</pre>                                                                                                    |

The following tabs are also available for metaclass mappings:

• **Initialization** - Specifies a script to initialize the metaclass to be created. In the following example, the value of the Stereotype attribute is set to SimpleType:

```
Sub %Initialize%(obj)
  obj.Stereotype = "SimpleType"
End Sub
```

- Attribute Mappings Lists the mappings of attributes under the metaclass. Select a
  mapping and click the Properties tool to open its property sheet. To control the order in
  which attributes are created, in order to respect dependencies between them, use the
  arrows at the bottom of the list.
- Collection Mappings Lists the mappings of collections under the metaclass.
- Post-Process Specifies a script to modify the metaclass after creation and execution of
  mappings. In the following example, the value of the Code attribute is copied to the Name
  attribute:

```
Sub %PostProcess%(obj)
  ' Copy code into name
  obj.Name = obj.Code
End Sub
```

#### **Metamodel Object Properties**

To view the properties of metaclasses, metaattributes, and metacollections displayed in the Mapping Editor, double-click the object node in the Mapping Editor or right-click the node and selecting **Properties**.

The **General** tab contains the following properties:

| Property                         | Description                                                                                                    |  |
|----------------------------------|----------------------------------------------------------------------------------------------------|--|
| Parent                           | [metaattributes and metacollections] Specifies the metaclass to which the metaobject belongs.                                                 |  |
| Parent collection                | [sub-objects/compositions] Specifies the name of the composition collection that contains the sub-objects under the parent object.            |  |
| Name                             | Specifies the name of the metaclass in the PowerDesigner metamodel or XML schema.                                                             |  |
| Data type                        | [metaattributes] Specifies the data type of the attribute.                                                                                    |  |
| Identifier                       | [metaattributes] Specifies that the attribute is used to identify the metaclass for referencing by another metaclass.                         |  |
| Reference /<br>Reference<br>path | [metaattributes and metacollections] Specifies that the attribute or collection is used to point to another metaclass to form an aggregation. |  |
| Singleton                        | [metaclasses] Specifies that only one instance of the metaclass is possible under each parent object.                                         |  |
| Comment                          | Provides additional information about the metaobject.                                                                                         |  |

The following tabs are also available for metaclasses:

- **Attributes** Lists the metaattributes belonging to the metaclass. Select an attribute in the list and click the **Properties** tool to open its property sheet.
- **Collections** Lists the metacollections belonging to the metaclass. Select a collection in the list and click the **Properties** tool to open its property sheet.

## **Object Generations (Profile)**

Object generations allow you to define mappings between one PowerDesigner model type and another based on the two metamodels (and any extensions) to enable the generation of one or more object types.

For an overview of creating, deploying, and using object generations, see *Core Features Guide* > *Linking and Synchronizing Models* > *Generating Models and Model Objects* > *Generating Model Objects* > *Defining Advanced Object Generations*.

- 1. [if the Object Generations category is not present] Right-click the root node, select Add Items, select Object Generations, and click **OK** to create this folder.
- **2.** Right click the Object Generations folder, and select **New** to create an object generation.

**3.** Enter the following properties as appropriate:

| Property               | Description                                                                                                    |
|------------------------|----------------------------------------------------------------------------------------------------|
| Target model type      | Specifies the type of model that will be created or updated by the generation.                                                                                                    |
| Menu com-<br>mand name | Specifies the name of the command that will appear in the interface under <b>Tools</b> > <b>Generate Objects</b> . This field is initialized when you select a target model type. |
| Comment                | Provides a description of the generation or other additional information.                                                                                                    |

**4.** [optional] Click the **Source Extensions** and/or **Target Extensions** tab and select extension files containing extended attributes, collections, or metaclasses to reference in your mappings.

Attaching extension files in this way allow you to reuse previously defined extensions in your generations or to share extensions between generations. You can also define extensions as appropriate under the Profile category in the resource file containing the generation definition.

- **5.** Click the **Mappings** button to define mappings from your source to target metaclasses in the Mapping Editor (see *Model-to-Model Generation Mappings* on page 104).
- **6.** Click **Apply** to save your changes.

## **Model-to-Model Generation Mappings**

You control how metaclasses from one PowerDesigner model type will be generated to metaclasses in another model type by mapping them and their attributes and collections in the Mapping Editor. Any extensions defined for the source or target metamodels are displayed and available for mapping.

**Note:** It is not necessary to map all metaclasses (or all their contents), but only those with which you want to work. If the PowerDesigner metamodel does not contain appropriate metaclasses, attributes, compositions, or aggregations to map against, you should save any existing mappings, close the Mapping Editor, define or attach appropriate extensions, and then reopen the Mapping Editor to map to them.

1. Drag and drop a metaclass from the source pane on the left to a metaclass in the Target pane on the right. Any source attributes are automatically mapped to target attributes with which they share a name:

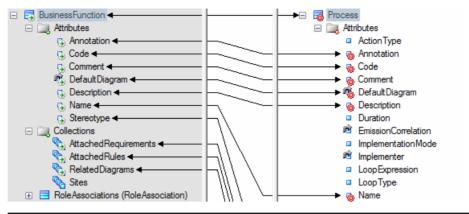

**Note:** By default, the Mapping Editor lists the standard attributes and collections of metaclasses, which are displayed, by default, in object property sheets. To display all available properties, click the **Filter Properties** tool, and select Show All Properties. You can also filter the tree by using the **Filter Mappings** and **Filter Objects** tools.

- 2. Drag and drop additional source attributes under the metaclass to target attributes with compatible data types to map them. Attributes are contained in a folder under the metaclass and represent individual properties such as Name, Size, DimensionalType, containing boolean, textual, numeric, or object ID values:
- **3.** Drag and drop source sub-object metaclasses (compositions) under the metaclass to target compositions to create mappings between them:
  - Any attributes under the source sub-object metaclass are automatically mapped to target attributes with which they share a name. Map other sub-object attributes as necessary.

**Note:** In certain circumstances, it may be appropriate to map a source sub-object metaclass to a target object metaclass, and so such mappings are also permitted.

- **4.** Drag and drop source collections (aggregations) under the metaclass to target collections to create mappings between them:
- **5.** [optional] Select a metaclass and enter an initialization or post-processing script to modify the objects at or after creation (see *Metamodel Mapping Properties* on page 101).
- **6.** [optional] Click the target model (root node) to display the global list of mappings in the **Mappings** pane at the bottom of the dialog and use the arrows at the bottom of the list to change the order in which objects are generated to ensure that dependencies are respected.

**Note:** To control the order in which attributes, compositions, and aggregations are generated, select the target metaclass to display its mappings in the **Mappings** pane, and use the arrows at the bottom of the lists on the **Attribute Mappings**, **Collection Mappings**, and **Sub-Object Mappings** sub-tabs.

7. Click **Apply** to save your changes.

## **Global Script (Profile)**

The profile contains a global script, which you can use to store functions and variables to be reused in your scripts defined for extensions.

For example, we could imagine writing a function for obtaining the data type of an item and reusing it in the scripts for both the custom check and autofix examples (see *Custom Checks (Profile)* on page 72.

The new DataTypeBase function is entered on the **Global Script** tab as follows:

```
Function DataTypeBase(datatype)
Dim position
position = InStr(datatype, "(")
If position <> 0 Then
DataTypeBase = Ucase(Left(datatype, position -1))
Else
DataTypeBase = Ucase(datatype)
End If
End Function
```

The script for the check (see *Example: PDM Custom Check* on page 73 can be rewritten to call the function as follows:

```
Function %Check% (obi)
Dim c 'temporary index column
Dim col 'temporary column
Dim position
%Check%= True
If obj.type = "LF" or obj.type = "HG" or obj.type = "CMP" or obj.type
="HNG" then
  For Each c In obj.IndexColumns
  Set col = c.column
  If (DataTypeBase(col.datatype) = "VARCHAR") And (col.length > 255)
    Output "Table " & col.parent.name & " Column " & col.name & " :
Data type is not compatible with Index " & obj.name & " type " &
obj.type
   %Check% = False
  End If
 Next
End If
End Function
```

**Note:** Variables defined on the **Global Script** tab are reinitialized each time they are referenced in another script.

# CHAPTER 3 Object, Process, and XML Language Definition Files

Language definition files provide PowerDesigner with the information necessary to model, reverse-engineer, and generate for a particular object-oriented, business process, or XML language. PowerDesigner provides definition files for many popular languages. You select a language when you create an OOM, BPM, or XSM.

Language definition files have an .xol, .xpl, or .xsl extension and are located in <code>install\_dir/Resource Files</code>. To view the list of languages, select **Tools > Resources > Object Languages > , Process Languages**, or **XML Languages**. For information about the tools available in resource file lists, see *Chapter 1, PowerDesigner Resource Files* on page 1.

**Note:** The PDM uses a different form of definition file (see *Chapter 4, DBMS Definition Files* on page 119), and other model types do not have definition files but can be extended with extension files (see *Chapter 2, Extension Files* on page 11).

All target languages have the same basic category structure, but the detail and values of entries differs for each language:

- Settings contains data types, constants, namings, and events categories used to customize and manage generation features. The types of items in this category differ depending on the type of resource file.
- Generation contains generation commands, options, and task.
- Profile contains extensions on metaclasses.

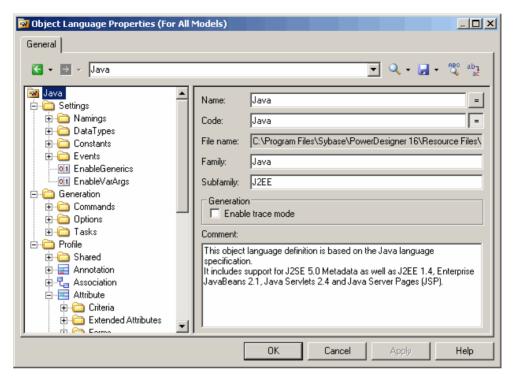

The root node of each file contains the following properties:

| Property                | Description                                                                                                    |  |  |
|-------------------------|----------------------------------------------------------------------------------------------------|--|--|
| Name / Code             | Specify the name and code of the language definition file.                                                                                                    |  |  |
| File Name               | [read-only] Specifies the path to the language definition file. If the target language has been copied to your model, this field is empty.                                                                                                    |  |  |
| Version                 | [read-only] Specifies the repository version if the resource is shared via the repository.                                                                                                    |  |  |
| Family / Sub-<br>family | Specifies the family and subfamily of the language, which may enable certain non-default features in the model. For example, object languages of the Java, XML, IDL and SAP® Sybase® PowerBuilder® families support reverse engineering.             |  |  |
| Enable Trace<br>Mode    | Lets you preview the templates used during generation (see <i>Templates (Profile)</i> or page 85). Before starting the generation, click the <b>Preview</b> page of the relevant object, and click the <b>Refresh</b> tool to display the templates. |  |  |
|                         | When you double-click on a trace line from the <b>Preview</b> page, the Resource Editor opens to the corresponding template definition.                                                                                                    |  |  |
| Comment                 | Specifies additional information about the target language.                                                                                                    |  |  |

## **Settings Category: Process Language**

The Settings category contains the following items used to control the data types, constants, namings, and events categories used to customize and manage BPM generation features:

- *Implementation* [executable BPM only] Gathers options that influence the process implementation possibilities. The following constants are defined by default:
  - *LoopTypeList* This list defines the type of loop supported by the language. The value must be an integer
  - OperationTypeList This list defines the type of operation supported by the language.
     An unsupported operation type cannot be associated with a process. The value must be an integer
  - *EnableEmissionCorrelation* enables the definition of a correlation for an emitted message
  - EnableProcessReuse allows a process to be implemented by another process
  - AutomaticInvokeMode indicates if the action type of a process implemented by an operation can be automatically deducted from the operation type. You can specify:
    - 0 (default) the action type cannot be deduced and must be specified
    - 1 the language enforces a Request-Response and a One-Way operation to be received by the process and a Solicit-Response and a Notification operation to be invoked by the process
    - 2 the language ensures that a Solicit-Response and a Notification operation are always received by the process while Request-Response and One-Way operations are always invoked by the process

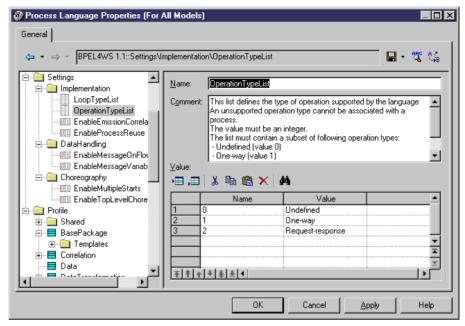

- *DataHandling* [executable BPM only] Gathers options for managing data in the language. The following constant values are defined by default:
  - EnableMessageOnFlow indicates if a message format can be associated to a flow or not. The default value is Yes
  - EnableMessage Variable enables a variable object to store the whole content of a
    message format. In this case, the message format objects will appear in the data type
    combo box of the variable
- Choreography Gathers objects that allow the design of the graph of activities (start, end, decision, synchronization, transition...) Contains the following constant values defined by default:
  - EnableMultipleStarts When set to No, ensures that no more than one start is defined under a composite process
  - EnableTopLevelChoreography When set to No, ensures that no flow or choreography object (start, end, decision...) is defined directly under the model or a package. These objects can be defined only under a composite process

## **Settings Category: Object Language**

The Settings category contains the following items used to control the data types, constants, namings, and events categories used to customize and manage OOM generation features:

• *Data Types* - Tables for mapping internal data types with object language data types. The following data types values are defined by default:

- BasicDataTypes lists the most commonly-used data types. The Value column indicates the conceptual data type used for CDM and PDM model generations.
- *ConceptualDataTypes* lists internal PowerDesigner data types. The Value column indicates the object language data type used for CDM and PDM model generations.
- AdditionalDataTypes lists additional data types added to data type lists. Can be used
  to add or change data types of your own. The Value column indicates the conceptual
  data type used for CDM and PDM model generations.
- *DefaultDataType* specifies the default data type.

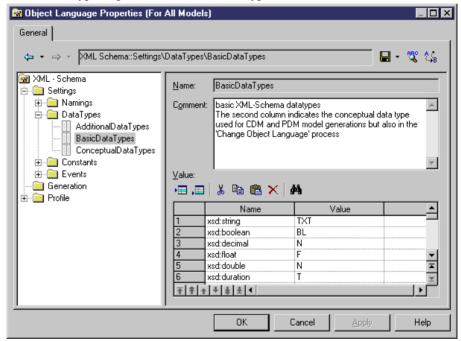

- *Constants* contains mapping between the following constants and their default values: Null, True, False, Void, Bool.
- *Namings* contains parameters that influence what will be included in the files that you generate from an OOM:
  - GetterName Name and value for getter operations
  - GetterCode Code and value for getter operations
  - SetterName Name and value for setter operations
  - SetterCode Code and value for setter operations
  - *IllegalChar* lists illegal characters for the object language. This list populates the Invalid characters field in **Tools** > **Model Options** > **Naming Convention**. For example, "/!=<>"" ()"
- Events defines standard events on operations. This category may contain default existing
  events such as constructors and destructors, depending on the object language. An event is
  linked to an operation, and the contents of the Events category is displayed in the Event list

in operation property sheets to describe the events that can be used by an operation. In PowerBuilder for example, the Events category is used to associate operations with PowerBuilder events.

## **Settings Category: XML Language**

The Settings category contains the Data types category that shows a mapping of internal data types with XML language data types.

The following data types values are defined by default:

- ConceptualDataTypes The Value column indicates the XML language data type used for model generations. Conceptual data types are the internal data types of PowerDesigner, and cannot be modified.
- XsmDataTypes- Data types for generations from the XML model.

## **Generation Category**

The Generation category contains categories and entries to define and activate a generation process.

The following sub-categories are available:

• Commands - contains generation commands, which can be executed at the end of the generation process, after the generation of all files. Commands are written in GTL (see Chapter 5, Customizing Generation with GTL on page 245), and must be included within tasks to be evoked.

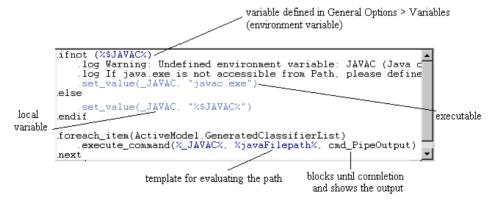

• Options – contains options, available on the **Options** tab of the Generation dialog, the values of which can be tested by generation templates or commands. You can create options that take boolean, string, or list values. The value of an option may be accessed in a template using the following syntax:

```
%GenOptions.option%
```

For example, for a boolean option named GenerateComment, %GenOptions.GenerateComment% will evaluate to either true or false in a template, depending on the value specified in the Generation dialog **Options** tab.

Tasks – contains tasks, available on the Tasks tab of the Generation dialog, and which
contain lists of generation commands. When a task is selected, the commands included in
it are retrieved and their templates evaluated and executed.

## **Example: Adding a Generation Option**

In this example, we will add a generation option to the Java object language.

- 1. Select Language > Edit Current Object Language to open the Java resource file.
- Expand the Generation category, and then right-click the Options category and select New:

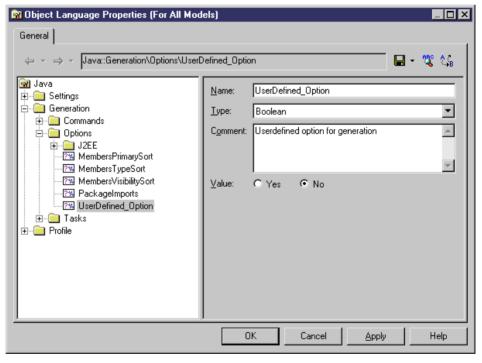

3. Click OK to save your changes and return to the model. Then select Language > Generate Java code to open the Generation dialog, and click the Options tab. The new option is listed on the tab under its comment (or its name, if no comment has been provided):

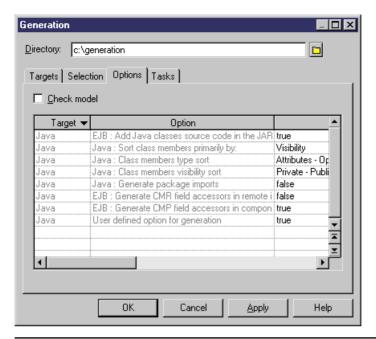

**Note:** For detailed information about creating and modifying generation templates, see *Chapter 5, Customizing Generation with GTL* on page 245.

## **Example: Adding a Generation Command and Task**

In this example, we will add a generation command and associated task to the Java object language

- Create a new OOM for Java, and then select Language > Edit Current Object Language.
- Expand the Generation category, and then right-click the Commands category and select New.
- 3. Name the command DoCommand and enter an appropriate template:

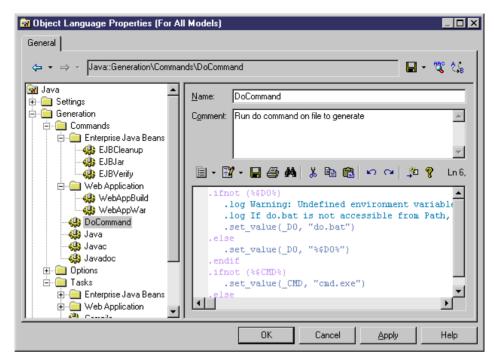

**4.** Right-click the Tasks category and select **New**. Name the task Execute, click the **Add Commands** tool, select DoCommand from the list, and then click **OK** to add it to the new task:

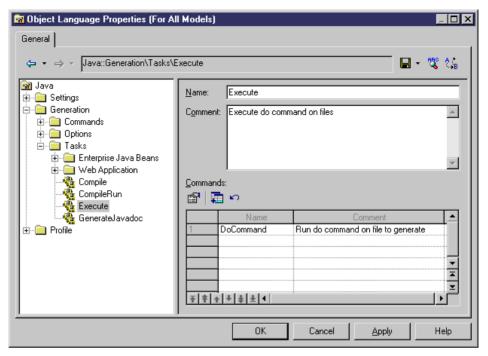

5. Click **OK** to save your changes and return to the model. Then select **Language** > **Generate Java code** to open the Generation dialog, and click the **Tasks** tab. The new task is listed on the tab under its comment (or its name, if no comment has been provided):

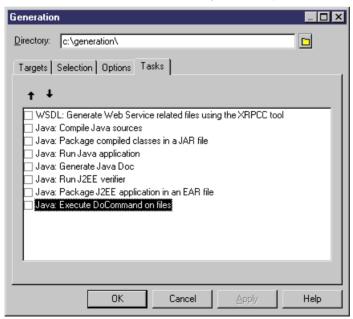

## **Profile Category (Definition Files)**

The language definition file Profile category can contain Stereotypes, Extended attributes, Methods and so on, to extend the metaclasses defined in the PowerDesigner metamodel.

In object languages, the Shared/Extended Attribute Types category contains various attributes used to control object language support within PowerDesigner. The **Object Container** variable specifies the default container for implementing associations. This attribute has an editable list of possible values for each object language, from which you can select a default value for your language. You can, if necessary, override this default using the **Default association container** model option.

For detailed information about working with the Profile category, see *Chapter 2, Extension Files* on page 11.

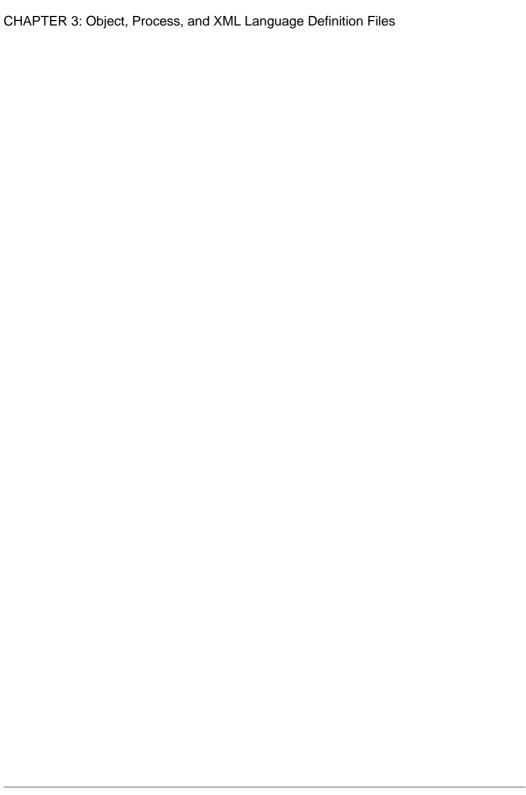

## CHAPTER 4 DBMS Definition Files

DBMS definition file provide PowerDesigner with the information necessary to model, reverse-engineer, and generate for a particular DBMS. PowerDesigner provides definition files for most popular DBMSs. You select a DBMS when you create a PDM.

DBMS definition files have an .xdb extension and are located in <code>install\_dir/</code> Resource Files/DBMS. To view the list of DBMSs, select Tools > Resources > DBMS. For information about the tools available in resource file lists, see <code>Chapter 1</code>, <code>PowerDesigner Resource Files</code> on page 1.

You can consult or modify the DBMS definition file attached to your PDM in the Resource Editor by selecting **Database** > **Edit current DBMS**. When you select a *category* or an item in the left-hand pane, the name, value, and related comment appear in the right side of the dialog box.

**Warning!** The resource files provided with PowerDesigner inside the Program Files folder cannot be modified directly. To create a copy for editing, use the **New** tool on the resource file list, and save it in another location. To include resource files from different locations for use in your models, use the **Path** tool on the resource file list.

#### Each DBMS file has the following structure:

- *General* contains general information about the database, without any categories (see *General Category (DBMS)* on page 134). All items defined in the General category apply to all database objects.
- *Script* used for generation and reverse engineering. Contains the following subcategories:
  - *SQL* contains the following sub-categories, each of which contains items whose values define general syntax for the database:
    - Syntax general parameters for SQL syntax (see Syntax Category (DBMS) on page 135)
    - Format parameters for allowed characters (see Format Category (DBMS) on page 136)
    - File-header, footer and usage text items used during generation (see File Category (DBMS) on page 137)
    - Keywords the list of SQL reserved words and functions (see Keywords Category (DBMS) on page 139)
  - Objects contains commands to create, delete or modify all the objects in the database.
     Also includes commands that define object behavior, defaults, necessary SQL queries, reverse engineering options, and so on (see Script/Objects Category (DBMS) on page 141).

- Data Type contains the list of valid data types for the specified DBMS and the corresponding types in PowerDesigner (see Script/Data Type Category (DBMS) on page 196).
- *Customize* Retrieves information from PowerDesigner Version 6 DBMS definition files. It is not used in later versions.
- ODBC- present only if the DBMS does not support standard statements for generation. In this case the ODBC category contains additional items necessary for live database connection generation.
- *Transformation Profiles* contains group of transformations used during model generation when you need to apply changes to objects in the source or target models (see *Transformations (Profile)* on page 93).
- *Profile* allows you to define extended attribute types and extended attributes for database objects (see *Profile Category (DBMS)* on page 199).

The following properties are available on the root of a DBMS definition file:

| Property                                                     | Description                                                                                                    |  |
|--------------------------------------------------------------|----------------------------------------------------------------------------------------------------|--|
| Name / Code                                                  | ame and code of the DBMS.                                                                                                    |  |
| File Name                                                    | [read only] Path and name of the DBMS file.                                                                                                    |  |
| Family                                                       | Used to classify a DBMS, and to establish a link between different database resou files. For example, SAP® Sybase® SQL Anywhere®, and SAP® Sybase® Adapt Server® Enterprise belong to the SQL Server family. |  |
|                                                              | Triggers are retained when you change target within the same family.                                                                                                    |  |
| Merge interface allows to merge models from the same family. |                                                                                                    |  |
| Comment                                                      | Additional information about the DBMS                                                                                                    |  |

## Triggers Templates, Trigger Template Items, and Procedure Templates

The DBMS Trigger templates, Trigger template items, and Procedure templates are accessible via the tabs in the Resource Editor window. In addition, for Oracle, there is a tab for database package templates.

Templates for stored procedures are defined under the Procedure category in the DBMS tree view.

For more information, see *Data Modeling > Building Data Models > Triggers and Procedures* 

## **Database Generation and Reverse Engineering**

PowerDesigner supports generation and reverse engineering of databases through scripts and live connections via SQL statements and queries stored in the Script/Objects category.

Generation and reverse-engineering of scripts and generation to a live connection all use the same statements, while reverse-engineering from a live connection uses separate queries.

PowerDesigner performs generation and reverse-engineering as follows:

- Generation/Update Database Each model object selected is applied to the statements in the Script/Objects category.
- Reverse engineering:
  - Script PowerDesigner parses the script and identifies object creation statements by comparing them with the statements in the Script/Objects category.
  - Live connection PowerDesigner uses the queries in the Script/Objects category to retrieve information from the database system tables. Each column of a query result set is associated with a variable. The query header specifies the association between the columns of the resultset and the variable. The values of the returned records are stored in these variables which are then committed as object attributes.

#### **Script Generation**

PowerDesigner can generate a SQL script from a PDM to create or modify a database. The statements that control script generation are available in the Script/Objects category.

When generating a SQL script, PowerDesigner takes each object to be created in turn, and applies the appropriate Create or other statement to create or modify the object:

- Create Creates a new object.
- Alter / Modify Modifies the attributes of an existing object.
- Add Creates a new sub-object. If keys are defined inside a table, they will be created with an Add statement, but if they are created outside the table, then they will be created with a table Modify statement.
- Rename Renames an object.
- Drop Drops an object (for use when an Alter statement is not possible).
- ObjectComment Adds a comment on the object.
- Options Defines the physical options of an object.
- ConstName Defines the constraint name template for object checks.

For example, in Sybase ASE 15.7, the Create statement in the Table category is the following:

```
create table [%QUALIFIER%]%TABLE%
(
    %TABLDEFN%
)
[%OPTIONS%]
```

This statement contains the parameters for creating the table together with its owner and physical options using variables (see *Variables for Tables and Views* on page 215) that extract the necessary information from the object's properties. The %TABLDEFN% variable collects

the Add items in the Column, PKey, Key, and Reference categories, and the AddTableCheck item in the Table category.

Other statements in the object categories are used to customize the PowerDesigner interface and behavior according to database features, such as Maxlen, Permission, EnableOwner, and AllowedADT.

#### **Extending Generation with Before and After Statements**

You can extend script generation statements to complement generation using the *extension statements*. The extension mechanism allows you to generate statements immediately before or after Create, Drop, and Modify statements, and to retrieve these statements during reverse engineering.

Extension statements are written in GTL (see *Chapter 5, Customizing Generation with GTL* on page 245). During generation, the statements and variables are evaluated and the result is added to the global script.

**Note:** We recommend that you avoid using GTL macros (other than .if) in generation scripts, as they may not be resolvable when reverse engineering by script. Generating and reverse engineering via a live database connection are not subject to this limitation.

#### Example - Adding an AfterCreate Statement

The extension statement AfterCreate is defined in the Table category to complement the table Create statement by adding partitions to the table if the value of the partition extended attribute requires it:

```
.if (%ExtTablePartition% > 1)
%CreatePartition%
go
.endif
```

The .if macro evaluates variable %ExtTablePartition%, which is an extended attribute that contains the number of table partitions. If the value is higher than 1, then %CreatePartition%, defined in the Table category, will be generated as follows:

```
alter table [%QUALIFIER%]%TABLE%
partition %ExtTablePartition%
```

This item generates the statement for creating the number of table partitions specified in ExtTablePartition.

#### Example - Adding a BeforeCreate Statement

The extension statement BeforeCreate is defined in the User category to create the login of a user before the user Create statement is executed:

```
sp_addlogin %Name% %Password%
go
```

The automatically generated login will have the same name as the user, and its password. The BeforeCreate statement is displayed before the user creation statement in the **Preview**:

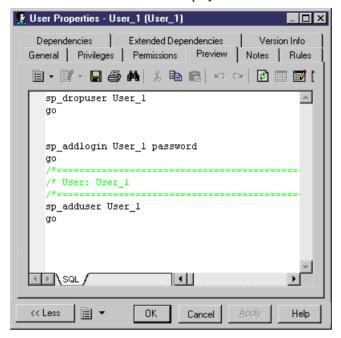

#### Example - Modify Statements

You can also add BeforeModify and AfterModify statements to standard Modify statements.

Modify statements are executed to synchronize the database with the schema created in the PDM. By default, the modify database feature does not take into account extended attributes when it compares changes performed in the model from the last generation. You can bypass this rule by adding extended attributes in the ModifiableAttributes list item. Extended attributes defined in this list will be taken into account in the merge dialog box during database synchronization.

To detect that an extended attribute value has been modified you can use the following variables:

- %OLDOBJECT% to access an old value of the object
- %NEWOBJECT% to access a new value of the object

For example, you can verify that the value of the extended attribute ExtTablePartition has been modified using the following GTL syntax:

```
.if (%OLDOBJECT.ExtTablePartition% != %NEWOBJECT.ExtTablePartition%)
```

If the extended attribute value was changed, an extended statement will be generated to update the database. In the Sybase ASE syntax, the ModifyPartition extended statement is the

following because in case of partition change you need to delete the previous partition and then recreate it:

```
.if (%OLDOBJECT.ExtTablePartition% != %NEWOBJECT.ExtTablePartition%)
.if (%NEWOBJECT.ExtTablePartition% > 1)
.if (%OLDOBJECT.ExtTablePartition% > 1)
%DropPartition%
.endif
%CreatePartition%
.else
%DropPartition%
.endif
.endif
```

## **Script Reverse Engineering**

PowerDesigner can reverse engineer SQL scripts into a PDM. The statements that control script generation are available in the Script/Objects category.

When reverse-engineering a SQL script into a PDM, PowerDesigner compares each statement in turn with all of the Create statements defined in the DBMS definition file and when it finds a match, extracts all of the available information to create or update PDM objects.

The statements used in script reverse engineering are the same as those for script generation (see *Script Generation* on page 121).

For example, in Sybase IQ v15.2, the Create statement in the Table category is the following:

This statement contains the parameters for creating the table together with its owner and physical options using variables (see *Variables for Tables and Views* on page 215) that extract the necessary information from the object's properties.

If you are using the extension mechanism for script generation, you have to declare statements in the list item ReversedStatements (one statement per line) for them to be properly reversed.

For example, the extension statement AfterCreate uses CreatePartition, which must be declared in ReversedStatements to be properly reverse engineered:

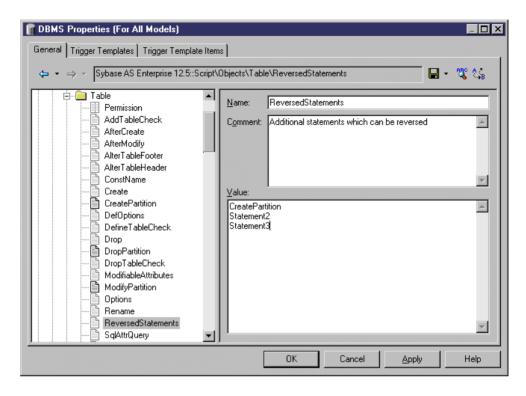

#### **Live Database Generation**

PowerDesigner can generate or modify a database from a PDM to a live connection. The statements that control live generation are available in the Script/Objects category, except when the DBMS does not support standard SQL syntax. For example, MS Access, which needs VB scripts to create database objects, has special generation statements defined in the ODBC category.

When generating to a live connection, PowerDesigner takes each object to be created in turn, and applies the appropriate Create or other statement to create or modify the object.

The statements used in live generation are the same as those for script generation (see *Script Generation* on page 121).

## **Live Database Reverse Engineering**

PowerDesigner can reverse engineer from a live database connection into a PDM. The queries that control live reverse engineering are available in the Script/Objects category.

The following queries are used in live reverse engineering:

• SqlListQuery - Retrieves a list of available objects to populate the Database Reverse Engineering dialog. This query is memory intensive, and should retrieve the smallest

number of columns possible. If it is not defined, then SqlAttrQuery will be used to populate the dialog.

- SqlAttrQuery Retrieves the object attributes to be reverse-engineered. This query is not necessary if the object has few attributes, and the SqlListQuery can retrieve all necessary information, as is the case for tablespaces in Sybase SQL Anywhere.
- SqlOptsQuery Retrieves the physical options to be reverse-engineered.
- SqlListChildrenQuery Retrieves lists of child objects (such as columns of an index or key or joins of a reference) to be reverse-engineered.
- SqlSysIndexQuery Retrieves system indexes created by the database.
- SqlChckQuery Retrieves object check constraints.
- SqlPermQuery Retrieves object permissions.

**Note:** You can also create your own queries (see *Creating Queries to Retrieve Additional Attributes* on page 128).

Each type of query has the same basic structure comprised of a comma-separated list of PowerDesigner variables enclosed in curly braces { } followed by a select statement to extract values to populate these variables. The values of the returned records are stored in these variables, which are then committed as object attribute values.

For example, the SqlListQuery in the View category of Oracle 11g R1 extracts values for eight variables:

```
{OWNER, VIEW, VIEWSTYLE, ExtObjViewType,
    ExtObjOIDList, ExtObjSuperView, XMLSCHEMA EX, XMLELEMENT EX}

select
    v.owner,
    v.view_name,
    decode (v.view_type, 'XMLTYPE', 'XML', 'View'),
    v.view_type,
    v.oid_text,
    v.superview_name,
    decode (v.view_type, 'XMLTYPE', '%SqlXMLView.'||v.owner||
v.view_name||'1%', ''),
    decode (v.view_type, 'XMLTYPE', '%SqlXMLView.'||v.owner||
v.view_name||'2%', '')
from sys.all_views v
[where v.owner = %.q:SCHEMA%]
```

Each comma-separated part of the header may contain the following:

- Name of variable [required] can be any standard PDM variable (see *PDM Variables and Macros* on page 211), metamodel public name (see *Navigating in the Metamodel* on page 344) or the name of an extended attribute defined under the metaclass in the Profile (see *Profile Category (DBMS)* on page 199).
- ID [optional] the variable is part of the identifier.

- . . . [optional] the variable must be concatenated for all the lines returned by the SQL query that have the same values for the ID columns. The ID and . . . (ellipsis) keywords are mutually exclusive.
- Value pairs [optional] lists conversions between retrieved values and PowerDesigner values in the following format (where \* means all other values):

```
(value1 = PDvalue1, value2 = PDvalue2, * = PDvalue3)
```

#### Example: Using ID to Define the Identifier

In this script, the identifier is defined as TABLE + ISKEY+ CONSTNAME through the use of the ID keyword:

```
{TABLE ID, ISPKEY ID, CONSTNAME ID, COLUMNS ...}
select
  t.table_name,
  1,
  null,
  c.column_name + ', ',
  c.column_id
from
  systable t,
  syscolumn c
where
etc..
```

In the resulting lines returned by the SQL script, the values of the fourth field are concatenated in the COLUMNS field as long as these ID values are identical.

```
SQL Result set
Table1,1,nul1,'col1,'
Table1,1,nul1,'col2,'
Table1,1,nul1,'col3,'
Table2,1,nul1,'col4,'
In PowerDesigner memory
Table1,1,nul1,'col1,col2,col3'
Table2,1,nul1,'col4'
```

In the example, COLUMNS will contain the list of columns separated by commas, and PowerDesigner will process the contents to remove the last comma.

#### Example: Converting Value Pairs

In this example, when the SQL query returns the value 25 or 26, it is replaced by JAVA in the TYPE variable:

```
{ADT, OWNER, TYPE(25=JAVA, 26=JAVA)}
SELECT t.type_name, u.user_name, t.domain_id
FROM sysusertype t, sysuserperms u
WHERE [u.user_name = '%SCHEMA%' AND]
(domain_id = 25 OR domain_id = 26) AND
t.creator = u.user_id
```

#### **Creating Queries to Retrieve Additional Attributes**

You can create queries to retrieve additional attributes. These attributes could be added to SqlAttrQuery, but retrieving them in a separate query helps to avoid overloading that item. User-created queries are only called during reverse-engineering if their names are added to the ReversedQueries item.

To create a new query in a category, right-click the category and select **New > Text Item**. Enter an appropriate name, and then add the name to the ReversedQueries item.

For example, in the Oracle family of DBMSs, SqlColnListQuery is defined in the View category:

```
{OWNER ID, VIEW ID, VIEWCOLN ...}

select
    c.owner,
    c.table_name,
    c.column_name||', '

from
    sys.all_tab_columns c
where 1 = 1
    [and c.owner=%.q:OWNER%]
    [and c.table_name=%.q:VIEW%]

order by
    1, 2, c.column_id
```

This query retrieves view columns, and is enabled by adding it to ReversedQueries in the View category.

**Note:** Subqueries that are called with the EX keyword from within SqlAttrQuery or other queries (see *Calling Sub-Queries with the EX Keyword* on page 128) do not need to be added to ReversedQueries.

#### Calling Sub-Queries with the EX Keyword

DBMS system tables may store information to be reversed in columns with LONG, BLOB, TEXT and other incompatible data types, which PowerDesigner cannot directly concatenate into strings.

You can bypass this limitation by using the *EX* keyword and creating user-defined queries and variables in the existing reverse engineering queries with the syntax:

```
%UserDefinedQueryName.UserDefinedVariableName%
```

These user-defined variables are evaluated by sub-queries that you write.

In the following example, the value of OPTIONS is marked as containing a user-defined query, and we see in the body of the query that the 'global partition by range' option contains a user-defined query called :'SqlPartIndexDef', which seeks values for the variables 'i.owner' and 'i.index name':

```
{OWNER, TABLE, CONSTNAME, OPTIONS EX}
select
c.owner,
c.table_name,
c.constraint_name,
...
'global partition by range
         (%SqlPartIndexDef.'||i.owner||i.index_name||'%)',
...
```

Note: Extended gueries are not be added to the ReversedQueries item.

- 1. A query is executed to evaluate variables in a set of string statements. If the EX keyword is present in the query header, PowerDesigner searches for user-defined queries and variables to evaluate. You can create user-defined queries in any live database reverse engineering query. Each query must have a unique name.
- 2. The execution of the user-defined query generates a resultset containing pairs of user-defined variable names (without %) and variable value for each of the variables as needed. For example, in the following resultset, the query returns 3 rows and 4 columns by row:

| Variable 1 | 1 | Variable 2 | 2 |
|------------|---|------------|---|
| Variable 3 | 3 | Variable 4 | 4 |
| Variable 5 | 5 | Variable 6 | 6 |

**3.** These values replace the user-defined variables in the original query.

#### **Live Database Reverse Engineering Physical Options**

During reverse engineering, physical options are concatenated in a single string statement. However, when the system tables of a database are partitioned (like in Oracle) or fragmented (like in Informix), the partitions/fragments share the same logical attributes but their physical properties like storage specifications, are stored in each partition/fragment of the database. The columns in the partitions/fragments have a data type (LONG) that allows storing larger amount of unstructured binary information.

Since physical options in these columns cannot be concatenated in the string statement during reverse engineering, SqlOptsQuery (Tables category in the DBMS) contains a call to a user-defined query that will evaluate these physical options.

In Informix SQL 9, SqlOptsQuery is delivered by default with the following user-defined queries and variables (the following is a subset of SqlOptsQuery):

```
select
  t.owner,
  t.tabname,
  '%SqlFragQuery.FragSprt'||f.evalpos||'% %FragExpr'||f.evalpos||'%
in %FragDbsp'||f.evalpos||'% ',
  f.evalpos
from
informix.systables t,
```

```
informix.sysfragments f
where
   t.partnum = 0
   and t.tabid=f.tabid
[   and t.owner = '%SCHEMA%']
[   and t.tabname='%TABLE%']
```

After the execution of SqlOptsQuery, the user-defined query SqlFragQuery is executed to evaluate FragDbsp n, FragExpr n, and FragSprt n. n stands for evalpos which defines fragment position in the fragmentation list. n allows to assign unique names to variables, whatever the number of fragment defined in the table.

FragDbsp n, FragExpr n, and FragSprt n are user-defined variables that will be evaluated to recover information concerning the physical options of fragments in the database:

| User-defined variable | Physical options                          |
|-----------------------|-------------------------------------------|
| FragDbsp n            | Fragment location for fragment number n   |
| FragExpr n            | Fragment expression for fragment number n |
| FragSprt n            | Fragment separator for fragment number n  |

SqlFraqQuery is defined as follows:

```
{A, a(E="expression", R="round robin", H="hash"), B, b, C, c, D,
d(0="", *=",")}
select
'FragDbsp'||f.evalpos, f.dbspace,
'FragExpr'||f.evalpos, f.exprtext,
'FragSprt'||f.evalpos, f.evalpos
from
informix.systables t,
informix.sysfragments f
where
t.partnum = 0
and f.fragtype='T'
and t.tabid=f.tabid
[ and t.owner = '%SCHEMA%']
[ and t.tabname='%TABLE%']
```

The header of SqlFragQuery contains the following variable names.

```
{A, a(E="expression", R="round robin", H="hash"), B, b, C, c, D, d(0="", \star=",")}
```

Only the translation rules defined between brackets will be used during string concatenation: "FragSprt0", which contains 0 (f.evalpos), will be replaced by " ", and "FragSprt1", which contains 1, will be replaced by ","

SqlFragQuery generates a numbered resultset containing as many pairs of user-defined variable name (without %) and variable value as needed, if there are many variables to evaluate.

The user-defined variable names are replaced by their values in the string statement for the physical options of fragments in the database.

#### **Live Database Reverse Engineering Function-based Index**

In Oracle 8i and later versions, you can create indexes based on functions and expressions that involve one or more columns in the table being indexed. A function-based index precomputes the value of the function or expression and stores it in the index. The function or the expression will replace the index column in the index definition.

An index column with an expression is stored in system tables with a LONG data type that cannot be concatenated in a string statement during reverse engineering.

To bypass this limitation, SqlListQuery (Index category in the DBMS) contains a call to the user-defined query SqlExpression used to recover the index expression in a column with the LONG data type and concatenate this value in a string statement (the following is a subset of SqlListQuery):

```
select
'%SCHEMA%',
i.table name,
i.index name,
decode (i.index type, 'BITMAP', 'bitmap', ''),
decode(substr(c.column name, 1, 6), 'SYS NC',
'%SqlExpression.Xpr'||i.table name||i.index name||
c.column position||'%', c.column name)||' '||c.descend||', ',
c.column position
from
user indexes i,
user ind columns c
where
c.table name=i.table name
and c.index name=i.index name
[ and i.table owner='%SCHEMA%']
[ and i.table name='%TABLE%']
[ and i.index name='%INDEX%']
```

The execution of SqlListQuery calls the execution of the user-defined query SqlExpression.

SqlExpression is followed by a user-defined variable defined as follow:

```
{VAR, VAL}
select
'Xpr'||table_name||index_name||column_position,
  column_expression
from
  all_ind_expressions
where 1=1
[ and table_owner='%SCHEMA%']
[ and table_name='%TABLE%']
```

The name of the user-defined variable is unique, it is the result of the concatenation of "Xpr", table name, index name, and column position.

#### **Live Database Reverse Engineering Qualifiers**

A qualifier allows the use of the object qualifier that is displayed in the dropdown list box in the upper left corner of the Database Reverse Engineering dialog box. You use a qualifier to select which objects are to be reverse engineered.

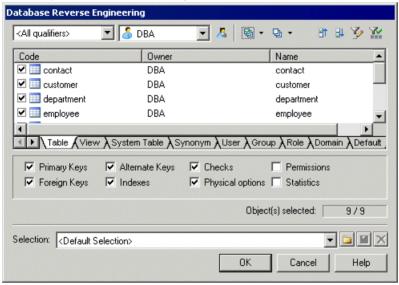

You can add a qualifier section when you customize your DBMS. This section must contain the following items:

- enable: YES/NO
- SqlListQuery (script): this item contains the SQL query that is executed to retrieve the qualifier list. You should not add a Header to this query

The effect of these items are shown in the table below:

| Enable | SqlListQuery present? | Result                                                                                                    |
|--------|-----------------------|----------------------------------------------------------------------------------------------------|
| Yes    | Yes                   | Qualifiers are available for selection. Select one as required. You can also type the name of a qualifier. SqlListQuery is executed to fill the qualifier list |
|        | No                    | Only the default (All qualifiers) is selected. You can also type the name of a qualifier                                                                       |
| No     | No                    | Dropdown list box is grayed.                                                                                                    |

### Example

In Adaptive Server Anywhere 7, a typical qualifier query is:

```
.Qualifier.SqlListQuery :
select dbspace_name from sysfile
```

### **Defining Generation and Reverse-Engineering of New Metaclasses**

You can extend your DBMS to include new metaclasses that are not present in the standard PowerDesigner metamodel. Many DBMSs contain such metaclasses, which are defined by creating a stereotype on an existing metaclass, and you can also create your own. To include these objects in generation and reverse-engineering, you must add them to the Script/Objects category, and define appropriate SQL statements and queries.

- 1. Create a new metaclass in your DBMS definition file by defining a new stereotype on an existing metaclass and selecting the **Use as metaclass** option (see *Creating New Metaclasses with Stereotypes* on page 39).
- **2.** Define appropriate extended attributes (see *Extended Attributes (Profile)* on page 41) and other extensions as appropriate to accurately define the nature of your object.
- 3. Right-click the Script/Objects category, select **Add Items**, select your new object in the list, and then click **OK** to add it to the category.
- **4.** Right-click the new object entry, and select **Add Items** to add the necessary script items to it. As a minimum, to enable the generation and reverse engineering of the object, you must add the following items:
  - Create
  - Drop
  - AlterStatementList
  - SqlAttrQuery
  - SqlListQuery
- **5.** Click **OK** to add these script items to your object, and enter the appropriate SQL statements and queries. You will need to enter values for each of these items. For guidance on syntax, see *Common Object Items* on page 143.
- **6.** [optional] To control the order in which this and other objects will be generated, use the Generation Order item (see *Script/Objects Category (DBMS)* on page 141).

### Adding Scripts Before or After Generation and Reverse Engineering

You can specify scripts to be used before or after database generation or reverse engineering.

- 1. Open the Profile folder. If there is no entry for Model, then right-click the Profile folder and select **Add Metaclasses**.
- 2. On the PdPDM sub-tab, select Model and then click **OK** to add the Model item to the Profile folder.

- **3.** Right-click the Model item, and select **New > Event Handler** (see *Event Handlers (Profile)* on page 76).
- **4.** Select one or more of the following event handlers depending on where you want to add a script:
  - BeforeDatabaseGenerate
  - AfterDatabaseGenerate
  - BeforeDatabaseReverseEngineer
  - AfterDatabaseReverseEngineer
- 5. Click **OK** to add the selected event handlers to the Model item.
- **6.** Select each of the event handlers in turn, click its **Event Handler Script** tab, and enter the desired script.
- 7. Click **OK** to confirm your changes and return to the model.

# **General Category (DBMS)**

The General category is located directly beneath root, and contains high-level items that define the basic behavior of the DBMS.

| Item             | Description                                                                                                    |
|------------------|----------------------------------------------------------------------------------------------------|
| EnableCheck      | Specifies whether the generation of check parameters is authorized. The following settings are available. If this item is set to No, no variables linked to check parameters will be evaluated during generation and reverse-engineering.                                                                                                    |
| EnableConstName  | Specifies whether constraint names are supported by the DBMS. If this item is set to Yes, table and column constraint names are generated in addition to the constraints themselves.                                                                                                    |
| EnableIntegrity  | Specifies whether integrity constraints are supported by the DBMS. If this item is set to Yes, primary, alternate, and foreign key check boxes are available for database generation and modification                                                                                                    |
| EnableMultiCheck | Specifies whether the generation of multiple check parameters for tables and columns is supported by the DBMS. If this item is set to Yes, multiple check parameters are generated, with the first constraint concatenating all the validation business rules, and additional constraints generated for each constraint business rules attached to the object. If this item is set to No, all business rules (validation and constraint) are concatenated into a single constraint expression. |
| SchemaStereotype | Specifies the user stereotype to be used to indicate a schema (object owner).                                                                                                    |
| SqlSupport       | Specifies whether SQL syntax is supported by the DBMS. If this item is set to Yes, SQL syntax is supported and the SQL Preview is available.                                                                                                    |

| Item           | Description                                                                                                    |
|----------------|----------------------------------------------------------------------------------------------------|
| UniqConstName  | Specifies whether unique constraint names for objects are required by the DBMS. If this item is set to Yes, all constraint names (including index names) must be unique in the database. Otherwise constraint names must be unique only at the object level. |
| UserStereotype | Specifies the user stereotype to be used to indicate a user (permissions grantee).                                                                                                    |

# Script/Sql Category (DBMS)

The SQL category is located in the **Root > Script** category and contains sub-categories that define the SQL syntax for the DBMS.

### **Syntax Category (DBMS)**

The Syntax category is located in the Root > Script > SQL category, and contains the following items that define the DBMS-specific syntax:

| Item                | Description                                                                                                    |
|---------------------|----------------------------------------------------------------------------------------------------|
| BlockComment        | Specifies the character used to enclose a multi-line commentary.                                                                                                    |
|                     | Example:                                                                                                    |
|                     | /* */                                                                                                    |
| BlockTerminator     | Specifies the end of block character, which is used to end expressions for triggers and stored procedures.                                                                                                    |
| Delimiter           | Specifies the field separation character.                                                                                                    |
| IdentifierDelimiter | Specifies the identifier delimiter character. When the beginning and end delimiters are different, they must be separated by a space character.                                                                                                    |
| LineComment         | Specifies the character used to enclose a single line commentary.                                                                                                    |
|                     | Example:                                                                                                    |
|                     | 88                                                                                                    |
| Quote               | Specifies the character used to enclose string values.                                                                                                    |
|                     | Note that the same quote must be used in the check parameter tab to enclose reserved words used as default.                                                                                                    |
| SqlContinue         | Specifies the continuation character. Some databases require a continuation character when a statement is longer than a single line. For the correct character, refer to your DBMS documentation. This character is attached to each line just prior to the linefeed. |

| Item         | Description                                                                                                    |
|--------------|----------------------------------------------------------------------------------------------------|
| Terminator   | Specifies the end of statement character, which is used to terminate create table, view, index, or the open/close database, and other statements. |
|              | If empty, BlockTerminator is used instead.                                                                                                    |
| UseBlockTerm | Specifies the use of BlockTerminator. The following settings are available:                                                                       |
|              | Yes - BlockTerminator is always used     No - BlockTerminator is used for triggers and stored procedures only                                     |

## Format Category (DBMS)

The Format category is located in the **Root > Script > SQL** category, and contains the following items that define script formatting:

| Item                                                                                                    | Description                                                                                                    |
|----------------------------------------------------------------------------------------------------|----------------------------------------------------------------------------------------------------|
| AddQuote                                                                                                    | Specifies that object codes are systematically enquoted during the generation. The following settings are available:                                                                                                    |
|                                                                                                    | <ul> <li>Yes – Quotes are systematically added to object codes during generation</li> <li>No - Object codes are generated without quotes</li> </ul>                                                                                                    |
| CaseSensitivityU-<br>singQuote                                                                                   | Specifies if the case sensitivity for identifiers is managed using double quotes. Enable this option if the DBMS you are using needs double quotes to preserve the case of object codes.                                                                                                    |
| DateTimeFormat /<br>OdbcDateTimeFor-<br>mat / DateFormat /<br>OdbcDateFormat /<br>TimeFormat /<br>OdbcTimeFormat | Specify the format for generating date and time test data to a script or live database connection.  • yyyy/yy, mm, dd - Years, months, and days.  • HH, MM, SS - Hours, minutes, and seconds.  For example, you can define the following value for the DateTimeFormat item for SQL: yy-mm-dd HH:MM.  Consult the Script\DataType\PhysDataType item (see <i>Script/Data Type Category (DBMS)</i> on page 196) to see how PowerDesigner converts the date and time data types in your DBMS into its internal conceptual data types. |

| Item                                           | Description                                                                                                    |
|------------------------------------------------|----------------------------------------------------------------------------------------------------|
| EnableOwnerPre-<br>fix / Enable-<br>DtbsPrefix | Specifies that object codes can be prefixed by the object owner (%OWNER%), the database name (%DBPREFIX%), or both (%QUALIFIER%). The following settings are available:                                                                     |
|                                                | <ul> <li>Yes – enables the Owner Prefix and/or Database Prefix options in the Database Generation dialog to require one or both prefixes for objects.</li> <li>No - The Owner Prefix and Database Prefix options are unavailable</li> </ul> |
|                                                | Note: EnableOwnerPrefix enables the Ignore identifying owner model option for tables and views.                                                                                                    |
| IllegalChar                                    | [generation only] Specifies invalid characters for names. If there is an illegal character in a Code, the code is set between quotes during generation.                                                                                     |
|                                                | Example:                                                                                                    |
|                                                | +-*/!=<>'"()                                                                                                    |
|                                                | If the name of the table is "SALES+PROFITS", the generated create statement will be:                                                                                                    |
|                                                | CREATE TABLE "SALES+PROFITS"                                                                                                    |
|                                                | Double quotes are placed around the table name to indicate that an invalid character is used. During reverse engineering, any illegal character is considered as a separator unless it is located within a quoted name.                     |
| LowerCaseOnly /<br>UpperCaseOnly               | When generating a script, all objects are generated in lowercase or uppercase independently of the model Naming Conventions and the PDM codes. The following settings are available:                                                        |
|                                                | Yes - Forces all generated script characters to lowercase or uppercase.     No - Generates all scripts unchanged from the way objects are written in the model.                                                                             |
|                                                | <b>Note:</b> These items are mutually exclusive. If both are enabled, the script is generated in <i>lowercase</i> .                                                                                                    |
| MaxScriptLen                                   | Specifies the maximum length of a script line.                                                                                                    |

# File Category (DBMS)

The File category is located in the **Root > Script > SQL** category, and contains the following items that define script formatting:

| Item        | Description                                         |
|-------------|-----------------------------------------------------|
| AlterHeader | Specifies header text for a modify database script. |
| AlterFooter | Specifies footer text for a modify database script. |

| Item            | Description                                                                                                    |
|-----------------|----------------------------------------------------------------------------------------------------|
| EnableMultiFile | Specifies that multiple scripts are allowed. The following settings are available:                                                                                                    |
|                 | <ul> <li>Yes – enables the One File Only check box in the Generate database, Generate Triggers and Procedures, and Modify Database parameters windows. If you deselect this option, a separate script is created for each table (named after the table, and with the extension defined in the TableExtitem), and a global script summarizes all the single table script items.</li> <li>The One File Only check box is unavailable, and a single script includes all the statements.</li> </ul> |
|                 | The file name of the global script is customizable in the File Name field of the generation or modification windows and has the extension specified in the ScriptExt item.                                                                                                    |
|                 | The default name for the global script is CREBAS for database generation, CRETRG for triggers and stored procedures generation, and ALTER for database modification.                                                                                                    |
| Footer          | Specifies the text for the database generation script footer.                                                                                                    |
| Header          | Specifies the text for the database generation script header.                                                                                                    |
| ScriptExt       | Specifies the default script extension when you generate a database or modify a database for the first time.                                                                                                    |
|                 | Example:                                                                                                    |
|                 | sql                                                                                                    |
| StartCommand    | Specifies the statement for executing a script. Used inside the header file of a multi-file generation to call all the other generated files from the header file.                                                                                                    |
|                 | Example (Sybase ASE 11):                                                                                                    |
|                 | isql %NAMESCRIPT%                                                                                                    |
|                 | Corresponds to the %STARTCMD% variable (see <i>PDM Variables and Macros</i> on page 211).                                                                                                    |
| TableExt        | Specifies the extension of the scripts used to generate each table when the EnableMultiFile item is enabled and the "One File Only" check box is not selected in the Generate or Modify windows.                                                                                                    |
|                 | Example:                                                                                                    |
|                 | sql                                                                                                    |
| TrgFooter       | Specifies footer text for a triggers and procedures generation script.                                                                                                    |
| TrgHeader       | Header script for triggers and procedures generation.                                                                                                    |
| TrgUsage1       | [when using a single script] Specifies text to display in the Output window at the end of trigger and procedure generation.                                                                                                    |

| Item       | Description                                                                                                    |
|------------|----------------------------------------------------------------------------------------------------|
| TrgUsage2  | [when using multiple scripts] Specifies text to display in the Output window at the end of trigger and procedure generation. |
| TriggerExt | Specifies the main script extension when you generate triggers and stored procedures for the first time.  Example:  trg      |
| Usage1     | [when using a single script] Specifies text to display in the Output window at the end of database generation.               |
| Usage2     | [when using multiple scripts] Specifies text to display in the Output window at the end of database generation.              |

### **Keywords Category (DBMS)**

The Keywords category is located in the **Root** > **Script** > **SQL** category, and contains the following items that reserve keywords.

The lists of SQL functions and operators are used to populate the PowerDesigner SQL editor to propose lists of available functions to help in entering SQL code.

| Item                                                                       | Description                                                                                                   |
|----------------------------------------------------------------------------|----------------------------------------------------------------------------------------------------|
| CharFunc                                                                   | Specifies a list of SQL functions to use with characters and strings.                                         |
|                                                                            | Example:                                                                                                    |
|                                                                            | <pre>char() charindex() char_length() etc</pre>                                                               |
| Commit                                                                     | Specifies a statement for validating the transaction by live connection.                                      |
| ConvertAnyTo-<br>String                                                    | Specifies a function to convert any type to a string.                                                         |
| ConvertDateTo-<br>Month, ConvertDa-<br>teToQuarter, Con-<br>vertDateToYear | Specifies a function to extract the relevant period from a date.                                              |
| ConvertFunc                                                                | Specifies a list of SQL functions to use when converting values between hex and integer and handling strings. |
|                                                                            | Example:                                                                                                    |
|                                                                            | <pre>convert() hextoint() inttohex() etc</pre>                                                                |

| Item             | Description                                                                                                    |
|------------------|----------------------------------------------------------------------------------------------------|
| DateFunc         | Specifies a list of SQL functions to use with dates.  Example:  dateadd() datediff() datename() etc                                                                                                    |
| GroupFunc        | Specifies a list of SQL functions to use with group keywords.  Example:  avg() count() max() etc                                                                                                    |
| ListOperators    | Specifies a list of SQL operators to use when comparing values, boolean, and various semantic operators.  Example:  = != not like etc                                                                                                    |
| NumberFunc       | Specifies a list of SQL functions to use with numbers.  Example:  abs() acos() asin() etc                                                                                                    |
| OtherFunc        | Specifies a list of SQL functions to use when estimating, concatenating and SQL checks.  Example:  db_id() db_name() host_id() etc                                                                                                    |
| Reserved Default | Specifies a list of keywords that may be used as default values. If a reserved word is used as a default value, it will not be enquoted.  Example (SAP® Sybase® SQL Anywhere® 10) - USER is a reserved default value:  Create table CUSTOMER ( Username varchar(30) default USER )  When you run this script, CURRENT DATE is recognized as a reserved default value. |

| Item                             | Description                                                                                                    |
|----------------------------------|----------------------------------------------------------------------------------------------------|
| ReservedWord                     | Specifies a list of reserved keywords. If a reserved word is used as an object code, it is enquoted during generation (using quotes only in <b>DBMS</b> > <b>Script</b> > <b>SQL</b> > <b>Syntax</b> > <b>Quote</b> ). |
| StringConcatena-<br>tionOperator | Specifies the operator used to concatenate two strings.                                                                                                    |

# Script/Objects Category (DBMS)

The Objects category is located in the Root > Script > SQL category (and, possibly within Root > ODBC > SQL), and contains the following items that define the database objects that will be available in your model.

The following items are located in the **Root > Script > Objects** and **Root > ODBC > Objects** categories, and apply to all objects:

 MaxConstLen - Specifies the maximum constraint name length supported by the target database for tables, columns, primary and foreign keys. This value is used during model checking and returns an error if the code exceeds the defined value. The constraint name is also truncated at generation time.

**Note:** PowerDesigner has a maximum length of 254 characters for constraint names. If your database supports longer constraint names, you must define the constraint names to fit in 254 characters or less.

- EnableOption Specifies that physical options are supported by the target DBMS for the model, tables, indexes, alternate keys, and other objects and enables the display of the **Options** tab in object property sheets. For more information, see *Physical Options* (*DBMS*) on page 206.
- GenerationOrder Specifies the generation order of database objects. Drag and drop
  entries in the Ordered List tab to adjust the order in which objects will be created.

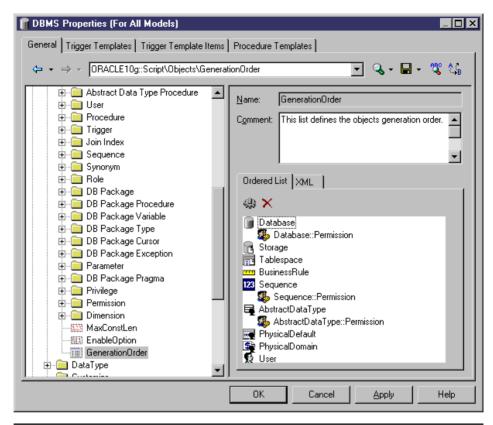

**Note:** If an object does not appear on the list, it will still be generated, but after the listed objects. You can add and remove items using the tools on the tab. Sub-objects, such as Sequence::Permissions, can be placed directly below their parent object in the list (where they will be indented to demonstrate their parentage) or separately, in which case they will be displayed without indentation. Extended objects (see *Defining Generation and Reverse-Engineering of New Metaclasses* on page 133) cannot be added to this list, and are generated after all other objects.

# **Common Object Items**

The following items are available in various objects located in the **Root > Script > Objects** category.

| Item                                                                                        | Description                                                                                                    |
|---------------------------------------------------------------------------------------------|----------------------------------------------------------------------------------------------------|
| Add                                                                                         | Specifies the statement required to add the object inside the creation statement of another object.                                                                                                    |
|                                                                                             | Example (adding a column):                                                                                                    |
|                                                                                             | <pre>%20:COLUMN% %30:DATATYPE% [default %DEFAULT%] [%IDENTITY%?identity:[%NULL%][%NOTNULL%]] [[constraint %CONSTNAME%] check (%CONSTRAINT%)]</pre>                                                           |
| Alter                                                                                       | Specifies the statement required to alter the object.                                                                                                    |
| AlterDBIgnored                                                                              | Specifies a list of attributes that should be ignored when performing a comparison before launching an update database.                                                                                      |
| AlterStatementList                                                                          | Specifies a list of attributes which, when changed, should give rise to an alter statement. Each attribute in the list is mapped to the alter statement that should be used.                                 |
| BeforeCreate/ After-<br>Create / BeforeDrop /<br>AfterDrop/ BeforeMo-<br>dify / AfterModify | Specify extended statements executed before or after the main Create, Drop or Modify statements (see <i>Script Generation</i> on page 121).                                                                  |
| ConstName                                                                                   | Specifies a constraint name template for the object. The template controls how the name of the object will be generated.                                                                                     |
|                                                                                             | The template applies to all the objects of this type for which you have not defined an individual constraint name. The constraint name that will be applied to an object is displayed in its property sheet. |
|                                                                                             | Examples (ASE 15):                                                                                                    |
|                                                                                             | Table: CKT_%.U26:TABLE%                                                                                                    |
|                                                                                             | Column: CKC_%.U17:COLUMN%_%.U8:TABLE% Primary Key: PK_%.U27:TABLE%                                                                                                    |
| Create                                                                                      | [generation and reverse] Specifies the statement required to create the object.                                                                                                    |
|                                                                                             | Example:                                                                                                    |
|                                                                                             | create table %TABLE%                                                                                                    |

| Item            | Description                                                                                                    |
|-----------------|----------------------------------------------------------------------------------------------------|
| DefOptions      | Specifies default values for physical options (see <i>Physical Options (DBMS)</i> on page 206) that will be applied to all objects. These values must respect SQL syntax.                                              |
|                 | Example:                                                                                                    |
|                 | in default_tablespace                                                                                                    |
| Drop            | Specifies the statement required to drop the object.                                                                                                    |
|                 | Example (SQL Anywhere 10):                                                                                                    |
|                 | <pre>if exists( select 1 from sys.systable   where table_name=%.q:TABLE%   and table_type in ('BASE', 'GBL TEMP')[%QUALI-FIER%?   and creator=user_id(%.q:OWNER%)] ) then drop table [%QUALIFIER%]%TABLE% end if</pre> |
| Enable          | Specifies whether an object is supported.                                                                                                    |
| EnableOwner     | Enables the definition of owners for the object. The object owner can differ from the owner of the parent table. The following settings are available:                                                                 |
|                 | <ul> <li>Yes - The Owner list is enabled in the object's property sheet.</li> <li>No – Owners are not supported for the object.</li> </ul>                                                                             |
|                 | Note that, in the case of index owners, you must ensure that the Create statement takes into account the table and index owner. For example, in Oracle 9i, the Create statement of an index is the following:          |
|                 | <pre>create [%UNIQUE%?%UNIQUE% :[%INDEXTYPE% ]]index [%QUALIFIER%]%INDEX% on [%CLUSTER%?cluster C_%TA- BLE%:[%TABLQUALIFIER%]%TABLE% ( %CIDXLIST% )]</pre>                                                             |
|                 | [%OPTIONS%]                                                                                                    |
|                 | Where %QUALIFIER% refers to the current object (index) and %TABL-QUALIFIER% refers to the parent table of the index.                                                                                                   |
| EnableSynonym   | Enables support for synonyms on the object.                                                                                                    |
| Footer / Header | Specify the object footer and header. The contents are inserted directly after or before each create object statement.                                                                                                 |
| MaxConstLen     | Specifies the maximum constraint name length supported for the object in the target database, where this value differs from the default specified in MaxConstLen (see .Script/Objects Category (DBMS) on page 141).    |

| Item                  | Description                                                                                                    |
|-----------------------|----------------------------------------------------------------------------------------------------|
| MaxLen                | Specifies the maximum code length for an object. This value is used when checking the model and produces an error if the code exceeds the defined value. The object code is also truncated at generation time.                                                                                                    |
| Modifiable Attributes | Specifies a list of extended attributes that will be taken into account in the merge dialog during database synchronization (see <i>Script Generation</i> on page 121).                                                                                                    |
|                       | Example (ASE 12.5):                                                                                                    |
|                       | ExtTablePartition                                                                                                    |
| Options               | Specifies physical options (see <i>Physical Options (DBMS)</i> on page 206) available to apply when creating an object.                                                                                                    |
|                       | Example (ASA 6):                                                                                                    |
|                       | in %s : category=tablespace                                                                                                    |
| Permission            | Specifies a list of available permissions for the object. The first column is the SQL name of permission (SELECT for example), and the second column is the shortname that is displayed in the title of grid columns.                                                                                                    |
|                       | Example (table permissions in ASE 15):                                                                                                    |
|                       | SELECT / Sel INSER / Ins DELETE / Del UPDATE / Upd REFERENCES / Ref                                                                                                    |
| Reversed Queries      | Specifies a list of additional attribute queries to be called during live database reverse engineering (see <i>Live Database Reverse Engineering</i> on page 125).                                                                                                    |
| Reversed Statements   | Specifies a list of additional statements that will be reverse engineered (see <i>Script Reverse Engineering</i> on page 124).                                                                                                    |
| SqlAttrQuery          | Specifies a SQL query to retrieve additional information on objects reversed by SQLListQuery.                                                                                                    |
|                       | Example (Join Index in Oracle 10g):                                                                                                    |
|                       | {OWNER ID, JIDX ID, JIDXWHERE} select index_owner, index_name, outer_table_owner    '.'    outer_table_name    '.'    outer_table_name    '.'    inner_table_owner    '.'    inner_table_owner    '.'    inner_table_name    '.'    inner_table_column    ',' from all_join_ind_columns where 1=1 [ and index_owner=%.q:OWNER%] [ and index_name=%.q:JIDX%] |

| Item         | Description                                                                                                    |
|--------------|----------------------------------------------------------------------------------------------------|
| SqlListQuery | Specifies a SQL query for listing objects in the reverse engineering dialog. The query is executed to fill header variables and create objects in memory.                                                                                                    |
|              | Example (Dimension in Oracle 10g):                                                                                                    |
|              | { OWNER, DIMENSION } select d.owner, d.dimension_name from sys.all_dimensions d where 1=1 [ and d.dimension_name=%.q:DIMENSION%] [ and d.owner=%.q:SCHEMA%] order by d.owner, d.dimension_name                                                                                                    |
| SqlOptsQuery | Specifies a SQL query to retrieve physical options from objects reversed by SqlListQuery. The result of the query will fill the variable %OP-TIONS% and must respect SQL syntax.                                                                                                    |
|              | Example (Table in SQL Anywhere 10):                                                                                                    |
|              | <pre>{OWNER, TABLE, OPTIONS} select u.user_name, t.table_name,   'in '+ f.dbspace_name from sys.sysuserperms u   join sys.systab t on (t.creator = u.user_id)   join sys.sysfile f on (f.file_id = t.file_id) where f.dbspace_name &lt;&gt; 'SYSTEM'   and t.table_type in (1, 3, 4) [ and t.table_name = %.q:TABLE%] [ and u.user_name = %.q:OWNER%]</pre> |
| SqlPermQuery | Specifies a SQL query to reverse engineer permissions granted on the object.                                                                                                    |
|              | Example (Procedure in SQL Anywhere 10):                                                                                                    |
|              | { GRANTEE, PERMISSION} select u.user_name grantee, 'EXECUTE' from sysuserperms u, sysprocedure s, sysprocperm p where (s.proc_name = %.q:PROC% ) and (s.proc_id = p.proc_id) and (u.user_id = p.grantee)                                                                                                    |

#### Default Variable

In a column, if the type of the default variable is text or string, the query must retrieve the value of the default variable between quotes. Most DBMS automatically add these quotes to the value of the default variable. If the DBMS you are using does not add quotes automatically, you have to specify it in the different queries using the default variable.

For example, in IBM DB2 UDB 8 for OS/390, the following line has been added in SqlListQuery in order to add quotes to the value of the default variable:

```
case(default) when '1' then '''' concat defaultvalue concat '''' when '5' then '''' concat defaultvalue concat '''' else defaultvalue end,
```

### **Table Category (DBMS)**

The Table category is located in the **Root** > **Script** > **Objects** category, and can contain the following items that define how tables are modeled for your DBMS.

| Item           | Description                                                                                                    |
|----------------|----------------------------------------------------------------------------------------------------|
| [Common items] | The following common object items may be defined for tables:  • AfterCreate, AfterDrop, AfterModify  • BeforeCreate, BeforeDrop, BeforeModify  • ConstName  • Create, Drop                                                                                                    |
|                | <ul> <li>Enable, EnableSynonym</li> <li>Header, Footer</li> <li>Maxlen, MaxConstLen</li> <li>ModifiableAttributes</li> <li>Options, DefOptions</li> <li>Permission</li> <li>ReversedQueries, ReversedStatements</li> <li>SqlAttrQuery, SqlListQuery, SqlOptsQuery, SqlPermQuery</li> <li>For a description of each of these common items, see <i>Common object items</i> on page 143.</li> </ul> |
| AddTableCheck  | Specifies a statement for customizing the script to modify the table constraints within an alter table statement.  Example (SQL Anywhere 10):  alter table [%QUALIFIER%]%TABLE%                                                                                                    |
|                | add [constraint %CONSTNAME% ]check (%.A:CON-STRAINT%)                                                                                                    |
| AllowedADT     | Specifies a list of abstract data types on which a table can be based. This list populates the Based On field of the table property sheet.  You can assign an abstract data type to a table, the table will use the properties of the type and the type attributes become table columns.                                                                                                    |
|                | Example (Oracle 10g):  OBJECT                                                                                                    |

| Item              | Description                                                                                                    |
|-------------------|----------------------------------------------------------------------------------------------------|
| AlterTable Footer | Specifies a statement to be placed after alter table statements (and before the terminator).                                                                       |
|                   | Example:                                                                                                    |
|                   | AlterTableFooter = /* End of alter statement */                                                                                                    |
| AlterTable Header | Specifies a statement to be placed before alter table statements. You can place an alter table header in your scripts to document or perform initialization logic. |
|                   | Example:                                                                                                    |
|                   | AlterTableHeader = /* Table name: %TABLE% */                                                                                                    |
| DefineTable Check | Specifies a statement for customizing the script of table constraints (checks) within a create table statement.                                                    |
|                   | Example:                                                                                                    |
|                   | check (%CONSTRAINT%)                                                                                                    |
| DropTable Check   | Specifies a statement for dropping a table check in an alter table statement.                                                                                      |
|                   | Example:                                                                                                    |
|                   | alter table [%QUALIFIER%]%TABLE%<br>delete check                                                                                                    |
| InsertIdentityOff | Specifies a statement for enabling insertion of data into a table containing an identity column.                                                                   |
|                   | Example (ASE 15):                                                                                                    |
|                   | set identity_insert [%QUALIFIER%]%@OBJTCODE% off                                                                                                    |
| InsertIdentityOn  | Specifies a statement for disabling insertion of data into a table containing an identity column.                                                                  |
|                   | Example (ASE 15):                                                                                                    |
|                   | set identity_insert [%QUALIFIER%]%@OBJTCODE% on                                                                                                    |

| Item         | Description                                                                                                    |
|--------------|----------------------------------------------------------------------------------------------------|
| Rename       | [modify] Specifies a statement for renaming a table. If not specified, the modify database process drops the foreign key constraints, creates a new table with the new name, inserts the rows from the old table in the new table, and creates the indexes and constraints on the new table using temporary tables.                                                                                                    |
|              | Example (Oracle 10g):                                                                                                    |
|              | rename %OLDTABL% to %NEWTABL%                                                                                                    |
|              | The %OLDTABL% variable is the code of the table before renaming, and the %NEWTABL% variable is the new code.                                                                                                    |
| SqlChckQuery | Specifies a SQL query to reverse engineer table checks.                                                                                                    |
|              | Example (SQL Anywhere 10):                                                                                                    |
|              | <pre>{OWNER, TABLE, CONSTNAME, CONSTRAINT} select u.user_name, t.table_name,   k.constraint_name,   case(lcase(left(h.check_defn, 5))) when 'check' then substring(h.check_defn, 6) else h.check_defn end from sys.sysconstraint k   join sys.syscheck h on (h.check_id = k.con- straint_id)   join sys.systab t on (t.object_id = k.table_ob- ject_id)   join sys.sysuserperms u on (u.user_id = t.creator) where k.constraint_type = 'T'   and t.table_type in (1, 3, 4) [ and u.user_name = %.q:OWNER%] [ and t.table_name = %.q:TABLE%] order by 1, 2, 3</pre> |

| Item               | Description                                                                                                    |
|--------------------|----------------------------------------------------------------------------------------------------|
| SqlListRefr Tables | Specifies a SQL query used to list the tables referenced by a table.                                                                                                    |
|                    | Example (Oracle 10g):                                                                                                    |
|                    | <pre>{OWNER, TABLE, POWNER, PARENT} select c.owner, c.table_name, r.owner,   r.table_name from sys.all_constraints c,   sys.all_constraints r where (c.constraint_type = 'R' and c.r_con-   straint_name = r.constraint_name and c.r_owner =   r.owner) [ and c.owner = %.q:SCHEMA%] [ and c.table_name = %.q:TABLE%] union select c.owner, c.table_name,   r.owner, r.table_name from sys.all_constraints c,   sys.all_constraints r where (r.constraint_type = 'R' and r.r_con-   straint_name = c.constraint_name and r.r_owner =   c.owner) [ and c.owner = %.q:SCHEMA%] [ and c.table_name = %.q:TABLE%]</pre> |
| SqlListSchema      | Specifies a query used to retrieve registered schemas in the database. This item is used with tables of XML type (a reference to an XML document stored in the database).  When you define an XML table, you need to retrieve the XML documents registered in the database in order to assign one document to the table, this is done using the SqlListSchema query.  Example (Oracle 10g):  SELECT schema_url FROM dba_xml_schemas                                                                                                    |
| SqlStatistics      | Specifies a SQL query to reverse engineer column and table statistics. See SqlStatistics in <i>Column</i> on page 151.                                                                                                    |
| SqlXMLTable        | Specifies a sub-query used to improve the performance of SqlAttrQuery (see <i>Common object items</i> on page 143).                                                                                                    |
| TableComment       | [generation and reverse] Specifies a statement for adding a table comment. If not specified, the Comment check box in the Tables and Views tabs of the Database Generation box is unavailable.  Example (Oracle 10g):                                                                                                    |
|                    | comment on table [%QUALIFIER%]%TABLE% is %.q:COMMENT%                                                                                                    |
|                    | The %TABLE% variable is the name of the table defined in the List of Tables, or in the table property sheet. The %COMMENT% variable is the comment defined in the Comment textbox of the table property sheet.                                                                                                    |

| Item                   | Description                                                                                                    |
|------------------------|----------------------------------------------------------------------------------------------------|
| TypeList               | Specifies a list of types (for example, DBMS: relational, object, XML) for tables. This list populates the Type list of the table property sheet.                          |
|                        | The XML type is to be used with the SqlListSchema item.                                                                                                    |
| UniqConstraint<br>Name | Specifies whether the same name for index and constraint name may be used in the same table. The following settings are available:                                         |
|                        | Yes – The table constraint and index names must be different, and this will be tested during model checking     No - The table constraint and index names can be identical |

# **Column Category (DBMS)**

The Column category is located in the **Root > Script > Objects** category, and can contain the following items that define how columns are modeled for your DBMS.

| Item           | Description                                                                                                    |
|----------------|----------------------------------------------------------------------------------------------------|
| [Common items] | The following common object items may be defined for columns:  • Add • AfterCreate, AfterDrop, AfterModify • BeforeCreate, BeforeDrop, BeforeModify • ConstName • Create, Drop • Enable • Maxlen, MaxConstLen • ModifiableAttributes • Options, DefOptions • Permission • ReversedQueries, ReversedStatements • SqlAttrQuery, SqlListQuery, SqlOptsQuery, SqlPermQuery  For a description of each of these common items, see Common object items on page 143. |
| AddColnCheck   | Specifies a statement for customizing the script for modifying column constraints within an alter table statement.  Example (Oracle 10g):  alter table [%QUALIFIER%]%TABLE%  add [constraint %CONSTNAME%] check (%.A:CONSTRAINT%)                                                                                                    |

| Item                    | Description                                                                                                    |
|-------------------------|----------------------------------------------------------------------------------------------------|
| AlterTableAdd Default   | Specifies a statement for defining the default value of a column in an alter statement.                                                                                                    |
|                         | Example (SQL Server 2005):                                                                                                    |
|                         | [[ constraint %ExtDeftConstName%] default %DEFAULT % ]for %COLUMN%                                                                                                    |
| AltEnableAdd<br>ColnChk | Specifies if a column check constraint, built from the check parameters of the column, can or cannot be added in a table using an alter table statement. The following settings are available:         |
|                         | Yes - AddColnChck can be used to modify the column check constraint in an alter table statement.                                                                                                    |
|                         | No - PowerDesigner copies data to a temporary table before recreating the table with the new constraints.                                                                                              |
|                         | See also AddColnChck.                                                                                                    |
| AltEnableTS Copy        | Enables timestamp columns in insert statements.                                                                                                    |
| Bind                    | Specifies a statement for binding a rule to a column.                                                                                                    |
|                         | Example (ASE 15):                                                                                                    |
|                         | [%R%?[exec ]][execute ]sp_bindrule [%R%?['[%QUALI-FIER%]%RULE%'][[%QUALIFIER%]%RULE%]:['[%QUALIFIER%]%RULE%'], '%TABLE%'.%COLUMN%'                                                                     |
| CheckNull               | Specifies whether a column can be null.                                                                                                    |
| Column Comment          | Specifies a statement for adding a comment to a column.                                                                                                    |
|                         | Example:                                                                                                    |
|                         | comment on column [%QUALIFIER%]%TABLE%.%COLUMN% is %.q:COMMENT%                                                                                                    |
| DefineColn Check        | Specifies a statement for customizing the script of column constraints (checks) within a create table statement. This statement is called if the create, add, or alter statements contain %CONSTDEFN%. |
|                         | Example:                                                                                                    |
|                         | [constraint %CONSTNAME%] check (%CONSTRAINT%)                                                                                                    |

| Item                        | Description                                                                                                    |
|-----------------------------|----------------------------------------------------------------------------------------------------|
| DropColnChck                | Specifies a statement for dropping a column check in an alter table statement. This statement is used in the database modification script when the check parameters have been removed on a column. |
|                             | If DropColnChck is empty, PowerDesigner copies data to a temporary table before recreating the table with the new constraints.                                                                     |
|                             | Example (SQL Anywhere 10):                                                                                                    |
|                             | alter table [%QUALIFIER%]%TABLE%<br>drop constraint %CONSTNAME%                                                                                                    |
| DropColnComp                | Specifies a statement for dropping a column computed expression in an alter table statement.                                                                                                    |
|                             | Example (SQL Anywhere 10):                                                                                                    |
|                             | alter table [%QUALIFIER%]%TABLE%<br>alter %COLUMN% drop compute                                                                                                    |
| DropDefault Con-<br>straint | Specifies a statement for dropping a constraint linked to a column defined with a default value                                                                                                    |
|                             | Example (SQL Server 2005):                                                                                                    |
|                             | [%ExtDeftConstName%?alter table [%QUALIFIER%]%TA-BLE%                                                                                                    |
|                             | drop constraint %ExtDeftConstName%]                                                                                                    |
| EnableBindRule              | Specifies whether business rules may be bound to columns for check parameters. The following settings are available:                                                                               |
|                             | <ul> <li>Yes - The Create and Bind entry of Rule are generated</li> <li>No - The check is generated inside the column Add order</li> </ul>                                                         |
| Enable Computed-Coln        | Specifies whether computed columns are permitted.                                                                                                    |

| Item          | Description                                                                                                    |
|---------------|----------------------------------------------------------------------------------------------------|
| EnableDefault | Specifies whether predefined default values are permitted. The following settings are available:                                                                                                    |
|               | <ul> <li>Yes - The default value (if defined) is generated for columns. It can be defined in the check parameters for each column. The %DEFAULT% variable contains the default value. The Default Value check box for columns must be selected in the Tables &amp; Views tabs of the Database Generation box</li> <li>No - The default value can not be generated, and the Default Value check box is unavailable.</li> <li>Example (AS IQ 12.6):</li> <li>EnableDefault is enabled and the default value for the column employee function EMPFUNC is Technical Engineer. The generated script is:</li> </ul> |
|               | create table EMPLOYEE  (  EMPNUM numeric(5) not null,  EMP_EMPNUM numeric(5) ,  DIVNUM numeric(5) not null,  EMPFNAM char(30) ,  EMPLNAM char(30) not null,  EMPFUNC char(30)  default 'Technical Engineer',  EMPSAL numeric(8,2) ,  primary key (EMPNUM)  );                                                                                                    |

| Item                      | Description                                                                                                    |
|---------------------------|----------------------------------------------------------------------------------------------------|
| EnableIdentity            | Specifies whether the Identity keyword is supported. Identity columns are serial counters maintained by the database (for example Sybase and Microsoft SQL Server). The following settings are available:                                                                                                    |
|                           | <ul> <li>Yes - Enables the Identity check box in the column property sheet.</li> <li>No - The Identity check box is not available.</li> </ul>                                                                                                    |
|                           | When the Identity check box is selected, the Identity keyword is generated in the script after the column data type. An identity column is never null, and so the Mandatory check box is automatically selected. PowerDesigner ensures that:                                                                                     |
|                           | Only one identity column is defined per table                                                                                                    |
|                           | A foreign key cannot be an identity column     The Identity column has an appropriate data type. If the Identity check box is selected for a column with an unsupported data type, the data type is changed to <i>numeric</i> . If the data type of an identity column is changed to an unsupported type, an error is displayed. |
|                           | Note that, during generation, the %IDENTITY% variable contains the value "identity" but you can easily change it, if needed, using the following syntax:                                                                                                    |
|                           | [%IDENTITY%?new identity keyword]                                                                                                    |
| EnableNotNull<br>WithDflt | Specifies whether default values are assigned to columns containing Null values. The following settings are available:                                                                                                    |
|                           | Yes - The With Default check box is enabled in the column property sheet. When it is selected, a default value is assigned to a column when a Null value is inserted.  No - The With Default check box is not available.                                                                                                    |
|                           | 110 - The With Belauft check box is not available.                                                                                                    |
| ModifyColn Chck           | Specifies a statement for modifying a column check in an alter table statement. This statement is used in the database modification script when the check parameters of a column have been modified in the table.                                                                                                    |
|                           | If AddColnChck is empty, PowerDesigner copies data to a temporary table before recreating the table with the new constraints.                                                                                                    |
|                           | Example (AS IQ 12.6):                                                                                                    |
|                           | alter table [%QUALIFIER%]%TABLE% modify %COLUMN% check (%.A:CONSTRAINT%)                                                                                                    |
|                           | The %COLUMN% variable is the name of the column defined in the table property sheet. The % CONSTRAINT % variable is the check constraint built from the new check parameters.                                                                                                    |
|                           | AltEnableAddColnChk must be set to YES to allow use of this statement.                                                                                                    |

| Item            | Description                                                                                                    |
|-----------------|----------------------------------------------------------------------------------------------------|
| ModifyColn Comp | Specifies a statement for modifying a computed expression for a column in an alter table.                                                                                                    |
|                 | Example (ASA 6):                                                                                                    |
|                 | alter table [%QUALIFIER%]%TABLE% alter %COLUMN% set compute (%COMPUTE%)                                                                                                    |
| ModifyColnDflt  | Specifies a statement for modifying a column default value in an alter table statement. This statement is used in the database modification script when the default value of a column has been modified in the table.             |
|                 | If ModifyColnDflt is empty, PowerDesigner copies data to a temporary table before recreating the table with the new constraints.                                                                                                  |
|                 | Example (ASE 15):                                                                                                    |
|                 | alter table [%QUALIFIER%]%TABLE% replace %COLUMN% default %DEFAULT%                                                                                                    |
|                 | The %COLUMN% variable is the name of the column defined in the table property sheet. The %DEFAULT% variable is the new default value of the modified column.                                                                      |
| ModifyColnNull  | Specifies a statement for modifying the null/not null status of a column in an alter table statement.                                                                                                    |
|                 | Example (Oracle 10g):                                                                                                    |
|                 | alter table [%QUALIFIER%]%TABLE% modify %COLUMN% %MAND%                                                                                                    |
| ModifyColumn    | Specifies a statement for modifying a column. This is a different statement from the alter table statement, and is used in the database modification script when the column definition has been modified.                         |
|                 | Example (SQL Anywhere 10):                                                                                                    |
|                 | alter table [%QUALIFIER%]%TABLE%<br>modify %COLUMN% %DATATYPE% %NOTNULL%                                                                                                    |
| NullRequired    | Specifies the mandatory status of a column. This item is used with the NULLNOTNULL column variable, which can take the "null", "not null" or empty values. For more information, see <i>Working with Null values</i> on page 158. |
| Rename          | Specifies a statement for renaming a column within an alter table statement.                                                                                                    |
|                 | Example (Oracle 10g):                                                                                                    |
|                 | alter table [%QUALIFIER%]%TABLE% rename column %OLDCOLN% to %NEWCOLN%                                                                                                    |

| Item          | Description                                                                                                    |
|---------------|----------------------------------------------------------------------------------------------------|
| SqlChckQuery  | Specifies a SQL query to reverse engineer column check parameters. The result must conform to proper SQL syntax.                                                                                                    |
|               | Example (SQL Anywhere 10):                                                                                                    |
|               | <pre>{OWNER, TABLE, COLUMN, CONSTNAME, CONSTRAINT} select u.user_name, t.table_name,   c.column_name, k.constraint_name,   case(lcase(left(h.check_defn, 5))) when 'check' then substring(h.check_defn, 6) else h.check_defn end from sys.sysconstraint k   join sys.syscheck h on (h.check_id = k.con- straint_id)   join sys.systab t on (t.object_id = k.table_ob- ject_id)   join sys.syscolumn c on (c.object_id = k.ref_ob- ject_id)   where k.constraint_type = 'C'   [ and u.user_name=%.q:OWNER%]   [ and t.table_name=%.q:TABLE%]   [ and c.column_name=%.q:COLUMN%]   order by 1, 2, 3, 4</pre> |
| SqlStatistics | Specifies a SQL query to reverse engineer column and table statistics.                                                                                                    |
|               | Example (ASE 15):                                                                                                    |
|               | <pre>[%ISLONGDTTP%?{ AverageLength } select [%ISLONGDTTP%?[%ISSTRDTTP%? avg(char_length(%COLUMN%)):avg(datalength(%COLUMN%))]:null] as average_length from [%QUALIFIER%]%TABLE% :{ NullValuesRate, DistinctValues, AverageLength } select [%ISMAND%?null:(count(*) - count(%COLUMN%)) * 100 / count(*)] as null_values, [%ISMAND%?null:count(distinct %COLUMN%)] as distinct_values, [%ISVARDTTP%?[%ISSTRDTTP%?avg(char_length(%COLUMN%)):avg(datalength(%COLUMN%))]:null] as average_length from [%QUALIFIER%]%TABLE%]</pre>                                                                              |
| Unbind        | Specifies a statement for unbinding a rule to a column.                                                                                                    |
|               | <pre>Example (ASE 15):    [%R%?[exec ]][execute ]sp_unbindrule '%TABLE%.%COL-<br/>UMN%'</pre>                                                                                                    |

#### **Working with Null Values**

The NullRequired item specifies the mandatory status of a column. This item is used with the NULLNOTNULL column variable, which can take the "null", "not null" or empty values. The following combinations are available

#### When the Column Is Mandatory

"not null" is always generated whether NullRequired is set to True or False as shown in the following example:

```
create domain DOMN_MAND char(33) not null;
create domain DOMN_NULL char(33) null;

create table TABLE_1
(
    COLN_MAND_1 char(33) not null,
    COLN_MAND_2 DOMN_MAND not null,
    COLN_MAND_3 DOMN_NULL not null,
);
```

### When the Column Is not Mandatory

• If NullRequired is set to True, "null" is generated. The NullRequired item should be used in ASE for example, where nullability is a database option, and the "null" or "not null" keywords are required.

In the following example, all "null" values are generated:

```
create domain DOMN_MAND char(33) not null;
create domain DOMN_MAND char(33) null;

create table TABLE_1
(
    COLN_NULL_1 char(33) null,
    COLN_NULL_2 DOMN_NULL null,
    COLN_NULL_3 DOMN_MAND null
)
```

• If NullRequired is set to False, an empty string is generated. However, if a column attached to a mandatory domain becomes non-mandatory, "null" will be generated.

In the following example, "null" is generated only for COLUMN\_NULL3 because this column uses the mandatory domain, the other columns generate an empty string:

```
create domain DOMN_MAND char(33) not null;
create domain DOMN_NULL char(33) null;

create table TABLE_1
(
    COLUMN_NULL1 char(33) ,
    COLUMN_NULL2 DOMN_NULL ,
    COLUMN_NULL3 DOMN_MAND null
);
```

# **Index Category (DBMS)**

The Index category is located in the **Root > Script > Objects** category, and can contain the following items that define how indexes are modeled for your DBMS.

| Item             | Description                                                                                                    |
|------------------|----------------------------------------------------------------------------------------------------|
| [Common items]   | The following common object items may be defined for indexes:  • Add • AfterCreate, AfterDrop, AfterModify • BeforeCreate, BeforeDrop, BeforeModify • Create, Drop • Enable, EnableOwner • Header, Footer • Maxlen • ModifiableAttributes • Options, DefOptions • ReversedQueries • ReversedStatements • SqlAttrQuery, SqlListQuery, SqlOptsQuery  For a description of each of these common items, see Common object items on page 143.  Note: For information about using variables in the SqlListQuery to reverse- |
|                  | engineering function-based indexes, see <i>Live Database Reverse Engineering Function-based Index</i> on page 131                                                                                                    |
| AddColIndex      | Specifies a statement for adding a column in the Create Index statement. This parameter defines each column in the column list of the Create Index statement.  Example (ASE 15):  %COLUMN% [ %ASC%]                                                                                                    |
|                  | %COLUMN% is the code of the column defined in the column list of the table. %ASC% is ASC (ascending order) or DESC (descending order) depending on the Sort radio button state for the index column.                                                                                                    |
| AlterIgnoreOrder | Specifies that changes in the order of the collection should not provoke a modify database order.                                                                                                    |
| Cluster          | Specifies the value to be assigned to the Cluster keyword. If this parameter is empty, the default value of the %CLUSTER% variable is CLUSTER.                                                                                                    |

| Item               | Description                                                                                                    |
|--------------------|----------------------------------------------------------------------------------------------------|
| CreateBefore Key   | Controls the generation order of keys and indexes. The following settings are available:  • Yes – Indexes are generated before keys.  • No – Indexes are generated after keys.                                                                                           |
| DefIndexType       | Specifies the default type of an index.  Example (DB2):  Type2                                                                                                    |
| DefineIndex Column | Specifies the column of an index.                                                                                                    |
| EnableAscDesc      | Enables the Sort property in Index property sheets, which allows sorting in ascending or descending order. The following settings are available:                                                                                                    |
|                    | <ul> <li>Yes – The Sort property is enabled for indexes, with Ascending selected by default. The variable %ASC% is calculated, and the ASC or DESC keyword is generated when creating or modifying the database</li> <li>No – Index sorting is not supported.</li> </ul> |
|                    | Example (SQL Anywhere 10):                                                                                                    |
|                    | A primary key index is created on the TASK table, with the PRONUM column sorted in ascending order and the TSKNAME column sorted in descending order:  create index IX TASK on TASK (PRONUM asc, TSKNAME                                                                 |
|                    | desc);                                                                                                    |
| EnableCluster      | <ul> <li>Enables the creation of cluster indexes. The following settings are available:</li> <li>Yes - The Cluster check box is enabled in index property sheets.</li> <li>No - Cluster indexes are not supported.</li> </ul>                                            |
| EnableFunction     | Enables the creation of function-based indexes. The following settings are available:  • Yes - You can define expressions for indexes.  • No – Function-based indexes are not supported.                                                                                 |
| IndexComment       | Specifies a Statement for adding a comment to an index.  Example (SQL Anywhere 10):                                                                                                    |
|                    | <pre>comment on index [%QUALIFIER%]%TABLE%.%INDEX% is %.q:COMMENT%</pre>                                                                                                    |

| Item              | Description                                                                                                    |
|-------------------|----------------------------------------------------------------------------------------------------|
| IndexType         | Specifies a list of available index types.  Example (IQ 12.6):                                                                                                    |
|                   | CMP HG HNG LF WD DATE TIME DTTM                                                                                                    |
| MandIndexType     | Specifies whether the index type is mandatory for indexes. The following settings are available:  • Yes – The index type is mandatory.                                                                                                    |
| MaxColIndex       | • No - The index type is not mandatory.  Specifies the maximum number of columns that may be included in an index. This value is used during model checking.                                                                                                    |
| SqlSysIndex Query | Specifies a SQL query used to list system indexes created by the database.  These indexes are excluded during reverse engineering.                                                                                                    |
|                   | Example (AS IQ 12.6):                                                                                                    |
|                   | <pre>{OWNER, TABLE, INDEX, INDEXTYPE} select u.user_name, t.table_name, i.index_name, i.index_type from sysindex i, systable t, sysuserperms u where t.table_id = i.table_id and u.user_id = t.creator and i.index_owner != 'USER' [and u.user_name=%.q:OWNER%] [and t.table_name=%.q:TABLE%] union select u.user_name, t.table_name, i.index_name, i.index_type from sysindex i, systable t, sysuserperms u where t.table_id = i.table_id and u.user_id = t.creator and i.index_type = 'SA' [and u.user_name=%.q:OWNER%] [and t.table_name=%.q:TABLE%]</pre> |
| UniqName          | Specifies whether index names must be unique within the global scope of the database. The following settings are available:  • Yes – Index names must be unique within the global scope of the database.  • No – Index names must be unique per object                                                                                                    |

# **Pkey Category (DBMS)**

The Pkey category is located in the **Root** > **Script** > **Objects** category, and can contain the following items that define how primary keys are modeled for your DBMS.

| Item           | Description                                                                                                    |
|----------------|----------------------------------------------------------------------------------------------------|
| [Common items] | The following common object items may be defined for primary keys:  • Add • ConstName • Create, Drop • Enable • Options, DefOptions • ReversedQueries  For a description of each of these common items, see <i>Common object items</i> on page 143.                                                                                                    |
| EnableCluster  | Specifies whether clustered constraints are permitted on primary keys.  • Yes - Clustered constraints are permitted.  • No - Clustered constraints are not permitted.                                                                                                    |
| PkAutoIndex    | Determines whether a Create Index statement is generated for every Primary key statement. The following settings are available:  • Yes - Automatically generates a primary key index with the primary key statement. If you select the primary key check box under create index when generating or modifying a database, the primary key check box of the create table will automatically be cleared, and vice versa.  • No - Primary key indexes are not automatically generated. Primary key and create index check boxes can be selected at the same time. |
| PKeyComment    | Specifies a statement for adding a primary key comment.                                                                                                    |

| Item         | Description                                                                                                    |
|--------------|----------------------------------------------------------------------------------------------------|
| UseSpPrimKey | Specifies the use of the Sp_primarykey statement to generate primary keys. For a database that supports the procedure to implement key definition, you can test the value of the corresponding variable %USE_SP_PKEY% and choose between the creation key in the table or launching a procedure. The following settings are available: |
|              | <ul> <li>Yes - The Sp_primarykey statement is used to generate primary keys.</li> <li>No - Primary keys are generated separately in an alter table statement.</li> </ul>                                                                                                    |
|              | Example (ASE 15):                                                                                                    |
|              | If UseSpPrimKey is enabled the Add entry for Pkey contains:                                                                                                    |
|              | UseSpPrimKey = YES<br>Add entry of                                                                                                    |
|              | [%USE_SP_PKEY%?[execute] sp_primarykey %TABLE%, %PKEYCOLUMNS% :alter table [%QUALIFIER%]%TABLE% add [constraint %CONSTNAME%] primary key [%IsClustered%] (%PKEYCOLUMNS%) [%OPTIONS%]]                                                                                                    |

## **Key Category (DBMS)**

The Key category is located in the **Root > Script > Objects** category, and can contain the following items that define how keys are modeled for your DBMS.

| Item           | Description                                                                                                    |
|----------------|----------------------------------------------------------------------------------------------------|
| [Common items] | The following common object items may be defined for keys:  • Add  • AfterCreate, AfterDrop, AfterModify  • BeforeCreate, BeforeDrop, BeforeModify  • ConstName  • Create, Drop  • Enable                                                                                                    |
|                | <ul> <li>MaxConstLen</li> <li>ModifiableAttributes</li> <li>Options, DefOptions</li> <li>ReversedQueries, ReversedStatements</li> <li>SqlAttrQuery, SqlListQuery, SqlOptsQuery</li> <li>For a description of each of these common items, see <i>Common object items</i> on page 143.</li> </ul> |

| Item                | Description                                                                                                    |
|---------------------|----------------------------------------------------------------------------------------------------|
| AKeyComment         | Specifies a statement for adding an alternate key comment.                                                                                                    |
| AllowNullable Coln  | Specifies whether non-mandatory columns are permitted. The following settings are available:  • Yes - Non mandatory columns are permitted.  • No - Non mandatory column are not permitted.                                                                                                    |
| AlterIgnoreOrder    | Specifies that changes in the order of the collection should not provoke a modify database order.                                                                                                    |
| EnableCluster       | Specifies whether clustered constraints are permitted on alternate keys.                                                                                                    |
|                     | <ul> <li>Yes - Clustered constraints are permitted.</li> <li>No - Clustered constraints are not permitted.</li> </ul>                                                                                                    |
| SqlAkeyIndex        | Specifies a reverse-engineering query for obtaining the alternate key indexes of a table by live connection.                                                                                                    |
|                     | Example (SQL Anywhere 10):                                                                                                    |
|                     | <pre>select distinct i.index_name from sys.sysuserperms u   join sys.systable t on   (t.creator=u.user_id)   join sys.sysindex i on   (i.table_id=t.table_id)   where i."unique" not in ('Y', 'N') [ and t.table_name = %.q:TABLE%] [ and u.user_name = %.q:SCHEMA%]</pre>                                                                                                    |
| UniqConstAuto Index | Determines whether a Create Index statement is generated for every key statement. The following settings are available:  • Yes - Automatically generates an alternate key index within the alternate key statement. If you select the alternate key check box under create index when generating or modifying a database, the alternate key check box of the create table will automatically be cleared, and vice versa.  • No - Alternate key indexes are not automatically generated. Alternate key and create index check boxes can be selected at the same time. |

## **Reference Category (DBMS)**

The Reference category is located in the **Root > Script > Objects** category, and can contain the following items that define how references are modeled for your DBMS.

| Item            | Description                                                                                                    |
|-----------------|----------------------------------------------------------------------------------------------------|
| [Common items]  | The following common object items may be defined for references:  • Add  • AfterCreate, AfterDrop, AfterModify  • BeforeCreate, BeforeDrop, BeforeModify  • ConstName  • Create, Drop                                                                                                    |
|                 | <ul> <li>Create, Drop</li> <li>Enable</li> <li>MaxConstLen</li> <li>ModifiableAttributes</li> <li>ReversedQueries, ReversedStatements</li> <li>SqlAttrQuery, SqlListQuery</li> <li>For a description of each of these common items, see Common object items on page 143.</li> </ul>                   |
| CheckOn Commit  | Specifies that referential integrity testing is performed only after the COM-MIT. Contains the keyword used to specify a reference with the CheckOn-Commit option.  Example:  CHECK ON COMMIT                                                                                                    |
| DclDelIntegrity | Specifies a list of declarative referential integrity constraints allowed for delete. The list can contain any or all of the following values, which control the availability of the relevant radio buttons on the Integrity tab of reference property sheets:  RESTRICT CASCADE SET NULL SET DEFAULT |

| Item                        | Description                                                                                                    |
|-----------------------------|----------------------------------------------------------------------------------------------------|
| DclUpdIntegrity             | Specifies a list of declarative referential integrity constraints allowed for update. The list can contain any or all of the following values, which control the availability of the relevant radio buttons on the Integrity tab of reference property sheets:  RESTRICT CASCADE SET NULL SET DEFAULT                                                                                                    |
| DefineJoin                  | Specifies a statement to define a join for a reference. This is another way of defining the contents of the create reference statement, and corresponds to the %JOINS% variable.  Usually the create script for a reference uses the %CKEYCOLUMNS% and %PKEYCOLUMNS% variables, which contain the lists of child and parent columns separated by commas.                                                                                                    |
|                             | If you use %JOINS%, you can refer to each paired parent and child columns separately. A loop is executed on Join for each paired parent and child columns, allowing to have a syntax mix of PK and FK.                                                                                                    |
|                             | Example (Access 2000): P=%PK% F=%FK%                                                                                                    |
| EnableChange Join-<br>Order | <ul> <li>Specifies whether, when a reference is linked to a key as shown in the Joins tab of reference properties, the auto arrange join order check box and features are available. The following settings are available:</li> <li>Yes - The join order can be established automatically, using the Auto arrange join order check box. Selecting this check box sorts the list according to the key column order. Clearing this check box allows manual sorting of the join order with the move buttons.</li> <li>No - The auto arrange join order property is unavailable.</li> </ul> |
| EnableCluster               | Specifies whether clustered constraints are permitted on foreign keys.  • Yes - Clustered constraints are permitted.  • No - Clustered constraints are not permitted.                                                                                                    |
| EnablefKey Name             | Specifies the foreign key role allowed during database generation. The following settings are available:  • Yes - The code of the reference is used as role for the foreign key.  • No - The foreign key role is not allowed.                                                                                                    |

| Item                     | Description                                                                                                    |
|--------------------------|----------------------------------------------------------------------------------------------------|
| FKAutoIndex              | Determines whether a Create Index statement is generated for every foreign key statement. The following settings are available:                                                                                                    |
|                          | <ul> <li>Yes - Automatically generates a foreign key index with the foreign key statement. If you select the foreign key check box under create index when generating or modifying a database, the foreign key check box of the create table will automatically be cleared, and vice versa.</li> <li>No – Foreign key indexes are not automatically generated. Foreign key and create index check boxes can be selected at the same time.</li> </ul>                                                                                                    |
| FKeyComment              | Specifies a statement for adding an alternate key comment.                                                                                                    |
| SqlListChildren<br>Query | Specifies a SQL query used to list the joins in a reference.                                                                                                    |
|                          | Example (Oracle 10g):                                                                                                    |
|                          | <pre>{CKEYCOLUMN, FKEYCOLUMN} [%ISODBCUSER%?select p.column_name, f.column_name from sys.user_cons_columns f,     sys.all_cons_columns p where f.position = p.position     and f.table_name=%.q:TABLE% [ and p.owner=%.q:POWNER%]     and p.table_name=%.q:PARENT%     and f.constraint_name=%.q:FKCONSTRAINT%     and p.constraint_name=%.q:PKCONSTRAINT%     order by f.position     :select p.column_name, f.column_name from sys.all_cons_columns f,     sys.all_cons_columns p where f.position = p.position     and f.table_name=%.q:TABLE% [ and p.owner=%.q:SCHEMA%     and f.table_name=%.q:TABLE% [ and p.owner=%.q:POWNER%]     and p.table_name=%.q:PARENT%     and f.constraint_name=%.q:PKCONSTRAINT%     order by f.position]</pre> |
| UseSpFornKey             | Specifies the use of the Sp_foreignkey statement to generate a foreign key. The following settings are available:                                                                                                    |
|                          | <ul> <li>Yes - The Sp_foreignkey statement is used to create references.</li> <li>No - Foreign keys are generated separately in an alter table statement using the Create order of reference.</li> </ul>                                                                                                    |
|                          | See also UseSpPrimKey (Pkey on page 162).                                                                                                    |

## **View Category (DBMS)**

The View category is located in the **Root** > **Script** > **Objects** category, and can contain the following items that define how views are modeled for your DBMS.

| Item           | Description                                                                                                    |
|----------------|----------------------------------------------------------------------------------------------------|
| [Common items] | The following common object items may be defined for views:                                                                                                    |
|                | <ul> <li>AfterCreate, AfterDrop, AfterModify</li> <li>BeforeCreate, BeforeDrop, BeforeModify</li> <li>Create, Drop</li> <li>Enable, EnableSynonym</li> <li>Header, Footer</li> <li>ModifiableAttributes</li> <li>Options</li> <li>Permission</li> <li>ReversedQueries, ReversedStatements</li> <li>SqlAttrQuery, SqlListQuery, SqlOptsQuery, SqlPermQuery</li> <li>For a description of each of these common items, see Common object items on page 143.</li> </ul> |
| EnableIndex    | Specifies a list of view types for which a view index is available.  Example (Oracle 10g):  MATERIALIZED                                                                                                    |
| SqlListSchema  | Specifies a query used to retrieve registered schemas in the database. This item is used with views of XML type (a reference to an XML document stored in the database).  When you define an XML view, you need to retrieve the XML documents registered in the database in order to assign one document to the view, this is done using the SqlListSchema query.  Example (Oracle 10g):  SELECT schema_url FROM dba_xml_schemas                                    |
| SqlXMLView     | Specifies a sub-query used to improve the performance of SqlAttrQuery.                                                                                                    |
| TypeList       | Specifies a list of types (for example, DBMS: relational, object, XML) for views. This list populates the Type list of the view property sheet.  The XML type is to be used with the SqlListSchema item.                                                                                                    |

| Item        | Description                                                                                                    |
|-------------|----------------------------------------------------------------------------------------------------|
| ViewCheck   | Specifies whether the With Check Option check box in the view property sheet is available. If the check box is selected and the ViewCheck parameter is not empty, the value of ViewCheck is generated at the end of the view select statement and before the terminator. |
|             | Example (SQL Anywhere 10):                                                                                                    |
|             | If ViewCheck is set to with check option, the generated script is:                                                                                                    |
|             | create view TEST as select CUSTOMER.CUSNUM, CUSTOMER.CUSNAME, CUSTOMER.CUSTEL from CUSTOMER with check option;                                                                                                    |
| ViewComment | Specifies a statement for adding a view comment. If this parameter is empty, the Comment check box in the Views groupbox in the Tables and Views tabs of the Generate Database box is unavailable.                                                                       |
|             | Example (Oracle 10g):                                                                                                    |
|             | [%VIEWSTYLE%=view? comment on table [%QUALIFIER%] %VIEW% is %.q:COMMENT%]                                                                                                    |
| ViewStyle   | Specifies a view usage. The value defined is displayed in the Usage list of the view property sheet.                                                                                                    |
|             | Example (Oracle 10g):                                                                                                    |
|             | materialized view                                                                                                    |

## **Tablespace Category (DBMS)**

The Tablespace category is located in the **Root > Script > Objects** category, and can contain the following items that define how tablespaces are modeled for your DBMS.

| Item                    | Description                                                                                                    |
|-------------------------|----------------------------------------------------------------------------------------------------|
| [Common items]          | The following common object items may be defined for tablespaces:  • AfterCreate, AfterDrop, AfterModify  • BeforeCreate, BeforeDrop, BeforeModify  • Create, Drop  • Enable  • ModifiableAttributes  • Options, DefOptions  • ReversedQueries, ReversedStatements  • SqlAttrQuery, SqlListQuery, SqlOptsQuery  For a description of each of these common items, see Common object items on page 143. |
| Tablespace Com-<br>ment | Specifies a statement for adding a tablespace comment.                                                                                                    |

#### **Storage Category (DBMS)**

The Storage category is located in the **Root > Script > Objects** category, and can contain the following items that define how storages are modeled for your DBMS.

| Item            | Description                                                                                                    |
|-----------------|----------------------------------------------------------------------------------------------------|
| [Common items]  | The following common object items may be defined for storages:  • AfterCreate, AfterDrop, AfterModify  • BeforeCreate, BeforeDrop, BeforeModify  • Create, Drop  • Enable  • ModifiableAttributes  • Options, DefOptions  • ReversedQueries, ReversedStatements  • SqlAttrQuery, SqlListQuery  For a description of each of these common items, see Common object items on page 143. |
| Storage Comment | Specifies a statement for adding a storage comment.                                                                                                    |

## **Database Category (DBMS)**

The Database category is located in the **Root > Script > Objects** category, and can contain the following items that define how databases are modeled for your DBMS.

| Item                      | Description                                                                                                    |
|---------------------------|----------------------------------------------------------------------------------------------------|
| [Common items]            | The following common object items may be defined for databases:                                                                                                    |
|                           | <ul> <li>AfterCreate, AfterDrop, AfterModify</li> <li>BeforeCreate, BeforeDrop, BeforeModify</li> <li>Create, Drop</li> <li>Enable</li> <li>ModifiableAttributes</li> <li>Options, DefOptions</li> <li>Permission</li> <li>ReversedQueries, ReversedStatements</li> <li>SqlAttrQuery, SqlListQuery, SqlOptsQuery, SqlPermQuery</li> <li>For a description of each of these common items, see <i>Common object items</i> on page 143.</li> </ul> |
| BeforeCreate Database     | Controls the order in which databases, tablespaces, and storages are generated. The following settings are available:  • Yes – [default] Create Tablespace and Create Storage statements are generated before the Create Database statement.  • No - Create Tablespace and Create Storage statements are generated after the Create Database statement                                                                                          |
| CloseDatabase             | Specifies the command for closing the database. If this parameter is empty, the Database/Close option on the Options tab of the Generate Database box is unavailable.                                                                                                    |
| EnableMany Data-<br>bases | Enables support for multiple databases in the same model.                                                                                                    |
| OpenDatabase              | Specifies the command for opening the database. If this parameter is empty, the Database/Open option on the Options tab of the Generate Database box is unavailable.                                                                                                    |
|                           | Example (ASE 15):                                                                                                    |
|                           | use %DATABASE%                                                                                                    |
|                           | The %DATABASE% variable is the code of the database associated with the generated model.                                                                                                    |

## **Domain Category (DBMS)**

The Domain category is located in the **Root > Script > Objects** category, and can contain the following items that define how domains are modeled for your DBMS.

| Item           | Description                                                                                                    |
|----------------|----------------------------------------------------------------------------------------------------|
| [Common items] | The following common object items may be defined for domains:                                                                                                    |
|                | <ul> <li>AfterCreate, AfterDrop, AfterModify</li> <li>BeforeCreate, BeforeDrop, BeforeModify</li> <li>Create, Drop</li> <li>Enable, EnableOwner</li> <li>Maxlen</li> <li>ModifiableAttributes</li> <li>ReversedQueries, ReversedStatements</li> <li>SqlAttrQuery, SqlListQuery</li> <li>For a description of each of these common items, see <i>Common object items</i> on page 143.</li> </ul>   |
| Bind           | Specifies the syntax for binding a business rule to a domain.                                                                                                    |
|                | Example (ASE 15):                                                                                                    |
|                | [%R%?[exec ]][execute ]sp_bindrule [%R%?['[%QUALI-FIER%]%RULE%'][[%QUALIFIER%]%RULE%]:['[%QUALIFIER%]%RULE%']], %DOMAIN%                                                                                                    |
| EnableBindRule | Specifies whether business rules may be bound to domains for check parameters. The following settings are available:                                                                                                    |
|                | <ul> <li>Yes - The Create and Bind entry of Rule are generated</li> <li>No - The check inside the domain Add order is generated</li> </ul>                                                                                                    |
| EnableCheck    | Specifies whether check parameters are generated.                                                                                                    |
|                | This item is tested during column generation. If User-defined Type is selected for columns in the Generation dialog box, and EnableCheck is set to Yes for domains, then the check parameters are not generated for columns, since the column is associated with a domain with check parameters. When the checks on the column diverge from those of the domain, the column checks are generated. |
|                | The following settings are available:                                                                                                    |
|                | <ul> <li>Yes - Check parameters are generated</li> <li>No - Variables linked to check parameters are not evaluated during generation and reverse</li> </ul>                                                                                                    |

| Item                    | Description                                                                                                    |
|-------------------------|----------------------------------------------------------------------------------------------------|
| EnableDefault           | Specifies whether default values are generated. The following settings are available:                                                                                                    |
|                         | Yes - Default values defined for domains are generated. The default value can be defined in the check parameters. The %DEFAULT% variable contains the default value     No - Default values are not generated |
| SqlListDefault<br>Query | Specifies a SQL query to retrieve and list domain default values in the system tables during reverse engineering.                                                                                             |
| UddtComment             | Specifies a statement for adding a user-defined data type comment.                                                                                                    |
| Unbind                  | Specifies the syntax for unbinding a business rule from a domain.  Example (ASE 15):                                                                                                    |
|                         | [%R%?[exec ]][execute ]sp_unbindrule %DOMAIN%                                                                                                    |

## **Abstract Data Type Category (DBMS)**

The Abstract Data Type category is located in the **Root > Script > Objects** category, and can contain the following items that define how abstract data types are modeled for your DBMS.

| Item           | Description                                                                                                    |
|----------------|----------------------------------------------------------------------------------------------------|
| [Common items] | The following common object items may be defined for abstract data types:  • AfterCreate, AfterDrop, AfterModify  • BeforeCreate, BeforeDrop, BeforeModify  • Create, Drop  • Enable  • ModifiableAttributes  • Permission  • ReversedQueries, ReversedStatements  • SqlAttrQuery, SqlListQuery, SqlPermQuery  For a description of each of these common items, see Common object items on page 143. |
| ADTComment     | Specifies a statement for adding an abstract data type comment.                                                                                                    |
| AllowedADT     | Specifies a list of abstract data types which can be used as data types for abstract data types.  Example (Oracle 10g):  OBJECT  TABLE  VARRAY                                                                                                    |

#### **CHAPTER 4: DBMS Definition Files**

| Item               | Description                                                                                                    |
|--------------------|----------------------------------------------------------------------------------------------------|
| Authorizations     | Specifies a list of those users able to invoke abstract data types.                                                                                                    |
| CreateBody         | Specifies a statement for creating an abstract data type body.                                                                                                    |
|                    | Example (Oracle 10g):                                                                                                    |
|                    | <pre>create [or replace ]type body [%QUALIFIER%]%ADT% [.0:[as][is]] %ADTBODY% end;</pre>                                                                                                    |
| EnableAdtOn Coln   | Specifies whether abstract data types are enabled for columns. The following settings are available:                                                                                                    |
|                    | Yes - Abstract Data Types are added to the list of column types provided they have the valid type.                                                                                                    |
|                    | No - Abstract Data Types are not allowed for columns.                                                                                                    |
| EnableAdtOn Domn   | Specifies whether abstract data types are enabled for domains. The following settings are available:                                                                                                    |
|                    | <ul> <li>Yes - Abstract Data Types are added to the list of domain types provided they have the valid type</li> <li>No - Abstract Data Types are not allowed for domains</li> </ul>                                 |
| Enable Inheritance | Enables inheritance for abstract data types.                                                                                                    |
| Install            | Specifies a statement for installing a Java class as an abstract data class (in ASA, abstract data types are installed and removed rather than created and deleted). This item is equivalent to a create statement. |
|                    | Example (SQL Anywhere 10):                                                                                                    |
|                    | install JAVA UPDATE from file %.q:FILE%                                                                                                    |
| JavaData           | Specifies a list of available instantiation mechanisms for SQL Java abstract data types.                                                                                                    |
| Remove             | Specifies a statement for installing a Java class as an abstract data class.                                                                                                    |
|                    | Example (SQL Anywhere 10):                                                                                                    |
|                    | remove JAVA class %ADT%                                                                                                    |

## **Abstract Data Type Attribute Category (DBMS)**

The Abstract Data Types Attribute category is located in the **Root > Script > Objects** category, and can contain the following items that define how abstract data type attributes are modeled for your DBMS.

| Item           | Description                                                                                                    |
|----------------|----------------------------------------------------------------------------------------------------|
| [Common items] | The following common object items may be defined for abstract data type attributes:                                                                                                    |
|                | • Add                                                                                                    |
|                | AfterCreate, AfterDrop, AfterModify                                                                                                    |
|                | BeforeCreate, BeforeDrop, BeforeModify                                                                                                    |
|                | Create, Drop, Modify                                                                                                    |
|                | ModifiableAttributes                                                                                                    |
|                | ReversedQueries, ReversedStatements                                                                                                    |
|                | SqlListQuery                                                                                                    |
|                | For a description of each of these common items, see <i>Common object items</i> on page 143.                                                                                                 |
| AllowedADT     | Specifies a list of abstract data types which can be used as data types for abstract data type attributes.                                                                                   |
|                | Example (Oracle 10g):                                                                                                    |
|                | OBJECT<br>TABLE<br>VARRAY                                                                                                    |
|                | If you select the type OBJECT for an abstract data type, an Attributes tab appears in the abstract data type property sheet, allowing you to specify the attributes of the object data type. |

## **User Category (DBMS)**

The User category is located in the **Root > Script > Objects** category, and can contain the following items that define how users are modeled for your DBMS.

| Item           | Description                                                                                                    |
|----------------|----------------------------------------------------------------------------------------------------|
| [Common items] | The following common object items may be defined for users:  • AfterCreate, AfterDrop, AfterModify • BeforeCreate, BeforeDrop, BeforeModify • Create, Drop • Enable • Maxlen • ModifiableAttributes • Options, DefOptions • ReversedQueries, ReversedStatements • SqlAttrQuery, SqlListQuery, SqlOptsQuery, SqlPermQuery For a description of each of these common items, see Common object items on page 143. |
| UserComment    | Specifies a statement for adding a user comment.                                                                                                    |

#### **Rule Category (DBMS)**

The Rule category is located in the **Root** > **Script** > **Objects** category, and can contain the following items that define how rules are modeled for your DBMS.

| Item           | Description                                                                                                    |
|----------------|----------------------------------------------------------------------------------------------------|
| [Common items] | The following common object items may be defined for rules:  • AfterCreate, AfterDrop, AfterModify • BeforeCreate, BeforeDrop, BeforeModify • Create, Drop • Enable • Maxlen • ModifiableAttributes • ReversedQueries, ReversedStatements • SqlAttrQuery, SqlListQuery For a description of each of these common items, see Common object items on |

| Item             | Description                                                                                                    |
|------------------|----------------------------------------------------------------------------------------------------|
| ColnDefault Name | Specifies the name of a default for a column. This item is used with DBMSs that do not support check parameters on columns. When a column has a specific default value defined in its check parameters, a name is created for this default value. |
|                  | The corresponding variable is %DEFAULTNAME%.                                                                                                    |
|                  | Example (ASE 15):                                                                                                    |
|                  | D_%.19:COLUMN%_%.8:TABLE%                                                                                                    |
|                  | The EMPFUNC column of the EMPLOYEE table has a default value of Technical Engineer. The D_EMPFUNC_EMPLOYEE column default name is created:                                                                                                    |
|                  | create default D_EMPFUNC_EMPLOYEE<br>as 'Technical Engineer'<br>go                                                                                                    |
|                  | execute sp_bindefault D_EMPFUNC_EMPLOYEE, "EMPLOY-EE.EMPFUNC" go                                                                                                    |
| ColnRuleName     | Specifies the name of a rule for a column. This item is used with DBMSs that do not support check parameters on columns. When a column has a specific rule defined in its check parameters, a name is created for this rule.                      |
|                  | The corresponding variable is %RULE%.                                                                                                    |
|                  | Example (ASE 15):                                                                                                    |
|                  | R_%.19:COLUMN%_%.8:TABLE%                                                                                                    |
|                  | The TEASPE column of the Team table has a list of values - Industry, Military, Nuclear, Bank, Marketing - defined in its check parameters:                                                                                                    |
|                  | The R_TEASPE_TEAM rule name is created and associated with the TEASPE column:                                                                                                    |
|                  | <pre>create rule R_TEASPE_TEAM as @TEASPE in ('Industry','Military','Nu- clear','Bank','Marketing') go</pre>                                                                                                    |
|                  | execute sp_bindrule R_TEASPE_TEAM, "TEAM.TEASPE" go                                                                                                    |
| MaxDefaultLen    | Specifies the maximum length that the DBMS supports for the name of the column Default name                                                                                                    |
| RuleComment      | Specifies a statement for adding a rule comment.                                                                                                    |

| Item             | Description                                                                                                    |
|------------------|----------------------------------------------------------------------------------------------------|
| UddtDefault Name | Specifies the name of a default for a user-defined data type. This item is used with DBMSs that do not support check parameters on user-defined data types. When a user-defined data type has a specific default value defined in its check parameters, a name is created for this default value. |
|                  | The corresponding variable is %DEFAULTNAME%.                                                                                                    |
|                  | Example (ASE 15):                                                                                                    |
|                  | D_%.28:DOMAIN%                                                                                                    |
|                  | The FunctionList domain has a default value defined in its check parameters: Technical Engineer. The following SQL script will generate a default name for that default value:                                                                                                    |
|                  | create default D_FunctionList as 'Technical Engineer' go                                                                                                    |
| UddtRuleName     | Specifies the name of a rule for a user-defined data type. This item is used with DBMSs that do not support check parameters on user-defined data types. When a user-defined data type has a specific rule defined in its check parameters, a name is created for this rule.                      |
|                  | The corresponding variable is %RULE%.                                                                                                    |
|                  | Example (ASE 15):                                                                                                    |
|                  | R_%.28:DOMAIN%                                                                                                    |
|                  | The Domain_speciality domain has to belong to a set of values. This domain check has been defined in a validation rule. The SQL script will generate the rule name following the template defined in the item Udd-tRuleName:                                                                      |
|                  | <pre>create rule R_Domain_speciality as (@Domain_speciality in ('Industry','Mili- tary','Nuclear','Bank','Marketing')) go execute sp_bindrule R_Domain_speciality, T_Do- main_speciality go</pre>                                                                                                 |

## **Procedure Category (DBMS)**

The Procedure category is located in the **Root > Script > Objects** category, and can contain the following items that define how procedures are modeled for your DBMS.

| Item           | Description                                                                                                    |
|----------------|----------------------------------------------------------------------------------------------------|
| [Common items] | The following common object items may be defined for procedures:                                                                                                    |
|                | <ul> <li>AfterCreate, AfterDrop, AfterModify</li> <li>BeforeCreate, BeforeDrop, BeforeModify</li> <li>Create, Drop</li> <li>Enable, EnableOwner, EnableSynonym</li> <li>Maxlen</li> <li>ModifiableAttributes</li> <li>Permission</li> <li>ReversedQueries, ReversedStatements</li> <li>SqlAttrQuery, SqlListQuery, SqlPermQuery</li> <li>For a description of each of these common items, see <i>Common object items</i> on page 143.</li> </ul> |
| CreateFunc     | Specifies the statement for creating a function.                                                                                                    |
|                | Example (SQL Anywhere 10):                                                                                                    |
|                | <pre>create function [%QUALIFIER%]%FUNC%[%PROCPRMS%? ([%PROCPRMS%])] %TRGDEFN%</pre>                                                                                                    |
| CustomFunc     | Specifies the statement for creating a user-defined function, a form of procedure that returns a value to the calling environment for use in queries and other SQL statements.                                                                                                    |
|                | Example (SQL Anywhere 10):                                                                                                    |
|                | <pre>create function [%QUALIFIER%]%FUNC% (<arg> <type>) RETURNS <type> begin end</type></type></arg></pre>                                                                                                    |
| CustomProc     | Specifies the statement for creating a stored procedure.                                                                                                    |
|                | Example (SQL Anywhere 10):                                                                                                    |
|                | <pre>create procedure [%QUALIFIER%]%PROC% (IN <arg> <type>) begin end</type></arg></pre>                                                                                                    |

| Item               | Description                                                                                                    |
|--------------------|----------------------------------------------------------------------------------------------------|
| DropFunc           | Specifies the statement for dropping a function.                                                                                                    |
|                    | Example (SQL Anywhere 10):                                                                                                    |
|                    | <pre>if exists(select 1 from sys.sysprocedure where proc_name = %.q:FUNC%[ and user_name(creator) = %.q:OWNER%]) then drop function [%QUALIFIER%]%FUNC% end if</pre>  |
| EnableFunc         | Specifies whether functions are allowed. Functions are forms of procedure that return a value to the calling environment for use in queries and other SQL statements. |
| Function Comment   | Specifies a statement for adding a function comment.                                                                                                    |
| ImplementationType | Specifies a list of available procedure template types.                                                                                                    |
| MaxFuncLen         | Specifies the maximum length of the name of a function.                                                                                                    |
| Procedure Comment  | Specifies a statement for adding a procedure comment.                                                                                                    |

## **Trigger Category (DBMS)**

The Trigger category is located in the **Root** > **Script** > **Objects** category, and can contain the following items that define how triggers are modeled for your DBMS.

| Item                   | Description                                                                                                    |
|------------------------|----------------------------------------------------------------------------------------------------|
| [Common items]         | The following common object items may be defined for triggers:  • AfterCreate, AfterDrop, AfterModify  • BeforeCreate, BeforeDrop, BeforeModify  • Create, Drop  • Enable, EnableOwner  • Maxlen  • ModifiableAttributes  • ReversedQueries, ReversedStatements  • SqlAttrQuery, SqlListQuery  For a description of each of these common items, see Common object items on page 143. |
| DefaultTrigger<br>Name | Specifies a template to define default trigger names.  Example (SQL Anywhere 10):  %TEMPLATE%_%.L:TABLE%                                                                                                    |
| EnableMulti Trigger    | Enables the use of multiple triggers per type.                                                                                                    |

| Item               | Description                                                                                                    |
|--------------------|----------------------------------------------------------------------------------------------------|
| Event              | Specifies a list of trigger event attributes to populate the Event list on the Definition tab of Trigger property sheets.     |
|                    | Example:                                                                                                    |
|                    | Delete<br>Insert<br>Update                                                                                                    |
| EventDelimiter     | Specifies a character to separate multiple trigger events.                                                                    |
| ImplementationType | Specifies a list of available trigger template types.                                                                         |
| Time               | Specifies a list of trigger time attributes to populate the Time list on the Definition tab of Trigger property sheets.       |
|                    | Example:                                                                                                    |
|                    | Before<br>After                                                                                                    |
| Trigger Comment    | Specifies a statement for adding a trigger comment.                                                                           |
| UniqName           | Specifies whether trigger names must be unique within the global scope of the database. The following settings are available: |
|                    | Yes – Trigger names must be unique within the global scope of the data-<br>base.                                              |
|                    | No – Trigger names must be unique per object                                                                                  |

| Item              | Description                                                                                                    |
|-------------------|----------------------------------------------------------------------------------------------------|
| UseErrorMsg Table | Specifies a macro for accessing trigger error messages from a message table in your database.                                                                                                    |
|                   | Enables the use of the User-defined radio button on the Error Messages tab of the Trigger Rebuild dialog box (see <i>Data Modeling &gt; Building Data Models &gt; Triggers and Procedures &gt; Generating Triggers and Procedures &gt; Creating User-Defined Error Messages</i> ).                                                               |
|                   | If an error number in the trigger script corresponds to an error number in the message table, the default error message of the .ERROR macro is replaced your message.                                                                                                    |
|                   | Example (ASE 15):                                                                                                    |
|                   | <pre>begin   select @errno = %ERRNO%,     @errmsg = %MSGTXT%   from %MSGTAB%   where %MSGNO% = %ERRNO%   goto error end</pre>                                                                                                    |
|                   | Where:                                                                                                    |
|                   | <ul> <li>%ERRNO% - error number parameter to the .ERROR macro</li> <li>%ERRMSG% - error message text parameter to the .ERROR macro</li> <li>%MSGTAB% - name of the message table</li> <li>%MSGNO% - name of the column that stores the error message number</li> <li>%MSGTXT% - name of the column that stores the error message text</li> </ul> |
|                   | See also UseErrorMsgText.                                                                                                    |
| UseErrorMsg Text  | Specifies a macro for accessing trigger error messages from the trigger template definition.                                                                                                    |
|                   | Enables the use of the Standard radio button on the Error Messages tab of the Trigger Rebuild dialog box.                                                                                                    |
|                   | The error number and message defined in the template definition are used.                                                                                                    |
|                   | Example (ASE 15):                                                                                                    |
|                   | <pre>begin   select @errno = %ERRNO%,     @errmsg = %MSGTXT%   goto error end</pre>                                                                                                    |
|                   | See also UseErrorMsgTable.                                                                                                    |
| ViewTime          | Specifies a list of available times available for trigger on view.                                                                                                    |

## **DBMS Trigger Category (DBMS)**

The DBMS Trigger category is located in the **Root > Script > Objects** category, and can contain the following items that define how DBMS triggers are modeled for your DBMS.

| Item            | Description                                                                                                    |
|-----------------|----------------------------------------------------------------------------------------------------|
| [Common items]  | The following common object items may be defined for DBMS triggers:  • AfterCreate, AfterDrop, AfterModify  • BeforeCreate, BeforeDrop, BeforeModify  • Create, Drop  • Alter, AlterStatementList, AlterDBIgnored  • Enable, EnableOwner  • Header, Footer  • Maxlen  • ModifiableAttributes  • ReversedQueries, ReversedStatements  • SqlAttrQuery, SqlListQuery  For a description of each of these common items, see Common object items on page 143. |
| EventDelimiter  | Specifies a character to separate multiple trigger events.                                                                                                    |
| Events_scope    | Specifies a list of trigger event attributes to populate the Event list on the Definition tab of Trigger property sheets for the selected <i>scope</i> , for example, schema, database, server.                                                                                                    |
| Scope           | Specifies a list of available scopes for the DBMS trigger. Each scope must have an associated Events_scope item.                                                                                                    |
| Time            | Specifies a list of trigger time attributes to populate the Time list on the Definition tab of Trigger property sheets.  Example:  Before After                                                                                                    |
| Trigger Comment | Specifies a statement for adding a trigger comment.                                                                                                    |

#### Join Index Category (DBMS)

The Join Index category is located in the **Root** > **Script** > **Objects** category, and can contain the following items that define how join indexes are modeled for your DBMS.

| Item              | Description                                                                                                    |
|-------------------|----------------------------------------------------------------------------------------------------|
| [Common items]    | The following common object items may be defined for join indexes:  • Add  • AfterCreate, AfterDrop, AfterModify  • BeforeCreate, BeforeDrop, BeforeModify                                                                                                    |
|                   | <ul> <li>Create, Drop</li> <li>Enable, EnableOwner</li> <li>Header, Footer</li> <li>Maxlen</li> <li>ModifiableAttributes</li> <li>Options, DefOptions</li> <li>ReversedQueries, ReversedStatements</li> <li>SqlAttrQuery, SqlListQuery, SqlOptsQuery</li> <li>For a description of each of these common items, see Common object items on page 143.</li> </ul> |
| AddJoin           | Specifies the SQL statement used to define joins for join indexes.  Example:  Table1.coln1 = Table2.coln2                                                                                                    |
| EnableJidxColn    | Enables support for attaching multiple columns to a join index. In Oracle 9i, this is called a bitmap join index.                                                                                                    |
| JoinIndex Comment | Specifies a statement for adding a join index comment.                                                                                                    |

## **Qualifier Category (DBMS)**

The Qualifier category is located in the **Root > Script > Objects** category, and can contain the following items that define how qualifiers are modeled for your DBMS.

| Item           | Description                                                                                                    |
|----------------|----------------------------------------------------------------------------------------------------|
| [Common items] | The following common object items may be defined for qualifiers:  • Enable • ReversedQueries • SqlListQuery  For a description of each of these common items, see <i>Common object items</i> on page 143. |

| Item  | Description                                                        |
|-------|--------------------------------------------------------------------|
| Label | Specifies a label for <all> in the qualifier selection list.</all> |

## **Sequence Category (DBMS)**

The Sequence category is located in the **Root > Script > Objects** category, and can contain the following items that define how sequences are modeled for your DBMS.

| Item             | Description                                                                                                    |
|------------------|----------------------------------------------------------------------------------------------------|
| [Common items]   | The following common object items may be defined for sequences:  • AfterCreate, AfterDrop, AfterModify • BeforeCreate, BeforeDrop, BeforeModify • Create, Drop • Enable, EnableOwner, EnableSynonym • Maxlen • ModifiableAttributes • Options, DefOptions • Permission • ReversedQueries, ReversedStatements • SqlAttrQuery, SqlListQuery, SqlPermQuery For a description of each of these common items, see Common object items on |
|                  | page 143.                                                                                                    |
| Rename           | Specifies the command for renaming a sequence.  Example (Oracle 10g):                                                                                                    |
|                  | rename %OLDNAME% to %NEWNAME%                                                                                                    |
| Sequence Comment | Specifies a statement for adding a sequence comment.                                                                                                    |

## Synonym Category (DBMS)

The Synonym category is located in the **Root > Script > Objects** category, and can contain the following items that define how synonyms are modeled for your DBMS.

| Item           | Description                                                                                                    |
|----------------|----------------------------------------------------------------------------------------------------|
| [Common items] | The following common object items may be defined for synonyms:  Create, Drop Enable, EnableSynonym Maxlen ReversedQueries SqlAttrQuery, SqlListQuery For a description of each of these common items, see <i>Common object items</i> on page 143. |
| EnableAlias    | Specifies whether synonyms may have a type of alias.                                                                                                    |

#### **Group Category (DBMS)**

The Group category is located in the **Root > Script > Objects** category, and can contain the following items that define how groups are modeled for your DBMS.

| Item           | Description                                                                                                    |
|----------------|----------------------------------------------------------------------------------------------------|
| [Common items] | The following common object items may be defined for groups:  • AfterCreate, AfterDrop, AfterModify                                     |
|                | <ul> <li>BeforeCreate, BeforeDrop, BeforeModify</li> <li>Create, Drop</li> <li>Enable</li> <li>Maxlen</li> </ul>                        |
|                | <ul> <li>ModifiableAttributes</li> <li>ReversedQueries, ReversedStatements</li> <li>SqlAttrQuery, SqlListQuery, SqlPermQuery</li> </ul> |
|                | For a description of each of these common items, see <i>Common object items</i> on page 143.                                            |
| Bind           | Specifies a command for adding a user to a group.                                                                                       |
|                | Example (SQL Anywhere 10):  grant membership in group %GROUP% to %USER%                                                                 |
| Group Comment  | Specifies a statement for adding a group comment.                                                                                       |
| ObjectOwner    | Allows groups to be object owners.                                                                                                    |

| Item            | Description                                                                                                    |
|-----------------|----------------------------------------------------------------------------------------------------|
| SqlListChildren | Specifies a SQL query for listing the members of a group.                                                                                                    |
| Query           | Example (ASE 15):                                                                                                    |
|                 | {GROUP ID, MEMBER} select g.name, u.name from [%CATALOG%.]dbo.sysusers u, [%CATALOG%.]dbo.sysusers g where u.suid > 0 and u.gid = g.gid and g.gid = g.uid order by 1, 2 |
| Unbind          | Specifies a command for removing a user from a group.                                                                                                    |
|                 | Example (SQL Anywhere 10):                                                                                                    |
|                 | revoke membership in group %GROUP% from %USER%                                                                                                    |

## **Role Category (DBMS)**

The Role category is located in the **Root > Script > Objects** category, and can contain the following items that define how roles are modeled for your DBMS.

| Item           | Description                                                                                                    |
|----------------|----------------------------------------------------------------------------------------------------|
| [Common items] | The following common object items may be defined for roles:  • AfterCreate, AfterDrop, AfterModify • BeforeCreate, BeforeDrop, BeforeModify • Create, Drop • Enable • Maxlen • ModifiableAttributes • ReversedQueries, ReversedStatements • SqlAttrQuery, SqlListQuery, SqlPermQuery  For a description of each of these common items, see <i>Common object items</i> on page 143. |
| Bind           | Specifies a command for adding a role to a user or to another role.  Example (ASE 15):  grant role %ROLE% to %USER%                                                                                                    |

| Item            | Description                                                                                                    |
|-----------------|----------------------------------------------------------------------------------------------------|
| SqlListChildren | Specifies a SQL query for listing the members of a group.                                                                                                    |
| Query           | Example (ASE 15):                                                                                                    |
|                 | { ROLE ID, MEMBER } SELECT r.name, u.name FROM master.dbo.sysloginroles l, [%CATALOG%.]dbo.sysroles s, [%CATALOG%.]dbo.sysusers u, [%CATALOG%.]dbo.sysusers r where l.suid = u.suid and s.id = l.srid and r.uid = s.lrid |
| Unbind          | Specifies a command for removing a role from a user or another role.                                                                                                    |

#### **DB Package Category (DBMS)**

The DB Package category is located in the **Root > Script > Objects** category, and can contain the following items that define how database packages are modeled for your DBMS.

| Item           | Description                                                                                                    |
|----------------|----------------------------------------------------------------------------------------------------|
| [Common items] | The following common object items may be defined for database packages:  • AfterCreate, AfterDrop, AfterModify  • BeforeCreate, BeforeDrop, BeforeModify  • Create, Drop  • Enable, EnableSynonym  • Maxlen  • ModifiableAttributes  • Permission  • ReversedQueries, ReversedStatements  • SqlAttrQuery, SqlListQuery, SqlPermQuery  For a description of each of these common items, see Common object items on page 143. |
| Authorizations | Specifies a list of those users able to invoke database packages.                                                                                                    |

| Item       | Description                                                                                                    |
|------------|----------------------------------------------------------------------------------------------------|
| CreateBody | Specifies a template for defining the body of the database package. This statement is used in the extension statement AfterCreate.                                                      |
|            | Example (Oracle 10g):                                                                                                    |
|            | <pre>create [or replace ]package body [%QUALIFIER%] %DBPACKAGE% [.O:[as][is]][%IsPragma% ? pragma seri- ally_reusable] %DBPACKAGEBODY% [begin %DBPACKAGEINIT% ]end[ %DBPACKAGE%];</pre> |

## **DB Package Sub-objects Category (DBMS)**

The following categories are located in the **Root > Script > Objects** category:

- DB Package Procedure
- DB Package Variable
- DB Package Type
- DB Package Cursor
- DB Package Exception
- DB Package Pragma

Each contains many of the following items that define how database packages are modeled for your DBMS.

| Item             | Description                                                                                                    |
|------------------|----------------------------------------------------------------------------------------------------|
| [Common items]   | The following common object items may be defined for database packages:  • Add                                                                      |
|                  | ReversedQueries  For a description of each of these common items, see <i>Common object items</i> on page 143.                                       |
| DBProcedure Body | [database package procedures only] Specifies a template for defining the body of the package procedure in the Definition tab of its property sheet. |
|                  | Example (Oracle 10g):                                                                                                    |
|                  | begin<br>end                                                                                                    |

| Item           | Description                                                                                             |
|----------------|----------------------------------------------------------------------------------------------------|
| ParameterTypes | [database package procedures and cursors only] Specifies the available types for procedures or cursors. |
|                | Example (Oracle 10g: procedure):                                                                        |
|                | in in nocopy in out in out nocopy out out nocopy                                                        |

#### **Parameter Category (DBMS)**

The Parameter category is located in the **Root > Script > Objects** category, and can contain the following items that define how parameters are modeled for your DBMS.

| Description                                                                                                    |
|----------------------------------------------------------------------------------------------------|
| The following common object items may be defined for database packages:  Add ReversedQueries  For a description of each of these common items, see <i>Common object items</i> on page 143. |
|                                                                                                    |

## **Privilege Category (DBMS)**

The Privilege category is located in the **Root > Script > Objects** category, and can contain the following items that define how privileges are modeled for your DBMS.

| Item           | Description                                                                                  |
|----------------|----------------------------------------------------------------------------------------------|
| [Common items] | The following common object items may be defined for privileges:                             |
|                | AfterCreate, AfterDrop, AfterModify                                                          |
|                | BeforeCreate, BeforeDrop, BeforeModify                                                       |
|                | Create, Drop                                                                                 |
|                | Enable                                                                                       |
|                | ModifiableAttributes                                                                         |
|                | ReversedQueries, ReversedStatements                                                          |
|                | For a description of each of these common items, see <i>Common object items</i> on page 143. |

| Item            | Description                                                                                                    |
|-----------------|----------------------------------------------------------------------------------------------------|
| GrantOption     | Specifies the grant option for a privileges statement.  Example (Oracle 10g):  with admin option                                                                               |
| RevokeInherited | Allows you to revoke inherited privileges from groups and roles.                                                                                                    |
| RevokeOption    | Specifies revoke option for a privileges statement.                                                                                                    |
| System          | Specifies a list of available system privileges.  Example (ASE 15):  CREATE DATABASE  CREATE DEFAULT  CREATE PROCEDURE  CREATE TRIGGER  CREATE RULE  CREATE TABLE  CREATE VIEW |

## **Permission Category (DBMS)**

The Permission category is located in the **Root > Script > Objects** category, and can contain the following items that define how permissions are modeled for your DBMS.

| Item            | Description                                                                                                    |
|-----------------|----------------------------------------------------------------------------------------------------|
| [Common items]  | The following common object items may be defined for permissions:                                                                                                    |
|                 | <ul> <li>Create, Drop</li> <li>Enable</li> <li>ReversedQueries</li> <li>SqlListQuery</li> </ul> For a description of each of these common items, see <i>Common object items</i> on page 143. |
| GrantOption     | Specifies the grant option for a permissions statement.  Example (ASE 15):  with grant option                                                                                                |
| RevokeInherited | Allows you to revoke inherited permissions from groups and roles.                                                                                                    |
| RevokeOption    | Specifies the revoke option for a permissions statement.  Example (ASE 15):  cascade                                                                                                    |

## **Default Category (DBMS)**

The Default category is located in the **Root > Script > Objects** category, and can contain the following items that define how defaults are modeled for your DBMS.

| Item           | Description                                                                                                    |
|----------------|----------------------------------------------------------------------------------------------------|
| [Common items] | The following common object items may be defined for defaults:                                                                                                    |
|                | <ul> <li>AfterCreate, AfterDrop, AfterModify</li> <li>BeforeCreate, BeforeDrop, BeforeModify</li> <li>Create, Drop</li> <li>Enable, EnableOwner</li> <li>Maxlen</li> <li>ModifiableAttributes</li> <li>ReversedQueries, ReversedStatements</li> <li>SqlAttrQuery, SqlListQuery</li> <li>For a description of each of these common items, see <i>Common object items</i> on page 143.</li> </ul> |
| Bind           | Specifies the command for binding a default object to a domain or a column.                                                                                                    |
|                | When a domain or a column use a default object, a <i>binddefault</i> statement is generated after the domain or table creation statement. In the following example, column Address in table Customer uses default object CITYDFLT:                                                                                                    |
|                | <pre>create table CUSTOMER (    ADDRESS char(10) null ) sp bindefault CITYDFLT, 'CUSTOMER.ADDRESS'</pre>                                                                                                    |
|                | If the domain or column use a default value directly typed in the Default list, then the default value is declared in the column creation line:                                                                                                    |
|                | ADDRESS char(10) default 'StdAddr' null                                                                                                    |
| PublicOwner    | Enables PUBLIC to own public synonyms.                                                                                                    |
| Unbind         | Specifies the command for unbinding a default object from a domain or a column.                                                                                                    |
|                | Example (ASE 15):                                                                                                    |
|                | [%R%?[exec ]][execute ]sp_unbindefault %.q:BOUND_OBJECT%                                                                                                    |

## **Web Service and Web Operation Category (DBMS)**

The Web Service and Web Operation categories are located in the **Root > Script > Objects** category, and can contain the following items that define how web services and web operations are modeled for your DBMS.

| Item               | Description                                                                                                    |
|--------------------|----------------------------------------------------------------------------------------------------|
| [Common items]     | The following common object items may be defined for web services and web operations:                                                                                                    |
|                    | <ul> <li>AfterCreate, AfterDrop, AfterModify</li> <li>Alter</li> <li>BeforeCreate, BeforeDrop, BeforeModify</li> <li>Create, Drop</li> <li>Enable, EnableOwner</li> <li>Header, Footer</li> <li>MaxConstLen (web operations only)</li> <li>Maxlen</li> <li>ModifiableAttributes</li> <li>ReversedQueries, ReversedStatements</li> <li>SqlAttrQuery, SqlListQuery</li> </ul> |
|                    | For a description of each of these common items, see <i>Common object items</i> on page 143.                                                                                                    |
| Enable Namespace   | Specifies whether namespaces are supported.                                                                                                    |
| EnableSecurity     | Specifies whether security options are supported.                                                                                                    |
| OperationType List | [web operation only] Specifies a list of web service operation types.  Example (DB2 UDB 8.x CS):                                                                                                    |
|                    | query update storeXML retrieveXML call                                                                                                    |
| ServiceTypeList    | [web service only] Specifies a list of web service types.                                                                                                    |
|                    | Example (SQL Anywhere 10):                                                                                                    |
|                    | RAW<br>HTML<br>XML<br>DISH                                                                                                    |
| UniqName           | Specifies whether web service operation names must be unique in the database.                                                                                                    |

| Item                                     | Description                                                                        |
|------------------------------------------|------------------------------------------------------------------------------------|
| WebService Comment/ WebOperation Comment | Specifies the syntax for adding a comment to web service or web service operation. |

#### **Web Parameter Category (DBMS)**

The Web Parameter category is located in the **Root > Script > Objects** category, and can contain the following items that define how web parameters are modeled for your DBMS.

| Item               | Description                                                                                                    |
|--------------------|----------------------------------------------------------------------------------------------------|
| [Common items]     | The following common object items may be defined for web parameters:  • Add • Enable  For a description of each of these common items, see <i>Common object items</i> on page 143. |
| EnableDefault      | Allows default values for web service parameters.                                                                                                    |
| ParameterDttp List | Specifies a list of data types that may be used as web service parameters.                                                                                                    |

#### **Result Column Category (DBMS)**

The Result Column category are located in the **Root > Script > Objects** category, and can contain the following items that define how web services and web operations are modeled for your DBMS.

| Item                     | Description                                                         |
|--------------------------|---------------------------------------------------------------------|
| ResultColumn<br>DttpList | Specifies a list of data types that may be used for result columns. |

# **Dimension Category (DBMS)**

The Dimension category is located in the **Root > Script > Objects** category, and can contain the following items that define how dimensions are modeled for your DBMS.

| Item                | Description                                                                                                    |
|---------------------|----------------------------------------------------------------------------------------------------|
| [Common items]      | The following common object items may be defined for dimensions:                                                                                                    |
|                     | <ul> <li>AfterCreate, AfterDrop, AfterModify</li> <li>Alter</li> <li>BeforeCreate, BeforeDrop, BeforeModify</li> <li>Create, Drop</li> <li>Enable</li> <li>Header, Footer</li> <li>Maxlen</li> <li>ReversedQueries</li> <li>SqlAttrQuery, SqlListQuery</li> <li>For a description of each of these common items, see Common object items on page 143.</li> </ul> |
| AddAttr Hierarchy   | Specifies the syntax for defining a list of hierarchy attributes.                                                                                                    |
| Tradrical Therareny | Example (Oracle 10g):                                                                                                    |
|                     | child of %DIMNATTRHIER%                                                                                                    |
| AddAttribute        | Specifies the syntax for defining an attribute.                                                                                                    |
|                     | Example (Oracle 10g):                                                                                                    |
|                     | attribute %DIMNATTR% determines [.O:[(%DIMNDEPCOLN-LIST%)][%DIMNDEPCOLN%]]                                                                                                    |
| AddHierarchy        | Specifies the syntax for defining a dimension hierarchy.                                                                                                    |
|                     | Example (Oracle 10g):                                                                                                    |
|                     | hierarchy %DIMNHIER% ( %DIMNATTRHIERFIRST% %DIMNATTRHIERLIST%)                                                                                                    |
| AddJoin Hierarchy   | Specifies the syntax for defining a list of joins for hierarchy attributes.                                                                                                    |
|                     | Example (Oracle 10g):                                                                                                    |
|                     | join key [.O:[(%DIMNKEYLIST%)][%DIMNKEYLIST%]] references %DIMNPARENTLEVEL%                                                                                                    |

| Item     | Description                                                         |
|----------|---------------------------------------------------------------------|
| AddLevel | Specifies the syntax for dimension level (attribute).               |
|          | Example (Oracle 10g):                                               |
|          | level %DIMNATTR% is [.O:[(%DIMNCOLNLIST%)][%DIMNTABL%. %DIMNCOLN%]] |

#### **Extended Object Category (DBMS)**

The Extended Object category is located in the **Root** > **Script** > **Objects** category, and can contain the following items that define how extended objects are modeled for your DBMS.

| Item                | Description                                                                                                    |
|---------------------|----------------------------------------------------------------------------------------------------|
| [Common items]      | The following common object items may be defined for extended objects:  • AfterCreate, AfterDrop, AfterModify  • BeforeCreate, BeforeDrop, BeforeModify  • Create, Drop  • EnableSynonym                                                                |
|                     | <ul> <li>Header, Footer</li> <li>ModifiableAttributes</li> <li>ReversedQueries, ReversedStatements</li> <li>SqlAttrQuery, SqlListQuery</li> <li>For a description of each of these common items, see <i>Common object items</i> on page 143.</li> </ul> |
| AlterStatement List | Specifies a list of text items representing statements modifying the corresponding attributes                                                                                                    |
| Comment             | Specifies the syntax for adding a comment to an extended object.                                                                                                    |

# Script/Data Type Category (DBMS)

The Data Type category provides mappings to allow PowerDesigner to handle DBMS-specific data types correctly.

The following variables are used in many of the entries:

- %n Length of the data type
- %s Size of the data type
- %p Precision of the data type

| Item                 | Description                                                                                                    |
|----------------------|----------------------------------------------------------------------------------------------------|
| AmcdAmcd-<br>Type    | Lists mappings to convert from specialized data types (such as XML, IVL, ME – DIA, etc) to standard PowerDesigner data types. These mappings are used to help conversion from one DBMS to another, when the new DBMS does not support one or more of these specialized types. For example, if the XML data type is not supported, TXT is used. |
| AmcdDataType         | Lists mappings to convert from PowerDesigner ( <b>Internal</b> ) data types to DBMS ( <b>Physical Model</b> ) data types.                                                                                                    |
|                      | These mappings are used during CDM to PDM generation and with the <b>Change Current DBMS</b> command.                                                                                                    |
|                      | Examples (ASE 15):                                                                                                    |
|                      | • The PowerDesigner A%n datatype is converted to a char (%n) for ASE 15.                                                                                                    |
|                      | • The PowerDesigner VA%n datatype is converted to a varchar (%n) for ASE 15.                                                                                                    |
| PhysDataType         | Lists mappings to convert from DBMS ( <b>Physical Model</b> ) data types to Power-Designer ( <b>Internal</b> ) data types.                                                                                                    |
|                      | These mappings are used during PDM to CDM generation and with the <b>Change Current DBMS</b> command.                                                                                                    |
|                      | Examples (ASE 15):                                                                                                    |
|                      | <ul> <li>The ASE 15 sysname datatype is converted to a VA30 for PowerDesigner.</li> <li>The ASE 15 integer datatype is converted to a I for PowerDesigner.</li> </ul>                                                                                                    |
| PhysDttpSize         | Lists the storage sizes of DBMS data types. These values are used when estimating the size of a database.                                                                                                    |
|                      | Examples (ASE 15):                                                                                                    |
|                      | <ul> <li>The ASE 15 smallmoney requires 8 bytes of space.</li> <li>The ASE 15 smalldatetime requires 4 bytes of space.</li> </ul>                                                                                                    |
| OdbcPhysData<br>Type | Lists mappings to convert from live database (ODBC) data types to DBMS (Physical Model) data types during database reverse engineering.                                                                                                    |
|                      | These mappings are used when data types are stored differently in the database (often due to the inclusion of a default size) than in the DBMS notation.                                                                                                    |
|                      | Examples (ASE 15):                                                                                                    |
|                      | <ul> <li>A float (8) in an ASE 15 database is reversed as a float.</li> <li>A decimal (30,6) in an ASE 15 database is reversed as a decimal.</li> </ul>                                                                                                    |
|                      | 12 12 12 12 damage is reversed as a december.                                                                                                    |

#### **CHAPTER 4: DBMS Definition Files**

| Item                 | Description                                                                                                    |
|----------------------|----------------------------------------------------------------------------------------------------|
| PhysOdbcData<br>Type | Lists mappings of DBMS ( <b>Physical Model</b> ) data types to database ( <b>ODBC</b> ) data types for use when updating and reverse engineering a database.                                                                               |
|                      | These mappings are used when data types that are functionally equivalent but different to those specified in the PDM are found in an existing database to avoid the display of unnecessary and irrelevant differences in the Merge dialog. |
|                      | Examples (ASE 15):                                                                                                    |
|                      | <ul> <li>A unichar is treated as equivalent to a unichar (1) in an ASE 15 database.</li> <li>A float (1) is treated as equivalent to a float (4) in an ASE 15</li> </ul>                                                                   |
|                      | database.                                                                                                    |
| PhysLogADT<br>Type   | Lists mappings to convert from DBMS ( <b>Physical Model</b> ) abstract data types to PowerDesigner ( <b>Internal</b> ) abstract data types.                                                                                                |
|                      | These mappings are used to populate the <b>Type</b> field and display the appropriate properties in abstract data type property sheets and with the <b>Change Current DBMS</b> command.                                                    |
|                      | Examples (Oracle 11g):                                                                                                    |
|                      | The Oracle 11g VARRAY abstract data type is converted to an Array for PowerDesigner.                                                                                                    |
|                      | The Oracle 11g SQLJ_OBJECT datatype is converted to a JavaObject for PowerDesigner.                                                                                                    |
| LogPhysADT<br>Type   | Lists mappings to convert from PowerDesigner (Internal) abstract data types to DBMS (Physical Model) abstract data types.                                                                                                    |
|                      | These mappings are used with the <b>Change Current DBMS</b> command.                                                                                                    |
|                      | Examples (Oracle 11g):                                                                                                    |
|                      | The PowerDesigner List abstract data type is converted to a TABLE for Oracle 11g.                                                                                                    |
|                      | • The PowerDesigner Object abstract data type is converted to an OBJECT for Oracle 11g.                                                                                                    |
| AllowedADT           | Lists the abstract data types that may be used as types for columns and domains in the DBMS.                                                                                                    |
|                      | Example (ASE 15):                                                                                                    |
|                      | • JAVA                                                                                                    |

| Item         | Description                                                                                                    |
|--------------|----------------------------------------------------------------------------------------------------|
| HostDataType | Lists mappings to convert from DBMS data types ( <b>Physical Model</b> ) to data types permitted as procedure parameters ( <b>Trigger</b> ). |
|              | These mappings are used to populate the <b>Data type</b> field in ADT procedure parameter property sheets                                    |
|              | Examples (Oracle 11g):                                                                                                    |
|              | The Oracle 11g DEC data type is converted to a number.                                                                                       |
|              | The Oracle 11g SMALLINT datatype is converted to an integer.                                                                                 |

## **Profile Category (DBMS)**

The Profile category is used to extend standard PowerDesigner objects. You can refine the definition, behavior, and display of existing objects by creating extended attributes, stereotypes, criteria, forms, symbols, generated files, etc, and add new objects by creating and stereotyping extended objects and sub-objects.

You can add extensions in either:

- your DBMS definition file you should save a backup of this file before editing it.
- a separate extension file which you attach to your model.

For detailed information about working with profiles, including adding extended attributes and objects, see *Chapter 2, Extension Files* on page 11.

## **Using Extended Attributes During Generation**

Extended attributes can be taken into account during generation. Each extended attribute value can be used as a variable that can be referenced in the scripts defined in the Script category.

Some DBMSs include predefined extended attributes. For example in PostgreSQL, domains include default extended attributes used for the creation of user-defined data types.

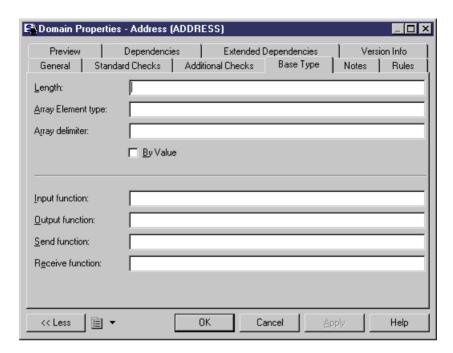

You can create as many extended attributes as you need, for each DBMS supported object.

**Note:** PowerDesigner variable names are case sensitive. The variable name must be an exact match of the extended attribute name.

#### Example

For example, in DB2 UDB 7 OS/390, the extended attribute WhereNotNull allows you to add a clause enforcing the uniqueness of index names if they are not null.

In the Create index order, WhereNotNull is evaluated as follows:

If the index name is unique, and if you set the type of the WhereNotNull extended attribute to True, the "where not null" clause is inserted in the script.

In the SqlListQuery item:

```
{OWNER, TABLE, INDEX, INDEXTYPE, UNIQUE, INDEXKEY, CLUSTER,
WhereNotNull}
select
tbcreator,
tbname,
```

```
name,
  case indextype when '2' then 'type 2' else 'type 1' end,
  case uniquerule when 'D' then '' else 'unique' end,
  case uniquerule when 'P' then 'primary' when 'U' then 'unique' else
'' end,
  case clustering when 'Y' then 'cluster' else '' end,
  case uniquerule when 'N' then 'TRUE' else 'FALSE' end
from
  sysibm.sysindexes
where 1=1
[ and tbname=%.q:TABLE%]
[ and tbcreator=%.q:OWNER%]
[ and dbname=%.q:CATALOG%]
order by
1 ,2 ,3
```

#### Modifying the Estimate Database Size Mechanism

By default, the Estimate Database Size mechanism uses standard algorithms to calculate the sizes of tablespaces, tables, columns, and indexes and adds them together to provide an indication of the size that the database will require. You can override the algorithm for one or more of these types of objects or include additional objects in the calculation by adding the GetEstimatedSize event handler to the appropriate object in the Profile category and entering a script to calculate its size.

- 1. Select **Database > Edit Current DBMS** to open the DBMS definition file, and expand the profile category.
- 2. Right-click the metaclass for which you want to provide a script to calculate the object size, select New > Event Handler to open a selection dialog, select the GetEstimatedSize event handler, and then click OK to add it under the metaclass.
- **3.** Click the **Event Handler Script** tab in the right pane and enter appropriate code to calculate the size of your chosen object.

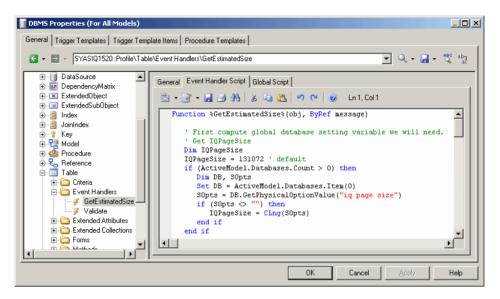

In the following example, we look at extracts of a GetEstimatedSize event handler defined on the Table metaclass to estimate the size of the database by calculating the size of each table as the total size of all its columns plus the total size of all its indexes.

**Note:** For examples of the GetEstimatedSize event handler in use on the Table and other metaclasses, see the Sybase IQ v15.2 and HP Neoview R2.4 DBMS definition files.

In this first extract from the script, the GetEstimatedSize function opens and the size of each table is obtained by looping through the size of each of its columns. The actual work of calculating the column size is done by the line:

```
ColSize = C.GetEstimatedSize(message, false)
```

, which calls the GetEstimatedSize event handler on the Column metaclass (see *Calling the GetEstimatedSize Event Handler on Another Metaclass* on page 204):

```
Function %GetEstimatedSize%(obj, ByRef message)
' First compute global database setting variable we will need.
' Get table size and keep column size for future use
   Dim ColSizes, TblSize, ColSize, C
   Set ColSizes = CreateObject("Scripting.Dictionary")

TblSize = 0 ' May be changed to take into account table
definition initial size.

for each C in obj.Columns

   ' Start browsing table columns and use event handler defined
on column metaclass (if it exists).
   ColSize = C.GetEstimatedSize(message, false)
```

```
'Store column size in the map for future use in indexes.
ColSizes.Add C, ColSize

'Increase the table global size.
TblSize = TblSize + ColSize
next
Dim RawDataSize
RawDataSize = BlockSize * int(obj.Number * TblSize / BlockSize)
'At this point, the RawDataSize is the size of table in database.
```

Next the size of the table indexes is calculated directly in the script without making a call to an event handler on the Index metaclass, the line outputting index sizes is formatted and the size of the indexes added to the total database size:

```
' Now calculate index sizes. Set up variables to store indexes
sizes.
  Dim X, XMsq, XDataSize
  XMsq = ""
  for each X in obj. Indexes
     XDataSize = 0
     ' Browsing index columns and get their size added in
XDataSize
     For each C in X.IndexColumns
        XDataSize = XDataSize + ColSizes.Item(C.Column)
     XDataSize = BlockSize * int(obj.Number * XDataSize /
BlockSize)
        ' Format the display message in order to get size
information in output and result list.
     XMsq = XMsq & CStr(XDataSize) & "|" & X.ObjectID & vbCrLf
      ' Add the index size to table size.
     RawDataSize = RawDataSize + XDataSize
  next.
```

Finally the size information is formatted for output (see *Formatting the Database Size Estimation Output* on page 204). Each table is printed on a separate line in both the Output and Result List windows, and its total size including all columns and indexes is given:

```
' set the global message to table size and all indexes
(separate with carriage return).
  message = CStr(RawDataSize) & "||" & obj.ShortDescription &
vbCrLf & XMsg
%GetEstimatedSize% = RawDataSize
End Function
```

Once all the tables have been processed, PowerDesigner calculates and prints the total estimated size of the database.

#### Calling the GetEstimatedSize Event Handler on Another Metaclass

You can call a GetEstimatedSize event handler defined on another metaclass to use this size in your calculation. For example, you may define GetEstimatedSize on the Table metaclass, and make a call to GetEstimatedSize defined on the Column and Index metaclasses to use these sizes to calculate the total size of the table

The syntax of the function is as follows, where *message* is the name of your variable containing the results to print:

```
GetEstimatedSize(message[,true|false])
```

In general, we recommend that you use the function in the following form:

```
GetEstimatedSize(message, false)
```

The use of the false parameter (which is the default, but which is shown here for clarity) means that we call the GetEstimatedSize event handler on the other metaclass, and use the default mechanism only if the event handler is not available.

Setting the parameter to true will force the use of the default mechanism for calculating the size of objects (only possible for tables, columns, and join indexes):

```
GetEstimatedSize (message, true)
```

#### Formatting the Database Size Estimation Output

You can format the output for your database size estimation. Sub-objects (such as columns and indexes) contained in a table are offset, and you can print additional information after the total.

The syntax for the output is as follows:

```
[object-size][:compartment]|[ObjectID][|label]
```

#### where:

- *object-size* is the size of the object.
- *compartment* is a one-digit number, which indicates that the size of the object should be excluded from the total size of the database and should be printed after the database size has been calculated. For example, you may include the size of individual tables in your calculation of the database size and print the sizes of tablespaces separately after the calculation.
- ObjectID is unneccessary for objects, such as tables, but required for sub-objects if you want to print them to the Result List.
- *label* is any appropriate identifying string, and is generally set to ShortDescription, which prints the type and name of the selected object.

For example, in the event handler defined on the Table metaclass (having calculated and stored the size of a table, the size of all the columns of type LONG contained in the table, and the size of each index in the table), we create a message variable to print this information. We begin by printing a line giving the size of a table:

```
message = CStr(TableSize) & "||" & objTable.ShortDescription & vbCrLf
```

We then add a line printing the total size of all the columns of type LONG in the table:

```
message = message & CStr(LongSize) & "||Columns of type LONG" &
vbCrLf
```

We then add a line printing the size of each index in the table:

```
message = message & CStr(IndexSize) & "|" & objIndex.ObjectID &
vbCrLf
```

In the event handler defined on the Tablespace metaclass (having calculated and stored the size of a tablespace), we create a message variable to print this information after the database size calculation has been printed.

We begin by overriding the default introduction to this second compartment:

```
message = ":1||Tables are allocated to the following tablespaces:"
```

We then add a line printing the size of each tablespace in the table

```
message = message + CStr(tablespaceSize) & ":1||" &
objTablespace.ShortDescription
```

The result gives the following output:

# **ODBC Category (DBMS)**

The ODBC category contains items for live database generation when the DBMS does not support the generation statements defined in the Script category.

For example, data exchange between PowerDesigner and MSACCESS works with VB scripts and not SQL, this is the reason why these statements are located in the ODBC category. You

have to use a special program (access.mdb) to convert these scripts into MSACCESS database objects.

# **Physical Options (DBMS)**

For some DBMSs, additional options are used to specify how an object is optimized or stored in a database. In PowerDesigner, these options are called *physical options* and are displayed on the **Physical Options** and **Physical Options** (**Common**) tabs of object property sheets.

To appear on the **Physical Options** tab, an option must be defined in the Script\Objects \object\Options item (see *Common Object Items* on page 143). Default values can be stored in Options or in DefOptions. To appear on the **Physical Options (Common)** tab (or any other property sheet tab), the physical option must, additionally be associated with an extended attribute (see *Adding DBMS Physical Options to Your Forms* on page 209).

During generation, the options selected in the model for each object are stored as a SQL string in the %OPTIONS% variable, which must appear at the end of the Create statement of the object, and cannot be followed by anything else. The following example uses the correct syntax:

```
create table
[%OPTIONS%]
```

During reverse engineering by script, the section of the SQL query determined as being the physical options is stored in %OPTIONS%, and will then be parsed when required by an object property sheet.

During live database reverse engineering, the SqlOptsQuery SQL statement is executed to retrieve the physical options which is stored in %OPTIONS% to be parsed when required by an object property sheet.

You can use PowerDesigner variables (see *PDM Variables and Macros* on page 211) to set physical options for an object. For example, in Oracle, you can set the following variable for a cluster to make the cluster take the same name as the table.

```
Cluster %TABLE%
```

For information about setting physical options, see *Data Modeling > Building Data Models > Physical Implementation > Physical Options*.

# **Simple Physical Options**

Simple physical options must contain a name, and may contain a %d, %s, or other variable to let the user specify a value, and keywords to specify permitted values and defaults.

Simple physical options are specified on a single line using the following syntax:

```
name [=] %s|%d|%variable% [: keywords]
```

Everything entered before the colon is generated in scripts. The *name* is required by PowerDesigner, but you can place it between carets (<name>) if you need to exclude it from the final script. The %d or %s variables require a numeric or string value, and you can also use a PowerDesigner variable or GTL snippet.

| Physical Option                      | Generates As                    |
|--------------------------------------|---------------------------------|
| max_rows_per_page=%d                 | max_rows_per_page= <i>value</i> |
| for instance %s                      | for instance <i>string</i>      |
| <partition-name> %s</partition-name> | name                            |

You can insert a colon followed by comma-separated keywords to control your options:

| Keyword                                  | Value and result                                                                                                    |
|------------------------------------------|----------------------------------------------------------------------------------------------------|
| catego-<br>ry=meta-<br>class             | Allows the user to associate the object with an object of the specified kind. The following settings are available:  • tablespace • storage  Note: In Oracle, the storage composite physical option is used as a template to define all the storage values in a storage entry to avoid having to set values independently each time you need to re-use them same values in a storage clause. For this reason, the Oracle physical option does not include the storage name (%s).  • qualified metaclass collection - For example: Model. Tables or Table. Columns  on %s: category=storage { |
| list=val-<br>ue value                    | Specifies a list of pipe-separated values permitted for the option.                                                                                                    |
| de-<br>fault=val-<br>ue                  | Specifies a default value for the option.                                                                                                    |
| dquo-<br>ted=yes and<br>squo-<br>ted=yes | Specifies that the value is enclosed in double or single quotes.                                                                                                    |

| Keyword                                    | Value and result                                                                                                    |
|--------------------------------------------|----------------------------------------------------------------------------------------------------|
| multi-<br>ple=yes                          | Specifies that the option is displayed with a <*> suffix in the left pane of the Physical Options tab and can be added to the right pane as many times as necessary. If the option is selected in the right pane and you click the same option in the left pane to add it, a message box asks you if you want to reuse the selected option. If you click <b>No</b> , a second instance of the option is added to the right pane. |
| enable-<br>dbpre-<br>fix=yes               | Specifies that the database name is inserted as a prefix (see tablespace options in DB2 OS/390).                                                                                                    |
| pre-<br>vmand=yes<br>and next-<br>mand=yes | Specifies that the previous or next physical option is required for the present option and that if the present option is added to the right pane, then the previous or next option is also added.                                                                                                    |

#### Examples

| Physical Option                                                 | Generates As  |
|-----------------------------------------------------------------|---------------|
| <pre>ccsid %s : list=ascii ebcdic  unicode, default=ascii</pre> | ccsid ascii   |
| table=%s : category=Model.Ta-<br>bles, dquoted=yes              | table="table" |
| <flashback_archive> %s</flashback_archive>                      | string        |

# **Composite Physical Options**

Composite physical options are specified over multiple lines, and contain one or more dependent options. If you add the composite option to the right pane of the **Physical Options** tab, all the dependant options are added with it. If you add a dependant option, the composite option is added as well to contain it.

Composite physical options are defined with the following syntax:

```
name [=] [%s|%d|%variable%] : composite=yes[, keywords]
{
sub-option
[sub-option...]
}
```

Everything entered before the colon is generated in scripts. The *name* is required by PowerDesigner, but you can place it between carets (<name>) if you need to exclude it from the final script. The %d or %s variables require a numeric or string value, and you can also use a PowerDesigner variable or GTL snippet.

The composite=yes keyword is required for composite options, and can be used in conjunction with any of the simple physical option keywords or any of the following:

| Keyword              | Value and result                                                                                       |
|----------------------|----------------------------------------------------------------------------------------------------|
| compo-<br>site=yes   | Specifies that the option is a composite option containing dependant options surround by curly braces. |
| separa-<br>tor=yes   | Specifies that the dependant options are separated by commas.                                          |
| parenthe-<br>sis=yes | Specifies that the ensemble of dependant objects are contained between parentheses.                    |
| chldmand=ye          | Specifies that at least one of the dependant options must be set.                                      |

#### Examples

| zxampies                                                                                                    |                                                                               |
|----------------------------------------------------------------------------------------------------|-------------------------------------------------------------------------------|
| Physical Option                                                                                                    | Generates As                                                                  |
| <pre><li><li><li>: composite=yes, multi- ple=yes {     <frag-expression> %s     in %s : category=storage }</frag-expression></li></li></li></pre>                                                                                           | <pre>frag-expression in storage  frag-expression2 in storage2 etc</pre>       |
| <pre><using_block> : compo- site=yes,parenthesis=yes {   using vcat %s   using stogroup %s : catego- ry=storage, composite=yes   {    priqty %d : default=12    secqty %d    erase %s : default=no, list=yes     no   }</using_block></pre> | (using vcat string using stogroup storage priqty value secqty value erase no) |

# **Adding DBMS Physical Options to Your Forms**

Many DBMSs use *physical options* as part of the definition of their objects. The most commonly-used physical options are displayed on a form, **Physical Options** (**Common**),

defined under the appropriate metaclass. You can edit this form, or add physical options to your own forms.

**Note:** PowerDesigner displays all of the available options for an object (defined at Script/Objects/object/Options category) on the **Physical Options** tab (see *Physical Options (DBMS)* on page 206).

For a physical option to be displayed in a form, it must be associated with an extended attribute with the type physical option.

1. Right-click the metaclass and select **New Extended Attribute from Physical Options** to open the Select Physical Options dialog:

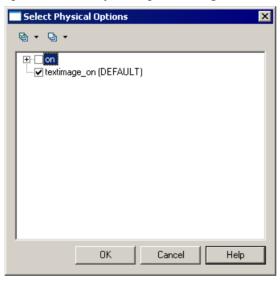

**Note:** This dialog will be empty if no physical options are defined at Script/Objects/object/Options.

- 2. Select the physical option required and click **OK** to create an extended attribute associated with it.
- 3. Specify any other appropriate properties.
- **4.** Select the form in which you want to insert the physical option and click the Add Attribute tool to insert it as a control (see *Adding Extended Attributes and Other Controls to Your Form* on page 58).

**Note:** To change the physical option associated with an extended attribute, click the ellipsis to the right of the **Physical Options** field in the Extended Attribute property sheet.

### **PDM Variables and Macros**

The SQL queries recorded in the DBMS definition file items make use of various PDM variables, which are written between percent signs. These variables are replaced with values from your model when the scripts are generated, and are evaluated to create PowerDesigner objects during reverse engineering.

For example, in the following query, the variable %TABLE% will be replaced by the code of the table being created:

CreateTable = create table %TABLE%

**Note:** You can use these variables freely in your own queries, but you cannot change the method of their evaluation (ie, %TABLE% can only ever evaluate to the code of the table). You can alternately, access any object properties using GTL (see *Chapter 5, Customizing Generation with GTL* on page 245) and the public names available through the PowerDesigner metamodel (see *Chapter 8, The PowerDesigner Public Metamodel* on page 343).

The evaluation of variables depends on the parameters and context. For example, the %COLUMN% variable cannot be used in a Create Tablespace query, because it is only valid in a column context.

These variables can be used for all objects supporting these concepts:

| Variable     | Comment                                                                                                    |
|--------------|----------------------------------------------------------------------------------------------------|
| %COMMENT%    | Comment of Object or its name (if no comment defined)                                                                                                    |
| %OWNER%      | Generated code of User owning Object or its parent. You should not use this variable for queries on objects listed in live database reverse dialog boxes, because their owner is not defined yet |
| %DBPREFIX%   | Database prefix of objects (name of Database + '.' if database defined)                                                                                                    |
| %QUALIFIER%  | Whole object qualifier (database prefix + owner prefix)                                                                                                    |
| %OPTIONS%    | SQL text defining physical options for Object                                                                                                    |
| %OPTIONSEX%  | The parsed SQL text defining physical options of the object                                                                                                    |
| %CONSTNAME%  | Constraint name of Object                                                                                                    |
| %CONSTRAINT% | Constraint SQL body of Object. Ex: (A <= 0) AND (A >= 10)                                                                                                    |
| %CONSTDEFN%  | Column constraint definition. Ex: constraint C1 checks (A>=0) AND (A<=10)                                                                                                    |
| %RULES%      | Concatenation of Server expression of business rules associated with Object                                                                                                    |

| Variable        | Comment                                                                                 |
|-----------------|-----------------------------------------------------------------------------------------|
| %NAMEISCODE%    | True if the object (table, column, index) name and code are identical (AS 400 specific) |
| %TABLQUALIFIER% | Parent table qualifier (database prefix + owner prefix)                                 |
| %TABLOWNER%     | The generated code of the user owning the parent table                                  |

## **Testing Variable Values with the [] Operators**

You can use square brackets [] to test for the existence or value of a variable.

You can use square brackets to

- Include optional strings and variables, or lists of strings and variables in the syntax of SQL statements: [%variable%]
- Test the value of a variable and insert or reconsider a value depending of the result of the test: [%variable%? true : false]
- Test the content of a variable [%variable%=constant? true : false]

| Variable                                    | Generation                                                                                                    |
|---------------------------------------------|----------------------------------------------------------------------------------------------------|
| [%variable%]                                | Tests for the existence of the variable.                                                                                                    |
|                                             | Generation: Generated only if <i>variable</i> exists and is not assigned NO or FALSE.                                                                                                    |
|                                             | Reverse: Evaluated if the parser detects a SQL statement corresponding to the variable and it is not assigned NO or FALSE.                                                                               |
| [%variable%?<br>true : false]               | Tests for the existence of the variable and allows conditional output.                                                                                                    |
|                                             | Generation: <i>true</i> is generated if <i>variable</i> exists and is not assigned NO or FALSE. Otherwise, <i>false</i> is generated.                                                                    |
|                                             | Reverse: If the parser detects <i>variable</i> and it is not assigned NO or FALSE, <i>true</i> is reversed. Otherwise, <i>false</i> is reversed. <i>variable</i> is set to True or False as appropriate. |
| [%variable%=con-<br>stant? true :<br>false] | Tests the value of the variable and allows conditional output.                                                                                                    |
|                                             | Generation: If <i>variable</i> equals <i>constant</i> , <i>true</i> is generated. Otherwise, <i>false</i> is generated.                                                                                  |
|                                             | Reverse: If the parser detects that <i>variable</i> equals <i>constant</i> , <i>true</i> is reversed. Otherwise, <i>false</i> is reversed.                                                               |

| Variable                 | Generation                                                                                                    |
|--------------------------|----------------------------------------------------------------------------------------------------|
| [.Z: [item1] [item2]]    | Specifies that the <i>items</i> do not have a significant order.  Generation: . Z is ignored  Reverse: The <i>items</i> can be reversed in any order they are encountered.                                                                    |
| [.O: [item1]<br>[item2]] | Specifies that the <i>items</i> are synonyms, only one of which should be output.  Generation: Only the first <i>item</i> listed is generated.  Reverse: The reverse parser must find one of the <i>items</i> to validate the full statement. |

#### Examples

• [%OPTIONS%]

If %OPTIONS% (physical options for the objects visible in the object property sheet) exists and is not assigned NO or FALSE, it is generated to the value of %OPTIONS%.

• [default %DEFAULT%]

If the statement default 10 is found during reverse engineering, %DEFAULT% is assigned the value 10, but the statement is not mandatory and reversing continues even if it is absent. In script generation, if %DEFAULT% has a value of 10, it is generated as default 10 otherwise nothing is generated for the block.

• [%MAND%? not null : null ]

If %MAND% is evaluated as true or contains a value other than False or NO, it is generated as not null. Otherwise it is generated as null.

• [%DELCONST%=RESTRICT?:[on delete %DELCONST%]]

If DELCONST contains the value RESTRICT, it is generated as on delete RESTRICT.

• %COLUMN% %DATATYPE%[.Z: [%NOTNULL%][%DEFAULT%]]

Because of the presence of the . Z variable, both of the following statements will be reversed correctly even though the column attributes are not in the same order:

- Create table abc (a integer not null default 99)
- Create table abc (a integer default 99 not null)
- [.0:[procedure][proc]]

This statement will generate procedure. During reverse engineering, the parser will match either procedure or proc keywords.

• **Note:** A string between square brackets is always generated. For reverse engineering, placing a string between square brackets means that it is optional and its absence will not cancel the reversing of the statement.

```
create [or replace] view %VIEW% as %SQL%
```

A script containing either create or create or replace will be correctly reversed because or replace is optional.

### **Formatting Variable Values**

You can specify a format for variable values. For example, you can force values to lowercase or uppercase, truncate the length of values, or place values between quotes.

You embed formatting options in variable syntax as follows:

```
%[[?][-][x][.[-]y][options]:]variable%
```

The variable formatting options are the following:

| Option          | Description                                                                                                    |
|-----------------|----------------------------------------------------------------------------------------------------|
| ?               | Mandatory field, if a null value is returned the translate call fails                                                                                                    |
| [-][x].[-]y[M]  | Extracts the first $y$ characters or, for $-y$ , the last $y$ characters.                                                                                                    |
|                 | If $x$ is specified, and $y$ is lower than $x$ , then blanks or zeros are added to the right of the extracted characters to fill the width up to $x$ . For $-x$ , the blanks or zeros are added to the left and the output is right-justified. |
|                 | If the M option is appended, then the first $x$ characters of the variable are discarded and the next $y$ characters are output.                                                                                                    |
|                 | Thus, for an object named abcdefghijklmnopqrstuvwxyz (with parentheses present simply to demonstrate padding):                                                                                                    |
|                 | Template Output (%.3:Name%) gives (abc) (%3:Name%) gives (xyz) (%10.3:Name%) gives (abc ) (%103:Name%) gives (xyz ) (%-10.3:Name%) gives ( abc) (%-103:Name%) gives ( xyz ) (%-103:Name%) gives ( xyz )                                        |
| L[F],U[F],and c | Converts the output to lowercase or uppercase. If F is specified, only the first character is converted. c is equivalent to UF.                                                                                                    |
| q and Q         | Surrounds the variable with single or double quotes.                                                                                                    |
| Т               | Trims leading and trailing whitespace from the variable.                                                                                                    |
| Н               | Converts number to hexadecimal.                                                                                                    |

You can combine format codes. For example, the template (%12.3QMFU:Name%) applied to object abcdefghijklmnopqrstuvwxyz generates ("Lmn").

## **Variables for Tables and Views**

PowerDesigner can use variables in the generation and reverse-engineering of tables and views.

The following variables are available for tables:

| Variable         | Comment                                                                               |
|------------------|---------------------------------------------------------------------------------------|
| %TABLE%          | Generated code of Table                                                               |
| %TNAME%          | Name of Table                                                                         |
| %TCODE%          | Code of Table                                                                         |
| %TLABL%          | Comment of Table                                                                      |
| %PKEYCOLUMNS%    | List of primary key columns. Ex: A, B                                                 |
| %TABLDEFN%       | Complete body of Table definition. It contains definition of columns, checks and keys |
| %CLASS%          | Abstract data type name                                                               |
| %CLASSOWNER%     | Owner of the class object                                                             |
| %CLASSQUALIFIER% | Qualifier of the class object                                                         |
| %CLUSTERCOLUMNS% | List of columns used for a cluster                                                    |
| %INDXDEFN%       | Table indexes definition                                                              |
| %TABLTYPE%       | Table type                                                                            |

The following variables are available for views:

| Variable    | Comment                                                                 |
|-------------|-------------------------------------------------------------------------|
| %VIEW%      | Generated code of View                                                  |
| %VIEWNAME%  | View name                                                               |
| %VIEWCODE%  | View code                                                               |
| %VIEWCOLN%  | List of columns of View. Ex: "A, B, C"                                  |
| %SQL%       | SQL text of View. Ex: Select * from T1                                  |
| %VIEWCHECK% | Contains Keyword "with check option" if this option is selected in View |
| %SCRIPT%    | Complete view creation order. Ex: create view V1 as select * from T1    |
| %VIEWSTYLE% | Style of view: view, snapshot, materialized view                        |

| Variable | Comment                                   |
|----------|-------------------------------------------|
| %ISVIEW% | True is it is a view (and not a snapshot) |
| %USAGE%  | Read-only=0, Updatable=1, Check option=2  |

The following variables are available for tables and views:

| Variable     | Comment                             |
|--------------|-------------------------------------|
| %XMLELEMENT% | Element contained in the XML schema |
| %XMLSCHEMA%  | XML schema                          |

# Variables for Columns, Domains, and Constraints

PowerDesigner can use variables in the generation and reverse-engineering of columns, domains, and constraints. Parent table variables are also available.

The following variables are available for columns:

| Variable      | Comment                                                                                                    |
|---------------|----------------------------------------------------------------------------------------------------|
| %COLUMN%      | Generated code of Column                                                                                                    |
| %COLNNO%      | Position of Column in List of columns of Table                                                                                      |
| %COLNNAME%    | Name of Column                                                                                                    |
| %COLNCODE%    | Code of Column                                                                                                    |
| %PRIMARY%     | Contains Keyword "primary" if Column is primary key column                                                                          |
| %ISPKEY%      | TRUE if Column is part of a primary key                                                                                             |
| %ISAKEY%      | TRUE if Column is part of an alternate key                                                                                          |
| %FOREIGN%     | TRUE if Column is part of a foreign key                                                                                             |
| %COMPUTE%     | Compute constraint text                                                                                                    |
| %PREVCOLN%    | Code of the previous column in the list of columns of the table                                                                     |
| %NEXTCOLN%    | Code of the next column in the list of columns of the table                                                                         |
| %NULLNOTNULL% | Mandatory status of a column. This variable is always used with Null-Required item, see <i>Working with Null Values</i> on page 158 |
| %PKEYCLUSTER% | CLUSTER keyword for the primary key when it is defined on the same line                                                             |

| Variable        | Comment                                                                   |
|-----------------|---------------------------------------------------------------------------|
| %AKEYCLUSTER%   | CLUSTER keyword for the alternate key when it is defined on the same line |
| %AVERAGELENGTH% | Average length                                                            |
| %ISVARDTTP%     | TRUE if the column datatype has a variable length                         |
| %ISLONGDTTP%    | TRUE if the column datatype is a long datatype but not an image or a blob |
| %ISBLOBDTTP%    | TRUE if the column datatype is an image or a blob                         |
| %ISSTRDTTP%     | TRUE if the column datatype contains characters                           |

## The following variables are available for domains:

| Variable      | Comment                                                                     |
|---------------|-----------------------------------------------------------------------------|
| %DOMAIN%      | Generated code of Domain (also available for columns)                       |
| %DEFAULTNAME% | Name of the default object associated with the domain (SQL Server specific) |

## The following variables are available for constraints:

| Variable   | Comment                                                         |
|------------|-----------------------------------------------------------------|
| %UNIT%     | Unit attribute of standard check                                |
| %FORMAT%   | Format attribute of standard check                              |
| %DATATYPE% | Data type. Ex: int, char(10) or numeric(8, 2)                   |
| %DTTPCODE% | Data type code. Ex: int, char or numeric                        |
| %LENGTH%   | Data type length. Ex: 0, 10 or 8                                |
| %PREC%     | Data type precision. Ex: 0, 0 or 2                              |
| %ISRDONLY% | TRUE if Read-only attribute of standard check has been selected |
| %DEFAULT%  | Default value                                                   |
| %MINVAL%   | Minimum value                                                   |
| %MAXVAL%   | Maximum value                                                   |
| %VALUES%   | List of values. Ex: (0, 1, 2, 3, 4, 5)                          |

| Variable      | Comment                                                                            |
|---------------|------------------------------------------------------------------------------------|
| %LISTVAL%     | SQL constraint associated with List of values. Ex: C1 in (0, 1, 2, 3, 4, 5)        |
| %MINMAX%      | SQL constraint associated with Min and max values. Ex: (C1 $<=$ 0) AND (C1 $>=$ 5) |
| %ISMAND%      | TRUE if Domain or column is mandatory                                              |
| %MAND%        | Contains Keywords "null" or "not null" depending on Mandatory attribute            |
| %NULL%        | Contains Keyword "null" if Domain or column is not mandatory                       |
| %NOTNULL%     | Contains Keyword "not null" if Domain or column is mandatory                       |
| %IDENTITY%    | Keyword "identity" if Domain or Column is identity (Sybase specific)               |
| %WITHDEFAULT% | Keyword "with default" if Domain or Column is with default                         |
| %ISUPPERVAL%  | TRUE if the upper-case attribute of standard check has been selected               |
| %ISLOWERVAL%  | TRUE if the lower-case attribute of standard check has been selected               |
| %UPPER%       | SQL constraint associated with upper only values                                   |
| %LOWER%       | SQL constraint associated with lower only values                                   |
| %CASE%        | SQL constraint associated with cases (upper, lower, first word capital, etc)       |

# Variables for Keys

PowerDesigner can use variables in the generation and reverse-engineering of keys.

| Variable                | Comment                                  |
|-------------------------|------------------------------------------|
| %COLUMNS% or %COLNLIST% | List of columns of Key. Ex: "A, B, C"    |
| %ISPKEY%                | TRUE when Key is Primary key of Table    |
| %PKEY%                  | Constraint name of primary key           |
| %AKEY%                  | Constraint name of alternate key         |
| %KEY%                   | Constraint name of the key               |
| %ISMULTICOLN%           | True if the key has more than one column |
| %CLUSTER%               | Cluster keyword                          |

### **Variables for Indexes and Index Columns**

PowerDesigner can use variables in the generation and reverse-engineering of indexes and index columns.

The following variables are available for indexes:

| Variable    | Comment                                                                               |
|-------------|---------------------------------------------------------------------------------------|
| %INDEX%     | Generated code of index                                                               |
| %TABLE%     | Generated code of the parent of an index, can be a table or a query table (view)      |
| %INDEXNAME% | Index name                                                                            |
| %INDEXCODE% | Index code                                                                            |
| %UNIQUE%    | Contains Keyword "unique" when index is unique                                        |
| %INDEXTYPE% | Contains index type (available only for a few DBMS)                                   |
| %CIDXLIST%  | List of index columns with separator, on the same line. Example: A asc, B desc, C asc |
| %INDEXKEY%  | Contains keywords "primary", "unique" or "foreign" depending on index origin          |
| %CLUSTER%   | Contains keyword "cluster" when index is cluster                                      |
| %INDXDEFN%  | Used for defining an index within a table definition                                  |

The following variables are available for index columns:

| Variable | Comment                                                   |
|----------|-----------------------------------------------------------|
| %ASC%    | Contains keywords "ASC" or "DESC" depending on sort order |
| %ISASC%  | TRUE if index column sort is ascending                    |

### **Variables for References and Reference Columns**

PowerDesigner can use variables in the generation and reverse-engineering of references and reference columns.

The following variables are available for references:

| Variable | Comment                        |
|----------|--------------------------------|
| %REFR%   | Generated code of reference    |
| %PARENT% | Generated code of parent table |

### **CHAPTER 4: DBMS Definition Files**

| Variable       | Comment                                                                                            |
|----------------|----------------------------------------------------------------------------------------------------|
| %PNAME%        | Name of parent table                                                                               |
| %PCODE%        | Code of parent table                                                                               |
| %PQUALIFIER%   | Qualifier of parent table. See also QUALIFIER.                                                     |
| %CHILD%        | Generated code of child table                                                                      |
| %CNAME%        | Name of child table                                                                                |
| %CCODE%        | Code of child table                                                                                |
| %CQUALIFIER%   | Qualifier of child table. See also QUALIFIER.                                                      |
| %REFRNAME%     | Reference name                                                                                     |
| %REFRCODE%     | Reference code                                                                                     |
| %FKCONSTRAINT% | Foreign key (reference) constraint name                                                            |
| %PKCONSTRAINT% | Constraint name of primary key used to reference object                                            |
| %CKEYCOLUMNS%  | List of parent key columns. Ex: C1, C2, C3                                                         |
| %FKEYCOLUMNS%  | List of child foreign key columns. Ex: C1, C2, C3                                                  |
| %UPDCONST%     | Contains Update declarative constraint keywords "restrict", "cascade", "set null" or "set default" |
| %DELCONST%     | Contains Delete declarative constraint keywords "restrict", "cascade", "set null" or "set default" |
| %MINCARD%      | Minimum cardinality                                                                                |
| %MAXCARD%      | Maximum cardinality                                                                                |
| %POWNER%       | Parent table owner name                                                                            |
| %COWNER%       | Child table owner name                                                                             |
| %CHCKONCMMT%   | TRUE when check on commit is selected on Reference (ASA 6.0 specific)                              |
| %REFRNO%       | Reference number in child table collection of references                                           |
| %JOINS%        | References joins.                                                                                  |

The following variables are available for reference columns:

| Variable             | Comment                                                                                 |
|----------------------|-----------------------------------------------------------------------------------------|
| %CKEYCOLUMN%         | Generated code of parent table column (primary key)                                     |
| %FKEYCOLUMN%         | Generated code of child table column (foreign key)                                      |
| %PK%                 | Generated code of primary key column                                                    |
| %PKNAME%             | Primary key column name                                                                 |
| %FK%                 | Generated code of foreign key column                                                    |
| %FKNAME%             | Foreign key column name                                                                 |
| %AK%                 | Alternate key column code (same as PK)                                                  |
| %AKNAME%             | Alternate key column name (same as PKNAME)                                              |
| %COLTYPE%            | Primary key column data type                                                            |
| %COLTYPENOOWNER<br>% | Primary column owner                                                                    |
| %DEFAULT%            | Foreign key column default value                                                        |
| %HOSTCOLTYPE%        | Primary key column data type used in procedure declaration. For example: without length |

# **Variables for Triggers and Procedures**

PowerDesigner can use variables in the generation and reverse-engineering of triggers and procedures.

The following variables are available for triggers:

| Variable   | Comment                                                                          |
|------------|----------------------------------------------------------------------------------|
| %ORDER%    | Order number of Trigger (in case DBMS support more than one trigger of one type) |
| %TRIGGER%  | Generated code of trigger                                                        |
| %TRGTYPE%  | Trigger type. It contains Keywords "beforeinsert", "afterupdate",etc.            |
| %TRGEVENT% | Trigger event. It contains Keywords "insert", "update", "delete"                 |
| %TRGTIME%  | Trigger time. It contains Keywords NULL, "before", "after"                       |
| %REFNO%    | Reference order number in List of references of Table                            |
| %ERRNO%    | Error number for standard error                                                  |
| %ERRMSG%   | Error message for standard error                                                 |

| Variable                 | Comment                                                                 |
|--------------------------|-------------------------------------------------------------------------|
| %MSGTAB%                 | Name of Table containing user-defined error messages                    |
| %MSGNO%                  | Name of Column containing Error numbers in User-defined error table     |
| %MSGTXT%                 | Name of Column containing Error messages in User-defined error table    |
| %SCRIPT%                 | SQL script of trigger or procedure.                                     |
| %TRGBODY%                | Trigger body (only for Oracle live database reverse engineering)        |
| %TRGDESC%                | Trigger description (only for Oracle live database reverse engineering) |
| %TRGDEFN%                | Trigger definition                                                      |
| %TRGSCOPE%               | Trigger scope (keywords: database, schema, all server)                  |
| %TRGSCOPEOWNER<br>%      | Trigger scope owner                                                     |
| %TRGSCOPEQUALI-<br>FIER% | Trigger scope owner plus dot                                            |

The following variables are available for procedures:

| Variable   | Comment                                                                                               |
|------------|----------------------------------------------------------------------------------------------------|
| %PROC%     | Generated code of Procedure (also available for trigger when Trigger is implemented with a procedure) |
| %FUNC%     | Generated code of Procedure if Procedure is a function (with a return value)                          |
| %PROCPRMS% | List of parameters of the procedure                                                                   |

# **Variables for Rules**

PowerDesigner can use variables in the generation and reverse-engineering of rules.

| Variable    | Comment                |
|-------------|------------------------|
| %RULE%      | Generated code of Rule |
| %RULENAME%  | Rule name              |
| %RULECODE%  | Rule code              |
| %RULECEXPR% | Rule client expression |
| %RULESEXPR% | Rule server expression |

### **Variables for Sequences**

PowerDesigner can use variables in the generation and reverse-engineering of sequences.

| Variable    | Comment                           |
|-------------|-----------------------------------|
| %SQNC%      | Name of sequence                  |
| %SQNCOWNER% | Name of the owner of the sequence |

# **Variables for Synonyms**

PowerDesigner can use variables in the generation and reverse-engineering of synonyms.

| Variable        | Comment                       |
|-----------------|-------------------------------|
| %SYNONYM%       | Generated code of the synonym |
| %BASEOBJECT%    | Base object of the synonym    |
| %BASEOWNER%     | Owner of the base object      |
| %BASEQUALIFIER% | Qualifier of the base object  |
| %VISIBILITY%    | Private (default) or public   |
| %SYNMTYPE%      | Synonym of alias (DB2 only)   |
| %ISPRIVATE%     | True for a private synonym    |
| %ISPUBLIC%      | True for a public synonym     |

# **Variables for Tablespaces and Storages**

PowerDesigner can use variables in the generation and reverse-engineering of tablespaces and storages.

| Variable     | Comment                      |
|--------------|------------------------------|
| %TABLESPACE% | Generated code of Tablespace |
| %STORAGE%    | Generated code of Storage    |

# **Variables for Abstract Data Types**

PowerDesigner can use variables in the generation and reverse-engineering of abstract data types and their child objects.

The following variables are available for abstract data types:

| Variable | Comment                              |
|----------|--------------------------------------|
| %ADT%    | Generated code of Abstract data type |

## **CHAPTER 4: DBMS Definition Files**

| Variable              | Comment                                                                |
|-----------------------|------------------------------------------------------------------------|
| %TYPE%                | Type of Abstract data type. It contains keywords like "array", "list", |
| %SIZE%                | Abstract data type size                                                |
| %FILE%                | Abstract data type Java file                                           |
| %ISARRAY%             | TRUE if Abstract data type is of type array                            |
| %ISLIST%              | TRUE if Abstract data type is of type list                             |
| %ISSTRUCT%            | TRUE if Abstract data type is of type structure                        |
| %ISOBJECT%            | TRUE if Abstract data type is of type object                           |
| %ISJAVAOBJECT%        | TRUE if Abstract data type is of type JAVA object                      |
| %ISJAVA%              | TRUE if Abstract data type is of type JAVA class                       |
| %ADTDEF%              | Contains Definition of Abstract data type                              |
| %ADTBODY%             | Abstract data type body                                                |
| %SUPERADT%            | Abstract data type supertype                                           |
| %ADTNOTFINAL<br>%     | Abstract data type final                                               |
| %ADTABSTRACT<br>%     | Abstract data type instantiable                                        |
| %ADTHEADER%           | Abstract data type body with ODBC                                      |
| %ADTTEXT%             | Abstract data type spec with ODBC                                      |
| %SUPERQUALIFI-<br>ER% | Abstract data type supertype qualifier                                 |
| %SUPEROWNER%          | Abstract data type supertype owner                                     |
| %ADTAUTH%             | Abstract data type authorization                                       |
| %ADTJAVANAME<br>%     | Abstract data type JAVA name                                           |
| %ADTJAVADATA<br>%     | Abstract data type JAVA data                                           |
| %ADTATTRDEF%          | Attributes part of abstract data type definition                       |
| %ADTMETHDEF<br>%      | Methods part of abstract data type definition                          |

The following variables are available for abstract data type attributes:

| Variable             | Comment                                        |
|----------------------|------------------------------------------------|
| %ADTATTR%            | Generated code of Abstract data type attribute |
| % ATTRJAVA-<br>NAME% | Abstract data type attribute JAVA name         |

The following variables are available for abstract data type procedures:

| Variable             | Comment                                               |
|----------------------|-------------------------------------------------------|
| %ADTPROC%            | Procedure code                                        |
| %PROCTYPE%           | Procedure type (constructor, order, map)              |
| %PROCFUNC%           | Procedure type (procedure, function)                  |
| %PROCDEFN%           | Procedure body (begin end)                            |
| %PROCRETURN<br>%     | Procedure return type                                 |
| %PARAM%              | Procedure parameters                                  |
| %PROCNOTFI-<br>NAL%  | Procedure final                                       |
| %PROCSTATIC%         | Procedure member                                      |
| %PROCAB-<br>STRACT%  | Procedure instantiable                                |
| %SUPERPROC%          | Procedure super-procedure                             |
| %ISCONSTRUC-<br>TOR% | True if the procedure is a constructor                |
| %PROCJAVA-<br>NAME%  | Procedure JAVA name                                   |
| %ISJAVAVAR%          | True if procedure is mapped to a static JAVA variable |
| %ISSPEC%             | True in specifications, undefined in body             |

## Variables for Join Indexes (IQ)

PowerDesigner can use variables in the generation and reverse-engineering of IQ join indexes.

| Variable        | Comment                                                 |
|-----------------|---------------------------------------------------------|
| %JIDX%          | Generated code for join index                           |
| %JIDXDEFN%      | Complete body of join index definition                  |
| %REFRLIST%      | List of references (for live database connections)      |
| %RFJNLIST%      | List of reference joins (for live database connections) |
| %FACTQUALIFIER% | Qualifier for the fact table                            |
| %JIDXFACT%      | Fact (base table)                                       |
| %JIDXCOLN%      | List of columns                                         |
| %JIDXFROM%      | From clause                                             |
| %JIDXWHERE%     | Where clause                                            |

### Variables for ASE & SQL Server

PowerDesigner can use variables in the generation and reverse-engineering of objects for ASE and SQL Server.

| Variable      | Comment                                       |
|---------------|-----------------------------------------------|
| %RULENAME%    | Name of Rule object associated with Domain    |
| %DEFAULTNAME% | Name of Default object associated with Domain |
| %USE_SP_PKEY% | Use sp_primary key to create primary keys     |
| %USE_SP_FKEY% | Use sp_foreign key to create foreign keys     |

# **Variables for Database Synchronization**

PowerDesigner can use variables in the generation and reverse-engineering of objects during database synchronization.

| Variable       | Comment                                     |
|----------------|---------------------------------------------|
| %OLDOWNER%     | Old owner name of Object. See also OWNER    |
| %NEWOWNER%     | New owner name of Object. See also OWNER    |
| %OLDQUALIFIER% | Old qualifier of Object. See also QUALIFIER |
| %NEWQUALIFIER% | New qualifier of Object. See also QUALIFIER |
| %OLDTABL%      | Old code of Table                           |

| Variable  | Comment              |
|-----------|----------------------|
| %NEWTABL% | New code of Table    |
| %OLDCOLN% | Old code of Column   |
| %NEWCOLN% | New code of Column   |
| %OLDNAME% | Old code of Sequence |
| %NEWNAME% | New code of Sequence |

## Variables for DB Packages and Their Child Objects

PowerDesigner can use variables in the generation and reverse-engineering of database packages and their child objects.

The following variables are available for database packages:

| Variable              | Comment                                        |
|-----------------------|------------------------------------------------|
| %DBPACKAGE%           | Generated code of the database package         |
| %DBPACKAGECODE%       | Initialization code at the end of the package  |
| %DBPACKAGESPEC%       | Database package specification                 |
| %DBPACKAGEBODY%       | Database package body                          |
| %DBPACKAGEINIT%       | Database package initialization code           |
| %DBPACKAGEPRIV%       | Database package authorization (old privilege) |
| %DBPACKAGEAUTH%       | Database package authorization                 |
| %DBPACKAGEPUBLIC%     | True for public sub-object                     |
| %DBPACKAGETEXT%       | Database package body with ODBC                |
| %DBPACKAGEHEADER<br>% | Database package spec with ODBC                |

The following variables are available for database package procedures:

| Variable         | Comment                              |
|------------------|--------------------------------------|
| %DBPKPROC%       | Procedure code                       |
| %DBPKPROCTYPE%   | Procedure type (procedure, function) |
| %DBPKPROCCODE%   | Procedure body (begin end)           |
| %DBPKPROCRETURN% | Procedure return type                |

#### **CHAPTER 4: DBMS Definition Files**

| Variable        | Comment              |
|-----------------|----------------------|
| %DBPKPROCPARAM% | Procedure parameters |

The following variables are available for database package variables:

| Variable       | Comment                             |
|----------------|-------------------------------------|
| %DBPFVAR%      | Variable code                       |
| %DBPFVARTYPE%  | Variable type                       |
| %DBPFVARCONST% | Variable of constant type           |
| %DBPFVARVALUE% | Variable default value for constant |

The following variables are available for database package types:

| Variable        | Comment                   |
|-----------------|---------------------------|
| %DBPKTYPE%      | Type code                 |
| %DBPKTYPEVAR%   | List of variables         |
| %DBPKISSUBTYPE% | True if type is a subtype |

The following variables are available for database package cursors:

| Variable                | Comment            |
|-------------------------|--------------------|
| %DBPKCURSOR%            | Cursor code        |
| %DBPKCURSORRE-<br>TURN% | Cursor return type |
| %DBPKCURSORQUERY<br>%   | Cursor query       |
| %DBPKCURSORPARAM<br>%   | Cursor parameter   |

The following variables are available for database package exceptions:

| Variable   | Comment        |
|------------|----------------|
| %DBPKEXEC% | Exception code |

The following variables are available for database package parameters:

| Variable              | Comment                 |
|-----------------------|-------------------------|
| %DBPKPARM%            | Parameter code          |
| %DBPKPARMTYPE%        | Parameter type          |
| %DBPKPARMDTTP%        | Parameter data type     |
| %DBPKPARMDEFAULT<br>% | Parameter default value |

The following variables are available for database package pragmas:

| Variable              | Comment                    |
|-----------------------|----------------------------|
| %DBPKPRAGMA%          | Pragma directive           |
| %DBPKPRAGMAOBJ%       | Pragma directive on object |
| %DBPKPRAGMAPARAM<br>% | Pragma directive parameter |

# **Variables for Database Security**

PowerDesigner can use variables in the generation and reverse-engineering of database security objects.

| Variable         | Comment                                                |
|------------------|--------------------------------------------------------|
| %PRIVLIST%       | List of privileges for a grant order                   |
| %REVPRIVLIST%    | List of privileges for a revoke order                  |
| %PERMLIST%       | List of permissions for a grant order                  |
| %REVPERMLIST%    | List of permissions for a revoke order                 |
| %COLNPERMISSION% | Permissions on a specific list of columns              |
| %BITMAPCOLN%     | Bitmap of specific columns with permissions            |
| %USER%           | Name of the user                                       |
| %GROUP%          | Name of the group                                      |
| %ROLE%           | Name of the role                                       |
| %GRANTEE%        | Generic name used to design a user, a group, or a role |
| %PASSWORD%       | Password for a user, group, or role                    |
| %OBJECT%         | Database objects (table, view, column, and so on)      |
| %PERMISSION%     | SQL grant/revoke order for a database object           |

| Variable       | Comment                                                                        |
|----------------|--------------------------------------------------------------------------------|
| %PRIVILEGE%    | SQL grant/revoke order for an ID (user, group, or role)                        |
| %GRANTOPTION%  | Option for grant: with grant option / with admin option                        |
| %REVOKEOPTION% | Option for revoke: with cascade                                                |
| %GRANTOR%      | User that grants the permission                                                |
| %MEMBER%       | Member of a group or member with a role                                        |
| %GROUPS%       | List of groups separated by the delimiter                                      |
| %MEMBERS%      | List of members (users or roles) of a group or role separated by the delimiter |
| %ROLES%        | List of parent roles of a user or role                                         |
| %SCHEMADEFN%   | Schema definition                                                              |

### **Variables for Defaults**

PowerDesigner can use variables in the generation and reverse-engineering of defaults.

| Variable       | Comment       |
|----------------|---------------|
| %BOUND_OBJECT% | Binded object |

# **Variables for Web Services**

PowerDesigner can use variables in the generation and reverse-engineering of Web services.

The following variables are available for web services:

| Variable                   | Comment                                          |
|----------------------------|--------------------------------------------------|
| %WEBSERVICENAME%           | Only generated code of the web service           |
| %WEBSERVICE%               | Generated code of the web service and local path |
| %WEBSERVICETYPE%           | Web service type                                 |
| %WEBSERVICESQL%            | SQL statement                                    |
| %WEBSERVICELOCAL-<br>PATH% | Local path                                       |

The following variables are available for web service operations:

| Variable                 | Comment                                                  |
|--------------------------|----------------------------------------------------------|
| %WEBOPERATION-<br>NAME%  | Only generated code of the web operation                 |
| %WEBOPERATION%           | Generated code of the operation, service, and local path |
| %WEBOPERATIONTYPE<br>%   | We operation type                                        |
| %WEBOPERATIONSQL<br>%    | SQL statement                                            |
| %WEBOPERATIONPAR-<br>AM% | Web operation parameters list                            |

The following variables are available for web service security:

| Variable              | Comment                                  |
|-----------------------|------------------------------------------|
| %WEBUSER%             | Connection user required for web service |
| %WEBCNCTSECURED%      | Connection secured                       |
| %WEBAUTHREQUIRED<br>% | Authorization required                   |

The following variables are available for web service parameters:

| Variable              | Comment                     |
|-----------------------|-----------------------------|
| %WEBPARAM%            | List of web parameters      |
| %WEBPARAMNAME%        | Web parameter name          |
| %WEBPARAMTYPE%        | Web parameter type          |
| %WEBPARAMDTTP%        | Web parameter data type     |
| %WEBPARAMDEFAULT<br>% | Web parameter default value |

# **Variables for Dimensions**

PowerDesigner can use variables in the generation and reverse-engineering of dimensions.

| Variable    | Comment                     |
|-------------|-----------------------------|
| %DIMENSION% | Generated code of dimension |
| %DIMNDEF%   | Dimension definition        |

| Variable                | Comment                         |
|-------------------------|---------------------------------|
| %DIMNATTR%              | Dimension attribute (level)     |
| %DIMNOWNERTABL%         | Level table owner               |
| %DIMNTABL%              | Level table                     |
| %DIMNCOLN%              | Level column                    |
| %DIMNCOLNLIST%          | Level columns list              |
| %DIMNHIER%              | Dimension hierarchy             |
| %DIMNKEY%               | List of child key columns       |
| %DIMNKEYLIST%           | List of child key columns       |
| %DIMNLEVELLIST%         | Level list for hierarchy        |
| %DIMNATTRHIER%          | Attribute of hierarchy          |
| %DIMNATTRHIERFIRST<br>% | First attribute of hierarchy    |
| %DIMNATTRHIERLIST%      | List of attributes of hierarchy |
| %DIMNPARENTLEVEL<br>%   | Parent level for hierarchy      |
| %DIMNDEPATTR%           | Dimension dependant attribute   |
| %DIMNDEPCOLN%           | Dependent column                |
| %DIMNDEPCOLNLIST%       | List of dependent columns       |

# **Variables for Extended Objects**

PowerDesigner can use variables in the generation and reverse-engineering of extended objects.

| Variable                         | Comment                                                    |
|----------------------------------|------------------------------------------------------------|
| %EXTENDEDOBJECT%                 | Generated code for extended object                         |
| %EXTENDEDSUBOB-<br>JECT%         | Generated code for extended sub-object                     |
| %EXTSUBOBJTPARENT<br>%           | Generated code for parent of extended sub-object           |
| %EXTSUBOBJTPAREN-<br>TOWNER%     | Generated code for owner of extended sub-object            |
| %EXTSUBOBJTPARENT-<br>QUALIFIER% | Parent object qualifier (database prefix and owner prefix) |

| Variable Comment |                                                                                                    |
|------------------|----------------------------------------------------------------------------------------------------|
| %EXTOBJECTDEFN%  | Complete body of the extended object definition. Contains definition of extended collection listed in DefinitionContent DBMS item. |

# Variables for Reverse Engineering

PowerDesigner can use variables during the reverse engineering of objects.

| Variable     | Comment                                                                                                    |
|--------------|----------------------------------------------------------------------------------------------------|
| %R%          | Set to TRUE during reverse engineering                                                                                                    |
| %S%          | Allow to skip a word. The string is parsed for reverse but not generated                                                                                                    |
| %D%          | Allow to skip a numeric value. The numeric value is parsed for reverse but not generated                                                                                                    |
| %A%          | Allow to skip all Text. The text is parsed for reverse but not generated                                                                                                    |
| %ISODBCUSER% | True if Current user is Connected one                                                                                                    |
| %CATALOG%    | Catalog name to be used in live database connection reverse queries                                                                                                    |
| %SCHEMA%     | Variable representing a user login and the object belonging to this user in the database. You should use this variable for queries on objects listed in database reverse dialog boxes, because their owner is not defined yet. Once the owner of an object is defined, you can use SCHEMA or OWNER |
| %SIZE%       | Data type size of column or domain. Used for live database reverse, when the length is not defined in the system tables                                                                                                    |
| %VALUE%      | One value from the list of values in a column or domain                                                                                                    |
| %PERMISSION% | Allow to reverse engineer permissions set on a database object                                                                                                    |
| %PRIVILEGE%  | Allow to reverse engineer privileges set on a user, a group, or a role                                                                                                    |

## Variables for Database, Triggers, and Procedures Generation

PowerDesigner can use variables in the generation of databases, triggers, and procedures.

| Variable     | Comment                                                      |
|--------------|--------------------------------------------------------------|
| %DATE%       | Generation date & time                                       |
| %USER%       | Login name of User executing Generation                      |
| %PATHSCRIPT% | Path where File script is going to be generated              |
| %NAMESCRIPT% | Name of File script where SQL orders are going to be written |
| %STARTCMD%   | Description to explain how to execute Generated script       |

| Variable      | Comment                                                                       |
|---------------|-------------------------------------------------------------------------------|
| %ISUPPER%     | TRUE if upper case generation option is set                                   |
| %ISLOWER%     | TRUE if lower case generation option is set                                   |
| %DBMSNAME%    | Name of DBMS associated with Generated model                                  |
| %DATABASE%    | Code of Database associated with Generated model                              |
| %DATASOURCE%  | Name of the data source associated with the generated script                  |
| %USE_SP_PKEY% | Use stored procedure primary key to create primary keys (SQL Server specific) |
| %USE_SP_FKEY% | Use stored procedure foreign key to create primary keys (SQL Server specific) |

### .AKCOLN, .FKCOLN, and .PKCOLN Macros

Repeat a statement for each alternate, foreign, or primary key column in a table.

#### Syntax

```
.AKCOLN("statement", "prefix", "suffix", "last_suffix", "condition")
.FKCOLN("statement", "prefix", "suffix", "last_suffix")
.PKCOLN("statement", "prefix", "suffix", "last_suffix")
```

| Argument    | Description                                                                                                    |
|-------------|----------------------------------------------------------------------------------------------------|
| statement   | Statement to repeat for each column                                                                                        |
| prefix      | Prefix for each new line                                                                                                   |
| suffix      | Suffix for each new line                                                                                                   |
| last suffix | Suffix for the last line                                                                                                   |
| condition   | Alternate key code (if condition argument is left empty the macro returns a statement for each alternate key in the table) |

#### Example

In a trigger for the table TITLEAUTHOR:

```
    message .AKCOLN("'%COLUMN% is an alternate key column'","", "", "AKEY1")
```

generates the following trigger script:

```
message 'TA_ORDER is an alternate key column',
message .FKCOLN("'%COLUMN% is a foreign key column'","",",",";")
```

generates the following trigger script:

```
message 'AU_ID is a foreign key column,
TITLE_ISBN is a foreign key column;'

message .PKCOLN("'%COLUMN% is a primary key column'","",",",";")

generates the following trigger script:

message 'AU_ID is a primary key column',
    'TITLE ISBN is a primary key column';
```

Note: For columns, these macros only accept the %COLUMN% variable.

### .ALLCOL Macro

Repeats a statement for each column in a table

#### Syntax

.ALLCOL("statement", "prefix", "suffix", "last suffix")

| Argument    | Description                         |
|-------------|-------------------------------------|
| statement   | Statement to repeat for each column |
| prefix      | Prefix for each new line            |
| suffix      | Suffix for each new line            |
| last suffix | Suffix for the last line            |

#### Example

In a trigger for the table AUTHOR, the following macro:

```
.ALLCOL("%COLUMN% %COLTYPE%","",",",";")
```

generates the following trigger script:

```
AU_ID char(12),
AU_LNAME varchar(40),
AU_FNAME varchar(40),
AU_BIOGRAPH long varchar,
AU_ADVANCE numeric(8,2),
AU_ADDRESS varchar(80),
CITY varchar(20),
STATE char(2),
POSTALCODE char(5),
AU_PHONE char(12);
```

### .DEFINE Macro

Defines a variable and initializes its value

#### Syntax

```
.DEFINE "variable" "value"
```

| Argument | Description                                                         |  |
|----------|---------------------------------------------------------------------|--|
| variable | Variable name (without % signs)                                     |  |
| value    | Variable value (may include another variable surrounded by % signs) |  |

#### Example

In a trigger for the table AUTHOR, the following macro:

```
.DEFINE "TRIGGER" "T_%TABLE%"
message 'Error: Trigger(%TRIGGER%) of table %TABLE%'
```

generates the following trigger script:

```
message 'Error: Trigger(T_AUTHOR) of table AUTHOR';
```

### .DEFINEIF Macro

Defines a variable and initializes its value if the test value is not null

#### Syntax

.DEFINEIF "test\_value" "variable" "value"

| Argument   | Description                                                         |
|------------|---------------------------------------------------------------------|
| test_value | Value to test                                                       |
| variable   | Variable name (without % signs)                                     |
| value      | Variable value (may include another variable surrounded by % signs) |

#### Example

For example, to define a variable for a default data type:

```
%DEFAULT%
.DEFINEIF "%DEFAULT%" "%DEFLT"" "%DEFAULT%"
Add %COLUMN% %DATATYPE% %_DEFLT%
```

# .ERROR Macro

Handles errors.

#### Syntax

.ERROR (errno, "errmsg")

| Argument | Description   |
|----------|---------------|
| errno    | Error number  |
| errmsg   | Error message |

#### Example

.ERROR(-20001, "Parent does not exist, cannot insert child")

### .FOREACH\_CHILD Macro

Repeats a statement for each parent-to-child reference in the current table fulfilling a condition.

#### Syntax

#### .FOREACH\_CHILD ("condition")

"statement"

#### .ENDFOR

| Argument  | Description                     |
|-----------|---------------------------------|
| condition | Reference condition (see below) |
| statement | Statement to repeat             |

| Condition         | Selects               |
|-------------------|-----------------------|
| UPDATE RESTRICT   | Restrict on update    |
| UPDATE CASCADE    | Cascade on update     |
| UPDATE SETNULL    | Set null on update    |
| UPDATE SETDEFAULT | Set default on update |
| DELETE RESTRICT   | Restrict on delete    |
| DELETE CASCADE    | Cascade on delete     |
| DELETE SETNULL    | Set null on delete    |
| DELETE SETDEFAULT | Set default on delete |

#### Example

In a trigger for the table TITLE, the following macro:

```
.FOREACH_CHILD("DELETE RESTRICT")
-- Cannot delete parent "%PARENT%" if children still exist in
"%CHILD%"
.ENDFOR
```

#### generates the following trigger script:

```
-- Cannot delete parent "TITLE" if children still exist in "ROYSCHED"
-- Cannot delete parent "TITLE" if children still exist in "SALE"
```

-- Cannot delete parent "TITLE" if children still exist in "TITLEAUTHOR"

### .FOREACH\_COLUMN Macro

Repeats a statement for each column in the current table fulfilling a condition.

#### Syntax

#### .FOREACH\_COLUMN ("condition")

"statement"

#### .ENDFOR

| Argument  | Description                  |
|-----------|------------------------------|
| condition | Column condition (see below) |
| statement | Statement to repeat          |

| Condition | Selects                                                                                   |
|-----------|-------------------------------------------------------------------------------------------|
| empty     | All columns                                                                               |
| PKCOLN    | Primary key columns                                                                       |
| FKCOLN    | Foreign key columns                                                                       |
| AKCOLN    | Alternate key columns                                                                     |
| NMFCOL    | Non-modifiable columns (columns that have Cannot Modify selected as a check parameter)    |
| INCOLN    | Triggering columns (primary key columns, foreign key columns; and non-modifiable columns) |

#### Example

In a trigger for the table TITLE, the following macro:

```
.FOREACH_COLUMN("NMFCOL")
-- "%COLUMN%" cannot be modified
.ENDFOR
```

#### generates the following trigger script:

```
-- "TITLE_ISBN" cannot be modified
-- "PUB ID" cannot be modified
```

### .FOREACH PARENT Macro

Repeats a statement for each child-to-parent reference in the current table fulfilling a condition.

#### Syntax

#### .FOREACH\_PARENT ("condition")

"statement"

#### .ENDFOR

| Argument  | Description                     |
|-----------|---------------------------------|
| condition | Reference condition (see below) |
| statement | Statement to repeat             |

| Condition | Selects references defined with |
|-----------|---------------------------------|
| empty     | All references                  |
| FKNULL    | Non-mandatory foreign keys      |
| FKNOTNULL | Mandatory foreign keys          |
| FKCANTCHG | Non-modifiable foreign keys     |

#### Example

In a trigger for the table SALE, the following macro:

```
.FOREACH_PARENT("FKCANTCHG")
-- Cannot modify parent code of "%PARENT%" in child "%CHILD%"
.ENDFOR
```

#### generates the following trigger script:

```
-- Cannot modify parent code of "STORE" in child "SALE"
-- Cannot modify parent code of "TITLE" in child "SALE"
```

## .INCOLN Macro

Repeats a statement for each primary key column, foreign key column, alternate key column, or non-modifiable column in a table.

### Syntax

```
.INCOLN("statement", "prefix", "suffix", "last suffix")
```

| Argument    | Description                         |
|-------------|-------------------------------------|
| statement   | Statement to repeat for each column |
| prefix      | Prefix for each new line            |
| suffix      | Suffix for each new line            |
| last suffix | Suffix for the last line            |

#### Example

In a trigger for the table TITLE, the following macro:

```
.INCOLN("%COLUMN% %COLTYPE%","",",",";")
```

generates the following trigger script:

```
TITLE_ISBN char(12),
PUB_ID char(12);
```

### .JOIN Macro

Repeats a statement for column couple in a join.

#### Syntax

```
.JOIN("statement", "prefix", "suffix", "last suffix")
```

| Argument    | Description                         |
|-------------|-------------------------------------|
| statement   | Statement to repeat for each column |
| prefix      | Prefix for each new line            |
| suffix      | Suffix for each new line            |
| last suffix | Suffix for the last line            |

#### Example

In a trigger for the table TITLE, the following macro:

```
.FOREACH_PARENT()
where .JOIN("%PK%=%FK%", " and", "", ";")
message 'Reference %REFR% links table %PARENT% to %CHILD%'
.ENDFOR
```

generates the following trigger script:

```
message 'Reference TITLE_PUB links table PUBLISHER to TITLE
```

**Note:** For columns, the macro JOIN only accepts the variables %PK%, %AK%, and %FK %.

#### .NMFCOL Macro

Repeats a statement for each non-modifiable column in a table. Non-modifiable columns have Cannot Modify selected as a check parameter.

#### Syntax

.NMFCOL("statement", "prefix", "suffix", "last suffix")

| Argument    | Description                         |
|-------------|-------------------------------------|
| statement   | Statement to repeat for each column |
| prefix      | Prefix for each new line            |
| suffix      | Suffix for each new line            |
| last suffix | Suffix for the last line            |

#### Example

In a trigger for the table TITLE, the following macro:

```
.NMFCOL("%COLUMN% %COLTYPE%","",",",";")
```

generates the following trigger script:

```
TITLE_ISBN char(12),
PUB_ID char(12);
```

# .CLIENTEXPRESSION and .SERVEREXPRESSION Macros

Uses the client and/or server expression of a business rule in the trigger template, template item, trigger, and procedure script.

#### Syntax

.CLIENTEXPRESSION(code of the business rule)

.SERVEREXPRESSION(code of the business rule)

#### Example

The business rule ACTIVITY\_DATE\_CONTROL has the following server expression:

```
activity.begindate < activity.enddate
```

In a trigger based on template AfterDeleteTrigger, you type the following macro in the Definition tab of the trigger:

```
.SERVEREXPRESSION (ACTIVITY DATE CONTROL)
```

This generates the following trigger script:

activity.begindate < activity.enddate
end</pre>

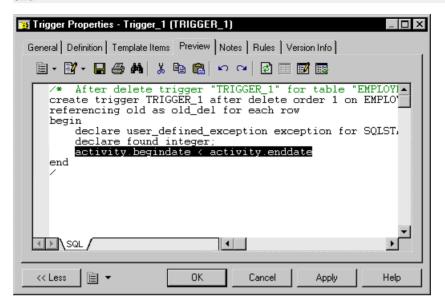

#### .SQLXML Macro

Represents a SQL/XML query in the definition of a trigger, a procedure or a function.

Use one of the following tools:

- The *Insert SQL/XML Macro* tool opens a selection dialog box where you choose a global element from an XML model. The XML model must be open in the workspace, mapped to a PDM, and have the SQL/XML extension file attached. Click OK in the dialog box and the SQLXML macro is displayed in the definition code, with the code of the XML model (optional) and the code of the global element.
- The *Macros* tool, where you select *.SQLXML()* in the list. The SQLXML macro is displayed empty in the definition code. You must fill the parentheses with the code of an XML model (optional), followed by :: and the code of a global element. The XML model, from which you choose a global element, must be open in the workspace, mapped to a PDM, and have the SQL/XML extension file attached.

After generation, the SQLXML macro is replaced by the SQL/XML query of the global element.

#### Syntax

.SQLXML(code of an XML model::code of a global element)

Note: the code of an XML model is optional.

#### Example

In a trigger for the table EMPLOYEE, the following macro:

```
.SQLXML(CorporateMembership::DEPARTMENT)
```

generates the following trigger script:

```
select XMLELEMENT( NAME "Department", XMLATTRIBUTES
(DEPNUM, DEPNAME),
  (select XMLAGG ( XMLELEMENT( NAME "Employee", XMLATTRIBUTES
(DEPNUM, EMPID, FIRSTNAME, LASTNAME)) )
  from EMPLOYEE
  where DEPNUM = DEPNUM))
from DEPARTMENT
```

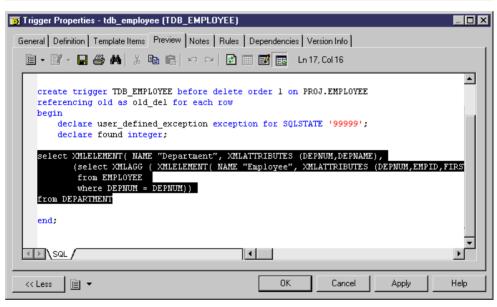

# CHAPTER 5 Customizing Generation with GTL

The PowerDesigner Generation Template Language (GTL) is used to extract model object properties as text. GTL is written in *templates* and *generated files* defined under metaclasses in language definition and extension files. It powers generation of code for business process, object-oriented and XML languages, and can be used to define new generations for any model.

When you launch a generation from a model, PowerDesigner generates a file for each instance of each metaclass for which you have defined a generated file (see *Generated Files (Profile)* on page 86) by evaluating the templates it calls and resolving any variables.

GTL is object-oriented, supporting inheritance and polymorphism for reusability and maintainability, and provides macros for testing variables and iterating through collections, etc.

A GTL template can contain text, macros, and variables, and can reference:

- metamodel attributes, such as the name of a class or data type of an attribute
- collections, such as the list of attributes of a class or columns of a table
- other elements of the model, such as environment variables

**Note:** Though GTL can be used to extend generation in a PDM, the standard generation is primarily defined using a different mechanism (see *Database Generation and Reverse Engineering* on page 120).

# **Creating a Template and a Generated File**

GTL templates are commonly used for generating files. If your template is going to be used in generation, it must be referenced in a generated file.

- **1.** Open your language definition or extension file in the resource editor (see *Opening Resource Files in the Editor* on page 3).
- 2. If necessary, add a metaclass to the Profile category (see *Metaclasses (Profile)* on page 33) and then right-click it and select **New > Template** (see *Templates (Profile)* on page 85).
- 3. Enter helloworld as the name of the template and enter the following code in the text box:

```
Hello World!
This template is being generated for the %Name% object.
```

**Note:** We recommend that you name your templates using headless camelCase, (starting with a lowercase letter), in order to avoid clashes with property and collection names which, by convention use full CamelCase.

- **4.** Right-click the metaclass again, and select **New > Generated File** (see *Generated Files (Profile)* on page 86).
- **5.** Enter myFile as the name of the generated file, and enter the following code in the text box to call your template:

%helloWorld%

- **6.** Click **OK** to save your changes in the resource file and return to your model.
- 7. Create an instance of the metaclass on which you defined the template and generated file, open its property sheet, and click the **Preview** tab.
- **8.** Select the **myFile** sub-tab to preview what would be generated for this object.

# **Extracting Object Properties**

Object properties are referenced as variables and enclosed between percent signs: %variable%. Variable names are case sensitive, and property names are, by convention, defined in CamelCase.

Properties are extracted as the following types:

- String returns text.
- Boolean returns true or false.
- Object returns the object ID or null.

#### **Example**

This file is generated for %Name%, which is a %Color% %Shape%.

#### Result:

This file is generated for MyObject, which is a Red Triangle.

Standard properties defined in the PowerDesigner public metamodel (see *Chapter 8, The PowerDesigner Public Metamodel* on page 343) are referenced using their public names, which are written in CamelCase. You can infer public names for many properties from their labels in object property sheets, but in case of doubt, click the **Property Sheet Menu** button at the bottom of the property sheet and select **Find in Metamodel Objects Help** to review all available properties for the object.

Extended attributes (see *Extended Attributes (Profile)* on page 41) are referenced by their **Name** defined in the resource editor.

**Note:** To access an extended attribute defined in another extension file attached to the model, prefix the name with the . D formatting option. For example:

# **Accessing Collections of Sub-Objects or Related Objects**

An OOM contains a collection of classes and classes contain collections of attributes and operations. To iterate over a collection, use the .foreach item macro.

Standard collections defined in the PowerDesigner public metamodel (see *Chapter 8, The PowerDesigner Public Metamodel* on page 343) are referenced using their public names, which are written in CamelCase. You can infer public names for many collections from their labels in object property sheet tabs, but in case of doubt, click the **Property Sheet Menu** button at the bottom of the property sheet and select **Find in Metamodel Objects Help** to review all available collections for the object.

Extended collections (see *Extended Collections and Compositions (Profile)* on page 49 and *Calculated Collections (Profile)* on page 51) are referenced by their **Name**.

You can use the following keywords to access information about a collection:

| Name    | Description                                                                                                    |
|---------|----------------------------------------------------------------------------------------------------|
| First   | (object) Returns the first element of the collection.                                                                                                    |
| IsEmpty | (boolean) Returns True if the collection is empty, or false if it contains one or more members.                                                                        |
| Count   | (integer) Returns the number of elements in the collection. You can use this keyword for defining criteria based on collection size, for example Attributes.Count>=10. |

#### Example

%Name% is associated with %AttachedRules.Count% business rules, of which the first is %AttachedRules.First.Name%.

#### Result:

myClass is associated with 3 business rules, of which the first is myRule.

# **Formatting Your Output**

You can change the formatting of variables by embedding formatting options in variable syntax. New lines and tabs are specified using the \n and \t escape sequences respectively.

```
%[[-][x][.[-]y][options]:]variable%
```

The following variable formatting options are available:

| Option                                                                                  | Description                                                                                                    |  |  |
|-----------------------------------------------------------------------------------------|----------------------------------------------------------------------------------------------------|--|--|
| [-][x]. $[-]y[M]$ Extracts the first y characters or, for $-y$ , the last y characters. |                                                                                                    |  |  |
|                                                                                         | If $x$ is specified, and $y$ is lower than $x$ , then blanks or zeros are added to the right of the extracted characters to fill the width up to $x$ . For $-x$ , the blanks or zeros are added to the left and the output is right-justified. |  |  |
|                                                                                         | If the $M$ option is appended, then the first $x$ characters of the variable are discarded and the next $y$ characters are output.                                                                                                    |  |  |
|                                                                                         | Thus, for an object named abcdefghijklmnopqrstuvwxyz (with parentheses present simply to demonstrate padding):                                                                                                    |  |  |
|                                                                                         | Template Output (%.3:Name%) gives (abc) (%3:Name%) gives (xyz) (%10.3:Name%) gives (abc ) (%103:Name%) gives (xyz ) (%-10.3:Name%) gives (xyz ) (%-10.3:Name%) gives (xyz ) (%-10.3:Name%) gives (xyz )                                        |  |  |
| L[F],U[F], and c                                                                        | Converts the output to lowercase or uppercase. If F is specified, only the first character is converted. C is equivalent to UF.                                                                                                    |  |  |
| q and Q                                                                                 | Surrounds the variable with single or double quotes.                                                                                                    |  |  |
| A                                                                                       | Removes indentation and aligns text on the left border.                                                                                                    |  |  |
| Т                                                                                       | Trims leading and trailing whitespace from the variable.                                                                                                    |  |  |
| Н                                                                                       | Converts number to hexadecimal.                                                                                                    |  |  |

| Option | Description                                                                                                    |  |
|--------|----------------------------------------------------------------------------------------------------|--|
| D      | Returns the human-readable value of an attribute used in the PowerDesigner interface when this value differs from the internal representation.                                                                     |  |
|        | For example, the value of the Visibility attribute is stored internally as +, but is displayed as public in the property sheet. The template %Visibility% generates as +, but %.D:Visibility% generates as public. |  |
|        | <b>Note:</b> You can access extended attributes defined in another extension file by prefixing them with the . D option (see <i>Extracting Object Properties</i> on page 246).                                     |  |
| X      | Escapes XML forbidden characters.                                                                                                    |  |
| Е      | [deprecated – use the ! power evaluation operator instead, see <i>GTL Operators</i> on page 252].                                                                                                    |  |

# Examples

This file is generated for .UQ:Name. It has the form of a .L:Color% %.L:Shape%.

This file is generated for "MYGADGET". It has the form of a red triangle.

The following template is applied to object abcdefghijklmnopqrstuvwxyz  $\,$ 

%12.3QMFU:Name%

Result:

"Lmn"

# **Controlling Line Breaks in Head and Tail Strings**

The head and tail strings in a macro block are only generated when necessary. If the block returns nothing then the head and tail strings do not appear, which can help to control the creation of new lines.

#### **Example**

class "%Code%" {

The text and new lines in the head and tail of each .foreach\_item loop are only printed if the collection is not empty. When this template is applied to a class with attributes but no operations, the text // Operations and the new lines specified before and after the operations list will not be printed:

```
.foreach item(Attributes, // Attributes\n,\n\n)
 %DataType% %Code%
  .if (%InitialValue%)
 = %InitialValue%
  .endif
 .next(\n)
 .foreach item(Operations, // Operations\n,\n\n)
 %ReturnType% %Code%(...)
 .next(\n)
<Source>
Result:
class "C1" {// Attributes
int a1 = 10
 int a2
int a3 = 5
int. a4
```

**Note:** To print a blank space between the curly brace and the string // Attributes, you must enclose the head string in double-quotes:

```
.foreach item(Attributes," // Attributes\n",\n)
```

# **Conditional Blocks**

<Source>

Place text containing a variable between square brackets to have it appear only if the variable resolves to a non-null value.

You can also use a form similar to C and Java ternary expressions to print a string if the variable is true or not null:

```
[variable ? ifNotNull]
```

You can optionally include a string to print if the variable is evaluated to false, null, or the empty string:

[variable ? ifNotNull :ifNull]

```
Examples

Attribute %Code%[ = %InitialValue%];

Result:

Attribute A1 =0;
Attribute A2 =100;
Attribute A3;
Attribute A4 =10;

The class %Name% is [%Abstract%?Abstract:Concrete].

Result if the Abstract property is selected:
The class myClass is Abstract.

Result if the Abstract property is not selected:
The class myClass is Concrete.
```

# **Accessing Global Variables**

You can insert information such as your user name and the current date with global variables.

| Name          | Description                                                                                    |
|---------------|------------------------------------------------------------------------------------------------|
| %ActiveModel% | (object) Returns the UID of the model. Use %ActiveModel.Name% to obtain the name of the model. |
| %GenOptions%  | (struct) Returns the model generation options.                                                 |
| %PreviewMode% | (boolean) Returns true in the <b>Preview</b> tab, false when generated to a file.              |
| %CurrentDate% | (string) Returns the current system date and time formatted using local settings.              |
| %CurrentUser% | (string) Returns the current user login.                                                       |
| %NewUUID%     | (string) Returns a new universally unique identifier.                                          |

#### Example

This file was generated from  $Active Model. Name% by <math display="inline">Current User % on \ Current Date%.$ 

#### Result:

This file was generated from My Model by jsmith on Tuesday, November 06, 2012 4:06:41 PM.

# **GTL Operators**

GTL supports standard arithmetic and logical operators along with some advanced template operators.

The following standard arithmetical and logical operators are supported, where *x* and *y* can be numbers or templates resolving to numbers:

| Operator    | Description                                                   |
|-------------|---------------------------------------------------------------|
| =           | Assignment operator.                                          |
| == and !=   | Equal to and not equal to operators.                          |
| > and <     | Greater than and less than operators.                         |
| >= and <=   | Greater than or equal to and less than or equal to operators. |
| & & and     | Logical AND and logical OR operators.                         |
| %+(x, y)%   | Addition operator.                                            |
| %-(x, y)%   | Subtraction operator.                                         |
| %* (x, y) % | Multiplication operator.                                      |
| %/(x,y)%    | Division operator.                                            |
| %& (x, y) % | Logical bitfield and operator                                 |

In this example, the template in the left column produces the output on the right:

| Template                                                       |                                                                                | Results                                                        |                            |
|----------------------------------------------------------------|--------------------------------------------------------------------------------|----------------------------------------------------------------|----------------------------|
| Base number= Number+1= Number-1= Number*2= Number/2= Number&1= | %Number% %+(Number,1)% %-(Number,1)% %*(Number,2)% %/(Number,2)% %&(Number,1)% | Base number= Number+1= Number-1= Number*2= Number/2= Number&1= | 4<br>5<br>3<br>8<br>2<br>0 |

The following advanced template operators are also supported:

| Operator | Description                                                                                                    |
|----------|----------------------------------------------------------------------------------------------------|
| *        | Dereferencing operator - Corresponds to a double evaluation, returning a template instead of text, using the syntax: |
|          | %*template [(P1,P2)]%                                                                                                |
|          | For information about template parameters, see <i>Passing Parameters to a Template</i> on page 260.                  |
|          | In the following example, a local variable is returned normally and in a dereferenced form:                          |
|          | <pre>.set_value(C, Code) %C% %*C%</pre>                                                                              |
|          | Result:                                                                                                    |
|          | Code<br>%Code%                                                                                                    |
| !        | Power evaluation operator - Evaluates the results of the evaluation of the variable as a template.                   |
|          | In the following example, a local variable is returned normally and in a power-evaluated form:                       |
|          | <pre>.set_value(C, %%MyAttribute%%) %C% %!C%</pre>                                                                   |
|          | Result:                                                                                                    |
|          | %MyAttribute%<br>Red                                                                                                 |
|          | The ! operator may be applied any number of times. For example:                                                      |
|          | %!!t%                                                                                                    |
|          | This outputs the results of the evaluation of the evaluation of the evaluation of template t.                        |

# CHAPTER 5: Customizing Generation with GTL

| Operator                                                                                                    | Description                                                                                                    |
|----------------------------------------------------------------------------------------------------|----------------------------------------------------------------------------------------------------|
| ?                                                                                                    | Existence operator - Tests whether a template, local variable, or property is present, and returns false if it is not. |
|                                                                                                    | For example:                                                                                                    |
|                                                                                                    | <pre>.set_value (myVariable, 20, new) %myVariable?% .unset (myVariable) %myVariable?%</pre>                            |
|                                                                                                    | Result:                                                                                                    |
|                                                                                                    | true<br>false                                                                                                    |
| +                                                                                                    | Visibility operator - Tests whether an object property is visible in the interface, and returns false if it is not.    |
| For example, to test if the <b>Type</b> field is displayed in the <b>General</b> tab property sheet in a DMM (meaning that a Replication Server <sup>®</sup> exten attached to the model), enter the following: |                                                                                                    |
|                                                                                                    | %Database.Type+%                                                                                                    |

# **Translation Scope**

The initial scope of a template is always the metaclass on which it is defined. All standard and extended attributes, collections, and templates defined on the active object metaclass and its parents are visible, but only one object is active at any given time.

#### **Examples**

The following template is applied to a package P1, which contains a class C1, which contains operations O1 and O2, which each contain parameters P1 and P2. The scope changes, affecting the value of the %Name% variable, as each collection is traversed. The Outer keyword is used to return temporarily to previous scopes:

```
%Name%
.foreach item(Classes)
   \n\t*%Name% in %Outer.Name%
  .foreach item(Operations)
     .foreach item(Parameters)
        \n\t\t*%Name% in %Outer.Name% in %Outer.Outer.Name% in
%Outer.Outer.Outer.Name%
    .next
  .next
.next
```

#### Result:

```
P1
    *C1 in P1
    *01 in C1 in P1
        *P1 in O1 in C1 in P1
        *P2 in O1 in C1 in P1
    *02 in C1 in P1
        *P1 in O2 in C1 in P1
        *P2 in O2 in C1 in P1
```

The Outer scope is restored when you leave a .foreach item block. Nested scopes form a hierarchy that can be viewed as a tree, with the top level scope being the root. Use Parent instead of Outer to climb above the scope of the original object. For example, nothing will be output if the following template is applied to the parameter P1:

```
%Name% in %Outer.Name% in %Outer.Outer.Name%
```

However, this template will produce output:

```
%Name% in %Parent.Name% in %Parent.Parent.Name%
```

#### Result:

```
P1 in O1 in C1
```

#### **Shortcut Translation**

Shortcuts are dereferenced during translation, so that the scope of the target object replaces the scope of the shortcut. This is different from VB Script where shortcut translation retrieves the shortcut itself. You can use the %IsShortcut% variable to test whether an object is a shortcut, and the Shortcut keyword to access the properties of the shortcut itself.

```
In this example, the template is applied to an OOM package P1 containing two classes and two shortcuts to classes in P2:

.foreach_item(Classes)
\n*Class *Code* [*IsShortcut* ? From package *Package.Name* : Local Object]
.next

Result:

*Class C1 Local Object
*Class C2 Local Object
*Class C3 From package P2
*Class C4 From package P2
```

**Note:** If your model contains shortcuts to objects in another model that is not open, a dialog box invites you to open the target model. You can use the .set\_interactive\_mode macro to change this behavior (see .set interactive mode Macro on page 278).

# **Escape Sequences**

GTL supports a number of escape sequences to simplify the layout of your templates and generated files, and to make reserved characters accessible.

The following escape sequences can be used inside templates:

| Escape sequence        | Description                                                                                                    |
|------------------------|----------------------------------------------------------------------------------------------------|
| \n                     | New line. For examples of using new lines in macro blocks, see <i>Controlling Line Breaks in Head and Tail Strings</i> on page 250. |
| \t                     | Tab                                                                                                    |
| \\                     | Backslash                                                                                                    |
| \ at end of line       | Continuation character (ignores the new line)                                                                                       |
| . at beginning of line | Comment. Ignores the line.                                                                                                    |

| Escape sequence      | Description                          |
|----------------------|--------------------------------------|
| at beginning of line | Dot character (to generate a macro). |
| %%                   | Percent character.                   |

# **Calling Templates**

You can call a template from a generated file or from another template by entering its name surrounded by percentage signs. Object properties, collections, and local and global variables are called in the same way. At generation time, a template call is replaced by the template content, which is then resolved to its final textual value.

#### Examples:

- %Name% Calls the object's Name property
- %myTemplate% Calls the %myTemplate% template
- %CurrentDate% Calls the %CurrentDate% global variable (see *Accessing Global Variables* on page 251)

Breaking templates into concise units and calling them at generation time helps with readability and reuse. For example, you can define a commonly-used condition in one template and reference it in multiple other templates:

```
Example
The %isInner% template is defined as:
   .bool (%ContainerClassifier%!=null)
The %QualifiedCode% template calls the %isInner% template to test if the class is an inner class:
   .if (%isInner%)
        %ContainerClassifier.QualifiedCode%::%Code%
   .else
        %Code%
   .endif
Result:
C2::C1
The %QualifiedCode% template is applied to the C1 class, which is an inner class to C2.
```

# Inheritance and Polymorphism

Templates are defined on a particular metaclass in a language definition file or extension and are inherited by and available to the children of the metaclass. For example, a template defined

on the Classifier metaclass is available to templates or generated files defined on the Class and Interface metaclasses

GTL supports the following OO concepts as part of inheritance:

• *Polymorphism* - The choice of the template to be evaluated is made at translation-time. A template defined on a classifier can access templates defined on its children (class, interface). In the following example, the content of %definition% depends on whether a class or an interface is being processed:

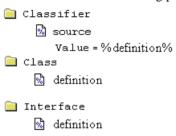

Template overriding - A template defined on a given metaclass can be overridden by a
template of the same name defined on a child class. In the following example the template
defined on the Classifier metaclass is overridden by the one defined on the Class
metaclass:

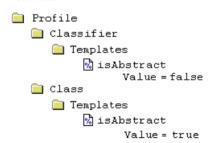

You can view the overridden parent by right-clicking the child template and selecting **Go to Super-Definition**. You can specify the use of the parent template by prefixing the template call with the :: qualifying operator. For example:

```
%Classifier::isAbstract%.
```

• Template overloading - You can overload your template definitions and test for different conditions. Templates can also be defined under criteria (see Criteria (Profile) on page 40) or stereotypes (see Stereotypes (Profile) on page 37), and the corresponding conditions are combined. At translation-time, each condition is evaluated and the appropriate template (or, in the event of no match, the default template) is applied. For example:

You can define the same template multiple times in the hierarchy of a language definition file and extensions files, and PowerDesigner will resolve it using inheritance rules. For example, the myLang OOM language definition file and the myExtension extension file each contain a template %t% defined on each of the Classifier and Class metaclasses:

| myLang Language Definition File                                                                                            | myExtension Extension File                                                                                                    |
|----------------------------------------------------------------------------------------------------|----------------------------------------------------------------------------------------------------|
| <ul> <li>Classifier:</li> <li>myFile generated file</li> <li>%t% template</li> <li>Class:</li> <li>%t% template</li> </ul> | <ul> <li>Classifier:</li> <li>myOtherFile generated file</li> <li>%t% template</li> <li>Class:</li> <li>%t% template</li> </ul> |

The Class and Interface metaclasses both inherit from the Classifier metaclass, and each will generate a myFile and a myOtherFile.

The following template calls are possible in myLang/Classifier/myFile (which cannot access the templates in myExtension):

| Template Call in myFile | Template Called     |  |
|-------------------------|---------------------|--|
| %t% or                  | myLang/Class/t      |  |
| %myLang::t%             |                     |  |
| %Classifier::t% or      | myLang/Classifier/t |  |
| %myLang::Classifier::t% |                     |  |

The following template calls are possible in myExtension/Classifier/myOtherFile (which can access both its own templates and those in myLang):

| Template Call in myOtherFile | Template Called          |  |
|------------------------------|--------------------------|--|
| %t% or                       | myExtension/Class/t      |  |
| %myExtension::t%             |                          |  |
| %Classifier::t% or           | myExtension/Classifier/t |  |
| %myExtension::Classifier::t% |                          |  |
| %myLang::t% or               | myLang/Class/t           |  |
| %myLang::Class::t%           |                          |  |
| %myLang::Classifier::t%      | myLang/Classifier/t      |  |

**Note:** For an extension file to reach templates defined in a language definition file, the **Complement language generation** property in the extension must be selected (see *Extension File Properties* on page 14).

# **Passing Parameters to a Template**

You can pass parameters to a template, using the syntax: %t (p1, p2...) %.

Parameter values cannot contain any % characters (you cannot pass a template), and are separated by commas. They are retrieved in the template using local variables with the names @1, @2, ....

#### **Examples**

The following template call:

%myTemplate(fine, sunny, 24, 12)%

calls %myTemplate%:

The weather today is %01% and %02%, with a high of %03% and a low of %04%.

#### Result:

The weather today is fine and sunny, with a high of 24 and a low of 12.  $\,$ 

#### **Examples**

int price

The template %Attributes% is defined as follows:

The template %AttributeList% calls %Attributes% three times, passing a different visibility value each time to loop over only the attributes that have this visibility:

```
Class "%Code%" attributes:
// Public
%attributes(+)%
// Protected
%attributes(#)%
// Private
%attributes(-)%
Result:
Class "C1" attributes :
// Public
int height
int width
// Protected
int shape
// Private
int cost
```

# **Recursive Templates**

A template can call itself, but such a template should contain some kind of criteria or scope change to avoid an infinite loop.

#### **Example**

Class C1 is inner to class C2, which is in turn inner to C3. The template %topContainerCode % tests whether the present classifier is inner to another, and if so, calls itself on the container classifier to perfom the same test until it reaches a classifier that is not inner, at which point it prints the code of the top container:

#### Result:

C3

# **GTL-Specific Metamodel Extensions**

A number of calculated attributes and collections are provided as GTL-specific extensions to the metamodel.

The following calculated attributes are metamodel extensions specific to GTL:

| Metaclass           | GTL-Specific Attributes                                                                                                    |
|---------------------|----------------------------------------------------------------------------------------------------|
| PdCommon.BaseObject | isSelected (boolean) - True if the object is part of the selection in the generation dialog     isShorctut (boolean) - True if the object was accessed by dereferencing a shortcut |
| PdCommon.BaseModel  | GenOptions (struct) - Gives access to user-defined generation options                                                                                                    |
| PdOOM.*             | ActualComment (string) - Cleaned—up comment (with /**, /*, */ and // removed)                                                                                                    |
| PdOOM.Association   | <ul> <li>RoleAMinMultiplicity (string)</li> <li>RoleAMaxMultiplicity (string)</li> <li>RoleBMinMultiplicity (string)</li> <li>RoleBMaxMultiplicity (string)</li> </ul>             |

| Metaclass       | GTL-Specific Attributes                                                                                                    |
|-----------------|----------------------------------------------------------------------------------------------------|
| PdOOM.Attribute | <ul> <li>MinMultiplicity (string)</li> <li>MaxMultiplicity (string)</li> <li>Overridden (boolean)</li> <li>DataTypeModifierPrefix (string)</li> <li>DataTypeModifierSuffix (string)</li> <li>@<tag>[Java-specific] (string) - Javadoc@<tag> extended attribute with additional formatting</tag></tag></li> </ul>                                                       |
| PdOOM.Class     | <ul> <li>MinCardinality (string)</li> <li>MaxCardinality (string)</li> <li>SimpleTypeAttribute [XML-specific]</li> <li>@<tag>[Java-specific] (string) - Javadoc@<tag> extended attribute with additional formatting</tag></tag></li> </ul>                                                                                                    |
| PdOOM.Interface | @ <tag> [Java-specific] (string) - Javadoc@<tag> extended attribute with additional formatting</tag></tag>                                                                                                    |
| PdOOM.Operation | <ul> <li>DeclaringInterface (object)</li> <li>GetSetAttribute (object)</li> <li>Overridden (boolean)</li> <li>ReturnTypeModifierPrefix (string)</li> <li>ReturnTypeModifierSuffix (string)</li> <li>@<tag> [Java-specific] (string) - Javadoc@<tag> extended attribute with additional formatting (especially for @throws, @exception, @params)</tag></tag></li> </ul> |
| PdOOM.Parameter | <ul><li>DataTypeModifierPrefix (string)</li><li>DataTypeModifierSuffix (string)</li></ul>                                                                                                    |

The following calculated collections are metamodel extensions specific to GTL:

| Metaclass name                        | Collection name                                                                                                    |
|---------------------------------------|----------------------------------------------------------------------------------------------------|
| PdCommon.BaseModel                    | Generated <metaclass-name> List - Collection of all objects of type <metaclass-name> that are part of the selection in the generation dialog</metaclass-name></metaclass-name> |
| PdCommon. BaseClassifier-<br>Mapping  | SourceLinks                                                                                                    |
| PdCommon. BaseAssociation-<br>Mapping | SourceLinks                                                                                                    |

#### **GTL Macro Reference**

GTL supports macros to express template logic, and to loop on object collections. Macro keywords are prefixed by a . (dot) character, which must be the first non-blank character in the line, and you must respect the use of line breaks in the macro syntax.

**Note:** Macro parameters can be delimited by double quotes, and this is required if the parameter value includes commas, braces, leading or trailing blanks. The escape sequence for double quotes inside a parameter value is \". When the macro parameters specify that a parameter is of type *simple template*, this means that it can contain text, variables, and conditional blocks, but no macros. Parameters of type *complex template* can additionally include macros.

The following macros are available:

- Conditional and loop / iterative macros:
  - .if Macro on page 275 evaluates conditions.
  - .foreach\_item Macro on page 271 iterates on object collections.
  - .foreach\_line Macro on page 273 iterates on lines of a multi-line text block.
  - .foreach\_part Macro on page 274 iterates on parts of a string.
  - .break Macro on page 266 breaks a loop.
- Formatting and string manipulation macros:
  - .lowercase and .uppercase Macros on page 277 change the case of a text block.
  - .convert\_name and .convert\_code Macros on page 267 convert codes into names or names into codes.
  - .delete and .replace Macros on page 268 perform operations on substrings.
  - .unique Macro on page 281 filters redundant lines from a text block.
  - .block Macro on page 265 adds a header and a footer to a text block.
- Generation command macros for use when writing GTL in the context of the execution of a generation command:
  - .vbscript Macro on page 281 embed VB script code inside a template.
  - .execute\_vbscript Macro on page 270 launch vbscripts.
  - .execute\_command Macro on page 269 launch executables.
  - .abort\_command Macro on page 265 stop command execution.
  - .change\_dir and .create\_path Macros on page 266 change directory or create a path.
  - .log Macro on page 277 write log messages.
- Miscellaneous macros:
  - .set\_object, .set\_value, and .unset Macros on page 279 create local objects or variables.
  - .comment and .// Macro on page 267 inserts a comment in a template.

- .object and .collection Macros on page 278 returns a collection of objects based on the specified scope and condition.
- .object and .collection Macros on page 278 return an object or collection based on the specified scope and condition.
- .bool Macro on page 266 evaluates a condition.
- .set\_interactive\_mode Macro on page 278 defines whether the GTL execution must interact with the user.
- .error and .warning Macros on page 269

#### .abort\_command Macro

This macro stops a generation command.

```
Example

.if %_JAVAC%
   .execute_command (%_JAVAC%, %FileName%)
.else
   .abort_command
.endif
```

For information about generation commands, see *Generation Category* on page 112.

#### .block Macro

This macro wraps a block of output with a header and/or a footer, if the output is not empty.

```
.block [(head)]
block-input
.endblock[(tail)]
```

| Parameter   | Description                                                   |
|-------------|---------------------------------------------------------------|
| head        | [optional] Generated only if <b>block-input</b> is not empty. |
|             | Type: Simple template                                         |
| block-input | Specifies the text to output between the head and tail.       |
|             | Type: Complex template                                        |
| tail        | [optional] Generated only if <b>block-input</b> is not empty. |
|             | Type: Simple template                                         |

| Example                     | Result                                              |
|-----------------------------|-----------------------------------------------------|
| .block ( <b>) %Comment%</b> | <b>My comment is in bold!<b></b></b>                |
| .endblock ()                | Note: The <b> tags would not be generated if no</b> |
|                             | comment were entered for a particular object.       |

# .bool Macro

This macro returns true or false depending on the value of the condition specified.

```
.bool (condition)
```

The following parameters are available:

| Parameter | Description                              |
|-----------|------------------------------------------|
| condition | Specifies the condition to be evaluated. |
|           | Type: Condition                          |

| Example                | Result |  |
|------------------------|--------|--|
| .bool(%.3:Code%= =ejb) | true   |  |

# .break Macro

This macro can be used to break out of . foreach loops.

```
Example

.set_value(_hasMain, false, new)
.foreach_item(Operations)
.if (%Code% == main)
.set_value(_hasMain, true)
.break
.endif
.next
%_hasMain%
```

# .change\_dir and .create\_path Macros

These macros change the current directory or create the specified path as part of a generation command.

```
.change_dir (path)
.create_path (path)
```

| Parameter | Description                                      |
|-----------|--------------------------------------------------|
| path      | Specifies the directory to go to or to create.   |
|           | Type: Simple template (escape sequences ignored) |

| Example                                | Result                                   |
|----------------------------------------|------------------------------------------|
| .change_dir(C:\temp)                   | Changes the path to write to to C:\temp. |
| <pre>.create_path(C:\temp\mydir)</pre> | Creates the new directory C:\temp\mydir. |

For information about generation commands, see Generation Category on page 112.

#### .comment and .// Macro

These macros are used to insert comments in a template. Lines starting with .// or .comment are ignored during generation.

```
Example

.// This is a comment
.comment This is also a comment
```

# .convert\_name and .convert\_code Macros

These macros convert the object name to its code (or vice versa).

Use the following syntax to convert a name to a code:

```
.convert_name (expression[, "separator"[, "delimiters"], case])
```

Use the following syntax to convert a code to a name:

```
.convert_code (expression[, "separator"[, "delimiters"]])
```

| Parameter  | Description                                                                                                    |
|------------|----------------------------------------------------------------------------------------------------|
| expression | Specifies the text to be converted. For .convert_name, this is generally the %Name % variable and may include a suffix or prefix.  Type: Simple template |
| separator  | [optional] Character generated each time a separator declared in <b>delimiters</b> is found in the code. For example, "_" (underscore).  Type: Text      |

| Parameter  | Description                                                                                                    |
|------------|----------------------------------------------------------------------------------------------------|
| delimiters | [optional] Specifies the different delimiters likely to exist in the input code or name, and which will be replaced by <b>separator</b> . You can declare several separators, for example "_ " and "-"  Type: Text                                                                                                    |
| case       | <ul> <li>[optional for .convert_name only] Specifies the case into which to convert the code. You can choose between:</li> <li>firstLowerWord - First word in lowercase, first letters of subsequent words in uppercase</li> <li>FirstUpperChar - First character of all words in uppercase</li> <li>lower_case - All words in lowercase and separated by an underscore</li> <li>UPPER_CASE - All words in uppercase and separated by an underscore</li> </ul> |

# .delete and .replace Macros

These macros delete or replace all instances of the given string in the text input.

```
.delete (string)
    block-input
.enddelete
.replace (string, new-string)
    block-input
.endreplace
```

| Parameter   | Description                                                                              |  |
|-------------|------------------------------------------------------------------------------------------|--|
| string      | Specifies the string to be deleted.                                                      |  |
|             | Type: Text                                                                               |  |
| new-string  | [.replace only] Specifies the string with which to replace <b>string</b> .               |  |
|             | Type: Text                                                                               |  |
| block-input | Specifies the text to be parsed for instances of the <b>string</b> to delete or replace. |  |
|             | Type: Complex template                                                                   |  |

| Examples                                | Result       |
|-----------------------------------------|--------------|
| .delete(Get) GetCustomerName .enddelete | CustomerName |

| Examples                                      | Result          |
|-----------------------------------------------|-----------------|
| .replace(Get,Set) GetCustomerName .endreplace | SetCustomerName |
| .replace(" ", _) Customer Name .endreplace    | Customer_Name   |

# .error and .warning Macros

These macros are used to output errors and warnings during translation. Errors stop generation, while warnings are purely informational and can be triggered when an inconsistency is detected while applying the template on a particular object. The messages are displayed in both the object **Preview** tab and the **Output** window.

```
.error message
.warning message
```

The following parameters are available:

| Parameter | Description                        |
|-----------|------------------------------------|
| message   | Specifies the text of the message. |
|           | Type: Simple template              |

# Example .error no initial value supplied for attribute %Code% of class %Parent.Code%

# .execute\_command Macro

This macro is launches executables as part of a generation command. If there is a failure for any reason (executable not found or output sent to stderr), then command execution is stopped.

```
.execute_command (cmd [,args [,mode]])
```

| Parameter | Description                                      |
|-----------|--------------------------------------------------|
| cmd       | Specifies the path to the executable             |
|           | Type: Simple template (escape sequences ignored) |

| Parameter | Description                                                                                                    |
|-----------|----------------------------------------------------------------------------------------------------|
| args      | [optional] Specifies arguments for the executable.                                                                                                   |
|           | Type: Simple template (escape sequences ignored)                                                                                                    |
| mode      | [optional] Specifies the execution mode. You can choose from:                                                                                        |
|           | cmd_ShellExecute - runs as an independent process     cmd_PipeOutput - blocks until completion, and shows the executable output in the output window |

| Example                   |            |                   |  |
|---------------------------|------------|-------------------|--|
| .execute_command(notepad, | file1.txt, | cmd_ShellExecute) |  |

For information about generation commands, see *Generation Category* on page 112.

#### .execute\_vbscript Macro

This macro is used to execute a VB script specified in a separate file as part of a generation command.

```
.execute vbscript (vbs-file [,script-parameter])
```

The following parameters are available:

| Parameter        | Description                                                                        |
|------------------|------------------------------------------------------------------------------------|
| vbs-file         | Specifies the path to the VB script.                                               |
|                  | Type: Simple template (escape sequences ignored)                                   |
| script-parameter | [optional] Passed to the script through the ScriptInputParameters global property. |
|                  | Type: Simple template                                                              |

# Example .execute vbscript(C:\samples\vbs\login.vbs, %username%)

The result of the script is available in the ScriptResult global property (see *Manipulating Models, Collections, and Objects (Scripting)* on page 312). The active object of the current translation scope can be accessed through the ActiveSelection collection as ActiveSelection.Item(0).

For information about generation commands, see *Generation Category* on page 112.

# .foreach\_item Macro

This macro iterates over a collection of sub-objects or related objects.

```
.foreach_item (collection [, head [, tail [, filter [, order]]]])
    output
.next [(separator)]
```

The following parameters are available:

| Parameter  | Description                                                                                                    |
|------------|----------------------------------------------------------------------------------------------------|
| collection | Specifies the collection over which to iterate.                                                                                            |
|            | Type: Simple template                                                                                                    |
| head       | [optional] Specifies text to be generated before the output, unless the collection is empty.                                               |
|            | Type: Text                                                                                                    |
| tail       | [optional] Specifies text to be generated after the output, unless the collection is empty.                                                |
|            | Type: Text                                                                                                    |
| filter     | [optional] Specifies a filter to apply to the collection before iteration.                                                                 |
|            | Type: Simple condition                                                                                                    |
| order      | [optional] Specifies the order in which the collection will be iterated in the format:                                                     |
|            | %Item1.property% <= %Item2.property%                                                                                                    |
|            | When the comparison evaluates to true, %Item1% will be placed after %Item2%. By default, the collection is ordered alphabetically by name. |
|            | Type: Simple condition                                                                                                    |
| output     | Specifies the text to output for each item in the collection.                                                                              |
|            | Type: Complex template                                                                                                    |
| separator  | [optional] Specifies text to be generated between each instance of <b>output</b> .                                                         |
|            | Type: Text                                                                                                    |

**Note:** If parameter values contain commas, braces, or leading or trailing blanks, they must be delimited with double-quotes. To escape double-quotes inside a parameter value, use \".

```
Examples
Simple list:
.foreach item(Attributes)
    *%Code% (%DataType%) [ = %InitialValue%];
.next(\n)
Result:
    *available (boolean) = true;
    *actualCost (int);
    *baseCost (int);
    *color (String);
    *height (int) = 10;
    *width (int) = 5;
    *name (int);
With head and tail:
.foreach item(Attributes, Attributes:\n,\n\nEnd of Attribute List)
    *%Code% (%DataType%)[ = %InitialValue%];
.next(\n)
Result:
Attributes:
*available (boolean) = true;
*actualCost (int);
*baseCost (int);
*color (String);
*height (int) = 10;
*width (int) = 5;
*name (int);
End of Attribute List
With filter:
.foreach item(Attributes,,,%.1:Code%==a)
    *%Code% (%DataType%)[ = %InitialValue%];
.next(\n)
Result:
    *available (boolean) = true;
    *actualCost (int);
```

# .foreach\_line Macro

This macro iterates over the lines of the multiline block of text using the special %CurrentLine% local variable.

```
.foreach_line (input [,head [,tail]])
    output
.next [(separator)]
```

| Parameter | Description                                                                             |
|-----------|-----------------------------------------------------------------------------------------|
| input     | Specifies the text over which to iterate.                                               |
|           | Type: Simple template                                                                   |
| head      | [optional] Specifies text to be generated before the output, unless there is no output. |
|           | Type: Text                                                                              |
| tail      | [optional] Specifies text to be generated after the output, unless there is no output.  |
|           | Type: Text                                                                              |
| output    | Specifies the text to output for each line in the input.                                |
|           | Type: Complex template                                                                  |
| separator | [optional] Specifies text to be generated between each line of <b>output</b> .          |
|           | Type: Text                                                                              |

```
Example
    .foreach_line(%Comment%,"/**\n","\n*/")
    * %CurrentLine%
    .next("\n")

Result:
    /**
    * This is my comment.
    * It is a Java style documentation comment.
    * It spans several lines.
    */
```

# .foreach\_part Macro

This macro iterates over the parts of a string divided by a delimiter using the special %CurrentPart% local variable.

```
.foreach_part (input [,"delimiter" [,head [,tail]]])
    output
.next[(separator)]
```

| Parameter | Description                                                                                                    |
|-----------|----------------------------------------------------------------------------------------------------|
| input     | Specifies the text over which to iterate.                                                                                                    |
|           | Type: Simple template                                                                                                    |
| delimiter | Specifies the sub-string that divides the input into parts. You can specify multiple characters including ranges. For example [A-Z] specifies that any capital letter acts as a delimiter.  By default, the delimiter is set to ', \t' (space, dash, underscore, comma, |
|           | or tab).                                                                                                    |
|           | <b>Note:</b> The delimiter must be surrounded by single quotes if it contains a space.                                                                                                    |
|           | Type: Text                                                                                                    |
| head      | [optional] Specifies text to be generated before the output, unless there is no output.                                                                                                    |
|           | Type: Text                                                                                                    |
| tail      | [optional] Specifies text to be generated after the output, unless there is no output.                                                                                                    |
|           | Type: Text                                                                                                    |
| output    | Specifies the text to output for each part in the input.                                                                                                    |
|           | Type: Complex template                                                                                                    |

| Parameter | Description                                                                    |
|-----------|--------------------------------------------------------------------------------|
| separator | [optional] Specifies text to be generated between each part of <b>output</b> . |
|           | Type: Text                                                                     |

#### For example:

```
Examples
This template is applied to My class:
.foreach part (%Name%)
%.FU:CurrentPart%
.next
Result:
MyClass
This template is applied to My class:
.foreach part (%Name%,' - ',tbl )
%.L:CurrentPart%
.next()
Result:
tbl my class
This template is applied to MyClass:
.foreach part (%Name%, [A-Z])
%.L:CurrentPart%
.next(-)
Result:
my-class
```

# .if Macro

This macro is used for conditional generation.

| Parameter | Description                                                                                                    |
|-----------|----------------------------------------------------------------------------------------------------|
| condition | Specifies the condition to evaluate, in the form:                                                                                                    |
|           | variable [operator comparison]                                                                                                    |
|           | Where <i>comparison</i> may be :                                                                                                    |
|           | Text, or a simple template                                                                                                    |
|           | • true or false                                                                                                    |
|           | • null or notnull                                                                                                    |
|           | If no operator and condition are specified, the condition evaluates to true unless the value of the variable is false, null, or the empty string.           |
|           | If <b>variable</b> and <b>comparison</b> are not integers, the operators perform a string comparison that takes into account embedded numbers. For example: |
|           | Class_10 > Class_2                                                                                                    |
|           | You can chain conditions together using the and or or logical operators.                                                                                    |
|           | Type: Simple template                                                                                                    |
| output    | Specifies the output if the condition is true.                                                                                                    |
|           | Type: Complex template                                                                                                    |
| tail      | [optional] Specifies text to be generated after the output, unless the output is empty.                                                                     |
|           | Type: Text                                                                                                    |

#### **Examples**

```
Simple .if block:
```

```
.if %Abstract%
          This class is abstract.
.endif
```

#### Result (if the **Abstract** property is selected):

This class is abstract.

#### With two conditions and an .else clause:

Result (if the **Abstract** property is not selected and the **Visibility** property is set to Public):

This class is public and concrete.

### **Examples**

## .log Macro

This macro logs a message to the **Output** window **Generation** tab as part of a generation command.

.log message

```
Example
.log undefined environment variable: JAVAC
```

For information about generation commands, see *Generation Category* on page 112.

## .lowercase and .uppercase Macros

These macros convert text blocks to the specified case.

```
.lowercase
    block-input
.endlowercase
.uppercase
    block-input
.enduppercase
```

| Parameter   | Description                    |  |
|-------------|--------------------------------|--|
| block-input | Specifies the text to convert. |  |
|             | Type: Complex template         |  |

| Example              | Result              |
|----------------------|---------------------|
| .lowercase %Comment% | Applied to          |
| .endlowercase        | This is my comment. |
|                      | Produces:           |
|                      | this is my comment. |

## .object and .collection Macros

These macro return a single object OID or a collection of objects as a concatenation of semicolon terminated OIDs, and are generally used to create templates returning objects for use by other templates.

```
.collection (scope [, filter])
.object (scope [, filter])
```

The following parameters are available:

| Parameter | Description                                                       |  |
|-----------|-------------------------------------------------------------------|--|
| scope     | Specifies the collection over which to iterate.                   |  |
|           | Type: simple-template returning a collection scope                |  |
| filter    | [optional] Specifies a filter condition to filter the collection. |  |
|           | Type: simple-template                                             |  |

```
Examples

.object(Attributes, (%.1:Code%>= a) and (%.1:Code% <= e))

Result:
C73C03B7-CD73-466A-B323-0B90B67E82FC

.collection(Attributes, (%.1:Code%>= a) and (%.1:Code% <= e))

Result:
C73C03B7-CD73-466A-B323-0B90B67E82FC;77E3F55C-
CF24-440F-84E7-5AA7B3399C00;F369CD8C-0C16-4896-9C2D-0CD2F80D6980;0
0ADD959-0705-4061-BF77-BB1914EDC018;
```

# .set\_interactive\_mode Macro

This macro is used to define if the GTL execution must interact with the user or not.

```
.set_interactive_mode(mode)
```

| Parameter | Description                                                                                                    |  |
|-----------|----------------------------------------------------------------------------------------------------|--|
| mode      | Specifies the level of interaction required. You can choose between:                                                                                                    |  |
|           | im_Batch - Suppresses dialog boxes and always uses default values. For example, if your model contains external shortcuts and the target model for the shortcuts is closed, this mode will automatically open the model without user interaction. |  |
|           | <ul> <li>im_Dialog - Displays information and confirmation dialog boxes that require user interaction for the execution to keep running.</li> <li>im_Abort - Suppresses dialog boxes and aborts execution if a dialog is encountered.</li> </ul>  |  |

## .set\_object, .set\_value, and .unset Macros

These macros are used to define a local variable of object (local object) or value type or to unset them.

Use the following syntax to create a local object:

```
.set_object ( [scope.] name [,object-ref [,mode]])
```

Use the following syntax to create a local variable:

```
.set_value ( [scope.] name, value [, mode])
```

Use the following syntax to remove a local object or variable:

```
.unset ( [scope.] name)
```

| Parameter  | Description                                                                                                    |
|------------|----------------------------------------------------------------------------------------------------|
| scope      | [optional] Specifies the qualifying scope. If no scope is set, then the scope is the object with the current scope. Use the this keyword to explicitly give a scope of the current object, or Parent to give a scope of the parent object.  Type: Simple-template returning an object or a collection scope |
| name       | Specifies the name of the object or variable, which you can reference elsewhere in the template in the form of %name%.  Type: Simple-template                                                                                                    |
| object-ref | [.set_object only - optional] Specifies an object reference. If no reference is specified or an empty string is given, the variable is a reference to the active object in the current translation scope.  Type: [scope.]object-scope]                                                                      |

| Parameter | Description                                                                                                    |  |
|-----------|----------------------------------------------------------------------------------------------------|--|
| value     | [.set_value only] Specifies the value to give to the variable.                                                                                                    |  |
|           | Type: Simple template (escape sequences ignored)                                                                                                    |  |
| mode      | [optional] Specifies the mode of creation. You can choose between:                                                                                                |  |
|           | new - Forces the (re)-definition of the variable in the current scope. Recommended when a variable with the same name may already be defined in a previous scope. |  |
|           | • update – [default] If a variable with the same name already exists, update the existing variable. Otherwise define a new one.                                   |  |
|           | newifundef - Define the variable in the current scope if it has not been defined in an outer scope. Otherwise do nothing.                                         |  |

#### Examples:

```
Examples
.set object(Attribute1, Attributes.First)
.set value(FirstAttributeCode, %Attributes.First.Code%)
%FirstAttributeCode% (OID: %Attribute1%)
Result:
a1 (OID: 63442F85-48DF-42C8-92C1-0591F5D34525)
.set value(this.key, %Code%-%ObjectID%)
Result:
C1-40D8F396-EE29-4B7B-8C78-E5A0C5A23325
.set value(i, 1, new)
%i?%
.unset(i)
%i?%
Result:
true
false
The first call to %i?% outputs true as the variable i is defined, and the second outputs false,
because it has been unset.
```

**Note:** You can use the dereferencing operator, \* (see *GTL Operators* on page 252), to convert the value of a variable set with the .set\_value macro to a template name. For example, the following code is equivalent to %Code%.:

```
.set_value(i, Code)
%*i%
```

## .unique Macro

This macro outputs a block in which each line of the text generated is unique, and is often used for calculating imports, includes, typedefs, or forward declarations in languages such as Java, C++ or C#.

```
.unique
block-input
.endunique[(tail)]
```

The following parameters are available:

| Parameter   | Description                                                                                 |
|-------------|---------------------------------------------------------------------------------------------|
| block-input | Specifies the text block to be processed.                                                   |
|             | Type: Complex template                                                                      |
| tail        | [optional] Specifies text to be generated after the output, unless the collection is empty. |
|             | Type: Text                                                                                  |

```
.unique
  import java.util.*;
  import java.lang.String;
  %imports%
.endunique
```

# .vbscript Macro

This macro is used to embed VBScript code inside a template as part of a generation command. The result of the script is available as the ScriptResult array

```
.vbscript [(script-param-list)]
    block-input
.endvbscript [(tail)]
```

| Parameter         | Description                                                                        |
|-------------------|------------------------------------------------------------------------------------|
| script-param-list | Specifies the parameters to pass to the script through the ScriptInputArray table. |
|                   | Type: List of simple-template arguments separated by commas                        |
| block-input       | Specifies theVBscript to run.                                                      |
|                   | Type: Text                                                                         |

## CHAPTER 5: Customizing Generation with GTL

| Parameter | Description                             |  |
|-----------|-----------------------------------------|--|
| tail      | Appended to the output, if there is one |  |
|           | Type: Text                              |  |

# **Examples**

This simple script accepts the two words hello and world as input parameters, and returns them as a single string with a space in between them:

```
.vbscript(hello, world)
ScriptResult = ScriptInputArray(0) + " " + ScriptInputArray(1)
.endvbscript
```

#### Result:

hello world

#### **Examples**

This script accepts an attribute code, reviews it against all the attribute codes in the current model, and appends a 1 to it if it matches any other code:

```
.set value ( code, %@1%, new)
.vbscript(% code%)
   Dim attrCode
   attrCode = ScriptInputArray(0)
   While (attrFound(attrCode))
      attrCode = attrCode + "1"
   Wend
   Function attrFound(attrCode)
      Dim found, attr
      found = False
      For Each attr in ActiveSelection. Item (0). Attributes
         If attr.Code = attrCode Then
            found = True
            Exit For
         End If
      Next.
      For Each attr in ActiveSelection. Item (0). InheritedAttri-
butes
         If attr.Code = attrCode Then
            found = True
            Exit For
         End If
      Next
      attrFound = found
   End Function
   ScriptResult = attrCode
.endvbscript
```

**Note:** The active object of the current translation scope is accessed as ActiveSelection.Item(0) (see *Manipulating Models, Collections, and Objects (Scripting)* on page 312).

For information about generation commands, see Generation Category on page 112.

# **GTL Syntax and Translation Errors**

Error messages stop the generation of the file in which errors have been found, these errors are displayed in the **Preview** tab of the corresponding object property sheet.

Error messages have the following format:

```
target::catg-path full-template-name(line-number)
active-object-metaclass active-object-code):
    error-type error-message
```

You may encounter the following syntax errors:

| Syntax error message                                                    | Description and correction                                                                                            |
|-------------------------------------------------------------------------|----------------------------------------------------------------------------------------------------|
| condition parsing error                                                 | Syntax error in a boolean expression                                                                                  |
| expecting .endif .else with no matching .if .endif with no matching .if | Add an .endif or .if (see .if Macro on page 275).                                                                     |
| expecting .next .next with no matching .foreach                         | Add an appropriate .next or .foreach to the collection block (for example, see .foreach_item Macro on page 271).      |
| expecting .end%s                                                        | Add an appropriate .end to the macro block (for example, see .unique Macro on page 281).                              |
| .end%s with no matching .%s                                             | Add an appropriate .macro to the .endmacro (for example, see .vbscript Macro on page 281).                            |
| missing or mismatched parentheses                                       | Correct any mismatched parentheses.                                                                                   |
| unexpected parameters: extra-params                                     | Remove any unnecessary parameters                                                                                     |
| unknown macro                                                           | Replace with a valid macro (see <i>GTL Macro Reference</i> on page 264).                                              |
| .execute_command incorrect syntax                                       | The correct syntax is displayed in the Preview tab, or in the Output window (see .execute_command Macro on page 269). |
| Change_dir incorrect syntax                                             | See .change_dir and .create_path Macros on page 266.                                                                  |
| convert_name incorrect syntax convert_code incorrect syntax             | See .convert_name and .convert_code Macros on page 267.                                                               |
| set_object incorrect syntax set_value incorrect syntax                  | See .set_object, .set_value, and .unset Macros on page 279.                                                           |
| execute_vbscript incorrect syntax                                       | See .execute_vbscript Macro on page 270.                                                                              |

Translation errors are evaluation errors on a variable when evaluating a template:

| Translation error message         | Description and correction                                                                           |
|-----------------------------------|----------------------------------------------------------------------------------------------------|
| unresolved collection: collection | Unknown collection (see <i>Accessing Collections of Sub-Objects or Related Objects</i> on page 247). |

# CHAPTER 5: Customizing Generation with GTL

| Translation error message                                                             | Description and correction                                                                                                    |  |
|---------------------------------------------------------------------------------------|----------------------------------------------------------------------------------------------------|--|
| unresolved member: <i>member</i> null object expecting object variable: <i>object</i> | Unknown member, null object member, or expecting a string instead of an object (see <i>Extracting Object Properties</i> on page 246). |  |
| no outer scope                                                                        | Invalid use of the Outer keyword (see <i>Translation Scope</i> on page 255).                                                          |  |
| VBScript execution error                                                              | VB script error (see .vbscript Macro on page 281).                                                                                    |  |
| Deadlock detected                                                                     | Deadlock due to an infinite loop.                                                                                                    |  |

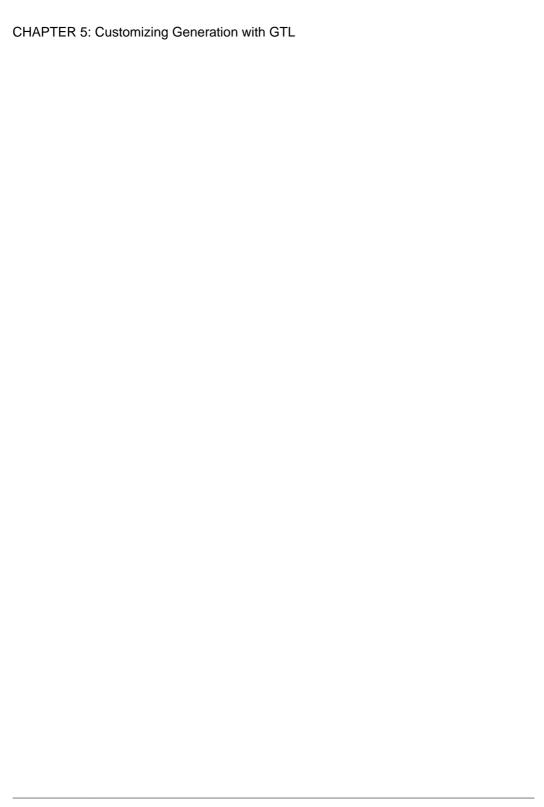

# CHAPTER 6 Translating Reports with Report Language Files

When you create a report, you select a report language, which contains all the framing text used in the generation of the report for the selected language, such as report section titles, types of model objects, and their properties. PowerDesigner ships with support for English (default), French, and simplified and traditional Chinese. You can edit these files, or use them as the basis for creating your own files for translations into other languages.

Report language files have an .xrl extension and are stored in <code>install\_dir/Resource Files/Report Languages</code>. To view the list of report languages, select **Tools > Resources > Report Languages**. For information about the tools available in resource file lists, see <code>Chapter 1</code>, <code>PowerDesigner Resource Files</code> on page 1.

In the following example, Entity Card, Entity Description, and Entity Annotation are shown in English and French as they will appear in the Report items pane:

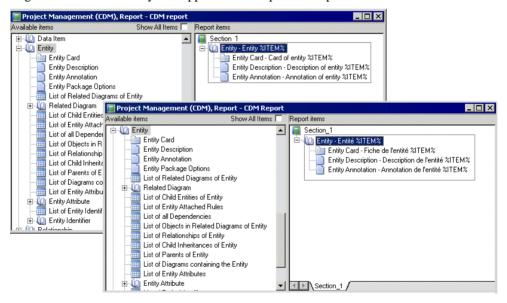

The report language files use GTL templates (see *Chapter 5, Customizing Generation with GTL* on page 245) to factorize the work of translation. Report Item Templates interact with your translations of the names of model objects and Linguistic Variables (that handle syntactic peculiarities such as plural forms and definite articles) to automatically generate all the textual

#### CHAPTER 6: Translating Reports with Report Language Files

elements in a report and dramatically reduce (by around 60%) the number of strings that must be translated in order to render reports in a new language.

For example the French report title Liste des données de l'entité MyEntity is automatically generated as follows:

• the List - object collections report item template (see *Profile/Report Item Templates Category* on page 303) is translated as:

Liste des %@Value% %ParentMetaClass.OFTHECLSSNAME% %%PARENT%%

in which the following variables are resolved:

- %@Value% resolves to the object type of the metaclass (see *Object Attributes Category* on page 298), données.
- %ParentMetaClass.OFTHECLSSNAME% %%PARENT%% resolves to the object type of the parent metaclass, as generated by the OFTHECLSSNAME linguistic variable (see *Profile/Linguistic Variables Category* on page 300), l'entité.
- %%PARENT%% resolves to the name of the specific object (see *Object Attributes Category* on page 298), MyEntity.

# **Opening a Report Language File**

You can review and edit report language files in the Resource Editor.

1. Select **Tools > Resources > Report** Languages to open the List of Report Languages, which lists all the available .xrl files:

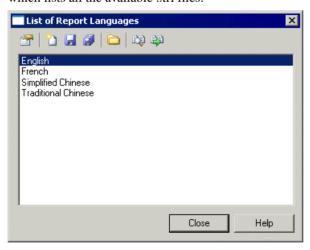

2. Select a report language and click the **Properties** tool to open it in the Resource Editor.

**Note:** You can open the .xrl file attached to a report open in the Report Editor by selecting **Report > Report Properties**, and clicking the **Edit Current Language** tool beside the

**Language** list. You can change the report language by selecting another language in the list.

For more information about the tools available in the List of Report Languages, see *Chapter 1, PowerDesigner Resource Files* on page 1.

# Creating a Report Language File for a New Language

You can translate reports and other text items used to generate PowerDesigner reports into a new language.

- 1. Select **Tools > Resources > Report Languages** to open the List of Report Languages, which shows all the available report language resource files.
- 2. Click the **New** tool, and enter the name that you want to appear in the List of Report Languages.
- **3.** [optional] Select a report language in the **Copy from** list.
- 4. Click **OK** to open the new file in the Report Language Editor.
- **5.** Open the Values Mapping category, and translate each of the keyword values (see *Values Mapping Category* on page 291).
- **6.** Open the **Profile > Linguistic Variables** category to create the grammar rules necessary for the correct evaluation of the report item templates (see *Profile/Linguistic Variables Category* on page 300).
- 7. Open the **Profile > Report Items Templates** category, and translate the various templates (see *Profile/Report Item Templates Category* on page 303). As you translate, you may discover additional linguistic variables that you should create.
- **8.** Click the **All Classes** tab to view a sortable list of all the metaclasses available in the PowerDesigner metamodel (see *All Classes Tab* on page 299). Translate each of the metaclass names.
- **9.** Click the **All Attributes and Collections** tab to view a sortable list of all the attributes and collections available in the PowerDesigner metamodel (see *All Attributes and Collections Tab* on page 300). Translate each of the attribute and collection names.
- **10.** Click the **All Report Titles** tab, and review the automatically generated report titles (see *All Report Titles Tab* on page 297). This tab may take several seconds to display.
- 11. Click the Save tool, and click OK to close the Report Language Editor. The report language file is now ready to be attached to a report.

# **Report Language File Properties**

All report language files can be opened in the Resource Editor, and have the same basic category structure.

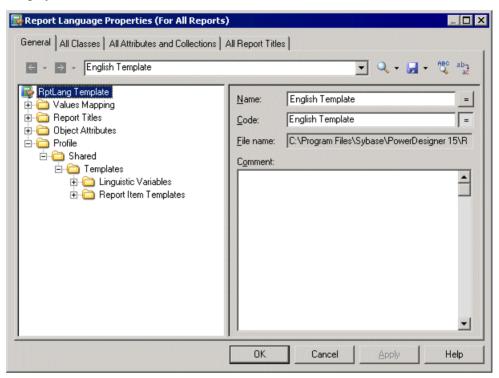

The root node of each file contains the following properties:

| Property  | Description                                                 |
|-----------|-------------------------------------------------------------|
| Name      | Specifies the name of the report language.                  |
| Code      | Specifies the code of the report language.                  |
| File Name | [read-only] Specifies the path to the .xrl file.            |
| Comment   | Specifies additional information about the report language. |

## **Values Mapping Category**

The Values Mapping category contains a list of keywords values (such as Undefined, Yes, False, or None) for object properties displayed in cards, checks, and lists. You must enter a translation in the Value column for each keyword in the Name column:

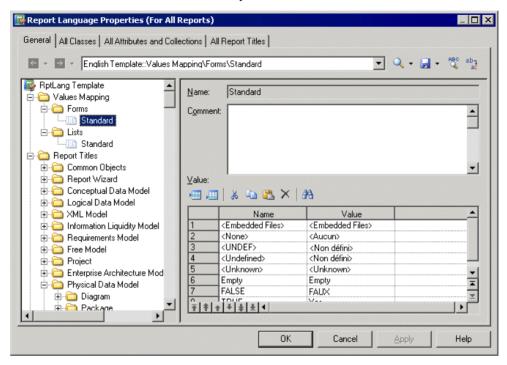

This category contains the following sub-categories:

| Sub-category | Description                                                                                                    |
|--------------|----------------------------------------------------------------------------------------------------|
| Forms        | Contains a Standard mapping table for keywords of object properties in cards and checks, which is available to all models. You have to provide translations for keywords values in the Value column.  Example: Embedded Files. |
| Lists        | Contains a Standard mapping table for keywords of object properties in lists, which is available to all models. You have to provide translations for keywords values in the Value column.  Example: True.                      |

You can create new mapping tables containing keywords values specific to particular types of model objects.

#### Example: Creating a Mapping Table, and Attaching It to a Specific Model Object

You can override the values in the Standard mapping tables for a specific model object by creating a new mapping table, and attaching it to the object.

In the following example, the DisplayMap mapping table is used to override the Standard mapping table for PDM columns to provide custom values for the Displayed property, which controls the display of the selected column in the table symbol. This situation can be summarized as follows:

| Name  | Value         |
|-------|---------------|
| TRUE  | Displayed     |
| FALSE | Not Displayed |

- 1. Open the Values Mapping > Lists category.
- 2. Right-click the Lists category, select **New > Map Item** to create a new list, and open its property sheet.
- **3.** Enter DisplayMap in the Name field, enter the following values in the Value list, and click Apply:
  - Name: TRUE, Value: Displayed.
  - Name:FALSE, Value: Not Displayed.

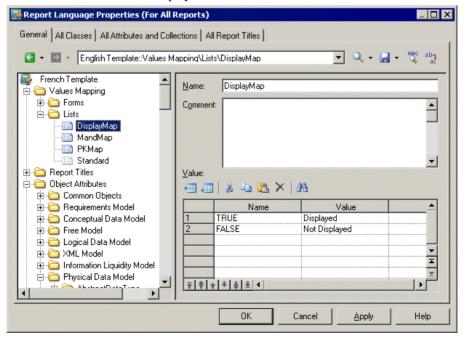

- **4.** Right-click the Lists category, select **New > Category**, name the category Physical Data Model, and click Apply.
- 5. To complete the recreation of the PDM Object Attributes tree, right-click the new Physical Data Model category, select New > Map Item, name the category Column, and click Apply.
- **6.** Click the Name column to create a value and enter Displayed, which is the name of the PDM column attribute (property).
- 7. Click the Value column and enter DisplayMap to specify the mapping table to use for that attribute.

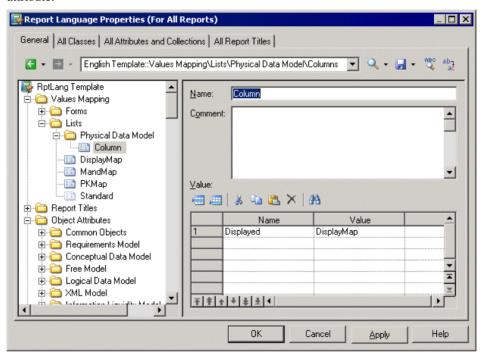

**8.** Click Apply to save your changes. When you generate a report, the Displayed property will be shown using the specified values:

#### 1 List of table columns

| Name       | Code       | Displayed     |
|------------|------------|---------------|
| id         | id         | Displayed     |
| name       | name       | Not Displayed |
| size       | size       | Not Displayed |
| supplier   | supplier   | Not Displayed |
| quantity   | quantity   | Displayed     |
| unit_price | unit_price | Displayed     |

## **Report Titles Category**

The Report Titles category contains translations for all the possible report titles that appear in the Available Items pane in the Report Editor, those that are generated with the Report Wizard, and other miscellaneous text items.

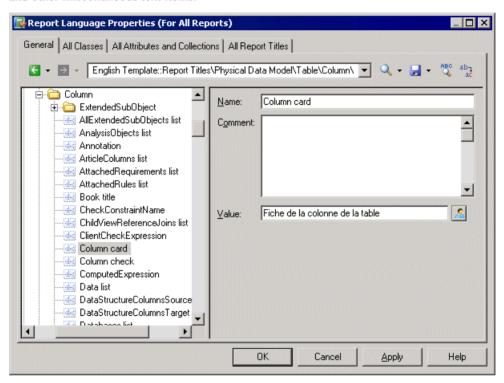

This category contains the following sub-categories:

| Sub-cate-<br>gory | Description                                                                                                    |
|-------------------|----------------------------------------------------------------------------------------------------|
| Common Objects    | Contains the text items available to all models. You must provide translations of these items here.                                   |
|                   | Example: HTMLNext provides the text for the Next button in an HTML report.                                                            |
| Report Wizard     | Contains the report titles generated with the Report Wizard. You must provide translations of these items here.                       |
|                   | Example: Short description title provides the text for a short description section when you generate a report with the Report Wizard. |

| Sub-cate-<br>gory | Description                                                                                                    |
|-------------------|----------------------------------------------------------------------------------------------------|
| [Models]          | Contain the report titles and other text items available to each model. These are automatically generated, but you can override the default values.          |
|                   | Example: DataTransformationTasks list provides the text for the data transformation tasks list of a given transformation process in the Data Movement Model. |

By default (with the exception of the Common Objects and Report Wizard sub-categories) these translations are automatically generated from the templates in the Profile category (see *Profile/Report Item Templates Category* on page 303). You can override the automatically generated values by entering your own text in the **Localized name** field, which will depress the **User-Defined** button to indicate that the value is no longer generated.

**Note:** The **All Report Titles** tab (see *All Report Titles Tab* on page 297) displays the same translations shown in this category in a simple, sortable list form. You may find it more convenient to check and, where appropriate, to override generated translations on this tab.

#### **Example: Translating the HTML Report Previous Button**

The HTML report **Previous** button is a common object available to all models, and located in the Common Objects category. You must translate this text item manually along with the other items in this, and the Report Wizard categories.

- 1. Open the **Report Titles > Common Objects** category.
- Click the HtmlPrevious entry to display its properties, and enter a translation in the Value box. The User-Defined button is depressed to indicate that the value is no longer generated.

## CHAPTER 6: Translating Reports with Report Language Files

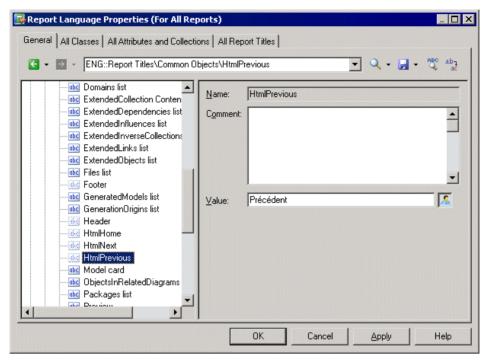

**3.** Click **Apply** to save your changes.

#### **All Report Titles Tab**

The Report Titles tab lists all the report titles and other miscellaneous text items available in the Report Titles category on the General tab, but the flat structure makes it more convenient to work with.

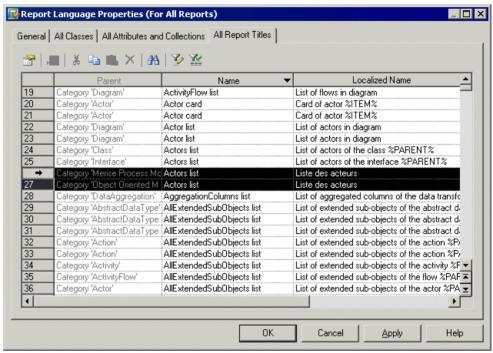

For each report listed in the **Name** column, you can review or override a translation in the **Localized Name** column. You can sort the list to group similarly-named objects, and translate identical items together by selecting multiple lines.

## **Object Attributes Category**

The Object Attributes category contains all the metaclasses, collections and attributes available in the PowerDesigner metamodel, organized in tree form:

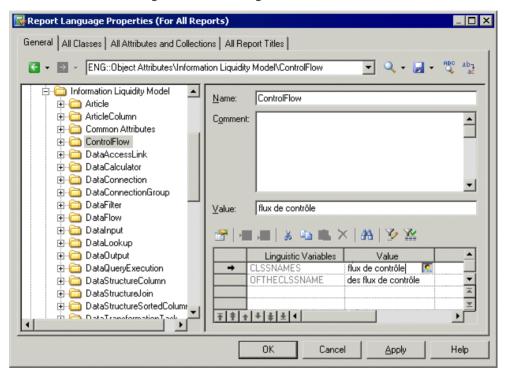

This category contains the following sub-categories:

| Sub-category   | Description                                                                                                    |
|----------------|----------------------------------------------------------------------------------------------------|
| [Models]       | Contain text items for metaclasses, collections and attributes available to each model, for which you must provide translations.  Example: Action provides the text for an attribute of a process in the Business Process Model. |
| Common Objects | Contains text items for metaclasses, collections and attributes available to all models, for which you must provide translations.  Example: Diagram provides the text for a diagram in any model.                                |

For each item the name is given, and you must provide a translation in the **Localized name** field. This value is retrieved by the templates you have specified in the Profile category to generate default report titles (see *Report Titles Category* on page 294).

For metaclasses only, the linguistic variables you have specified (see *Profile/Linguistic Variables Category* on page 300) are listed along with the results of their application to the translations given in the **Localized name** field. If necessary, you can override the automatically generated values by entering your own text in the **Value** column, which will depress the **User-Defined** button to indicate that the value is no longer generated.

#### **All Classes Tab**

The All Classes tab lists all the metaclasses available in the Object Attributes category on the General tab but the flat structure makes it more convenient to work with.

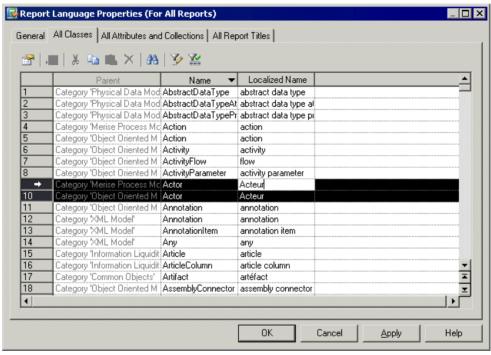

For each metaclass listed in the **Name** column, you must enter a translation in the **Localized Name** column. You can sort the list to group similarly-named objects, and translate identical items together by selecting multiple lines.

#### All Attributes and Collections Tab

The All Attributes and Collections lists all the collections and attributes available in the Object Attributes category on the General tab, but the flat structure makes it more convenient to work with.

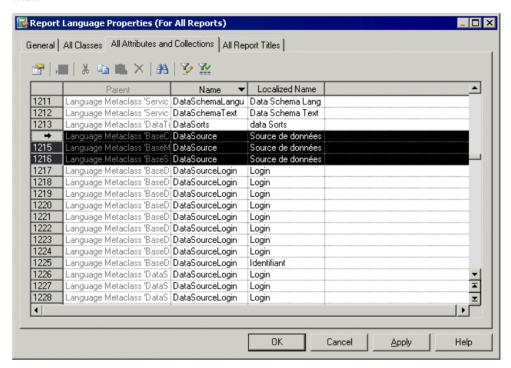

For each attribute or collection listed in the **Name** column, you must enter a translation in the **Localized Name** column. You can sort the list to group similarly-named objects, and translate identical items together by selecting multiple lines.

## **Profile/Linguistic Variables Category**

The Linguistic Variables category contains templates, which specify grammar rules to help build the report item templates.

Examples of grammar rules include the plural form of a noun, and the correct definite article that must precede a noun (see *Profile/Report Item Templates Category* on page 303).

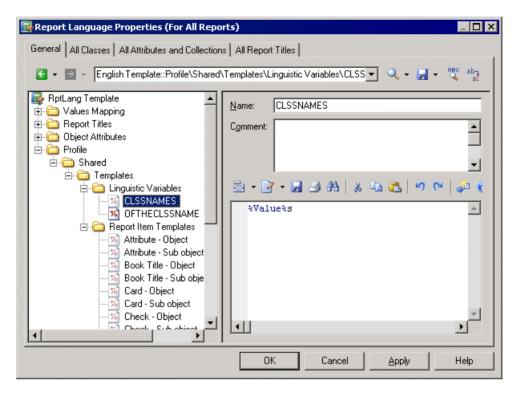

Specifying appropriate grammar rules for your language, and inserting them into your report item templates will dramatically improve the quality of the automatic generation of your report titles. You can create as many variables as your language requires.

Each linguistic variable and the result of its evaluation is displayed for each metaclass in the Object Attributes category (see *Object Attributes Category* on page 298).

The following are examples of grammar rules specified as linguistic variables to populate report item templates in the French report language resource file:

• GENDER – Identifies as feminine a metaclass name %Value%, if it finishes with "e" and as masculine in all other cases:

```
.if (%.-1:@Value% == e)
F
.else
M
.endif
```

For example: la table, la colonne, le trigger.

• CLSSNAMES – Creates a plural by adding "x" to the end of the metaclass name % Value %, if it finishes with "eau" or "au" and adds "s" in all other cases:

```
.if (%.-3:@Value% == eau) or (%.-2:@Value% == au) %@Value%x
```

#### CHAPTER 6: Translating Reports with Report Language Files

```
.else
%@Value%s
.endif
```

For example: les tableaux, les tables, les entités.

• THECLSSNAME – Inserts the definite article before the metaclass name % Value% by inserting " l' ", if it begins with a vowel, "le" if it is masculine, and "la" if not:

```
.if (%.1U:@Value% == A) or (%.1U:@Value% == E) or (%.1U:@Value% == I)
or (%.1U:@Value% == O) or (%.1U:@Value% == U)
1'%@Value%
.elsif (%GENDER% == M)
le %@Value%
.else
la %@Value%
.endif
```

For example: l'association, le package, la table.

• OFTHECLSSNAME – Inserts the preposition "de" plus the definite article before the metaclass name %Value%, if it begins with a vowel or if it is feminine, otherwise "du".

```
.if (%.1U:@Value% == A) or (%.1U:@Value% == E) or (%.1U:@Value% == I)
or (%.1U:@Value% == O) or (%.1U:@Value% == U) or (%GENDER% == F)
de %THECLSSNAME%
.else
du %@Value%
.endif
```

For example: de la table, du package.

• OFCLSSNAME – Inserts the preposition "d' "before the metaclass name % Value%,, if it begins with a vowel, otherwise "de".

```
.if (%.1U:@Value% == A) or (%.1U:@Value% == E) or (%.1U:@Value% == I)
or (%.1U:@Value% == O) or (%.1U:@Value% == U)
d'%@Value%
.else
de %@Value%
.endif
```

For example: d'association, de table.

## **Profile/Report Item Templates Category**

The Report Item Templates category contains a set of templates that, in conjunction with the translations that you will provide for metaclass, attribute and collection names, are evaluated to automatically generate all the possible report titles for report items (book, list, card etc.)

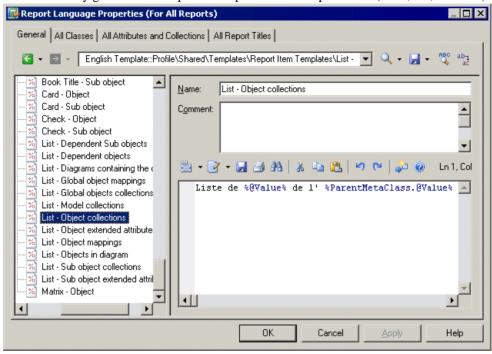

You must provide translations for each template by entering your own text. Variables (such as %text%) must not be translated.

For example the template syntax for the list of sub-objects contained within a collection belonging to an object is the following:

```
List of %@Value% of the %ParentMetaClass.@Value% %%PARENT%%
```

When this template is evaluated, the variable <code>%@Value%</code> is resolved to the value of the localized name for the object, <code>%ParentMetaClass.@Value%</code> is resolved to the value of the localized name for the parent of the object, and <code>%%PARENT%%</code> is resolved to the name for the parent of the object.

In this example, you translate this template as follows:

- Translate the non-variable items in the template. For example:
- Create a linguistic variable named OFTHECLSSNAME to specify the grammar rule used in the template (see *Profile/Linguistic Variables Category* on page 300).

## CHAPTER 6: Translating Reports with Report Language Files

This template will be reused to create report titles for all the lists of sub-objects contained within a collection belonging to an object.

Note: You cannot create or delete templates.

# CHAPTER 7 Scripting PowerDesigner

When working with large or multiple models, it can be tedious to perform repetitive tasks, such as modifying objects using global rules, importing or generating new formats, or checking models. Such operations can be automated through scripts.

You can access and modify any PowerDesigner object using Java, VBScript, C#, or many other languages. In this chapter, we focus primarily on writing VBScript to execute in PowerDesigner's Edit/Run Script dialog, but you can also call add-ins from PowerDesigner menus (see *Launching Scripts and Add-Ins from Menus* on page 338) or script the PowerDesigner application via OLE automation (see *OLE Automation and Add-Ins* on page 332).

The following script illustrates the basic syntax of VBScript applied to manipulating PowerDesigner models and objects, including:

- Declaration of local variable
- Assignment of value to a local variable (with the specific case of object)
- Condition operator: If Then/Else/End If
- Iteration on a list: For Each / Next
- Definition and call of a procedure: Sub
- Definition and call of a function: Function
- Error handling using On Error statements

```
' This is a VBScript comment.
Dim var ' Declaration of a local variable
var = 1 ' Value assignment for simple type
Set var = ActiveModel ' Value assignment for an object. ActiveModel
is a PowerDesigner global property
If not var is Nothing Then ' Condition on an object, testing if it is
'null'
   Dim objt ' Declaration of another local variable
  For Each objt In ActiveModel.Children ' Loop on the Children
object collection
      DescribeObject objt ' Procedure call with objt as a parameter
(without parentheses). The procedure is defined below.
Else
  output "There is no active model" ' Output is a PowerDesigner
procedure that writes text to the Output window
' This is a procedure - a method that does not return a value
Sub DescribeObject(objt)
  Dim desc ' A variable declaration inside the procedure
  desc = ComputeObjectLabel(objt) ' A function call with objt as
parameter (with parentheses). The function is defined below.
```

#### **CHAPTER 7: Scripting PowerDesigner**

```
' We retrieve the value returned by the
function in the variable desc
  output desc ' Displays the object description in the output
End Sub
' This is a function - a method that returns a value
Function ComputeObjectLabel(objt)
  Dim label ' Declare a local variable to store the object label
  label = "" ' Initialize the label variable with a default value
  If objt is nothing then
     label = "There is no object"
  ElseIf objt.IsShortcut() then ' IsShortcut is a PowerDesigner
function available on objects
     label = objt.Name & " (shortcut)" ' Concatenation of two strings
  Else
     On Error Goto 0 ' Disables script execution abort on error
     label = objt.Name ' Assigns the object's Name property to the
local variable
     On Error Resume Next ' Reactivates script execution error
  End If
  ComputeObjectLabel = label ' The value is returned by assigning an
implicit variable with same name than the function
End Function
```

**Note:** VBScript can also be used to create custom checks, event handlers, transformations, and methods in an extension file (see *Chapter 2, Extension Files* on page 11) and embedded in or called from GTL templates (see *.execute\_vbscript Macro* on page 270 and *.vbscript Macro* on page 281).

The examples in this chapter are intended to introduce the basic concepts and techniques for controlling PowerDesigner by script. For complete documentation of the PowerDesigner metamodel, select **Help > Metamodel Objects Help**. For full documentation of VBScript, see the *Microsoft MSDN site*.

# **Running Scripts in PowerDesigner**

You can run VBScript scripts in your PowerDesigner client by selecting **Tools > Execute Commands** to open the **Edit/Run Script** dialog. Output from the script is printed to the **Output** window.

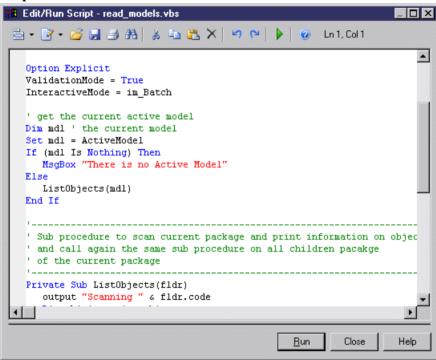

The following tools are available on the **Edit/Run Script** dialog toolbar:

| Tools      | Description                                                                                                    |
|------------|----------------------------------------------------------------------------------------------------|
| ₩ ▼        | Editor Menu [Shift+F11] - Contains the following commands:                                                                                                    |
|            | <ul> <li>New [Ctrl+N] - Reinitializes the field by removing all the existing content.</li> <li>Open [Ctrl+O] - Replaces the content of the field with the content of the selected file.</li> <li>Insert [Ctrl+I] - Inserts the content of the selected file at the cursor.</li> <li>Save [Ctrl+S] - Saves the content of the field to the specified file.</li> <li>Save As Saves the content of the field to a new file.</li> <li>Select All [Ctrl+A] - Selects all the content of the field.</li> <li>Find [Ctrl+F] - Opens a dialog to search for text in the field.</li> <li>Find Previous [Shift+F3] - Finds the previous occurence of the searched for text.</li> <li>Replace [Ctrl+H] - Opens a dialog to replace text in the field.</li> <li>Go To Line [Ctrl+G] - Opens a dialog to go to the specified line.</li> <li>Toggle Bookmark [Ctrl+F2] Inserts or removes a bookmark (a blue box) at the cursor position. Note that bookmarks are not printable and are lost if you refresh the tab</li> <li>Next Bookmark [F2] - Jumps to the next bookmark.</li> <li>Previous Bookmark [Shift+F2] - Jumps to the previous bookmark.</li> </ul> |
| <b>≥</b> ▼ | Edit With [Ctrl+E] - Opens the previewed code in an external editor. Click the down arrow to select a particular editor or Choose Program to specify a new editor. Editors specified here are added to the list of editors available at Tools > General Options > Editors.                                                                                                    |
|            | Save [Ctrl+S] - Saves the content of the field to the specified file.                                                                                                    |
| 3          | Print [Ctrl+P] - Prints the content of the field.                                                                                                    |
|            | Find [Ctrl+F] - Opens a dialog to search for text.                                                                                                    |
|            | Cut [Ctrl+X], Copy [Ctrl+C], and Paste [Ctrl+V] - Perform the standard clipboard actions.                                                                                                    |
| ×          | Clear - Deletes the script in the dialog.                                                                                                    |
| (m)        | Undo [Ctrl+Z] and Redo [Ctrl+Y] - Move backward or forward through edits.                                                                                                    |
|            | Multiple levels of Undo and Redo are supported but, if you run a script that modifies objects in several models, you must use the Undo or Redo commands in each of the models called by the script.                                                                                                    |

| Tools | Description                                                                                                    |
|-------|----------------------------------------------------------------------------------------------------|
|       | Run [F5] - Runs the script. Output is printed to the Output window.                                                                                                    |
|       | If a compilation error occurs, a message box is displayed, a brief error description appears in the dialog's <b>Result</b> pane, and the cursor is set at the error position.                                               |
|       | You can catch errors using the On Error Resume Next statement, unless the script is called in the im_Abort interactive mode (see .set_interactive_mode Macro on page 278).                                                  |
| 0     | <b>Find in Metamodel Objects Help [Ctrl+F1]</b> - Opens the PowerDesigner metamodel objects help file, which provides detailed information about all the attributes, collections, and methods available for each metaclass. |

## **VBScript File Samples**

PowerDesigner ships with a set of script samples, that you can use as a basis to create your own scripts, and which are located in the VB Scripts folder of the PowerDesigner installation directory. These scripts are intended to show you the range of tasks you can perform on PowerDesigner models using VBScript.

Warning! You should always make a backup copy of the sample script before making changes to it.

#### Model Scan Sample

The following script browses any model, looping through any packages and listing the objects contained in them:

```
Option Explicit ' Forces each variable to be declared
'before assignment
InteractiveMode = im Batch ' Supresses the display of dialogs
' get the current active model
Dim diag
Set diag = ActiveDiagram ' the current diagram
If (diag Is Nothing) Then
MsgBox "There is no Active Diagram"
Else
Dim fldr
Set Fldr = diag.Parent
ListObjects(fldr)
End If
' Sub procedure to scan current package and print information on
' objects from current package and call again the same sub
procedure
' on all child packages
Private Sub ListObjects(fldr)
 output "Scanning " & fldr.code
Dim obj ' running object
For Each obj In fldr.children
 ' Calling sub procedure to print out information on the object
DescribeObject obj
```

```
Next.
 ' go into the sub-packages
Dim f ' running folder
 For Each f In fldr.Packages
 'calling sub procedure to scan children package
 ListObjects f
Next
End Sub
' Sub procedure to print information on current object in output
Private Sub DescribeObject(CurrentObject)
if CurrentObject.ClassName = "Association-Class link" then exit sub
'output "Found "+CurrentObject.ClassName
output "Found "+CurrentObject.ClassName+" """+CurrentObject.Name
+""", Created by "+CurrentObject.Creator+" On
"+Cstr(CurrentObject.CreationDate)
End Sub
```

#### Model Creation Sample

The following script creates a new OOM model, then creates a class with attributes and operations:

```
ValidationMode = True 'Forces PowerDesigner to validate
' actions and return errors in the event of a forbidden action
InteractiveMode = im Batch ' Supresses PowerDesigner dialogs
' Main function
' Create an OOM model with a class diagram
Dim Model
Set model = CreateModel(PdOOM.cls Model, "|Diagram=ClassDiagram")
model.Name = "Customer Management"
model.Code = "CustomerManagement"
' Get the class diagram
Dim diagram
Set diagram = model.ClassDiagrams.Item(0)
' Create classes
CreateClasses model, diagram
' Create classes function
Function CreateClasses (model, diagram)
 ' Create a class
Dim cls
 Set cls = model.CreateObject(PdOOM.cls Class)
 cls.Name = "Customer"
 cls.Code = "Customer"
cls.Comment = "Customer class"
cls.Stereotype = "Class"
cls.Description = "The customer class defines the attributes and
behaviors of a customer."
 ' Create attributes
CreateAttributes cls
 ' Create methods
CreateOperations cls
 ' Create a symbol for the class
Dim sym
Set sym = diagram.AttachObject(cls)
CreateClasses = True
End Function
```

```
' Create attributes function
Function CreateAttributes(cls)
Dim attr
Set attr = cls.CreateObject(PdOOM.cls Attribute)
attr.Name = "ID"
attr.Code = "ID"
attr.DataTvpe = "int"
attr.Persistent = True
attr.PersistentCode = "ID"
attr.PersistentDataType = "I"
attr.PrimaryIdentifier = True
Set attr = cls.CreateObject(PdOOM.cls Attribute)
attr.Name = "Name"
attr.Code = "Name"
attr.DataType = "String"
attr.Persistent = True
attr.PersistentCode = "NAME"
attr.PersistentDataType = "A30"
Set attr = cls.CreateObject(PdOOM.cls Attribute)
attr.Name = "Phone"
attr.Code = "Phone"
attr.DataType = "String"
attr.Persistent = True
attr.PersistentCode = "PHONE"
attr.PersistentDataType = "A20"
Set attr = cls.CreateObject(PdOOM.cls Attribute)
attr.Name = "Email"
attr.Code = "Email"
attr.DataType = "String"
attr.Persistent = True
attr.PersistentCode = "EMAIL"
attr.PersistentDataType = "A30"
CreateAttributes = True
End Function
' Create operations function
Function CreateOperations(cls)
Dim oper
Set oper = cls.CreateObject(PdOOM.cls Operation)
oper.Name = "GetName"
oper.Code = "GetName"
oper.ReturnType = "String"
Dim body
body = "{" + vbCrLf}
body = body + " return Name;" + vbCrLf
body = body + "}"
oper.Body = body
Set oper = cls.CreateObject(PdOOM.cls Operation)
oper.Name = "SetName"
oper.Code = "SetName"
oper.ReturnType = "void"
Dim param
Set param = oper.CreateObject(PdOOM.cls Parameter)
param.Name = "newName"
param.Code = "newName"
param.DataType = "String"
body = "{" + vbCrLf}
```

#### CHAPTER 7: Scripting PowerDesigner

```
body = body + " Name = newName;" + vbCrLf
body = body + "
oper.Body = body
CreateOperations = True
End Function
E Customer Management
   <<Class>>
  - Classes
                                              Customer
     □ Customer
                                    : ID
                                           : int
       Attributes
                                     - Name : String
           - Phone : String
           ... Name
                                     - Email : String
           - Phone
                                     + GetName ()
                                                        : String
          ---- Email
                                     + SetName (String newName) : void
       --- Get Name
         Parameters
               newName
       in Identifiers
          !.... 

Identifier 1
```

# Manipulating Models, Collections, and Objects (Scripting)

You can manipulate the contents of a model by creating or opening it and then descending from the model root through collections of objects. A number of global properties, functions, and constants are available in any context and provide entry points for your scripts.

The following global properties provide access to the Workspace and models it contains:

- ActiveWorkspace Retrieves the current Workspace.
- ActiveModel, ActivePackage, and ActiveDiagram Retrieves the model, package, or diagram with current focus.
- ActiveSelection Read-only collection of the objects selected in the active diagram.
- Models Read-only collection of models open in the current Workspace.
- RepositoryConnection Retrieves the current repository connection (see *Manipulating the Repository (Scripting)* on page 325).

The following global functions are commonly used to create or open models and perform actions upon them:

- CreateModel() and OpenModel() Create and open a model (see *Creating and Opening Models (Scripting)* on page 313).
- Output () Prints text to the **Script** tab of PowerDesigner's **Output** window.
- IsKindOf() Tests the metaclass of the object.
- ExecuteCommand() Launches an external application

- EvaluateNamedPath() and MapToNamedPath() Manage named paths in model files.
- BeginTransaction(), CancelTransaction(), and EndTransaction() Start, cancel, and commit transactions.

The following global constants provide information about the instance of PowerDesigner:

- UserName Retrieves the user login name.
- Version Returns the PowerDesigner version.
- HomeDirectory Returns the application home directory.
- RegistryHome Returns the application registry home path.
- Viewer Returns True if the running application is a Viewer version that has limited features.
- ValidationMode By default, PowerDesigner performs various checks to validate your actions and gives an error in the case of a forbidden action. You can set ValidationMode = False (which turns off validation rules such as name uniqueness or link extremities) to improve performance or if your algorithm temporarily requires an invalid state.
- InteractiveMode Specifies the level of interaction required. You can choose between:
  - im\_Batch [default] Suppresses dialog boxes and always uses default values. For
    example, if your model contains external shortcuts and the target model for the
    shortcuts is closed, this mode will automatically open the model without user
    interaction.
  - im\_Dialog Displays information and confirmation dialog boxes that require user interaction for the execution to keep running.
  - im Abort Suppresses dialog boxes and aborts execution if a dialog is encountered.
- ShowMode [OLE-specific] Checks or changes the visibility status of the main application window. Returns True if the application main window is visible and not minimized.
- Locked [OLE-specific] When set to True, ensures that PowerDesigner continues to run even after an OLE client disconnects.

For detailed information about all the global properties, constants, and functions, select **Help** > **MetaModel Objects Help** and navigate to Basic Elements.

## **Creating and Opening Models (Scripting)**

You create models and open existing models using the <code>CreateModel()</code> and <code>OpenModel()</code> global functions. The model with the current focus is accessible via the <code>ActiveModel</code> global property, and the models currently open in the workspace are available from the <code>Models</code> global collection.

This script creates a new OOM targeting the Analysis language, creates some classes in it, displays them in the diagram, and then saves the model and closes it:

```
Dim NewModel
set NewModel = CreateModel(PdOOM.Cls Model, "Language=Analysis|
Diagram=ClassDiagram | Copy")
If NewModel is Nothing then
msqbox "Failed to create UML Model", vbOkOnly, "Error" ' Display an
error message
output "The UML model has been created" ' Display a message in
NewModel.SetNameAndCode "MyOOM", "MyOOM" 'Initialize model name and
For idx = 1 to 12 'Create classes and display them
 Set obj=NewModel.Classes.CreateNew()
 obj.SetNameAndCode "C" & idx, "C" & idx
 Set sym=ActiveDiagram.AttachObject (obj)
ActiveDiagram.AutoLayoutWithOptions(2)
NewModel.Save "c:\temp\MyOOM.oom" ' Save the model
NewModel.Close ' Close the model
Set NewModel = Nothing ' Release last reference to object to free
memorv
End If
```

This script verifies that the previously created model exists, and then opens it in the workspace:

```
Dim MyModel, FileName
FileName = "c:\temp\MyOOM.oom"
On Error Resume Next ' Avoid generic scripting error message
Set MyModel = OpenModel(FileName)
If MyModel is nothing then ' Display an error message box
msgbox "Failed to open Model:" + vbCrLf + FileName, vbOkOnly,
"Error"
Else ' Display a message in Output
output "The OOM has been opened."
End If
```

## **Browsing and Modifying Collections (Scripting)**

Most metamodel navigation is performed by descending from the model root through collections of objects to collections of sub-objects or associated objects. An OOM contains a collection of classes and classes contain collections of attributes and operations. You can obtain information about and browse the members of a collection through scripting, as well as adding, removing, and moving objects in the collection.

To browse the members of a collection, navigate to the parent object and then use a For each loop. This script prints the names of all the tables in an open PDM:

```
Dim MyModel
Set MyModel=ActiveModel
For each t in MyModel.Tables
Output "* " & t.Name
Next
```

When you browse a collection, both full objects in the collection and any shortcuts will be retrieved.

**Note:** For information about accessing collections defined in extensions, see *Creating and Accessing Extensions (Scripting)* on page 329.

The following kinds of collections appear in the metamodel:

- Compositions contain objects that will be deleted if the parent is deleted. For example, the PdPDM/Tables and PdPDM/Table/Columns collections are compositions.
- Aggregations reference objects that will continue to exist if the parent is deleted. For example, the PdCommon/NamedObject/AttachedRules collection (inherited by most objects) is an aggregation.
- Unordered collections contain objects with no significant order. For example, the PdCDM/Entity/Relationships collection is unordered.
- Ordered collections contain objects where the user chooses the order. For example, the PdPDM/Table/Columns collection is ordered.
- Read-only collections can only be browsed. For example, the global Models collection (all open models) is read-only.

The following properties are available for all collections:

- Count Retrieves the number of objects in the collection.
- Item[(index)] Retrieves the specified item in the collection as an object. Item(0) is the first object (and the default) and Item(-1) is the last object.
- MetaCollection Retrieves the metadefinition of the collection as an object.
- Kind Retrieves the type of objects the collection can contain.
- Source Retrieves the object on which the collection is defined.

The following methods are available for modifying writeable collections:

- CreateNew([kind] and CreateNewAt(index[, kind]) [compositions only]
   Creates a new object at the end of the collection or at the specified index (default, -1). The kind parameter (for example, PdPDM.cls\_Table) is only needed if the collection supports multiple kinds of objects.
- Add (**object**) Inserts the specified **object** at the end of the collection.
- Insert ([index][, object]) Inserts the specified object in the collection at the specified index position (default, -1).
- Move (index2, index1) Moves the object at position index1 to position index2 in the collection.
- Remove (object[, delete = y|n]) and RemoveAt([index][, delete = y|n]) Removes the specified object or the object at the specified index (default, -1) from the collection. For aggregations, you can additionally specify to delete the object (objects removed from a composition are always deleted).

Clear([delete = y|n]) - Removes all objects from the collection and optionally deletes them.

The following script:

- Creates a PDM,
- Creates objects in the model's Tables and BusinessRules unordered composition collections, and
- Adds some objects to table T1's AttachedRules ordered aggregation collection and then manipulates that collection:

```
Dim MyModel, t, r, sym
set MyModel = CreateModel(PdPDM.Cls Model, "DBMS=SYASA12")
MyModel.SetNameAndCode "MyPDM" , "MyPDM"
'Create tables and rules
For idx = 1 to 12
   Set t=MyModel.Tables.CreateNew()
  t.SetNameAndCode "T" & idx, "T" & idx
  Set sym=ActiveDiagram.AttachObject (t)
  Set r=MyModel.BusinessRules.CreateNew()
  r.SetNameAndCode "BR" & idx, "BR" & idx
ActiveDiagram.AutoLayoutWithOptions(2)
'Attach rules to Table 1
  Dim MyTable
  Set MyTable=MyModel.FindChildByName("T1",cls table)
  For idx = 1 to 10
     MyTable.AttachedRules.Add(MyModel.FindChildByName("BR" &
(idx), cls businessrule))
  Next
'Print list of rules attached to Table 1
Output "Rules Attached to T1 (" & MyTable.AttachedRules.Count & ")"
For each r in MyTable.AttachedRules
    Output "* " & r.Name
Next
'Modify attached rules by insertion, move and removal
MyTable.AttachedRules.Insert 3,
MyModel.FindChildByName("BR12",cls businessrule)
MyTable.AttachedRules.Move 5,0
MyTable.AttachedRules.Remove(MyModel.FindChildByName("BR6",cls busi
nessrule))
'Print modified list of rules
Output "Modified Rules Attached to T1 (" &
MyTable.AttachedRules.Count & ")"
For each r in MyTable.AttachedRules
    Output "* " & r.Name
Next
```

## **Accessing and Modifying Objects and Properties (Scripting)**

You can access and modify any PowerDesigner object and its properties by script. Objects include not only standard design objects (such as tables, classes, processes, and columns), but also diagrams and symbols and functional objects (such as a report or repository). An object

belongs to a metaclass of the PowerDesigner metamodel and inherits properties, collections and methods from its metaclass.

Root objects, such as models, are accessed using global properties and functions (see *Manipulating Models, Collections, and Objects (Scripting)* on page 312), while standard objects are accessed by browsing collections (see *Browsing and Modifying Collections (Scripting)* on page 314) or individually through the following methods:

- FindChildByName ("Name", Kind [, OptionalParams]
- FindChildByCode ("Code", Kind[, OptionalParams]
- FindChildByPath("Path", Kind[, OptionalParams]

The following parameters are available:

| Parameter             | Description                                                                                                    |
|-----------------------|----------------------------------------------------------------------------------------------------|
| Name / Code /<br>Path | Specifies the name or code of, or the path to the object. For example, to find the column Address in the table Customer in the package Sales from the context of the model node, you could search by name Address or by path Sales/Customer/Address.                                                                                                    |
| Kind                  | Specifies the metaclass of the object to find in the form cls_PublicName. For example, to find a column, select cls_Column.  These metaclass ids are unique within their model library but, in cases such as                                                                                                    |
|                       | packages, which appear in multiple types of models, you must prefix the id with the name of the module (PdOOM.cls_Package). When you create a model, you must use the module prefix (for example PdPDM.cls_Model).                                                                                                    |
| OptionalParams        | The following parameters are optional:                                                                                                    |
|                       | <ul> <li>"Stereotype" - Specifies that the object to find must bear the specified stereotype.</li> <li>"LastFound" - Specifies to begin the search after this object. This parameter is used when several objects have the same path value, and can be used to launch a find in a while loop that uses the previous match as the last found parameter.</li> <li>CaseSensitive=y n - [default: y] Specifies that the search is case sensitive.</li> <li>IncludeShortcuts - [default: n] Specifies that shortcuts can be found.</li> <li>UseCodeInPlaceOfName - [ByPath, default: n] Specifies that the object can be found by its code (Default=n).</li> <li>PathSeparator - [ByPath, default=/,  or ::)] Specifies the character to separate nodes in the path.</li> </ul> |

You can get standard attribute values using the dot notation (**object.attribute**) or using the following methods:

- GetAttribute ("attribute") retrieves the value stored for the attribute
- GetAttributeText("attribute") retrieves the value displayed for the attribute

You can set attribute values using the dot notation (**object** . **attribute=value**) or using the following methods:

- SetAttribute "attribute", value
- SetAttributeText "attribute", "value"

**Note:** For information about getting and setting extended attribute values see *Creating and Accessing Extensions (Scripting)* on page 329

The following script opens a sample OOM, finds a class by name and a parameter by path, and then prints and modifies some of their properties:

```
Dim MyModel, C, P
'Open model file
Set MyModel=OpenModel(EvaluateNamedPath("% EXAMPLES%\" & "UML2
Sample.oom"))
'Obtain class and parameter
Set C=MyModel.FindChildByName("OrderManager",cls Class)
Set P=Mymodel.FindChildByPath("SecurityManager/CheckPassword/
login", PdOOM.cls Parameter)
'Print initial values
Output "Initial Values:"
PrintProperties C, P
'Modify values
C.Comment="This class controls orders."
C.SetAttributeText "Visibility", "private"
P.Name="LoginName"
'Print revised values
Output "Revised Values:"
PrintProperties C, P
'Procedure for printing values
Sub PrintProperties (MyClass, MyParam)
output "Class: " & MyClass.Name
output vbTab & "Comment: " & MyClass.Comment
output vbTab & "Visibility: " &
MyClass.GetAttributeText("Visibility")
output vbTab & "Persisted as: " &
MyClass.GetAttributeText("PersistentGenerationMode")
output "Parameter: " & MyParam.Parent & "." & MyParam.Name
output vbTab & "Data type: " & MyParam.DataType
output vbTab & "Parameter type: " &
MyParam.GetAttributeText("ParameterType")
End Sub
```

## **Creating Objects (Scripting)**

You should generally create objects via the collection under the parent object using the CreateNew() method. The CreateObject(kind) method is also available on model objects.

This script creates a class in an OOM, sets some of its properties, and then creates an attribute under the class, in each case creating the objects inside collections:

```
Dim MvModel
Set MyModel = ActiveModel
Dim MyClass
' Create a class
Set MyClass = MyModel.Classes.CreateNew()
If MyClass is nothing Then
  ' Display an error message box
  msgbox "Fail to create a class", vbOkOnly, "Error"
Else
 output "The class has been created."
  ' Set Name, Code, Comment, Stereotype and Final attributes
 MyClass.SetNameAndCode "Customer", "cust"
 MyClass.Comment = "Created by script"
 MyClass.Stereotype = "MyStereotype"
 MyClass.Final = true
 ' Create an attribute inside the class
 Dim MvAttr
 Set MyAttr = MyClass.Attributes.CreateNew()
 If not MyAttr is nothing Then
  output "The attribute has been created."
  MyAttr.SetNameAndCode "Name", "custName"
  MyAttr.DataType = "String"
  ' Reset the variable in order to avoid memory leaks
 End If
End If
```

You can also create objects using the CreateObject (*kind*) method. This script creates a class inside an OOM and sets some of its properties:

```
Dim MyModel
Set MyModel = ActiveModel
Dim MyClass
'Create a class
Set MyClass = MyModel.CreateObject(cls_Class)
MyClass.SetNameAndCode "Another Class", "Class2"
MyClass.Comment = "Created by CreateObject"
```

When creating a link object, you must define its extremities. This script creates two classes and joins them by an association link:

```
Dim MyModel

Set MyModel = ActiveModel

Dim MyFirstClass, MySecondClass, MyAssociation
' Create classes

Set MyFirstClass = MyModel.Classes.CreateNew()

MyFirstClass.SetNameAndCode "Class1", "C1"

Set MySecondClass = MyModel.Classes.CreateNew()

MySecondClass.SetNameAndCode "Class2", "C2"
' Create association

Set MyAssociation = MyModel.Associations.CreateNew()

MyAssociation.Name = "A1"
' Define its extremities

Set MyAssociation.Object1 = MyFirstClass

Set MyAssociation.Object2 = MySecondClass
```

## **Displaying, Formatting, and Positioning Symbols (Scripting)**

When you create an object, it will not appear in a diagram unless you use the AttachObject() or AttachLinkObject() method. Symbols are objects in their own right that can be accessed via collections on the parent object or diagram. You can position a symbol using the Position() method and change its format using the LineWidth and other formatting attributes.

The following script creates two classes, joins them by an association link, and displays all three symbols in the active diagram:

```
Dim MyModel, MyDiagram, C1, C2, A1
Set MyModel = ActiveModel
Set MyDiagram = ActiveDiagram
' Create classes
Set C1 = MyModel.Classes.CreateNew()
C1.SetNameAndCode "C1", "C1"
Set C2 = MyModel.Classes.CreateNew()
 C2.SetNameAndCode "C2", "C2"
' Display class symbols
MyDiagram. AttachObject (C1)
MyDiagram.AttachObject(C2)
' Create association
Set A1 = MyModel.Associations.CreateNew()
A1.SetNameAndCode = "A1", "A1"
' Define its extremities
Set A1.Object1 = C1
Set A1.Object2 = C2
' Display Association symbol
MyDiagram.AttachLinkObject(A1)
```

The following script creates an EAM and four architecture areas, aligns them in a square, and formats the top-left area:

```
Dim NewModel, idx, obj, sym
set NewModel = CreateModel (PdEAM.Cls Model,
"Diagram=CityPlanningDiagram")
NewModel.SetNameAndCode "MyEAM" , "MyEAM"
For idx = 1 to 4
   Set obj=NewModel.ArchitectureAreas.CreateNew()
  obj.SetNameAndCode "A" & idx, "A" & idx
  Set sym=ActiveDiagram.AttachObject (obj)
  sym.width=30000
  sym.height=20000
dim A1, A2, A3, A4, X1, Y1
set A1 =
NewModel.FindChildByName("A1",cls architecturearea).Symbols.Item(0)
set A2 =
NewModel.FindChildByName("A2",cls architecturearea).Symbols.Item(0)
set A3 =
NewModel.FindChildByName("A3",cls architecturearea).Symbols.Item(0)
set A4 =
NewModel.FindChildByName("A4",cls architecturearea).Symbols.Item(0)
```

```
X1 = A1.Position.X
Y1 = A1.Position.Y
' Move symbols for them to be adjacent
A2.Position = NewPoint(X1 + A1.Width, Y1)
A3.Position = NewPoint(X1, Y1 - A1.Height)
A4.Position = NewPoint(X1 + A1.Width, Y1 - A1.Height)
A1.DashStyle = 2
A1.LineWidth = 3
```

## **Deleting Objects (Scripting)**

You can delete objects using the Delete method.

The following script creates a new CDM, populates it with entities and relationships, and then deletes entity E5 and relationship R8:

```
Dim MyModel, obj, sym, idx
set MyModel = CreateModel(PdCDM.Cls Model)
MyModel.SetNameAndCode "MyCDM" , "MyCDM"
'Create entities
For idx = 1 to 12
  Set obj=MyModel.Entities.CreateNew()
  obj.SetNameAndCode "E" & idx, "E" & idx
  Set sym=ActiveDiagram.AttachObject (obj)
'Create relationships
For idx = 2 to 11
  Set obj=MyModel.Relationships.CreateNew()
  obj.SetNameAndCode "R" & idx-1, "R" & idx-1
   Set obj.Object1 = MyModel.FindChildByName("E" &
(idx-1), cls entity)
  Set obj. Object2 = MyModel.FindChildByName("E" & (idx
+1),cls entity)
  Set sym=ActiveDiagram.AttachLinkObject (obj)
ActiveDiagram.AutoLayoutWithOptions(2)
'Delete objects
MyModel.FindChildByName("E5", cls entity).Delete
MyModel.FindChildByName("R8",cls relationship).Delete
```

## **Creating an Object Selection (Scripting)**

You can create a selection of objects using the <code>CreateSelection()</code> method. You can perform actions on the selection such as changing properties or format or moving them to another package.

The following script creates a PDM, populates it with tables and then makes a selection of tables and moves them into a package:

```
Dim MyModel, obj, sym
set MyModel = CreateModel(PdPDM.Cls_Model,"DBMS=SYASA12")
MyModel.SetNameAndCode "MyPDM" , "MyPDM"
'Create tables
For idx = 1 to 12
    Set obj=MyModel.Tables.CreateNew()
```

```
obj.SetNameAndCode "T" & idx, "T" & idx
  Set sym=ActiveDiagram.AttachObject (obj)
ActiveDiagram.AutoLayoutWithOptions(2)
'Create package
Dim MyPackage
Set MyPackage=MyModel.Packages.CreateNew()
MyPackage.SetNameAndCode "P1", "P1"
ActiveDiagram.AttachObject (MyPackage)
'Create selection
Dim MySelection
Set MySelection = ActiveModel.CreateSelection
For idx = 1 to 5
  MySelection.Objects.Add(MyModel.FindChildByName("T" &
(idx*2),cls table))
'Move selection to package
MySelection.MoveToPackage (MyPackage)
```

To add all the tables to the selection, use the AddObjects method:

```
MySelection.AddObjects MyModel,cls table
```

To remove an object from the selection, use the Remove method:

```
MySelection.Objects.Remove(MyModel.FindChildByName("T6",cls table))
```

## **Controlling the Workspace (Scripting)**

You can access the current workspace using the ActiveWorkspace global property, open, save, and close workspaces, and add folders and documents to it.

The following script constructs a simple folder structure in a workspace and adds and creates several models in it:

```
Option Explicit
' Close existing workspace and save it to Temp
Dim workspace, curentFolder
Set workspace = ActiveWorkspace
workspace.Load "% EXAMPLES%\mywsp.sws"
Output "Saving current workspace to ""Example directory :
"+EvaluateNamedPath("% EXAMPLES%\temp.sws")
workspace.Save "% EXAMPLES%\Temp.SWS"
workspace.Close
workspace.Name = "VBS WSP"
workspace.FileName = "VBSWSP.SWS"
workspace.Load "% EXAMPLES%\Temp.SWS"
dim Item, subitem
for each Item in workspace.children
If item.IsKindOf(PdWsp.cls WorkspaceFolder) Then
  ShowFolder (item)
 renameFolder item, "FolderToRename", "RenamedFolder"
 deleteFolder item, "FolderToDelete"
 curentFolder = item
ElsIf item.IsKindOf(PdWsp.cls WorkspaceModel) Then
ElsIf item.IsKindOf(PdWsp.cls WorkspaceFile) Then
```

```
End if
next.
Dim subfolder
'insert folder in root
Set subfolder =
workspace.Children.CreateNew(PdWsp.cls WorkspaceFolder)
subfolder.name = "Newfolder(VBS)"
'insert folder in root at pos 6
Set subfolder = workspace.Children.CreateNewAt(5,
PdWsp.cls WorkspaceFolder)
subfolder.name = "Newfolder(VBS)insertedAtPos5"'
 ' add a new folder in this folder
Set subfolder =
subfolder.Children.CreateNew(PdWsp.cls WorkspaceFolder)
 subfolder.name = "NewSubFolder(VBS)"
subfolder.AddDocument EvaluateNamedPath("% EXAMPLES%\pdmrep.rtf")
subfolder.AddDocument EvaluateNamedPath("% EXAMPLES%\cdmrep.rtf")
subfolder.AddDocument EvaluateNamedPath("% EXAMPLES%\project.pdm")
subfolder.AddDocument EvaluateNamedPath("% EXAMPLES%\demo.oom")
dim lastmodel
set lastmodel = subfolder.AddDocument
(EvaluateNamedPath("% EXAMPLES%\Ordinateurs.fem"))
lastmodel.open
lastmodel.name = "Computers"
lastmodel.close
'detaching model from workspace
lastmodel.delete
workspace.Save "% EXAMPLES%\Final.SWS"
```

For more information about properties and methods available on the workspace, select **Help** > **MetaModel Objects Help** and navigate to Libraries/PdWSP/Workspace.

# **Creating Shortcuts (Scripting)**

You create a shortcut in a model using the CreateShortcut () method.

The following script acts on an OOM and creates a shortcut of the class C1 from package P1 in package P2:

```
Dim obj, shortcut, recipient
' Get class to shortcut
Set obj = ActiveModel.FindChildByPath("P1/C1",cls_Class)
' Get package to create shortcut in
Set recipient = ActiveModel.FindChildByPath("P2",PdOOM.cls_Package)
' Create shortcut
Set shortcut = obj.CreateShortcut(recipient)
If not shortcut is nothing then
   output "The class shortcut has been successfully created"
End If
```

The following script creates a shortcut of the class C1 from model O1 package P1 directly under model O2:

```
Dim targetmodel, usingmodel, obj, shortcut
For each m in Models
  Output m.Name
  If m.Name="01" then 'Get model with object to shortcut
      Set targetmodel=m
  End If
   If m.Name="02" then 'Get model to create shortcut in
      Set usingmodel=m
  End If
Next
' Get object to shortcut
Set obj = targetmodel.FindChildByPath("P1/C1",cls Class)
' Create shortcut
Set shortcut = obj.CreateShortcut(receivingmodel)
If not shortcut is nothing then
  output "The class shortcut has been successfully created"
End If
```

# **Creating Mappings Between Objects (Scripting)**

You can create data sources in a model and from there create mappings from source objects in other models to objects in the first model using scripts.

The following script creates an OOM and a PDM, populates them with classes and tables, then creates a data source in the OOM, associates the PDM with it and creates mappings:

```
Dim MyOOM, MyPDM
'Create an OOM and a PDM
set MyOOM = CreateModel(PdOOM.Cls Model, "|Language=Analysis|
Diagram=ClassDiagram | Copy")
MyOOM.SetNameAndCode "MyOOM", "OOM"
set MyPDM = CreateModel(PdPDM.Cls Model, "|DBMS=Sybase SQL Anvwhere
12 | Copy")
MyPDM.SetNameAndCode "MyPDM", "PDM"
 'Create classes and tables
For idx = 1 to 6
  Set c=MyOOM.Classes.CreateNew()
  c.SetNameAndCode "Class" & idx, "C" & idx
  Set t=MyPDM.Tables.CreateNew()
  t.SetNameAndCode "Table" & idx, "T" & idx
Next.
'Create a data source in the OOM and add the PDM as its source
Dim ds, m1
Set ds = MyOOM.DataSources.CreateNew()
ds.SetNameAndCode "MyPDM", "PDM"
ds.AddSource MyPDM
'Create a mapping between C1 and T6
set m1 = ds.CreateMapping(MyOOM.FindChildByName("Class1", cls class))
m1.AddSource MyPDM.FindChildByName("Table6",cls table)
' Retrieve mappings for each class in the OOM
For each c in MyOOM.Classes
  Dim m, sc
set m = ds.GetMapping(c)
```

```
If not m is nothing then
   Output c.Name & vbtab & "Mapped to: "
   for each sc in m.SourceClassifiers
      output vbtab & vbtab & "- " & sc.Name
   next
Else
   Output c.Name & vbtab & "No mapping defined."
End if
Next
```

For more information about objects mapping, see *Core Features Guide > Linking and Synchronizing Models > Object Mappings*.

# **Creating and Generating Reports (Scripting)**

You can create a report, browse its contents, and generate it as HTML or RTF using scripting.

To create a report, use the CreateReport () method on a model. For example:

```
Dim model
Set model = ActiveModel
model.CreateReport("MyReport")
```

To browse the reports in a model, use the Reports collection. For example:

```
Dim model
Set model = ActiveModel
For each m in model.Reports
Output m.Name
Next
```

To generate a report as RTF or HTML, use the  ${\tt GenerateRTF}$  () or  ${\tt GenerateHTML}$  () method:

```
set m = ActiveModel
For each r in m.Reports
filename = "C:\temp\" & r.Name & ".htm"
r.GenerateHTML (filename)
Next
```

# Manipulating the Repository (Scripting)

You can connect to the repository and check documents into and out of it by script and iterate on the latest versions of repository documents through the RepositoryConnection object. You can manage repository folders and branches and LDAP and SMTP servers and the repository password policy, but you cannot manipulate repository users and groups.

The following script opens a repository connection, creates a new PDM and checks it in, and then loops over the creation of tables, and further consolidations, before closing the connection:

```
Dim rc
Set rc = RepositoryConnection
rc.Open "REPOSITORYNAME", "USER", "PW", "DBUSER", "DBPW"
Output "Before consolidation"
ListChildren rc
Dim NewModel
Set NewModel = CreateModel(PdPDM.Cls Model, "|Language=SYASIQ1540")
NewModel.Name = "My PDM"
NewModel.ConsolidateNew rc
For i = 1 to 5
   For j = 1 to 5
     NewModel.Tables.CreateNew()
   NewModel.Consolidate
Next
Output "After consolidation"
ListChildren rc
rc.Close
Sub ListChildren(rc)
For each c in rc.ChildObjects
   Output c.Name & "(Modified: " & c.ModificationDateInRepository &
11 / 11
Next
End Sub
```

To check out a model, use the CheckOut method.

For detailed information about the members, collections, and methods available for scripting the repository, select **Help > MetaModel Objects Help** and navigate to Libraries/PdRMG.

# **Generating a Database (Scripting)**

You can generate a PDM as a SQL script or directly to a live database connection using the GenerateDatabase() method. You can generate test data with the GenerateTestData() method.

The following script fragment opens an example PDM and then calls procedures to generate various scripts:

```
Dim GenDir, MyModel
GenDir = "C:\temp\"
Set MyModel=OpenModel(EvaluateNamedPath("%_EXAMPLES%\" &
   "project.pdm"))

GenerateDatabaseScripts MyModel 'Generate a SQL script to create the database
ModifyModel MyModel 'Modify each table in the model
GenerateAlterScripts MyModel - Generate alter scripts to modify the database
GenerateTestDataScript MyModel - generate test data to load into the database
```

This procedure generates a SQL script to create the database:

```
Sub GenerateDatabaseScripts(m)
   Dim opts
   Set opts = m.GetPackageOptions()
   InteractiveMode = im_Batch ' Avoid displaying generation window opts.GenerateODBC = False ' Force sql script generation rather than ODBC
   opts.GenerationPathName = GenDir
   opts.GenerationScriptName = "MyScript.sql"
   m.GenerateDatabase ' Launch the Generate Database feature
End Sub
```

To generate to a live database connection, you would connect to the database (using the ConnectToDatabase() method) and then set the GenerateODBC property to true.

**Note:** For more information about the generation options, select **Help > MetaModel Objects Help** and navigate to Libraries/PdPDM/BasePhysicalPackageOptions.

This procedure modifies the model by adding a new column to each table:

```
Sub ModifyModel(m)
dim pTable, pCol
For each pTable in m.Tables
Set pCol = pTable.Columns.CreateNew()
pCol.SetNameAndCode "az" & pTable.Name, "AZ" & pTable.Code
pCol.Mandatory = False
Next
End Sub
```

This procedure generates an alter script to modify the database:

```
Sub GenerateAlterScripts(m)

Dim pOpts
Set pOpts = m.GetPackageOptions()

InteractiveMode = im_Batch ' Avoid displaying generate window
' set generation options using model package options
pOpts.GenerateODBC = False ' Force sql script generation rather than
ODBC
pOpts.GenerationPathName = GenDir
pOpts.DatabaseSynchronizationChoice = 0 'force already saved apm as
source
pOpts.DatabaseSynchronizationArchive = GenDir & "model.apm"
pOpts.GenerationScriptName = "MyAlterScript.sql"
m.ModifyDatabase ' Launch the Modify Database feature
End Sub
```

This procedure generates test data to load to the database:

```
Sub GenerateTestDataScript(m)
  Dim pOpts
Set pOpts = m.GetPackageOptions()
  InteractiveMode = im_Batch ' Avoid displaying generate window
' set generation options using model package options
  pOpts.TestDataGenerationByODBC = False ' Force sql script generation
  rather than ODBC
  pOpts.TestDataGenerationDeleteOldData = False
```

```
pOpts.TestDataGenerationPathName = GenDir
  pOpts.TestDataGenerationScriptName = "MyTestData.sql"
m.GenerateTestData ' Launch the Generate Test Data feature
End Sub
```

# Reverse Engineering a Database (Scripting)

You can connect to a database using the ConnectToDatabase() method, and reverse engineer the schema to a PDM using ReverseDatabase().

To connect to a database via a user or system data source, define a constant in the form "ODBC: datasourcename". For example:

```
Const cnxDSN = "ODBC:ASA 9.0 sample"
```

To use a data source file, define a constant with the full path to the DSN file. For example:

```
Const cnxDSN = "\\romeo\public\DATABASES\_filedsn
\sybase asa9 sample.dsn"
```

This script creates a new PDM, connects to a database via a system data source, sets reverse options and reverses all objects to the PDM:

```
' Define ODBC data source and PDM file
Const cnxDSN = "ODBC:MvDatabase"
Const cnxUSR = "MyUser"
Const cnxPWD = "MyPassword"
Const filename = "C:\temp\MyReversedDB.pdm"
Dim pModel, pOpt
' Create model with appropriate DBMS
Set pModel=CreateModel(PdPDM.cls Model, "|DBMS=Sybase SQL Anywhere
12")
' Hide dialogs
InteractiveMode = im Batch
' Connect to the database
pModel.ConnectToDatabase cnxDSN, cnxUSR, cnxPWD
' Set reverse options to reverse all listed objects via ODBC
Set pOpt = pModel.GetPackageOptions()
pOpt.ReversedScript = False
pOpt.ReverseAllTables = true
pOpt.ReverseAllViews = true
pOpt.ReverseAllStorage = true
pOpt.ReverseAllTablespace = true
pOpt.ReverseAllDomain = true
pOpt.ReverseAllUser = true
pOpt.ReverseAllProcedures = true
pOpt.ReverseAllTriggers = true
pOpt.ReverseAllSystemTables = true
pOpt.ReverseAllSynonyms = true
' Reverse database to model and then save model
```

```
pModel.ReverseDatabase
pModel.save(filename)
```

# **Creating and Accessing Extensions (Scripting)**

You can create extensions by script to define additional properties, new metaclasses, forms, and any other type of extension to the standard metamodel.

The following example creates an EAM, then creates an extension inside it, defines a new type of object called tablet derived from the MobileDevice metaclass, and creates an extended attribute and new custom form for it:

```
Dim MyModel, MyExt, MyStype, MyExAtt, MyForm, FormDef
set MyModel =
CreateModel (PdEAM.Cls Model, "Diagram=TechnologyInfrastructureDiagra
MyModel.SetNameAndCode "MyEAM", "MyEAM"
'Create extension
Set MyExt = MyModel.ExtendedModelDefinitions.CreateNew()
MyExt.Name = "MyExtension"
MyExt.Code = "MyExtension"
'Create stereotype
Set MyStype = MyExt.AddMetaExtension(PdEAM.Cls MobileDevice,
Cls StereotypeTargetItem)
MyStype.Name = "Tablet"
MvStvpe.UseAsMetaClass = true
'Create extended atrribute
Set MyExAtt =
MyStype.AddMetaExtension(Cls ExtendedAttributeTargetItem)
MyExAtt.Name = "TabletType"
MyExAtt.Label = "Type"
MyExAtt.DataType = "12" ' (String) For a full list of values,
' see ExtendedAttributeTargetItem in the Metamodel objects help
MyExAtt.ListOfValues = "iPad; Android; Playbook; Windows8"
MyExAtt.Value = "iPad"
'Create form to replace General tab
Set MyForm = MyStype.AddMetaExtension(Cls FormTargetItem)
MyForm.Name = "ReplaceGeneral"
MyForm.FormType = "GENERAL"
'Assemble form definition
FormDef = "<Form><StandardNameAndCode Attribute=""NameAndCode"" />"
& vbcrlf
FormDef = FormDef + "<StandardAttribute Attribute=""Comment"" />" &
FormDef = FormDef + "<ExtendedAttribute Attribute=""TabletType"" />"
FormDef = FormDef + "<StandardAttribute Attribute=""KeywordList""</pre>
></Form>"
MyForm. Value = FormDef
```

You can get and set extended attribute values using the following methods:

• GetExtendedAttribute("resource.attribute")

#### **CHAPTER 7: Scripting PowerDesigner**

- GetExtendedAttributeText("resource.attribute")
- SetExtendedAttribute "resource.attribute" "value"
- SetExtendedAttributeText "resource.attribute" "value"

You can access collections defined in an extension using the following methods:

- GetCollectionByStereotype ("stereotype" for new types of objects defined in an target or extension file (see *Creating New Metaclasses with Stereotypes* on page 39).
- GetExtendedCollection("resource.collection") for extended collections and compositions (see *Extended Collections and Compositions (Profile)* on page 49).
- GetCalculatedCollection ("resource.collection") for calculated collections (see *Calculated Collections (Profile)* on page 51).
- GetCollectionByName ("resource.collection") -for any kind of collection.

The following script uses the GetCollectionByStereotype() method to access the collection of tablets and the SetExtendedAttribute method to set the tablet type:

```
Dim col, obj
'The collection of tablets is not directly accessible
set col = ActiveModel.GetCollectionByStereotype("Tablet")
'Create an array to hold the values to assign to tablet properties
Dim myArray(3)
myArray(0) = "Tablet1, T1, PlayBook"
myArray(1) = "Tablet2, T2, Android"
myArray(2) = "Tablet3, T3, iPad"
myArray(3) = "Tablet4, T4, iPad"
CreateObjects col, myArray
'Procedure to assign values to properties
Sub CreateObjects(compColl, dataArray)
   For Each line In dataArray
     Dim myProps
     myProps = split(line, ",")
      set obj = compColl.CreateNew()
      obj.Name = myProps(0)
      obj.Code = myProps(1)
        'Special syntax for setting extended attribute
      obj.SetExtendedAttribute "MYEXT.TabletType", myProps(2)
  Next
End Sub
```

# **Accessing Metadata (Scripting)**

You can explore the structure of the PowerDesigner metamodel as a standalone model or starting from object instances in your model.

For general information about accessing and navigating in the metamodel, see *Chapter 8, The PowerDesigner Public Metamodel* on page 343. Metaclasses (such as CheckModelInternalMessage and FileReportItem) that are not accessible by

script are visible in Metamodel.oom, but bear the << notScriptable>> stereotype and are not listed in the Metamodel Object Help file.

You can access metaclasses, metaattributes, and metacollections by iterating over collections descending from the MetaModel root or individually through the following methods:

- GetMetaClassByPublicName (name) to access a metaclass by its public name.
- GetMetaMemberByPublicName (name) to access a metaattribute or a metacollection by its public name

The following script traverses the metamodel by library and lists each concrete class:

```
for each l in MetaModel.Libraries
  for each c in l.Classes
    if c.Abstract = false then
        Output l.PublicName + "." + c.PublicName
    end if
  next
next
```

The following script locates the BaseClass root and shows the first two levels of inheritance under it:

```
set root = MetaModel.GetMetaClassByPublicName("PdCommon.BaseObject")
for each c in root.Children
   output c.PublicName
   for each cc in c.Children
      output " " + cc.PublicName
   next
next
```

The following script obtains a table in a PDM, and then shows the metaclass of which the object is an instance, the parent metaclass and metalibrary to the metaclass, and all the attributes and collections that are available on that metaclass:

```
Dim object
Set object = ActiveModel.FindChildByName("myTable",cls_Table)
Output "Object: " + object.Name

Dim metaclass
Set metaclass = object.MetaClass
Output "Metaclass: " + metaclass.PublicName
Output "Parent: " + metaclass.Parent.PublicName
Output "Metalibrary: " + metaclass.Library.PublicName
Output "Attributes:"
For each attr in metaclass.attributes
    Output " - " + attr.PublicName
Next
Output "Collections:"
For each coll in metaclass.collections
    Output " - " + coll.PublicName
Next
```

Properties and collections are read-only for all metamodel objects.

#### **OLE Automation and Add-Ins**

OLE Automation provides a way to communicate with PowerDesigner from another application using the COM architecture. You can write a program using any language that supports COM, such as Word or Excel macros, VB, C++, or PowerBuilder. You can create executables that call PowerDesigner or add-ins that are called by PowerDesigner.

VBScript programs that run from within PowerDesigner and OLE Automation programs are very similar, but OLE requires you to work through a PowerDesigner application object, and to use stronger typing. You must:

 Create an instance of the PowerDesigner Application object and release it when your script terminates:

```
Dim PD As PdCommon.Application
Set PD = CreateObject("PowerDesigner.Application")
'Enter script here
'Once script is finished, release PD object
Set PD = Nothing
```

If PowerDesigner is currently running, this instance will be used; otherwise a new instance will be launched. If you do not specify a version number, the most recent version is used. To specify a specific version, use the syntax:

```
Set PD = CreateObject("PowerDesigner.Application.version")
```

• Prefix all global properties and functions (see *Manipulating Models, Collections, and Objects (Scripting)* on page 312) with the PowerDesigner Application object. For example, to access the model with focus using a PowerDesigner application object called PD, use the following syntax:

```
PD.ActiveModel
```

• Specify object types whenever possible. For example, instead of simply using Dim cls, you should use:

```
Dim cls as PdOOM.Class
```

If your model contains shortcuts, we recommend that you use the following syntax to avoid runtime errors when the target model is closed:

```
Dim obj as PdCommon.IdentifiedObject
```

 Adapt the object class ID syntax to the language when you create object. For VBScript, VBA and VB and other languages that support enumeration defined outside a class, you can use the syntax:

```
Dim cls as PdOOM.Class
Set cls = model.CreateObject(PdOOM.cls_Class)
```

For C# and VB.NET, you can use the following syntax (where PdOOM\_Classes is the name of the enumeration):

```
Dim cls As PdOOM.Class
Set cls = model.CreateObject(PdOOM.PdOOM_Classes.cls_Class)
```

For other languages such as JavaScript or PowerBuilder, you have to define constants that represent the objects you want to create. For a complete list of class ID constants, see file VBScriptConstants.vbs in the PowerDesigner OLE Automation directory.

 Add references to the object type libraries you need to use. For example, in a VBA editor, select Tools > References:

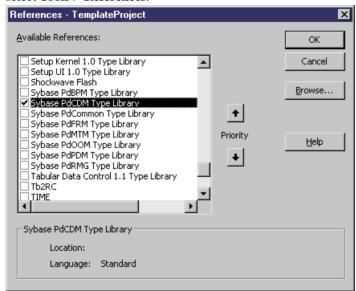

This script is launched from outside PowerDesigner, creates an instance of the PowerDesigner Application object, and then uses it to create two OOMs through OLE Automation:

```
'* Purpose: This script displays the number of classes defined in an
OOM in the output window.
Option Explicit
' Main function
Sub VBTest()
 ' Defined the PowerDesigner Application object
Dim PD As PdCommon.Application
 ' Get the PowerDesigner Application object
Set PD = CreateObject("PowerDesigner.Application")
' Get the current active model
Dim model As PdCommon.BaseModel
Set model = PD.ActiveModel
If model Is Nothing Then
 MsgBox "There is no current model."
ElsIf Not model.IsKindOf(PdOOM.cls Model) Then
 MsgBox "The current model is not an OOM model."
Else
  ' Display the number of classes
 Dim nbClass
 nbClass = Model.Classes.Count
 PD.Output "The model '" + model.Name + "' contains " +
CStr(nbClass) + " classes."
' Create a new OOM
 Dim model2 As PdOOM.Class
```

```
Set model2 = PD.CreateModel(PdOOM.cls_Model)
If Not model2 Is Nothing Then
' Copy the author name
model2.Author = Model.Author
' Display a message in the output window
PD.Output "Successfully created the model '" + model2.Name + "'."
Else
   MsgBox "Cannot create an OOM."
End If
End If
Ind If
' Release the PowerDesigner Application object
Set PD = Nothing
End Sub
```

OLE Automation samples for different languages are provided in the OLE Automation directory within your PowerDesigner installation directory.

## **Creating an ActiveX Add-in**

You can create ActiveX add-ins to provide additional features to PowerDesigner, and call them through menu items.

To operate as a PowerDesigner add-in, the ActiveX add-in must implement the IPDAddIn interface, which defines the following methods, invoked by PowerDesigner to dialog with menus and execute the commands defined by the add-in:

- HRESULT Initialize([in] IDispatch \* pApplication) and HRESULT Uninitialize() The Initialize() method initializes communication between PowerDesigner and the add-in. PowerDesigner provides a pointer to its application object, defined in the PdCommon type library, which allows you to access the PowerDesigner environment (output window, active model etc.). The Uninitialize() method is called when PowerDesigner is closed to release all global variables and clean all references to PowerDesigner objects.
- BSTR ProvideMenuItems([in] BSTR sMenu, [in] IDispatch
  \*pObj) is invoked each time PowerDesigner needs to display a menu, and returns an
  XML text that describes the menu items to display. It is called once without an object
  parameter at the initialization of PowerDesigner to fill the Import and Reverse menus.
  When you right-click a symbol in a diagram, this method is called twice: once for the
  object and once for the symbol. Thus, you can create a method that is only called on
  graphical contextual menus.

The DTD for menu definition is as follows:

#### For example:

```
ProvideMenuItems ("Object", pModel)
```

#### returns the following text:

- BOOL IsCommandSupported([in] BSTR sMenu, [in] IDispatch \* pObject, [in] BSTR sCommandName) allows you to dynamically disable commands defined in a menu. The method must return true to enable a command and false to disable it.
- HRESULT DoCommand(in BSTR sMenu, in IDispatch \*pObj, in BSTR sCommandName) implements the execution of a command designated by its name. For example:

```
DoCommand ("Object", pModel, "CheckIn")
```

**Note:** To use your add-in, save it to the Add-ins directory beneath your PowerDesigner installation directory and enable it through the PowerDesigner General Options window (see *Core Features Guide > Modeling with PowerDesigner > Customizing Your Modeling Environment > General Options > Add-Ins*).

## Creating an XML File Add-in

You can create XML add-ins to group multiple commands for calling executable programs or VB scripts and add them to PowerDesigner menus.

The following illustration helps you understand the XML file structure:

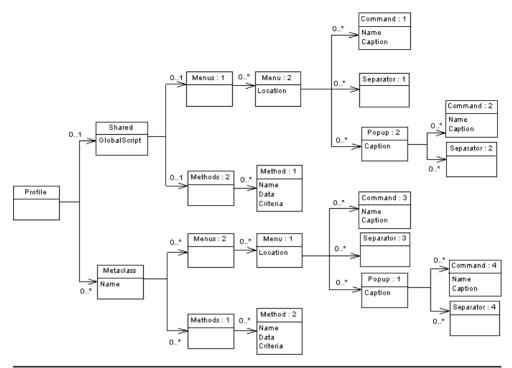

Note: The DTD is available at PD installdir\Add-ins\XMLAddins.dtd.

The Profile is the root element of the XML file add-in descriptor and can contain:

- A Shared element which defines the menus that are always available and their associated methods, along with a GlobalScript attribute, which can contain a global script for shared functions.
- One or more Metaclass elements which define commands and menus for a specific metaclass, identified by its public name prefixed by its Type Library public name.

Both these elements can contain sub-elements as follows:

- Menus contains Menu elements that specify a location, which can be one of:
  - FileImport shared only
  - FileExport metaclass only
  - FileReverse shared only
  - Tools
  - Help
  - Object metaclasses only (default)

Each Menu element can contain:

• A Command element - whose Name must be equal to the name of a Method, and whose Caption defines the name of the command that appears in the menu.

- A Separator element which indicates that you want to insert a line in the menu.
- A Popup element which defines a sub-menu item that may in turn contain commands, separators, and popups.
- Methods contains Method elements, which define the methods used in the menus, and which are defined by a name and a VBScript. A method defined under a metaclass has the current object as a parameter. Inheritance is taken into account, so that a menu defined on the metaclass PdCommon. NamedObject will be available on PdOOM. Class.

The following example defines two menu items for the Perforce repository and the methods that are called by them:

```
<?xml version="1.0" encoding="UTF-8"?>
<Profile>
  <Metaclass Name="Pd00M.Model">
    <Menus>
      <Menu Location="Tools">
        <Popup Caption="Perforce">
          <Command Name="CheckIn" Caption="Check In"/>
          <Separator/>
          <Command Name="CheckOut" Caption="Check Out"/>
        </Popup>
      </Menu>
    </Menus>
    <Methods>
      <Method Name="CheckIn">
       Sub %Method% (obj)
       execute command( p4, submit %Filename%, cmd PipeOutput)
       End Sub
      </Method>
      <Method Name="CheckOut">
        Sub %Method% (obi)
        execute command( p4, edit %Filename%, cmd PipeOutput)
       End Sub
      </Method>
    </Methods>
  </Metaclass>
</Profile>
```

The following example defines a global script which is referenced by a method defined under a metaclass:

```
<Command Name="ToInt" Caption="Convert to interface"/>
         <Separator/>
       </Popup>
     </Menu>
   </Menus>
   <Methods>
     <Method Name="ToInt">
       Sub %Method% (obj)
       Print obj
       ExecuteCommand("%MORPHEUS%\ToInt.vbs",
" ", cmd InternalScript)
       End Sub
     </Method>
   </Methods>
 </Metaclass>
</Profile>
```

**Note:** To use your add-in, save it to the Add-ins directory beneath your PowerDesigner installation directory and enable it through the PowerDesigner General Options window (see *Core Features Guide > Modeling with PowerDesigner > Customizing Your Modeling Environment > General Options > Add-Ins*).

# **Launching Scripts and Add-Ins from Menus**

You can extend PowerDesigner menus to add commands to call scripts defined in resource files or externally and to launch executables and ActiveX add-ins. XML add-ins can be used to group and organize multiple commands. You can extend the **File**, **Tools**, and **Help** menus, and the contextual menus available on objects in the Browser and diagrams.

You can modify PowerDesigner menus in the following ways:

- Custom commands are defined directly in PowerDesigner and can call executable programs or VB scripts (see *Adding Commands to the Tools Menu* on page 339).
- Menu and method extensions are specified in a DBMS or language definition or extension file and define commands for a specific target or model type (see *Menus* (*Profile*) on page 82).
- ActiveX Add-Ins are written in languages such as VB, C#, C++ or any language supporting COM, and permit more complex interactions with PowerDesigner, such as enabling and disabling menu items based on object selection, and interaction with the windows display environment (see *Creating an ActiveX Add-in* on page 334).

**Note:** The XML syntax used to define menus in an ActiveX or XML add-in is the same as that used in the creation of a menu extension, and you can use the resource editor menu XML page (see *Menus (Profile)* on page 82) to help you construct the syntax for your addins.

• XML Add-Ins – define multiple commands to call executable programs or VB scripts. Commands linked to the same applications (for example, ASE, IQ etc.) should be gathered into the same XML file (see *Creating an XML File Add-in* on page 335).

## **Adding Commands to the Tools Menu**

You can create your own menu items in the PowerDesigner Tools menu to access PowerDesigner objects using your own scripts or executable programs. You can define up to 256 commands in the **Customize Commands** dialog, and control the contexts (model, diagram, and target type) in which they appear.

- Select Tools > Execute Commands > Customize Commands and click the Add a row tool.
- **2.** Enter the following properties:

| Property | Description                                                                                                    |
|----------|----------------------------------------------------------------------------------------------------|
| Name     | Specifies the name of the command that will appear in the menu. Names must be unique and can contain a pick letter (&Generate Java will appear as Generate Java)                                                                                                    |
| Submenu  | Specifies a submenu in which to place the command. You can enter your own or select one of:  • <none> - directly under Tools &gt; Execute Commands  • Check Model  • Export  • Generation  • Import - also appears under File &gt; Import  • Reverse - also appears under File &gt; Reverse-Engineer</none> |

## CHAPTER 7: Scripting PowerDesigner

| Property        | Description                                                                                                    |
|-----------------|----------------------------------------------------------------------------------------------------|
| Context         | Specifies when the command is available. By default the command is available at all times (*/*/*). Click the ellipsis button to restrict the display of the command to a specific:  • Model type - for example OOM/*/*  • Model and Diagram type - for example OOM/Class diagram/*  • Model, Diagram, and Target type - for example OOM/Class diagram/Java. By default, the list contains extensions available for the chosen model type. Click the Path tool to navigate to another folder containing extensions or DBMS or language definition files.  Context Definition    PDM/Multidimensional Diagram/PowerBuilder |
| Type            | Specifies whether the command will launch an executable or VBScript.                                                                                                    |
| Command Line    | Specifies the path to the executable or script file to run. Click the ellipsis button to navigate to a file. If your file is a VBScript, you can review or edit the script by clicking the <b>Edit With</b> tool in the toolbar.                                                                                                    |
| Comment         | Specifies text that is displayed in the status bar when you select the command.                                                                                                    |
| [S]how in Menu  | Specifies that the command should be displayed. Deselect this field to hide the command while retaining its definition.                                                                                                    |
| Accelerator Key | Associates one of ten reserved keyboard shortcuts Ctrl-Shift-0 to Ctrl-Shift-9 with the command.                                                                                                    |

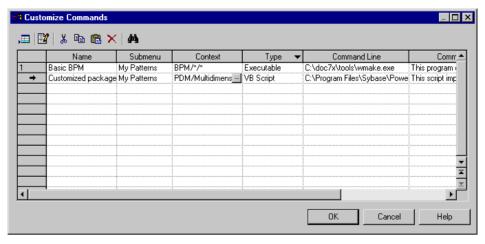

3. Click **OK** to save your changes.

Your command is now available under **Tools > Execute Commands**.

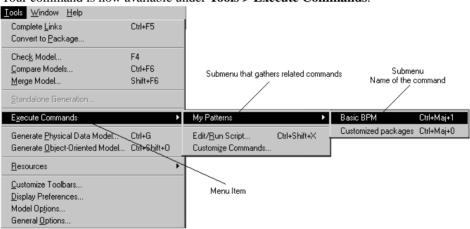

**Note:** Customized Commands are saved by default in the Registry at HKEY\_CURRENT\_USER\Software\Sybase\PowerDesigner v\PlugInCommands\**submenu** and are available only to the user defining them. To make them available to all users, create an entry at the same location under HKEY LOCAL MACHINE.

The name of the entry is the name of the command, and its value takes the following syntax, in which only the **commandline** parameter is mandatory and must be terminated by  $a \mid (pipe)$  character

```
[Hide:][Key:accelerator:][Script:]commandline[ |comment]
```

If you want to insert a pipe within a command, you must escape it with a second pipe.

## CHAPTER 7: Scripting PowerDesigner

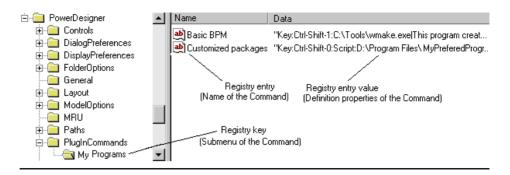

# CHAPTER 8 The PowerDesigner Public Metamodel

The PowerDesigner public metamodel is an abstraction of the metadata for all the PowerDesigner models, describing the elements of a model, and the syntax and semantics of their manipulation.

You can review the public metamodel in PowerDesigner by opening <code>install dir</code> \Examples\MetaModel.oom, and find exhaustive documentation of all the metamodel objects, collections, and methods available via scripting, by selecting <code>Help > Metamodel</code> Objects <code>Help</code> (see <code>Using the Metamodel Objects Help File</code> on page 346).

This OOM and help file help you understand the structure of your models, especially when working with:

- Generation Template Language (GTL) templates (see *Chapter 5, Customizing Generation with GTL* on page 245).
- VB scripts (see *Chapter 7, Scripting PowerDesigner* on page 305).
- PowerDesigner XML model files (see PowerDesigner Model File Format on page 348).

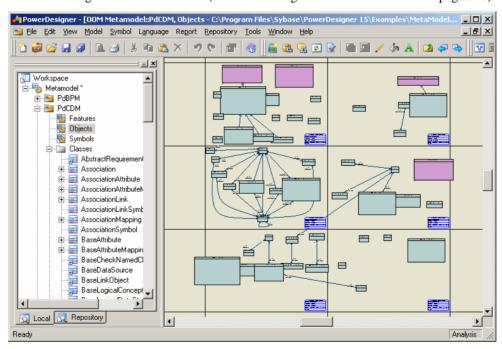

The metamodel is divided into the following main packages:

#### CHAPTER 8: The PowerDesigner Public Metamodel

- PdBPM Business Process Model
- PdCDM Conceptual Data Model
- PdCommon contains all objects shared between two or more models, and the abstract
  classes of the model. For example, business rules, which are available in all models, and
  the BaseObject class, from which all model objects are derived, are defined in this
  package. Other model packages are linked to PdCommon by generalization links
  indicating that each model inherits common objects from the PdCommon package.
- PdEAM Enterprise Architecture Model
- · PdFRM Free Model
- PdGLM Glossary Model
- PdILM Data Movement Model (the DMM was previously named Information Liquidity Model or ILM, and the PdILM library name has been retained for backwards compatibility)
- PdLDM Logical Data Model
- PdMTM Merise Model (available in French only)
- PdOOM Object Oriented Model
- PdPDM Physical Data Model
- PdPRJ Project
- PdRMG Repository
- PdRQM Requirements Model
- PdXSM XML Model
- PdWSP Workspace

Each of these top-level packages contains the follow kinds of sub-objects, organized by diagram or, in the case of PdCommon, by sub-packages:

- Features All the features implemented by classes in the model. For example, Report
  (available in all models) belongs to PdCommon, and AbstractDataType belongs to
  PdPDM.
- Objects Design objects in the model
- Symbols Graphical representation of design objects

# **Navigating in the Metamodel**

You can expand and collapse the packages in the Browser to explore their contents. Double-click a diagram to display it in the canvas.

Each metaclass has a name, contains zero or more attributes and assumes zero or more roles in associations with other classes, which allow you to identify collections. The PowerDesigner public metamodel uses standard UML concepts:

Public Names - Each object in the metamodel has a name and a code corresponding to the
public name of the object, which is the unique identifier of the object in a model library or
package. Public names are referenced in PowerDesigner XML model files and when using

GTL and scripting. The public name often matches the object's name in the PowerDesigner interface, but where the two diverge, the public name must be used in scripts and GTL templates.

- Classes are used to represent metadata in the following ways:
  - Abstract classes are used only to share attributes and behaviors, and are not visible in the PowerDesigner interface.
  - Instantiable/Concrete classes correspond to objects displayed in the interface. They have their own attributes and behaviors in addition to those they inherit from abstract classes through generalization links. For example, NamedObject is an abstract class, which contains standard attributes like Name, Code, Comment, Annotation, and Description, which are inherited by most PowerDesigner design objects.
- Class attributes are object properties. Classes linked to other classes with generalization links usually contain derived attributes that are calculated from the attributes or collections of the parent class. Neither derived attributes, nor attributes migrated from navigable associations, are stored in the model file. Non-derived attributes are proper to the class, and are stored in the model and saved in the model file.
- Associations express the semantic connections between classes. In the association property sheet, the roles carry information about the end object of the association. PowerDesigner objects are linked to other objects using collections, and the role at the other end of the association gives the name of the collection for an object. For example, NamedOject has a collection of business rules called AttachedRules, and BusinessRule has a collection of objects called Objects:

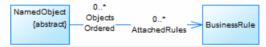

When associations have two roles, only the collection with the navigable role will be saved in the XML file. In the case, only the AttachedRules collection is saved.

• Compositions – express an association where the children live and die with the parent and, when the parent is copied, the child is also copied. For example, Table has a composition association with the Column class:

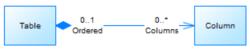

Generalizations - show the inheritance links existing between a more general, usually
abstract, class and a more specific, usually instantiable, class. The more specific class
inherits from the attributes of the more generic class, these attributes are called derived
attributes. For example, Class inherits from Classifier

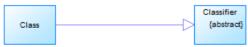

Each diagram shows classes the connections between metaclasses via associations and generalizations. Classes in *green* are defined in the current diagram, while classes in *purple* are

present only to provide context. To investigate a purple class, right-click it and select **Related Diagrams** > *diagram* to open the diagram where it is defined.

In the following example, BusinessRule is being defined, while NamedObject and BaseModel are present only to show inheritance and composition links:

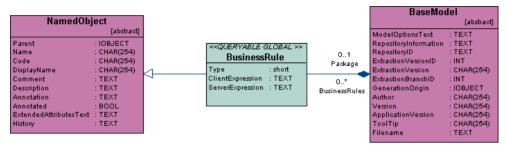

Double-click any class to show its property sheet and review the following tabs:

• **General** - provides the public name in the **Name** and **Code** fields, a **Comment** providing a brief description of the class, and shows whether it is **Abstract**.

**Note:** Objects, such as RepositoryGroup that do not support scripting bear the <<notScriptable>> stereotype.

- Attributes lists the properties defined directly on the class, but not those that it inherits
  via any parent classes.
- Associations lists the migrated associations for the class, which represent collections. The Role B column lists the collections for the class, while the Role A column lists the collections in which the class figures.
- **Operations** lists the methods available for scripting.
- **Dependencies** contains the following sub-tabs (among others):
  - Associations
  - **Generalizations** lists the generalization links where the current class is the child and inherits attributes from a parent class.
  - **Specializations** lists the generalization links where the current class is the parent and its children inherit attributes from it.
  - Shortcuts lists the shortcuts created for the current object.
- Notes may include further information on the **Description** or **Annotation** sub-tabs.

# **Using the Metamodel Objects Help File**

PowerDesigner provides documentation of the metamodel available from **Help > Metamodel Objects Help**.

The file can be opened from the **Edit/Run Script** dialog (see *Running Scripts in PowerDesigner* on page 307) or from a metaclass in a resource file (see *Metaclasses (Profile)* on page 33) by clicking the **Find in MetaModel Help** button or pressing Ctrl+F1. It can also

be opened from any object property sheet by pressing Ctrl+F1 or clicking the **Property Sheet Menu** button and selecting **Find in MetaModel Help**.

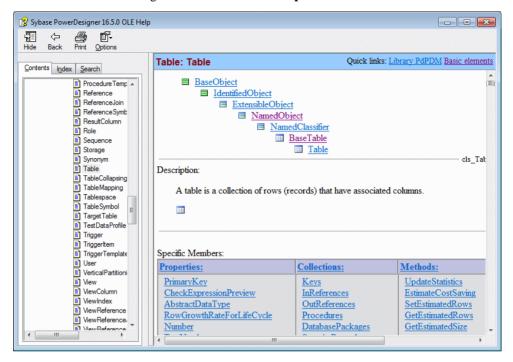

The three top-level nodes contain the following documentation:

| Nodes          | What you can find                                                                                                    |
|----------------|----------------------------------------------------------------------------------------------------|
| Basic Elements | Provides general information on:                                                                                                    |
|                | <ul> <li>Collections of objects - provide the principal way of navigating the metamodel (see <i>Browsing and Modifying Collections (Scripting)</i> on page 314).</li> <li>Structured Types - used for positioning symbols in diagrams (see <i>Displaying, Formatting, and Positioning Symbols (Scripting)</i> on page 320).</li> <li>Global properties, constants, and functions - provide entry points for scripting (see <i>Manipulating Models, Collections, and Objects (Scripting)</i> on page 312).</li> </ul> |
| Libraries      | Provides exhaustive documentation of all scriptable properties, collections, and methods for metamodel objects, organized by module.                                                                                                    |
| Appendix       | Includes an expandable hierarchy showing all the metaclasses in the PowerDesigner metamodel, a VBScript code sample, and a list of the class ID constants used to identify objects in certain contexts (see <i>Accessing and Modifying Objects and Properties (Scripting)</i> on page 316).                                                                                                    |

To obtain information about the properties, collections and methods available for a particular metaclass, navigate to it under the Libraries category, or locate it in the index. All properties, collections, and methods are listed in the index.

Each metaclass shows the hierarchy of ancestors from which it is descended and inherits. After a brief description and symbol, it then lists:

- Specific Members a table which lists the properties, collections, and methods defined directly on this metaclass
- Full definition which lists, in separate tables, the properties, collections, and methods inherited from each of its ancestors. For example, the Table metaclass (located at Libraries\PdPDM\Table) inherits members from:
  - · PdCommon.BaseObject
  - PdCommon.IdentifiedObject
  - PdCommon.ExtensibleObject
  - PdCommon.NamedObject
  - PdCommon.NamedClassifier
  - PdPDM.BaseTable
  - PdPDM.View

# **PowerDesigner Model File Format**

PowerDesigner models are made up of objects, the properties and interactions of which are explained in the public metamodel. Models can be saved in either binary or XML file formats. Binary files are smaller and significantly quicker to open and save, but XML model files can be edited by hand or programatically (and DTDs are provided for each model type in the DTD folder in the installation directory).

**Warning!** You can modify an XML model file using a text or XML editor, but you should take care, as even a minor syntax error may render the file unusable. If you create an object in an XML file by copy and paste, make sure that you remove the duplicated OID. PowerDesigner will automatically assign an OID to the new object when next you open the model.

The following elements are used in PowerDesigner XML files:

- <o:object> A PowerDesigner model object. The first time the object is mentioned in a collection, PowerDesigner assigns it an id using the <o:object Id="XYZ"> syntax (where XYZ is a unique identifier automatically assigned to an object when it is found for the first time) or references it with the <o:object Ref="XYZ"/> syntax. Object definition is only used in composition collections, where the parent object owns the children in the association.
- <c: collection> A collection of objects linked to another object. You can use the PowerDesigner metamodel to visualize the collections of an object. For example
   <c: Children>.

• <a:attribute>- An object is made up of a number of attributes each of which you can modify independently. For example <a:ObjectID>.

PowerDesigner XML model files have an <o:model> element at their root, which contains collections defined in the PowerDesigner metamodel. The model object and all the other object elements that it contains define their attributes and collections in sub-elements. The definition of an object implies the definition of its attributes and its collections. PowerDesigner checks each object and drills down the collections of this object to define each new object and collection in these collections, and so on, until the process finds terminal objects that do not need further analysis.

You can search for an object in the metamodel using its object name in the XML file in order to better understand its definition. Once you have found an object in the metamodel you can read the following information:

Each PowerDesigner object can have several collections corresponding to other objects to
interact with, these collections are represented by the associations existing between
objects. The *roles* of the associations (aggregations and compositions included)
correspond to the collections of an object. For example, each PowerDesigner model
contains a collection of domains called Domains.

Usually associations have only one role, the role is displayed at the opposite of the class for which it represents a collection. However, the metamodel also contains associations with two roles, in such case, both collections cannot be saved in the XML file. You can identify the collection that will be saved from the association property sheet: the role where the *Navigable* check box is selected is saved in the file.

In the following example, association has two roles which means Classifier has a collection Actors, and Actor2 has a collection ImplementationClasses:

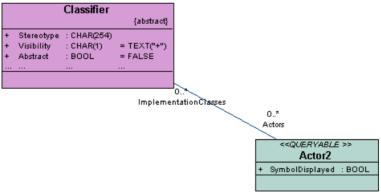

If you display the association property sheet, you can see that the Navigable check box is selected for role ImplementationClass, which means that only collection ImplementationClass will be saved in file.

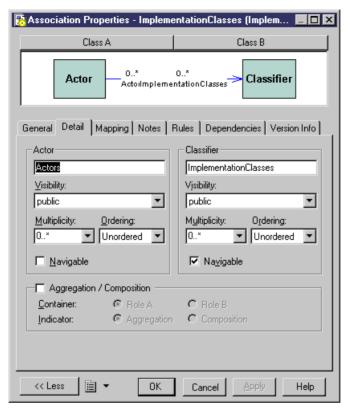

• Attributes with the *IOBJECT* data type are attributes in the metamodel while they appear as collections containing a single object in the XML file. This is not true for Parent and Folder that do not contain any collection.

## **Example: Simple OOM XML File**

In this example, we will explore the structure of a simple OOM model file containing two classes and one association.

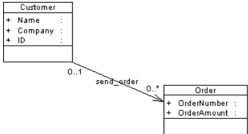

The file starts with several lines stating XML and model related details.

The first object to appear is the root of the model <0:RootObject Id="01">. RootObject is a model container that is defined by default whenever you create and save a model. RootObject contains a collection called Children that is made up of models.

In our example, Children contains only one model object that is defined as follows:

Below the definition of the model object, you can see the series of ModelOptions attributes. Note that ModelOptions is not restricted to the options defined in the Model Options dialog box of a model, it gathers all properties saved in a model such as intermodel generation options.

After ModelOptions, you can identify collection <c:ObjectLanguage>. This is the object language linked to the model. The second collection of the model is <c:ClassDiagrams>. This is the collection of diagrams linked to the model, in our example, there is only one diagram defined in the following paragraph:

Like for model options, ClassDiagram definition is followed by a series of display preference attributes.

Within the ClassDiagram collection, a new collection called <c:Symbols> is found. This collection gathers all the symbols in the model diagram. The first object to be defined in collection Symbols is AssociationSymbol:

#### CHAPTER 8: The PowerDesigner Public Metamodel

```
<a:ShadowColor>13158600</a:ShadowColor>
<a:FontList>DISPNAME 0 Arial,8,N
```

AssociationSymbol contains collections <c:SourceSymbol> and <c:DestinationSymbol>. In both collections, symbols are referred to but not defined: this is because ClassSymbol does not belong to the SourceSymbol or DestinationSymbol collections.

```
<c:SourceSymbol>
    <o:ClassSymbol Ref="06"/>
    </c:SourceSymbol>
    <c:DestinationSymbol>
    <o:ClassSymbol Ref="07"/>
    </c:DestinationSymbol>
```

The association symbols collection is followed by the < c: Symbols > collection. This collection contains the definition of both class symbols.

```
<o:ClassSymbol Id="o6">
    <a:CreationDate>1012204025</a:CreationDate>
    <a:ModificationDate>1012204025</a:ModificationDate>
    <a:Rect>((-18621,6601), (-11229,12675))</a:Rect>
    <a:FillColor>16777215</a:FillColor>
    <a:ShadowColor>12632256</a:ShadowColor>
    <a:FontList>ClassStereotype 0 Arial,8,N
```

Collection <c:Classes> follows collection <c:Symbols>. In this collection, both classes are defined with their collections of attributes.

Attribute is a terminal object: there is not further ramification required to define this object.

Each collection belonging to an analyzed object is expanded, and analyzed and the same occurs for collections within collections.

Once all objects and collections are browsed, the following markups appear:

```
</o:RootObject>
</Model>
```

| 0/ / 20/ 1/ / 250                          | PDM variables 223                              |
|--------------------------------------------|------------------------------------------------|
| %-(x,y)% subtraction operator 252          | Remove 173                                     |
| ! power evaluation operator 252            | ActiveDiagram global property 312, 320         |
| != not equal to operator 252               | %ActiveModel% global variable 251              |
| ? existence operator 252                   | ActiveModel global property 312, 313           |
| .foreach_item                              | ActiveSelection global collection 312          |
| example 27                                 | ActiveWorkspace global property 312, 322       |
| .xems                                      | ActiveX                                        |
| See extension files                        | add-in 334                                     |
| [] operators 212                           | DoCommand 334                                  |
| [] conditional block 250                   | Initialize 334                                 |
| * dereferencing operator 252               | IsCommandSupported 334                         |
| %*(x,y)% multiplication operator 252       | method 334                                     |
| %/(x,y)% division operator 252             | ProvideMenuItems 334                           |
| .// macro 267                              | Uninitialize 334                               |
| \\ escape sequence 256                     | Add 143                                        |
| \n escape sequence 256                     |                                                |
| \t escape sequence 256                     | add-ins 305                                    |
| %&(x,y)% logical bitfield and operator 252 | ActiveX 334                                    |
| && logical AND operator 252                | launching 338                                  |
| %% escape sequence 256                     | XML file 335                                   |
| + visibility operator 252                  | Add() method 314                               |
| %+(x,y)% addition operator 252             | AddColIndex 159                                |
| < less than operator 252                   | AddColnChck 151                                |
| <= less than or equal to operator 252      | AddColnCheck 151                               |
| = assignment operator 252                  | adding items in resource files 6               |
| == equal to operator 252                   | AdditionalDataTypes 110                        |
| > greater than operator 252                | AddJoin 184                                    |
| >= greater than or equal to operator 252   | AddMetaExtension() method 329                  |
| logical OR operator 252                    | AddObjects() method 321                        |
| logical OK operator 232                    | AddQuote 136                                   |
| _                                          | AddSource() method 324                         |
| A                                          | AddTableCheck 147                              |
| A formatting option (align left) 248       | ADTComment 173                                 |
| .abort_command macro 265                   | AfterCreate 143, 188                           |
| abstract classes 344                       | AfterDatabaseGenerate event handler 76, 133    |
|                                            | AfterDatabaseReverseEngineer event handler 76, |
| abstract data type attributes              | 133                                            |
| AllowedADT 175                             | AfterDrop 143                                  |
| DBMS definition file 175                   | AfterModify 143                                |
| abstract data types                        | .AKCOLN PDM macro 234                          |
| ADTComment 173                             | AKeyComment 163                                |
| AllowedADT 173                             | All Attributes and Collections tab 300         |
| DBMS definition file 173                   | All Classes tab 299                            |
| EnableAdtOnColn 173                        | All Report Titles tab 297                      |
| EnableAdtOnDomn 173                        | ALLCOL PDM macro 235                           |
| Install 173                                | ALLCOL FDIVI IIIacio 255                       |

| AllowedADT 147, 173, 175                        | CanLinkKind event handler 76           |
|-------------------------------------------------|----------------------------------------|
| AllowNullableColn 163                           | cases                                  |
| AltEnableAddColnChk 151                         | changing in GTL 277                    |
| Alter 143                                       | .lowercase macro 277                   |
| AlterDBIgnored 143                              | .uppercase macro 277                   |
| AlterFooter 137                                 | CaseSensitivityUsingQuote 136          |
| AlterHeader 137                                 | .change_dir macro 266                  |
| AlterStatementList 143                          | CharFunc 139                           |
| AlterTableFooter 147                            | CheckNull 151                          |
| AlterTableHeader 147                            | CheckOnCommit 165                      |
| ASE                                             | CheckOut() method 325                  |
| PDM variables 226                               | Choreography category                  |
| associations 344                                | process language 109                   |
| AttachLinkObject() method 320                   | class attributes 344                   |
| AttachObject() method 320                       | classes 344                            |
| attribute icon sets 47                          | Clear() method 314                     |
| attribute value icons 47                        | .CLIENTEXPRESSION macro 241            |
| attributes 344                                  | CloseDatabase 171                      |
| creating from a property sheet 15               | Cluster 159                            |
| Attributes collection 330                       | code property                          |
| auto-attach 14                                  | .convert_code macro 267                |
| autofixes 74                                    | converting in GTL 267                  |
|                                                 | .collection macro 278                  |
| В                                               | collections                            |
| В                                               | accessing first item 247               |
| BasicDataTypes 110                              | Add() method 314                       |
| BeforeCreate 143                                | calculated collections 51              |
| BeforeCreateDatabase 171                        | Clear() method 314                     |
| BeforeDatabaseGenerate event handler 76, 133    | .collection macro 278                  |
| BeforeDatabaseReverseEngineer event handler 76, | Count keyword 247                      |
| 133                                             | Count property 314                     |
| BeforeDrop 143                                  | counting members 247                   |
| BeforeModify 143                                | CreateNew() method 314, 318            |
| BeginTransaction() global function 312          | CreateNewAt() method 314               |
| Bind 151, 172, 186, 187                         | extended collections 49                |
| BinDefault 172                                  | extended compositions 49               |
| .block macro 265                                | First keyword 247                      |
| BlockComment 135                                | .foreach_item macro 247, 271           |
| BlockTerminator 135                             | GetCalculatedCollection() method 329   |
| .bool macro 266                                 | GetCollectionByStereotype() method 329 |
| booleans                                        | GetExtendedCollection() method 329     |
| .bool macro 266                                 | Insert() method 314                    |
| testing in GTL 266                              | IsEmpty keyword 247                    |
| .break macro 266                                | Item property 314                      |
|                                                 | iterating over in GTL 271              |
| •                                               | Kind property 314                      |
| С                                               | MetaCollection property 314            |
| calculated collections 51                       | modifying by script 314                |
| CancelTransaction() global function 312         | Move() method 314                      |
| Cancel Hansaction() global function 312         |                                        |

| Outer scope 255                   | Commit 139                                                          |
|-----------------------------------|---------------------------------------------------------------------|
| Parent scope 255                  | comparing resource file 7                                           |
| Remove() method 314               | Complement language generation 14, 90                               |
| returning by GTL 278              | composite physical options 208                                      |
| scope 255                         | ConceptualDataTypes 110                                             |
| Source property 314               | concrete classes 344                                                |
| testing for members 247           | conditional blocks 250                                              |
| ColnDefaultName 176               | .block macro 265                                                    |
| ColnRuleName 176                  | in GTL 265                                                          |
| ColumnComment 151                 | conditional processing                                              |
| columns                           | GTL 275                                                             |
| AddColnChck 151                   | if macro 275                                                        |
| AddColnCheck 151                  | connecting to databases by script 326, 328                          |
| AltEnableAddColnChk 151           | ConnectToDatabase() method 328                                      |
| Bind 151                          | Consolidate() method 325                                            |
| CheckNull 151                     | ConsolidateNew() method 325                                         |
| ColumnComment 151                 | Constants category                                                  |
| ConstName 151                     | object language 110                                                 |
| DBMS definition file 151          | ConstName 147, 151, 162, 163, 165                                   |
| DefineColnCheck 151               | constraints                                                         |
| DropColnChck 151                  | PDM variables 216                                                   |
| DropColnComp 151                  | conversion tables 1                                                 |
| EnableBindRule 151                | .convert_code macro 267                                             |
| EnableComputedColn 151            | .convert_name macro 267                                             |
| EnableDefault 151                 | ConvertFunc 139                                                     |
| EnableIdentity 151                | copying resource files 7                                            |
| EnableNotNullWithDflt 151         | Count keyword 247                                                   |
| MaxConstLen 151                   | Count property 314                                                  |
| ModifyColnComp 151                | Create 143                                                          |
| ModifyColnDflt 151                | .create_path macro 266                                              |
| ModifyColnNull 151                | CreateBeforeKey 159                                                 |
| ModifyColumn 151                  | CreateBody 188                                                      |
| null values 158                   | CreateDefault 172                                                   |
| NullRequired 151, 158             | CreateFunc 179                                                      |
| PDM variables 216                 | CreateModel() global function 312                                   |
| Permission 151                    | CreateModel() method 313                                            |
| Rename 151                        | CreateNew() method 314, 318                                         |
| SqlChckQuery 151                  | CreateNewAt() method 314                                            |
| SqlPermQuery 151                  | CreateObject() method 318                                           |
| SqlStatistics 151                 | CreateReport() method 325                                           |
| Unbind 151                        | CreateSelection() method 321                                        |
| variables 234                     | CreateShortcut() method 323                                         |
| commands                          | v v                                                                 |
|                                   | creating data sources by script 324 creating mappings by script 324 |
| creating custom commands 338, 339 |                                                                     |
| .comment macro 267                | creating metaclasses from stereotypes 39                            |
| comments                          | creating resource files 7 criteria 40                               |
| . // 267                          |                                                                     |
| .comment 267                      | csv (conversion tables) 1                                           |
| in GTL 267                        | %CurrentDate% global variable 251                                   |

| %CurrentUser% global variable 251                                       | PDM variables 233                            |
|-------------------------------------------------------------------------|----------------------------------------------|
| custom checks 72                                                        | physical options 129, 206                    |
| autofixes 74                                                            | procedure templates 120                      |
| example 21, 73, 74                                                      | reverse engineering 120, 124, 125, 128, 129, |
| script 73                                                               | 131–133                                      |
| custom commands                                                         | reverse-engineering by script 328            |
| adding to menus 338, 339                                                | ReverseDatabase() method 328                 |
| custom properties                                                       | ReversedQueries 128                          |
| See extended attributes                                                 | ReversedStatements 124                       |
| custom symbols 71                                                       | scripts 121, 124                             |
| example 19                                                              | trigger template items 120                   |
| CustomFunc 179                                                          | trigger templates 120                        |
| CustomProc 179                                                          | See also DBMS definition files               |
| Customi foc 179                                                         | DataHandling category                        |
| D                                                                       | process language 109                         |
|                                                                         | DataTypes category                           |
| D formatting option (interface values) 248                              | XML language 112                             |
| DashStyle property 320                                                  | DateFormat 136                               |
| data sources                                                            | DateFunc 139                                 |
| AddSource() method 324                                                  | dates                                        |
| creating by script 324                                                  |                                              |
| Data Type category (DBMS) 196                                           | %CurrentDate% global variable 251            |
| data types 46, 112, 196                                                 | DateTimeFormat 136                           |
| database package templates 120                                          | DB package cursors                           |
| database security                                                       | DBMS definition file 189                     |
| PDM variables 229                                                       | DB package exceptions                        |
| database synchronization                                                | DBMS definition file 189                     |
| PDM variables 226                                                       | DB package pragmas                           |
| databases                                                               | DBMS definition file 189                     |
| AfterCreate 122                                                         | DB package types                             |
| BeforeCreate 122                                                        | DBMS definition file 189                     |
| BeforeCreateDatabase 171                                                | DB package variables                         |
| CloseDatabase 171                                                       | DBMS definition file 189                     |
| connecting by script 326, 328                                           | DB packages                                  |
| ConnectToDatabase() method 328                                          | AfterCreate 188                              |
| database package templates 120                                          | CreateBody 188                               |
| DBMS definition file 171                                                | DBMS definition file 188                     |
| EnableManyDatabases 171                                                 | PDM variables 227                            |
| estimating size 201, 204                                                | DBMS definition files 1, 119                 |
| EX keyword 128                                                          | [] operators 212                             |
| GenerateDatabase() method 326                                           | abstract data type attributes 175            |
| GenerateTestData() method 326                                           | abstract data types 173, 223                 |
| generating by script 326                                                | AfterCreate 122                              |
| generating test data by script 326                                      | ASE 226                                      |
| generating test data by script 326<br>generation 120–122, 125, 133, 199 | BeforeCreate 122                             |
| GetPackageOptions() method 326, 328                                     | columns 151, 158, 216                        |
| live connection 125                                                     |                                              |
| 11 to connection 123                                                    | constraints 216                              |
| ModifyDatabase() method 326                                             | Data Type category 196                       |
| ModifyDatabase() method 326 object generation order 141                 |                                              |

| database synchronization 226                | privileges 190                               |
|---------------------------------------------|----------------------------------------------|
| databases 171, 233                          | procedure templates 120                      |
| date formats 136                            | procedures 179, 221, 233                     |
| DB package cursors 189                      | Profile category 199                         |
| DB package exceptions 189                   | properties 119                               |
| DB package pragmas 189                      | qualifiers 184                               |
| DB package types 189                        | reference columns 219                        |
| DB package variables 189                    | references 165, 219                          |
| DB packages 188, 227                        | result columns 194                           |
| DBMS triggers 183                           | reverse engineering 120, 124, 125, 128, 129, |
| defaults 192, 230                           | 131–133, 233                                 |
| dimensions 195, 231                         | ReversedQueries 128                          |
| domains 172, 216                            | ReversedStatements 124                       |
| EnableOption 141                            | roles 187                                    |
| estimating database size 201, 204           | rules 176, 222                               |
| EX keyword 128                              | scripts 121, 124                             |
| extended attributes 199, 206                | sequences 185, 223                           |
| extended objects 196, 232                   | SQL category 135                             |
| extensions 206, 209                         | SQL Server 226                               |
| File category 137                           | storages 170, 223                            |
| Format category 136                         | synonyms 186, 223                            |
| forms 209                                   | Syntax category 135                          |
| General category 134                        | tables 143, 147, 215                         |
| generation 120-122, 125, 133, 199           | tablespaces 170, 223                         |
| GenerationOrder 141                         | testing values 212                           |
| GetEstimatedSize 201, 204                   | time formats 136                             |
| groups 186                                  | trigger template items 120                   |
| index columns 219                           | trigger templates 120                        |
| indexes 159, 219                            | triggers 180, 221, 233                       |
| introduction 119                            | users 176                                    |
| join indexes 184, 226                       | views 168, 215                               |
| keys 162, 163, 218                          | Web operations 193                           |
| Keywords category 139                       | Web parameters 194                           |
| live database connection 125                | Web services 193, 230                        |
| live database generation 205                | DBMS triggers                                |
| MaxConstLen 141                             | DBMS definition file 183                     |
| Objects category 141, 143, 147, 151, 158, 1 |                                              |
| 162, 163, 165, 168, 170–173, 17             |                                              |
| 176, 179, 180, 183–196                      | Default association container 117            |
| ODBC category 205                           | default variable 143                         |
| parameters 190                              | DefaultDataType 110                          |
| PDM macros 211, 234–242                     | defaults                                     |
| PDM variables 211, 212, 214–216, 218, 21    |                                              |
| 221–223, 226, 227, 229–233                  | PDM variables 230                            |
| permissions 191                             | DefaultTriggerName 180                       |
| physical options 129, 206, 208, 209         | DefIndexColumn 159                           |
| Physical Options (Common) tab 206           | DefIndexType 159                             |
| Physical Options tab 206                    | DEFINE PDM macro 235                         |
| primary keys 162                            | DefineColnCheck 151                          |

| .DEFINEIF PDM macro 236                | embedding resource files 6              |
|----------------------------------------|-----------------------------------------|
| DefineJoin 165                         | Enable 143                              |
| DefineTableCheck 147                   | EnableAdtOnColn 173                     |
| DefOptions 143                         | EnableAdtOnDomn 173                     |
| .delete macro 268                      | EnableAlias 186                         |
| Delete() method 321                    | EnableAscDesc 159                       |
| deleting items in resource files 6     | EnableBindRule 151, 172                 |
| Delimiter 135                          | EnableChangeJoinOrder 165               |
| dependencies 344                       | EnableCheck 134, 172                    |
| dependency matrices 53                 | EnableCluster 159, 162, 163, 165        |
| dependency paths 55                    | EnableComputedColn 151                  |
| dependency paths 55                    | EnableConstName 134                     |
| diagrams                               | EnableDefault 151, 172                  |
| ActiveDiagram global property 312, 320 | EnableDtbsPrefix 136                    |
| AttachLinkObject() method 320          | EnablefKeyName 165                      |
| AttachObject() method 320              | EnableFunc 179                          |
| displaying symbols by script 320       | EnableFunction 159                      |
| dialog boxes                           | EnableIdentity 151                      |
| creating from forms 56                 | EnableIntegrity 134                     |
| example 68                             | EnableJidxColn 184                      |
| dimensions                             | EnableManyDatabases 171                 |
| DBMS definition file 195               | EnableMultiCheck 134                    |
| PDM variables 231                      | EnableMultiFile 137                     |
| directories                            | EnableMultiTrigger 180                  |
| .change_dir 266                        | EnableNotNullWithDflt 151               |
| changing in GTL 266                    | EnableOption 141                        |
| domains                                | EnableOwner 159, 172, 179, 180, 185     |
| Bind 172                               | EnableOwnerPrefix 136                   |
| BinDefault 172                         | EndTransaction() global function 312    |
| CreateDefault 172                      | .error macro 269                        |
| DBMS definition file 172               | .ERROR PDM macro 236                    |
| EnableBindRule 172                     | error messages 236                      |
| EnableCheck 172                        | errors                                  |
| EnableDefault 172                      | .error macro 269                        |
| EnableOwner 172                        | in GTL 269                              |
| PDM variables 216                      | escape sequences                        |
| SqlListDefaultQuery 172                | \\ backslash 256                        |
| UddtComment 172                        | \n new line 256                         |
| Unbind 172                             | \t tab 256                              |
| UserTypeName 172                       | %% percent sign 256                     |
| Drop 143                               | EvaluateNamedPath() global function 312 |
| DropColnChck 151                       | Event 180                               |
| DropColnComp 151                       | event handlers                          |
| DropFunc 179                           | AfterDatabaseGenerate 76, 133           |
| DropTableCheck 147                     | AfterDatabaseReverseEngineer 76, 133    |
| _                                      | BeforeDatabaseGenerate 76, 133          |
| E                                      | BeforeDatabaseReverseEngineer 76, 133   |
| Edit/Run Script editor 307             | CanCreate 76                            |
| editing resource files 6               | CanLinkKind 76                          |

| GetEstimatedSize 76, 201, 204                    | extended attributes 41, 206                           |
|--------------------------------------------------|-------------------------------------------------------|
| Initialize 76                                    | accessing in other extension files 246                |
| OnLanguageChanged 76                             | adding to forms 41                                    |
| OnLanguageChangeRequest 76                       | attribute value icons 47                              |
| OnLanguageChanging 76                            | creating from a property sheet 15                     |
| OnModelClose 76                                  | creating types for 46                                 |
| OnModelOpen 76                                   | data types 46                                         |
| OnModelSave 76                                   | displaying in forms 58                                |
| OnNewFromTemplate 76                             | example 15                                            |
| Validate 76                                      | generation 199                                        |
| EventDelimiter 180                               | specifying objects as data types 49                   |
| Events category                                  | extended collections 49                               |
| object language 110                              | displaying in forms 58                                |
| EX keyword 128                                   | extended compositions 49                              |
| examples                                         | extended generation 90                                |
| .foreach_item 27                                 | extended links 36                                     |
| creating a property sheet tab 62                 | extended model definitions                            |
| creating custom check autofix 74                 | See extension files                                   |
| creating custom check script 73                  | extended objects 36                                   |
| creating custom checks 21                        | DBMS definition file 196                              |
| creating custom symbols 19                       | generation 133                                        |
| creating generated files 29                      | PDM variables 232                                     |
| creating stereotypes 18                          | reverse engineering 133                               |
| creating templates 27                            | extended sub-objects 36                               |
| extended attribute 15                            | ExtendedLink metaclass 36                             |
| extension files 15                               | ExtendedModelDefinitions collection 329               |
| extensions 15, 16, 18, 19, 21, 27, 29, 30        | ExtendedObject metaclass 36                           |
| generated files 88                               | ExtendedSubObject metaclass 36, 49                    |
| generation commands 114                          | extension category 14                                 |
| generation options 113                           | extension files 1, 11                                 |
| generation tasks 114                             | attaching to a model 12                               |
| including a form in a form 65                    | auto-attach 14                                        |
| opening a dialog box from a form 68              | category 14                                           |
| opening a dialog from a menu 83                  | Complement language generation 14                     |
| templates 88                                     | conflict resolution 11                                |
| XML model file format 350                        | creating 12, 16                                       |
|                                                  | embedded 12                                           |
| excluding metaclasses from models 33 executables |                                                       |
|                                                  | example 15                                            |
| .execute_command macro 269                       | exporting from a model 14                             |
| launching with GTL 269                           | Generation category 14                                |
| .execute_command macro 269                       | properties 14                                         |
| .execute_vbscript macro 270                      | shared 12                                             |
| ExecuteCommand() global function 312             | trace mode 14                                         |
| exporting                                        | Transformation Profile category 14                    |
| extension files 14                               | See also extensions                                   |
| extensions 14                                    | extensions 11, 206, 209                               |
| extended attribute types                         | accessing by script 329                               |
| type 46                                          | AddMetaExtension() method 329 attaching to a model 12 |

| calculated collections 51                   | AlterHeader 137               |
|---------------------------------------------|-------------------------------|
| collections 329                             | EnableMultiFile 137           |
| criteria 40                                 | Footer 137                    |
| custom checks 21, 72                        | Header 137                    |
| custom symbols 19, 71                       | ScriptExt 137                 |
| dependency matrices 53, 55                  | StartCommand 137              |
| event handlers 76, 133, 201, 204            | TableExt 137                  |
| example 15, 16, 18, 19, 21, 27, 29, 30, 83  | TrgFooter 137                 |
| exporting from a model 14                   | TrgHeader 137                 |
| extended attribute types 46                 | TrgUsage1 137                 |
| extended attributes 15, 41, 47, 49, 58, 199 | TrgUsage2 137                 |
| extended collections 49, 58                 | TriggerExt 137                |
| extended compositions 49                    | Usage1 137                    |
| extended links 36                           | Usage2 137                    |
| extended objects 36                         | FindChildByCode() method 316  |
| extended sub-objects 36                     | FindChildByName() method 316  |
| ExtendedModelDefinitions collection 329     | FindChildByPath() method 316  |
| forms 56, 58, 62, 65, 68                    | First keyword 247             |
| generated files 29, 86, 88, 90, 245         | FKAutoIndex 165               |
| Generation category 11                      | .FKCOLN PDM macro 234         |
| GetCalculatedCollection() method 329        | FKeyComment 165               |
| GetCollectionByStereotype() method 329      | folders                       |
| GetExtendedAttribute() method 329           | creating by script 322        |
| GetExtendedAttributeText() method 329       | Footer 137, 159               |
| GetExtendedCollection() method 329          | .FOREACH_CHILD PDM macro 237  |
| global script 106                           | .FOREACH_COLUMN PDM macro 238 |
| in DBMS definition files 199                | .foreach_item macro 271       |
| menus 82, 338                               | .foreach_line macro 273       |
| metaclasses 33                              | .FOREACH_PARENT PDM macro 239 |
| methods 58, 80, 82, 338                     | .foreach_part macro 274       |
| object generations 101, 103, 104            | foreign key                   |
| object language definition files 117        | variable 240                  |
| process language definition files 117       | Format category (DBMS)        |
| Profile category 11                         | AddQuote 136                  |
| SetExtendedAttribute() method 329           | CaseSensitivityUsingQuote 136 |
| SetExtendedAttributeText() method 329       | DateFormat 136                |
| stereotypes 18, 37, 39, 329                 | DateTimeFormat 136            |
| templates 27, 85, 88, 245                   | EnableDtbsPrefix 136          |
| transformation profiles 95                  | EnableOwnerPrefix 136         |
| transformations 93, 96                      | IllegalChar 136               |
| UseAsMetaclass property 329                 | LowerCaseOnly 136             |
| XML imports 97, 98, 101                     | MaxScriptLen 136              |
| XML language definition files 117           | TimeFormat 136                |
| external applications                       | UpperCaseOnly 136             |
| ExecuteCommand() global function 312        | formatting options            |
| _                                           | A (align left) 248            |
| F                                           | D (interface values) 248      |
| File category (DBMS)                        | H (hexadecimal) 214, 248      |
| AlterFooter 137                             | L (lowercase) 214, 248        |

| LF (first character lowercase) 214, 248 | generation category 112                                                      |
|-----------------------------------------|------------------------------------------------------------------------------|
| M (delete substring) 214, 248           | Generation category 11, 14                                                   |
| Q (double quotes) 214, 248              | generation commands 112, 114                                                 |
| q (single quotes) 214, 248              | .abort_command macro 265                                                     |
| T (trim whitespace) 214, 248            | aborting 265                                                                 |
| U (uppercase) 214, 248                  | GTL 265                                                                      |
| UF (first character uppercase) 214, 248 | generation options 112, 113                                                  |
| X (escape XML characters) 248           | generation tasks 112, 114                                                    |
| forms 209                               | Generation Template Language                                                 |
| adding buttons 58                       | See GTL                                                                      |
| adding controls 58                      | GenerationOrder 141                                                          |
| creating dialog boxes 56                | %GenOptions% global variable 251                                             |
| creating property tabs 56               | GetAttribute() method 316                                                    |
| dialog box example 68                   | GetAttributeText() method 316                                                |
| displaying extended attributes 58       | GetCalculatedCollection() method 329                                         |
| displaying extended collections 58      | GetCollectionByStereotype() method 329                                       |
| form-in-form example 65                 | GetEstimatedSize 201, 204                                                    |
| property sheet example 62               | GetEstimatedSize event handler 76                                            |
| replacing property tabs 56              | GetExtendedAttribute() method 329                                            |
| function based indexes 131              | GetExtendedAttribute() method 329 GetExtendedAttributeText() method 329      |
| FunctionComment 179                     | GetExtendedCollection() method 329                                           |
| TunctionComment 179                     | GetMapping() method 324                                                      |
| G                                       | GetMapping() method 324 GetMetaClassByPublicName() method 330                |
| G                                       | GetMetaClassByFublicName() method 330 GetMetaMemberByPublicName() method 330 |
| General category (DBMS)                 |                                                                              |
| EnableCheck 134                         | GetPackageOptions() method 326, 328                                          |
| EnableConstName 134                     | global script 72, 76, 80, 106                                                |
| EnableIntegrity 134                     | global variables 106                                                         |
| EnableMultiCheck 134                    | %ActiveModel% 251                                                            |
| SqlSupport 134                          | %CurrentDate% 251                                                            |
| UniqConstName 134                       | %CurrentUser% 251                                                            |
| generalizations 344                     | %GenOptions% 251                                                             |
| generated files 86, 88, 90, 245         | %NewUUID% 251                                                                |
| example 29                              | %PreviewMode% 251                                                            |
| GenerateDatabase() method 326           | go to super-definition 5                                                     |
| GenerateHTML() method 325               | GrantOption 190, 191                                                         |
| GenerateRTF() method 325                | GroupFunc 139                                                                |
| GenerateTestData() method 326           | groups                                                                       |
| generating database objects 141         | Bind 186                                                                     |
| generating databases by script 326      | DBMS definition file 186                                                     |
| generating models 103                   | SqlListChildrenQuery 186                                                     |
| generating test data by script 326      | SqlPermQuery 186                                                             |
| generation 120                          | Unbind 186                                                                   |
| extended generation 90                  | GTL 85, 86, 245                                                              |
| %GenOptions% global variable 251        | aborting generation commands 265                                             |
| live connection 125                     | accessing extended attributes in other                                       |
| PDM extended objects 133                | extension files 246                                                          |
| script after 133                        | breaking loops 266                                                           |
| script before 133                       | calling templates 257                                                        |
| scripts 121, 122                        | changing directory 266                                                       |
|                                         |                                                                              |

| changing text case 277                      | %Shortcut% 256                        |
|---------------------------------------------|---------------------------------------|
| collections 247                             | shortcuts 256                         |
| comments 267                                | syntax errors 283                     |
| conditional blocks 250, 265                 | tail string 250                       |
| conditional generation 275                  | templates 245                         |
| controlling user interaction 278            | testing boolean conditions 266        |
| converting names and codes 267              | text blocks 250                       |
| creating generated files 245                | translation errors 283                |
| creating paths 266                          | writing log messages 277              |
| creating templates 245                      | GTL macros                            |
| defining local variable and value types 279 | . // 267                              |
| deleting substrings 268                     | .abort_command 265                    |
| embedding VBScript 281                      | .block 265                            |
| errors 283                                  | .bool 266                             |
| escape sequences 256                        | .break 266                            |
| executing VBScript 270                      | .change_dir 266                       |
| extended attributes 246                     | .collection 278                       |
| formatting text 248                         | .comment 267                          |
| generated files 245                         | .convert_code 267                     |
| global variables 251                        | .convert_name 267                     |
| GTL operators 252                           | .create_path 266                      |
| head string 250                             | .delete 268                           |
| inheritance 257                             | .error 269                            |
| introduction 245                            | .execute_command 269                  |
| % IsShortcut% 256                           | .execute_vbscript 270                 |
| iterating over a collection 271             | .foreach_item 247, 271                |
| iterating over lines in a text block 273    | .foreach_line 273                     |
| iterating over parts of a string 274        | foreach_part 274                      |
| launching executables 269                   | .if 275                               |
| line breaks 250                             | .log 277                              |
| macros 264                                  | .lowercase 277                        |
| metamodel extensions 262                    | .object 278                           |
| new line 250                                | replace 268                           |
| object properties 246                       | .set_interactive_mode 278             |
| Outer scope 255                             | .set_object 279                       |
| outputting unique lines 281                 | .set_value 279                        |
| overloading templates 257                   | .unique 281                           |
| overriding templates 257                    | .unset 279                            |
| parameters 260                              | .uppercase 277                        |
| Parent scope 255                            | .vbscript 281                         |
| polymorphism 257                            | .warning 269                          |
| printing error messages 269                 | GTL operators                         |
| printing warning messages 269               | ! power evaluation 252                |
| properties 246                              | != not equal to 252                   |
| recursive templates 262                     | ? existence 252                       |
| replacing substrings 268                    | %-(x,y)% subtraction 252              |
| returning collections by OID 278            | * dereferencing 252                   |
| returning objects by OID 278                | %*(x,y)% multiplication 252           |
| scope 255                                   | %/(x,y)% division 252                 |
| *                                           | · · · · · · · · · · · · · · · · · · · |

| %&(x,y)% logical bitfield and 252 && logical AND 252 + visibility 252 %+(x,y)% addition 252 < less than 252 <= less than or equal to 252 = assignment 252 == equal to 252 > greater than 252 >= greater than or equal to 252    logical OR 252 | SqlSysIndexQuery 159 UniqName 159 IndexType 159 inheritance 257 Insert() method 314 Install 173 instantiable classes 344 InteractiveMode global property 312 inverse collections 49 IsEmpty keyword 247 IsKindOf() global function 312 %IsShortcut% 256 Item property 314 |
|----------------------------------------------------------------------------------------------------|----------------------------------------------------------------------------------------------------|
| H formatting option (hexadecimal) 214, 248                                                                                                    | ı                                                                                                    |
| head string 250                                                                                                    | J                                                                                                    |
| Header 137, 159                                                                                                    | JOIN PDM macro 240                                                                                                    |
| HomeDirectory global constant 312                                                                                                    | join indexes                                                                                                    |
|                                                                                                    | AddJoin 184                                                                                                    |
| I                                                                                                    | DBMS definition file 184                                                                                                    |
| •                                                                                                    | EnableJidxColn 184                                                                                                    |
| IdentifierDelimiter 135                                                                                                    | JoinIndexComment 184                                                                                                    |
| .if macro 275                                                                                                    | PDM variables 226                                                                                                    |
| IllegalChar 136                                                                                                    | JoinIndexComment 184                                                                                                    |
| impact and analysis rule sets 1                                                                                                    |                                                                                                    |
| Implementation category                                                                                                    | K                                                                                                    |
| process language 109                                                                                                    |                                                                                                    |
| .INCOLN PDM macro 239                                                                                                    | keys                                                                                                    |
| index columns                                                                                                    | AKeyComment 163                                                                                                    |
| PDM variables 219                                                                                                    | AllowNullableColn 163                                                                                                    |
| IndexComment 159                                                                                                    | ConstName 163                                                                                                    |
| indexes                                                                                                    | DBMS definition file 163                                                                                                    |
| AddColIndex 159                                                                                                    | EnableCluster 163                                                                                                    |
| Cluster 159                                                                                                    | MaxConstLen 163                                                                                                    |
| CreateBeforeKey 159                                                                                                    | PDM variables 218                                                                                                    |
| DBMS definition file 159                                                                                                    | primary keys 162                                                                                                    |
| DefIndexColumn 159                                                                                                    | SqlAkeyIndex 163                                                                                                    |
| DefIndexType 159                                                                                                    | UniqConstAutoIndex 163                                                                                                    |
| EnableAscDesc 159                                                                                                    | UniqInTable 163                                                                                                    |
| EnableCluster 159                                                                                                    | Keywords category (DBMS) CharFunc 139                                                                                                    |
| EnableFunction 159 EnableOwner 159                                                                                                    |                                                                                                    |
| Footer 159                                                                                                    | Commit 139 ConvertFunc 139                                                                                                    |
| Header 159                                                                                                    | DateFunc 139                                                                                                    |
| IndexComment 159                                                                                                    | GroupFunc 139                                                                                                    |
| IndexComment 139 IndexType 159                                                                                                    | ListOperators 139                                                                                                    |
| MandIndexType 159                                                                                                    | NumberFunc 139                                                                                                    |
| MaxColIndex 159                                                                                                    | OtherFunc 139                                                                                                    |
| PDM variables 219                                                                                                    | ReservedDefault 139                                                                                                    |
|                                                                                                    | Tioner, Carrottante 107                                                                                                    |

| ReservedWord 139                                 | properties 101                        |
|--------------------------------------------------|---------------------------------------|
| Kind property 314                                | retrieving by script 324              |
|                                                  | SourceClassifiers collection 324      |
|                                                  | MapToNamedPath() global function 312  |
| L                                                | MaxColIndex 159                       |
| L formatting option (lowercase) 214, 248         | MaxConstLen 141, 147, 151, 163, 165   |
| LF formatting option (first character lowercase) | MaxDefaultLen 176                     |
| 214, 248                                         | MaxFuncLen 179                        |
| Libraries collection 330                         | Maxlen 143                            |
|                                                  | MaxScriptLen 136                      |
| Library property 330<br>line breaks              | mcc (model category sets) 1           |
|                                                  | MDA 93                                |
| controlling in GTL 250                           | menus                                 |
| LineComment 135                                  | creating custom commands in 338, 339  |
| LineWidth property 320                           | customizing via extensions 82, 338    |
| Linguistic Variables category 300                | customizing via XML add-ins 338       |
| link objects                                     | example 83                            |
| creating by script 318                           | launching add-ins from 338            |
| link symbols                                     | launching scripts from 338            |
| setting extremities by script 320                | merging resource files 8              |
| ListOperators 139                                | metaclass 33                          |
| live database generation 205                     |                                       |
| local variables                                  | Metaclass property 330 metaclasses 33 |
| defining in GTL 279                              |                                       |
| .set_object 279                                  | adding to extension file 33           |
| .set_value 279                                   | creating from stereotypes 39          |
| .unset 279                                       | creating new 36                       |
| Locked global property 312                       | excluding from model 33               |
| .log macro 277                                   | ExtendedLink 36                       |
| logs                                             | ExtendedObject 36                     |
| .log macro 277                                   | ExtendedSubObject 36, 49              |
| writing to in GTL 277                            | extending 33                          |
| loops                                            | subclassifying with criteria 40       |
| .break macro 266                                 | subclassifying with stereotypes 37    |
| breaking in GTL 266                              | MetaCollection property 314           |
| .lowercase macro 277                             | metamodel                             |
| lowercase 277                                    | abstract classes 344                  |
| LowerCaseOnly 136                                | associations 344                      |
|                                                  | attributes 344                        |
| М                                                | Attributes collection 330             |
| IVI                                              | calculated attributes 262             |
| M formatting option (delete substring) 214, 248  | calculated collections 262            |
| MandIndexType 159                                | class attributes 344                  |
| Mapping Editor 101, 104                          | classes 344                           |
| XML imports 98                                   | concrete classes 344                  |
| -                                                | dependencies 344                      |
| mappings creating by script 324                  | extending by script 329               |
| GetMapping() method 324                          | generalizations 344                   |
|                                                  | GetMetaClassByPublicName() method 330 |
| metamodel 98, 104<br>metamodel objects 102       |                                       |
| meramoder objects 102                            |                                       |

| GetMetaMemberByPublicName() method                                                                                                    | DTD 348                                                                                                    |
|----------------------------------------------------------------------------------------------------|----------------------------------------------------------------------------------------------------|
| 330                                                                                                    | XML 348, 350                                                                                                   |
| GTL-specific extensions 262                                                                                                    | model generation 103                                                                                           |
| instantiable classes 344                                                                                                    | models                                                                                                    |
| Libraries collection 330                                                                                                    | %ActiveModel% global variable 251                                                                              |
| Library property 330                                                                                                    | ActiveModel global property 312                                                                                |
| Metaclass property 330                                                                                                    | CreateModel() global function 312                                                                              |
| MetaModel global property 330                                                                                                    | CreateObject() method 318                                                                                      |
| Metamodel Objects Help 343, 346                                                                                                    | creating by script 313                                                                                         |
| metamodel.oom 343                                                                                                    | Models global collection 312                                                                                   |
| navigating 344                                                                                                    | opening by script 313                                                                                          |
| notScriptable stereotype 344                                                                                                    | OpenModel() global function 312                                                                                |
| operations 344                                                                                                    | Models global collection 312, 313                                                                              |
| Parent property 330                                                                                                    | ModifiableAttributes 143                                                                                       |
| PdBPM 343                                                                                                    | ModifyColnComp 151                                                                                             |
| PdCDM 343                                                                                                    | ModifyColnDflt 151                                                                                             |
| PdCommon 343                                                                                                    | ModifyColnNull 151                                                                                             |
| PdEAM 343                                                                                                    | ModifyColumn 151                                                                                               |
| PdFRM 343                                                                                                    | ModifyDatabase() method 326                                                                                    |
| PdGLM 343                                                                                                    | Move() method 314                                                                                              |
| PdILM 343                                                                                                    | MoveToPackage() method 321                                                                                     |
| PdLDM 343                                                                                                    | <i>5</i>                                                                                                    |
| PdMTM 343                                                                                                    | A.I                                                                                                    |
| PdOOM 343                                                                                                    | N                                                                                                    |
| PdPDM 343                                                                                                    | name property                                                                                                  |
| PdPRJ 343                                                                                                    | .convert_name macro 267                                                                                        |
| PdRMG 343                                                                                                    | converting in GTL 267                                                                                          |
| PdRQM 343                                                                                                    | named paths                                                                                                    |
| PdWSP 343                                                                                                    | EvaluateNamedPath() global function 312                                                                        |
| PdXSM 343                                                                                                    | MapToNamedPath() global function 312                                                                           |
| PowerDesigner 343                                                                                                    | Namings category                                                                                               |
| public names 344                                                                                                    | object language 110                                                                                            |
| PublicName property 330                                                                                                    | navigating in resource files 5                                                                                 |
| shortcuts 344                                                                                                    | new line 250                                                                                                   |
| specializations 344                                                                                                    | NewPoint() global function 320                                                                                 |
| XML model file format 348, 350                                                                                                    | %NewUUID% global variable 251                                                                                  |
| MetaModel global property 330                                                                                                    | .NMFCOL PDM macro 241                                                                                          |
| metamodel objects                                                                                                    | not certified resource files 3                                                                                 |
| properties 102                                                                                                    | not certified resource mes 5                                                                                   |
|                                                                                                    | notScriptable stereotype 344                                                                                   |
| Metamodel Objects Help 343, 346                                                                                                    | notScriptable stereotype 344 NullRequired 151, 158                                                             |
|                                                                                                    | NullRequired 151, 158                                                                                          |
| Metamodel Objects Help 343, 346                                                                                                    |                                                                                                    |
| Metamodel Objects Help 343, 346<br>metamodel.oom 343<br>methods 80                                                                                                    | NullRequired 151, 158<br>NumberFunc 139                                                                        |
| Metamodel Objects Help 343, 346<br>metamodel.oom 343<br>methods 80<br>adding to menus 82, 338                                                                                  | NullRequired 151, 158                                                                                          |
| Metamodel Objects Help 343, 346<br>metamodel.oom 343<br>methods 80                                                                                                    | NullRequired 151, 158 NumberFunc 139                                                                           |
| Metamodel Objects Help 343, 346 metamodel.oom 343 methods 80 adding to menus 82, 338 attaching to form buttons 58                                                              | NullRequired 151, 158 NumberFunc 139  O .object macro 278                                                      |
| Metamodel Objects Help 343, 346 metamodel.oom 343 methods 80 adding to menus 82, 338 attaching to form buttons 58 model category sets 1                                        | NullRequired 151, 158 NumberFunc 139  O  .object macro 278 Object Attributes category 298                      |
| Metamodel Objects Help 343, 346 metamodel.oom 343 methods 80 adding to menus 82, 338 attaching to form buttons 58 model category sets 1 model checks                           | NullRequired 151, 158 NumberFunc 139  O  .object macro 278 Object Attributes category 298 Object container 117 |
| Metamodel Objects Help 343, 346 metamodel.oom 343 methods 80 adding to menus 82, 338 attaching to form buttons 58 model category sets 1 model checks creating custom checks 72 | NullRequired 151, 158 NumberFunc 139  O  .object macro 278 Object Attributes category 298                      |

| mapping properties 101                                   | returning by GTL 278              |
|----------------------------------------------------------|-----------------------------------|
| mappings 104                                             | scope 255                         |
| post-processing scripts 101                              | SetAttribute() method 316         |
| object language definition files 1                       | SetAttributeText() method 316     |
| AdditionalDataTypes 110                                  | Symbols collection 320            |
| BasicDataTypes 110                                       | Objects category (DBMS)           |
| ConceptualDataTypes 110                                  | abstract data type attributes 175 |
| Constants category 110                                   | abstract data types 173           |
| data types 110                                           | Add 143                           |
| Default association container 117                        | AfterCreate 143                   |
| DefaultDataType 110                                      | AfterDrop 143                     |
| Events category 110                                      | AfterModify 143                   |
| extensions 117                                           | Alter 143                         |
| generation category 112                                  | AlterDBIgnored 143                |
| generation commands 112, 114                             | AlterStatementList 143            |
| generation options 112, 113                              | BeforeCreate 143                  |
| generation tasks 112, 114                                | BeforeDrop 143                    |
| Namings category 110                                     | BeforeModify 143                  |
| Object container 117                                     | columns 151, 158                  |
| profile category 117                                     | Create 143                        |
| properties 107                                           | databases 171                     |
| Settings category 110                                    | DB package cursors 189            |
| object permission profiles 1                             | DB package exceptions 189         |
| object properties 246                                    | DB package pragmas 189            |
| accessing by script 316                                  | DB package types 189              |
| modifying by script 316                                  | DB package variables 189          |
| object selections                                        | DB packages 188                   |
| ActiveSelection global collection 312                    | DBMS triggers 183                 |
| AddObjects() method 321                                  | default variable 143              |
| CreateSelection() method 321                             | defaults 192                      |
| creating by script 321                                   | DefOptions 143                    |
| MoveToPackage() method 321                               | dimensions 195                    |
| Remove() method 321                                      | domains 172                       |
| objects                                                  | Drop 143                          |
| accessing by script 316                                  | Enable 143                        |
| creating by script 318                                   | Enable 143 EnableOption 141       |
| creating by script 376 creating shortcuts by scripts 323 | extended objects 196              |
| Delete() method 321                                      | GenerationOrder 141               |
| deleting by script 321                                   | groups 186                        |
| displaying in diagrams by script 320                     | indexes 159                       |
| FindChildByCode() method 316                             |                                   |
| FindChildByName() method 316                             | join indexes 184<br>keys 162, 163 |
|                                                          |                                   |
| FindChildByPath() method 316                             | MaxConstLen 141                   |
| GetAttribute() method 316                                | Maxlen 143                        |
| GetAttributeText() method 316                            | ModifiableAttributes 143          |
| IsKindOf() global function 312                           | Options 143                       |
| object macro 278                                         | parameters 190                    |
| Outer scope 255                                          | permissions 191                   |
| Parent scope 255                                         | primary keys 162                  |

| privileges 190                           | P                               |
|------------------------------------------|---------------------------------|
| procedures 179                           | parameters 260                  |
| qualifiers 184                           | DBMS definition file 190        |
| references 165                           | Parent 255                      |
| result columns 194                       |                                 |
| ReversedStatements 143                   | Parent property 330             |
| roles 187                                | paths                           |
| rules 176                                | .create_path 266                |
| sequences 185                            | creating in GTL 266             |
| SqlAttrQuery 143                         | specifying for resource files 1 |
| SqlListQuery 143                         | PdBPM 343<br>PdCDM 343          |
| SqlOptsQuery 143                         | PdCommon 343                    |
| storages 170                             |                                 |
| synonyms 186                             | PdEAM 343                       |
| tables 143, 147                          | PdFRM 343                       |
| tablespaces 170                          | PdGLM 343                       |
| triggers 180                             | PdILM 343                       |
| users 176                                | PdLDM 343                       |
| views 168                                | PDM macros 211                  |
| Web operations 193                       | AKCOLN 234                      |
| Web parameters 194                       | .ALLCOL 235                     |
| Web services 193                         | .CLIENTEXPRESSION 241           |
| ODBC category 205                        | DEFINE 235                      |
| OLE                                      | DEFINEIF 236                    |
| Locked global property 312               | ERROR 236                       |
| ShowMode global property 312             | .FKCOLN 234                     |
| OLE Automation 305, 332                  | .FOREACH_CHILD 237              |
| OnLanguageChanged event handler 76       | .FOREACH_COLUMN 238             |
| OnLanguageChangeRequest event handler 76 | .FOREACH_PARENT 239             |
| OnLanguageChanging event handler 76      | .INCOLN 239                     |
| OnModelClose event handler 76            | JOIN 240                        |
| OnModelOpen event handler 76             | .NMFCOL 241                     |
| OnModelSave event handler 76             | .PKCOLN 234                     |
| OnNewFromTemplate event handler 76       | .SERVEREXPRESSION 241           |
| OpenDatabase 171                         | .SQLXML 242                     |
| opening resource files 3                 | PDM variables 211               |
| OpenModel() global function 312          | [] operators 212                |
| OpenModel() method 313                   | abstract data types 223         |
| operations 344                           | ASE 226                         |
| Options 143                              | columns 216                     |
| OtherFunc 139                            | constraints 216                 |
| Outer 255                                | database security 229           |
| Output window                            | database synchronization 226    |
| Output() global function 312             | databases 233                   |
| Output() global function 312             | DB packages 227                 |
| overloading                              | defaults 230                    |
| templates 257                            | dimensions 231                  |
| overriding                               | domains 216                     |
| templates 257                            | extended objects 232            |
| *                                        | formatting 214                  |

| index columns 219                    | PKeyComment 162                     |
|--------------------------------------|-------------------------------------|
| indexes 219                          | platform-independent models 93      |
| join indexes 226                     | platform-specific models 93         |
| keys 218                             | polymorphism 257                    |
| procedures 221, 233                  | Position property 320               |
| reference columns 219                | PowerDesigner                       |
| references 219                       | metamodel 343                       |
| reverse engineering 233              | XML model file format 350           |
| rules 222                            | ppf (object permission profiles) 1  |
| sequences 223                        | Preview tab                         |
| SQL Server 226                       | %PreviewMode% global variable 251   |
| storages 223                         | %PreviewMode% global variable 251   |
| synonyms 223                         | primary key                         |
| tables 215                           | variable 240                        |
| tablespaces 223                      | primary keys                        |
| testing values 212                   | ConstName 162                       |
| triggers 221, 233                    | DBMS definition file 162            |
| views 215                            | EnableCluster 162                   |
| Web services 230                     | PkAutoIndex 162                     |
| PdMTM 343                            | PKeyComment 162                     |
| PdOOM 343                            | UseSpPrimKey 162                    |
| PdPDM 343                            | privileges                          |
| PdPRJ 343                            | DBMS definition file 190            |
| PdRMG 343                            | GrantOption 190                     |
| PdRQM 343                            | RevokeOption 190                    |
| PdWSP 343                            | System 190                          |
| PdXSM 343                            | procedure templates 120             |
| Permission 147, 151, 179             | ProcedureComment 179                |
| permissions                          | procedures                          |
| DBMS definition file 191             | CreateFunc 179                      |
| GrantOption 191                      | CustomFunc 179                      |
| RevokeOption 191                     | CustomProc 179                      |
| ohysical options 209                 | DBMS definition file 179            |
| composite options 208                | DropFunc 179                        |
| default value 206                    | EnableFunc 179                      |
| defining defaults in a DBMS file 143 | EnableOwner 179                     |
| defining in a DBMS file 143, 206     | FunctionComment 179                 |
| DefOptions DBMS item 143             | MaxFuncLen 179                      |
| extended attributes 206              | PDM variables 221, 233              |
| list of values 206                   | Permission 179                      |
| Options DBMS item 143                | ProcedureComment 179                |
| Physical Options (Common) tab 206    | SqlPermQuery 179                    |
| Physical Options tab 206             | process language definition files 1 |
| reverse engineering 129              | Choreography category 109           |
| simple options 206                   | DataHandling category 109           |
| Physical Options (Common) tab 206    | extensions 117                      |
| Physical Options tab 206             | generation category 112             |
| PkAutoIndex 162                      | generation commands 112, 114        |
| PKCOLN PDM macro 234                 | generation options 112, 113         |
|                                      |                                     |

| FKeyComment 165                                                                                                    |
|----------------------------------------------------------------------------------------------------|
| MaxConstLen 165                                                                                                    |
| PDM variables 219                                                                                                    |
| SqlListChildrenQuery 165                                                                                                    |
| UseSpFornKey 165                                                                                                    |
| RegistryHome global constant 312                                                                                                    |
| Remove 173                                                                                                    |
| Remove() method 314, 321                                                                                                    |
| Rename 147, 151                                                                                                    |
| .replace macro 268                                                                                                    |
| Report Item Templates category 303                                                                                                    |
| report language files 1, 287                                                                                                    |
| All Attributes and Collections tab 300                                                                                                    |
| All Classes tab 299                                                                                                    |
| All Report Titles tab 297                                                                                                    |
| creating 289                                                                                                    |
| Linguistic Variables category 300                                                                                                    |
| Object Attributes category 298                                                                                                    |
| opening 288                                                                                                    |
| properties 290                                                                                                    |
| Report Item Templates category 303                                                                                                    |
| Report Titles category 294                                                                                                    |
| translation example 295                                                                                                    |
| Values Mapping category 291                                                                                                    |
| report templates 1                                                                                                    |
| Report Titles category 294                                                                                                    |
| reports                                                                                                    |
| CreateReport() method 325                                                                                                    |
| creating by script 325                                                                                                    |
| GenerateHTML() method 325                                                                                                    |
| GenerateRTF() method 325                                                                                                    |
| generating by script 325                                                                                                    |
| generating by script 323                                                                                                    |
| Reports collection 325                                                                                                    |
| Reports collection 325 translating 287                                                                                                    |
| Reports collection 325<br>translating 287<br>Reports collection 325                                                                                                    |
| Reports collection 325<br>translating 287<br>Reports collection 325<br>repository                                                                                                    |
| Reports collection 325<br>translating 287<br>Reports collection 325<br>repository<br>checking documents in by script 325                                                                                                    |
| Reports collection 325 translating 287 Reports collection 325 repository checking documents in by script 325 checking documents out by script 325                                                                                                    |
| Reports collection 325 translating 287 Reports collection 325 repository checking documents in by script 325 checking documents out by script 325 checking resource files into 1                                                                                                    |
| Reports collection 325 translating 287 Reports collection 325 repository checking documents in by script 325 checking documents out by script 325 checking resource files into 1 CheckOut() method 325                                                                                                    |
| Reports collection 325 translating 287 Reports collection 325 repository checking documents in by script 325 checking documents out by script 325 checking resource files into 1 CheckOut() method 325 comparing resource files 1                                                                                                    |
| Reports collection 325 translating 287 Reports collection 325 repository checking documents in by script 325 checking documents out by script 325 checking resource files into 1 CheckOut() method 325 comparing resource files 1 connecting by script 325                                                                                                    |
| Reports collection 325 translating 287 Reports collection 325 repository checking documents in by script 325 checking documents out by script 325 checking resource files into 1 CheckOut() method 325 comparing resource files 1 connecting by script 325 Consolidate() method 325                                                                                                    |
| Reports collection 325 translating 287 Reports collection 325 repository checking documents in by script 325 checking documents out by script 325 checking resource files into 1 CheckOut() method 325 comparing resource files 1 connecting by script 325 Consolidate() method 325 ConsolidateNew() method 325                                                                                                    |
| Reports collection 325 translating 287 Reports collection 325 repository checking documents in by script 325 checking documents out by script 325 checking resource files into 1 CheckOut() method 325 comparing resource files 1 connecting by script 325 Consolidate() method 325 Consolidate() method 325 RepositoryConnection global property 312                                                                            |
| Reports collection 325 translating 287 Reports collection 325 repository checking documents in by script 325 checking documents out by script 325 checking resource files into 1 CheckOut() method 325 comparing resource files 1 connecting by script 325 Consolidate() method 325 ConsolidateNew() method 325 RepositoryConnection global property 312 updating resource files from 1                                          |
| Reports collection 325 translating 287 Reports collection 325 repository checking documents in by script 325 checking documents out by script 325 checking resource files into 1 CheckOut() method 325 comparing resource files 1 connecting by script 325 Consolidate() method 325 ConsolidateNew() method 325 RepositoryConnection global property 312 updating resource files from 1 RepositoryConnection global property 312 |
| Reports collection 325 translating 287 Reports collection 325 repository checking documents in by script 325 checking documents out by script 325 checking resource files into 1 CheckOut() method 325 comparing resource files 1 connecting by script 325 Consolidate() method 325 ConsolidateNew() method 325 RepositoryConnection global property 312 updating resource files from 1                                          |
|                                                                                                    |

| resource editor                           | result columns                              |
|-------------------------------------------|---------------------------------------------|
| See also resource files                   | DBMS definition file 194                    |
| resource files                            | retrieving mappings by script 324           |
| adding items 6                            | reverse engineering 120                     |
| checking into the repository 1            | attributes 128                              |
| comparing 7                               | EX keyword 128                              |
| comparing with the repository 1           | extending 128                               |
| conversion tables 1                       | function based indexes 131                  |
| copying 7                                 | live connection 125                         |
| creating 7                                | live databases 129, 131, 132                |
| csv (conversion tables) 1                 | PDM extended objects 133                    |
| DBMS definition files 1                   | PDM variables 233                           |
| deleting items 6                          | physical options 129                        |
| editing 6                                 | qualifiers 132                              |
| embedding 6                               | ReversedQueries 128                         |
| extension files 1                         | ReversedStatements 124                      |
| impact and analysis rule sets 1           | script after 133                            |
| mcc (model category sets) 1               | script before 133                           |
| merging 8                                 | scripts 124                                 |
| model category sets 1                     | reverse-engineering databases by script 328 |
| navigating in 5                           | ReverseDatabase() method 328                |
| not certified 3                           | ReversedQueries 128                         |
| object language definition files 1        | ReversedStatements 124, 143                 |
| object permission profiles 1              | RevokeOption 190, 191                       |
| opening 3                                 | robustness diagrams                         |
| paths 1                                   | creating custom checks 21                   |
| ppf (object permission profiles) 1        | creating custom symbols 19                  |
| process language definition files 1       | creating extension for 16                   |
| report language files 1                   | creating generated files 29                 |
| report templates 1                        | creating stereotypes 18                     |
| repository 1                              | creating templates 27                       |
| restoring defaults 6                      | testing extension 30                        |
| rtp (report templates) 1                  | roles                                       |
| rul (impact and analysis rule sets) 1     | Bind 187                                    |
| saving 6                                  | DBMS definition file 187                    |
| searching 5                               | SqlListChildrenQuery 187                    |
| sharing 6                                 | SqlPermQuery 187                            |
| updating from the repository 1            | Unbind 187                                  |
| upf (user profiles) 1                     | rtp (report templates) 1                    |
| user profiles 1                           | rul (impact and analysis rule sets) 1       |
| xdb (DBMS definition files) 1             | RuleComment 176                             |
| xem (extension files) 1                   | rules                                       |
| XML language definition files 1           | ColnDefaultName 176                         |
| xol (object language definition files) 1  | ColnRuleName 176                            |
| xpl (process language definition files) 1 | DBMS definition file 176                    |
| xrl (report language files) 1             | MaxDefaultLen 176                           |
| xsl (XML language definition files) 1     | PDM variables 222                           |
| restoring defaults in resource files 6    | RuleComment 176                             |
|                                           | UddtDefaultName 176                         |

|       | UddtRuleName 176                           | modifying collections 314             |
|-------|--------------------------------------------|---------------------------------------|
| _     |                                            | modifying object properties 316       |
| S     |                                            | navigating in the metamodel 330       |
| covit | ng resource files 6                        | notScriptable stereotype 344          |
|       | _                                          | OLE Automation 332                    |
| scop  | Outer 255                                  | opening models 313                    |
|       | Parent 255                                 | OpenModel() method 313                |
| Corie |                                            | positioning symbols 320               |
| _     | ptExt 137                                  | reports 325                           |
| scrip |                                            | repository 325                        |
|       | accessing extensions 329                   | reverse-engineering databases 328     |
|       | accessing object properties 316            | running scripts 307                   |
|       | accessing objects 316                      | sample scripts 309                    |
|       | ActiveModel global property 313            | transactions 312                      |
|       | browsing collections 314                   | VBScript example 305                  |
|       | changing symbol format 320                 | workspace 322                         |
|       | checking documents into the repository 325 | searching in resource files 5         |
|       | checking out of the repository 325         | SequenceComment 185                   |
|       | connecting to databases 326, 328           | sequences                             |
|       | connecting to the repository 325           | DBMS definition file 185              |
|       | create shortcut 323                        | EnableOwner 185                       |
|       | CreateModel() method 313                   | PDM variables 223                     |
|       | creating data sources 324                  | SequenceComment 185                   |
|       | creating extensions 329                    | .SERVEREXPRESSION macro 241           |
|       | creating link objects 318                  | .set_interactive_mode macro 278       |
|       | creating mappings 324                      | .set_object macro 279                 |
|       | creating models 313                        | .set value macro 279                  |
|       | creating object selections 321             | SetAttribute() method 316             |
|       | creating objects 318                       | SetAttributeText() method 316         |
|       | creating reports 325                       | SetExtendedAttribute() method 329     |
|       | creating shortcuts 323                     | SetExtendedAttributeText() method 329 |
|       | creating symbols 320                       | Settings category                     |
|       | databases 326, 328                         | object language 110                   |
|       | deleting objects 321                       | process language 109                  |
|       | Edit/Run Script editor 307                 | XML language 112                      |
|       | extending the metamodel 329                | sharing resource files 6              |
|       | folders 322                                | %Shortcut% 256                        |
|       | generating databases 326                   | shortcuts 344                         |
|       | generating reports 325                     | CreateShortcut() method 323           |
|       | generating test data 326                   | creating by script 323                |
|       | global constants 312                       | in GTL 256                            |
|       | global functions 312                       | ShowMode global property 312          |
|       | global properties 312                      | Source property 314                   |
|       | introduction 305                           | SourceClassifiers collection 324      |
|       | launching scripts via custom commands 338, | specializations 344                   |
|       | 339                                        | SQL category (DBMS) 135               |
|       | mappings 324                               | SQL category (DBMS) 135<br>SQL Server |
|       | metamodel 330                              | PDM variables 226                     |
|       | Metamodel Objects Help 346                 |                                       |
|       | Models global collection 313               | SqlAkeyIndex 163                      |

| SqlAttrQuery 143                               | UF (first character uppercase) 214, 248                            |
|------------------------------------------------|--------------------------------------------------------------------|
| SqlChckQuery 147, 151                          | subclassifying metaclasses with criteria 40                        |
| SqlContinue 135                                | subclassifying metaclasses with stereotypes 37                     |
| SqlListChildrenQuery 165, 186, 187             | submenus                                                           |
| SqlListDefaultQuery 172                        | creating 339                                                       |
| SqlListQuery 143                               | substrings                                                         |
| SqlListRefrTables 147                          | deleting in GTL 248, 268                                           |
| SqlListSchema 147, 168                         | deleting in PDM variables 214                                      |
| SqlOptsQuery 143                               | M (delete substring) 214, 248                                      |
| SqlPermQuery 147, 151, 168, 176, 179, 186, 187 | replacing in GTL 268                                               |
| SqlStatistics 151                              | symbols                                                            |
| SqlSupport 134                                 | creating by script 320                                             |
| SqlSysIndexQuery 159                           | DashStyle property 320                                             |
| .SQLXML PDM macro 242                          | formatting by script 320                                           |
| SqlXMLTable 147                                | LineWidth property 320                                             |
| SqlXMLView 168                                 | NewPoint() global function 320                                     |
| StartCommand 137                               | Position property 320                                              |
| stereotypes 37                                 | positioning by script 320                                          |
| example 18                                     | Symbols collection 320                                             |
| promoting to metaclass 37, 39                  | synonyms                                                           |
| Use as metaclass 18, 37, 39                    | DBMS definition file 186                                           |
| UseAsMetaclass property 329                    | EnableAlias 186                                                    |
| StorageComment 170                             | PDM variables 223                                                  |
| storages                                       | Syntax category (DBMS)                                             |
| DBMS definition file 170                       | BlockComment 135                                                   |
| PDM variables 223                              | BlockTerminator 135                                                |
| StorageComment 170                             | Delimiter 135                                                      |
| strings                                        | IdentifierDelimiter 135                                            |
| A (align left) 248                             | LineComment 135                                                    |
| aligning left 248                              | Quote 135                                                          |
| converting to first character lowercase 214,   | SqlContinue 135                                                    |
| 248                                            | Terminator 135                                                     |
| converting to first character uppercase 214,   | UseBlockTerm 135                                                   |
| 248                                            | syntax errors 283                                                  |
| converting to lowercase 214, 248               | System 190                                                         |
| converting to uppercase 214, 248               |                                                                    |
| deleting substrings 214, 248                   | T                                                                  |
| .foreach_part macro 274                        | T formatting antion (trim whitespace) 214, 249                     |
| iterating over in GTL 274                      | T formatting option (trim whitespace) 214, 248<br>TableComment 147 |
| L (lowercase) 214, 248                         | TableExt 137                                                       |
| LF (first character lowercase) 214, 248        | tables                                                             |
| M (delete substring) 214, 248                  | AddTableCheck 147                                                  |
| Q (double quotes) 214, 248                     | Add Table Check 147 Allowed ADT 147                                |
| q (single quotes) 214, 248                     | AlterTableFooter 147                                               |
| surrounding in double quotes 214, 248          | AlterTableHeader 147                                               |
| surrounding in single quotes 214, 248          | ConstName 147                                                      |
| T (trim whitespace) 214, 248                   | DBMS definition file 147                                           |
| trimming whitespace 214, 248                   | DefineTableCheck 147                                               |
| U (uppercase) 214, 248                         | DropTableCheck 147                                                 |
|                                                | Diop indicences 147                                                |

| MaxConstLen 147                                    | transactions                                     |
|----------------------------------------------------|--------------------------------------------------|
| PDM variables 215                                  | BeginTransaction() global function 312           |
| Permission 147                                     | CancelTransaction() global function 312          |
| Rename 147                                         | EndTransaction() global function 312             |
| SqlChckQuery 147                                   | Transformation Profile category 14               |
| SqlListRefrTables 147                              | transformation profiles 95                       |
| SqlListSchema 147                                  | transformations 93                               |
| SqlPermQuery 147                                   | transformation profiles 95                       |
| SqlXMLTable 147                                    | transformation scripts 96                        |
| TableComment 147                                   | translation errors 283                           |
| TypeList 147                                       | TrgFooter 137                                    |
| UniqConstraintName 147                             | TrgHeader 137                                    |
| TablespaceComment 170                              | TrgUsage1 137                                    |
| tablespaces                                        | TrgUsage2 137                                    |
| DBMS definition file 170                           | trigger template items 120                       |
| PDM variables 223                                  | trigger templates 120                            |
| TablespaceComment 170                              | TriggerComment 180                               |
| tail string 250                                    | TriggerExt 137                                   |
| templates 85, 88, 245                              | triggers                                         |
| calling 257                                        | DBMS definition file 180                         |
| example 27                                         | DefaultTriggerName 180                           |
| F12 5                                              | EnableMultiTrigger 180                           |
| jumping to referenced template 5                   | EnableOwner 180                                  |
| Outer scope 255                                    | Event 180                                        |
| overloading 257                                    | EventDelimiter 180                               |
| overriding 257                                     | PDM variables 221, 233                           |
| Parent scope 255                                   | Time 180                                         |
| passing parameters 260                             | TriggerComment 180                               |
| recursive 262                                      | UseErrorMsgTable 180                             |
| referencing shortcuts 256                          | UseErrorMsgText 180                              |
| scope 255                                          | TypeList 147, 168                                |
| Terminator 135                                     | 1) pellist 117, 100                              |
| testing PDM variable values 212                    | U                                                |
| text                                               |                                                  |
| formatting in GTL 248                              | U formatting option (uppercase) 214, 248         |
| text blocks                                        | UddtComment 172                                  |
| changing case in GTL 277                           | UddtDefaultName 176                              |
| .foreach_line macro 273                            | UddtRuleName 176                                 |
| iterating over in GTL 273                          | UF formatting option (first character uppercase) |
| .lowercase macro 277                               | 214, 248                                         |
| outputting unique lines in GTL 281                 | Unbind 151, 172, 186, 187                        |
| unique macro 281                                   | UniqConstAutoIndex 163                           |
| 1                                                  | UniqConstName 134                                |
| .uppercase macro 277 Time 180                      | UniqConstraintName 147                           |
| TimeFormat 136                                     | UniqInTable 163                                  |
|                                                    | UniqName 159                                     |
| Tools menu                                         | .unique macro 281                                |
| creating custom commands in 338, 339 trace mode 14 | unique identifiers                               |
| trace mode 14                                      | %NewUUID% global variable 251                    |
|                                                    | .unset macro 279                                 |
|                                                    |                                                  |

| TypeList 168                                                                                                    |
|----------------------------------------------------------------------------------------------------|
| ViewCheck 168                                                                                                    |
| ViewComment 168                                                                                                    |
| ViewStyle 168                                                                                                    |
| ViewStyle 168                                                                                                    |
|                                                                                                    |
| W                                                                                                    |
| VV                                                                                                    |
| .warning macro 269                                                                                                    |
| warnings                                                                                                    |
| in GTL 269                                                                                                    |
| .warning macro 269                                                                                                    |
| Web operations                                                                                                    |
| DBMS definition file 193                                                                                                    |
| Web parameters                                                                                                    |
| DBMS definition file 194                                                                                                    |
| Web services                                                                                                    |
| DBMS definition file 193                                                                                                    |
| PDM variables 230                                                                                                    |
| workspace                                                                                                    |
| accessing by script 322                                                                                                    |
| ActiveWorkspace global property 312, 322                                                                                                    |
| Children collection 322                                                                                                    |
| modifying by script 322                                                                                                    |
|                                                                                                    |
| saving by script 322                                                                                                    |
| saving by script 322                                                                                                    |
|                                                                                                    |
| saving by script 322                                                                                                    |
|                                                                                                    |
| X                                                                                                    |
| X X formatting option (escape XML characters) 248                                                                                                    |
| X X formatting option (escape XML characters) 248 xdb (DBMS definition files) 1 xem (extension files) 1 xems                                                                                                    |
| X X formatting option (escape XML characters) 248 xdb (DBMS definition files) 1 xem (extension files) 1                                                                                                    |
| X X formatting option (escape XML characters) 248 xdb (DBMS definition files) 1 xem (extension files) 1 xems                                                                                                    |
| X X formatting option (escape XML characters) 248 xdb (DBMS definition files) 1 xem (extension files) 1 xems See extension files XML extensions for importing 97                                                                                                    |
| X X formatting option (escape XML characters) 248 xdb (DBMS definition files) 1 xem (extension files) 1 xems See extension files XML extensions for importing 97 importing objects from 98                                                                                                    |
| X  X formatting option (escape XML characters) 248 xdb (DBMS definition files) 1 xem (extension files) 1 xems See extension files XML extensions for importing 97 importing objects from 98 XML file                                                                                                    |
| X X formatting option (escape XML characters) 248 xdb (DBMS definition files) 1 xem (extension files) 1 xems See extension files XML extensions for importing 97 importing objects from 98                                                                                                    |
| X  X formatting option (escape XML characters) 248 xdb (DBMS definition files) 1 xem (extension files) 1 xems See extension files XML extensions for importing 97 importing objects from 98 XML file add-in 335 structure 335                                                                                                    |
| X  X formatting option (escape XML characters) 248 xdb (DBMS definition files) 1 xem (extension files) 1 xems See extension files XML extensions for importing 97 importing objects from 98 XML file add-in 335 structure 335 XML imports 97                                                                                                    |
| X  X formatting option (escape XML characters) 248 xdb (DBMS definition files) 1 xem (extension files) 1 xems See extension files XML extensions for importing 97 importing objects from 98 XML file add-in 335 structure 335 XML imports 97 initialization scripts 101                                                                                                    |
| X  X formatting option (escape XML characters) 248 xdb (DBMS definition files) 1 xem (extension files) 1 xems See extension files XML extensions for importing 97 importing objects from 98 XML file add-in 335 structure 335 XML imports 97 initialization scripts 101 mapping properties 101                                                                                                    |
| X  X formatting option (escape XML characters) 248 xdb (DBMS definition files) 1 xem (extension files) 1 xems See extension files XML extensions for importing 97 importing objects from 98 XML file add-in 335 structure 335 XML imports 97 initialization scripts 101 mapping properties 101 mappings 98                                                                                                    |
| X  X formatting option (escape XML characters) 248 xdb (DBMS definition files) 1 xem (extension files) 1 xems See extension files XML extensions for importing 97 importing objects from 98 XML file add-in 335 structure 335 XML imports 97 initialization scripts 101 mapping properties 101 mappings 98 post-processing scripts 101                                                                               |
| X  X formatting option (escape XML characters) 248 xdb (DBMS definition files) 1 xem (extension files) 1 xems See extension files XML extensions for importing 97 importing objects from 98 XML file add-in 335 structure 335 XML imports 97 initialization scripts 101 mapping properties 101 mappings 98 post-processing scripts 101 XML language definition files 1                                               |
| X  X formatting option (escape XML characters) 248 xdb (DBMS definition files) 1 xem (extension files) 1 xems  See extension files  XML  extensions for importing 97 importing objects from 98  XML file  add-in 335 structure 335  XML imports 97 initialization scripts 101 mapping properties 101 mappings 98 post-processing scripts 101  XML language definition files 1 DataTypes category 112                 |
| X  X formatting option (escape XML characters) 248 xdb (DBMS definition files) 1 xem (extension files) 1 xems  See extension files  XML  extensions for importing 97 importing objects from 98  XML file  add-in 335 structure 335  XML imports 97 initialization scripts 101 mapping properties 101 mappings 98 post-processing scripts 101  XML language definition files 1  DataTypes category 112 extensions 117 |
| X  X formatting option (escape XML characters) 248 xdb (DBMS definition files) 1 xem (extension files) 1 xems  See extension files  XML  extensions for importing 97 importing objects from 98  XML file  add-in 335 structure 335  XML imports 97 initialization scripts 101 mapping properties 101 mappings 98 post-processing scripts 101  XML language definition files 1 DataTypes category 112                 |
|                                                                                                    |

generation options 112, 113 generation tasks 112, 114 profile category 117 properties 107 Settings category 112 XML model file format 350 xol (object language definition files) 1 xpl (process language definition files) 1 xrl (report language files) 1 xsl (XML language definition files) 1